Норсеев Сергей

# РАЗРАБОТКА ОКОННЫХ ПРИЛОЖЕНИЙ НА **FASMe**

# Оглавление

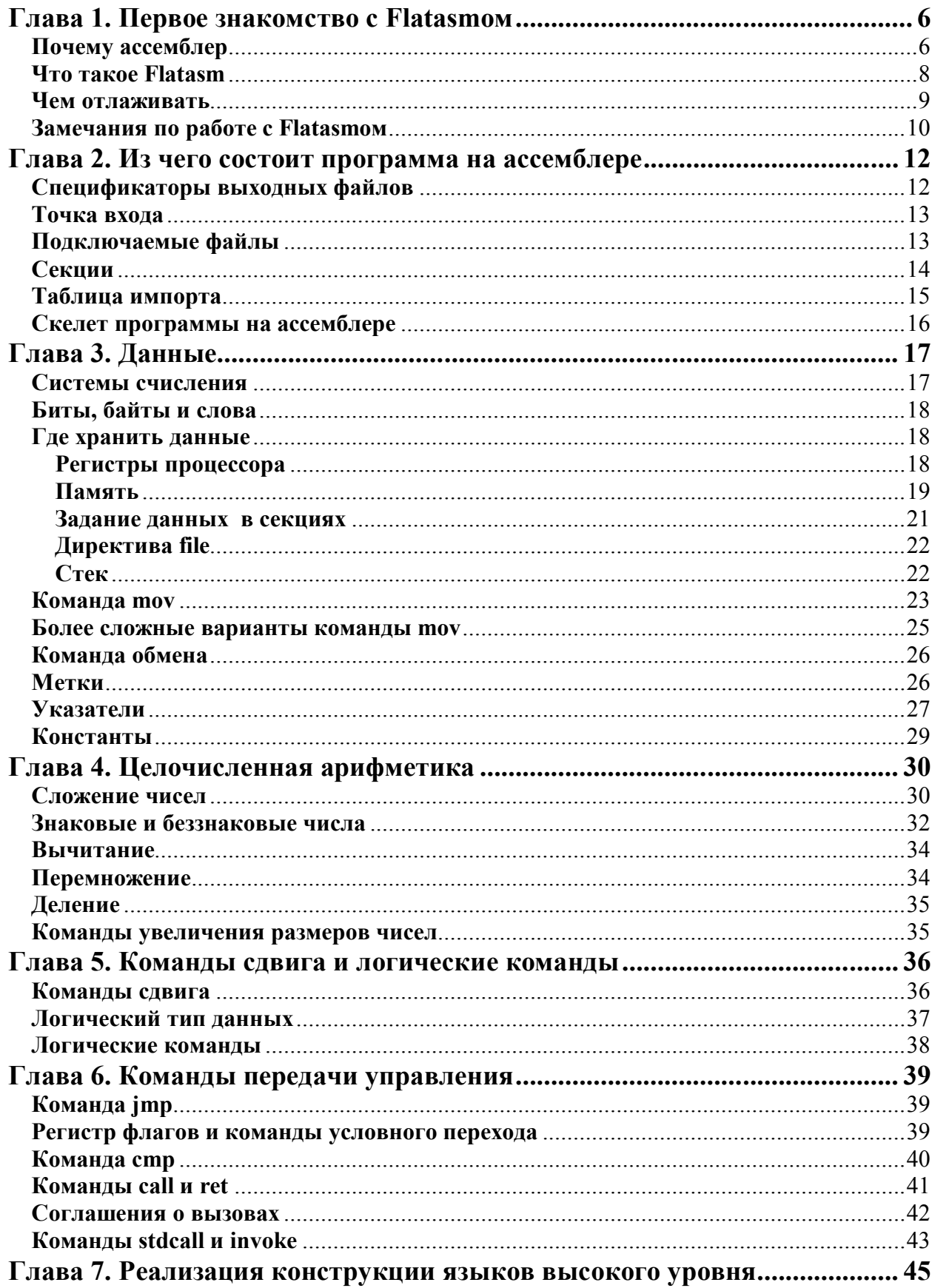

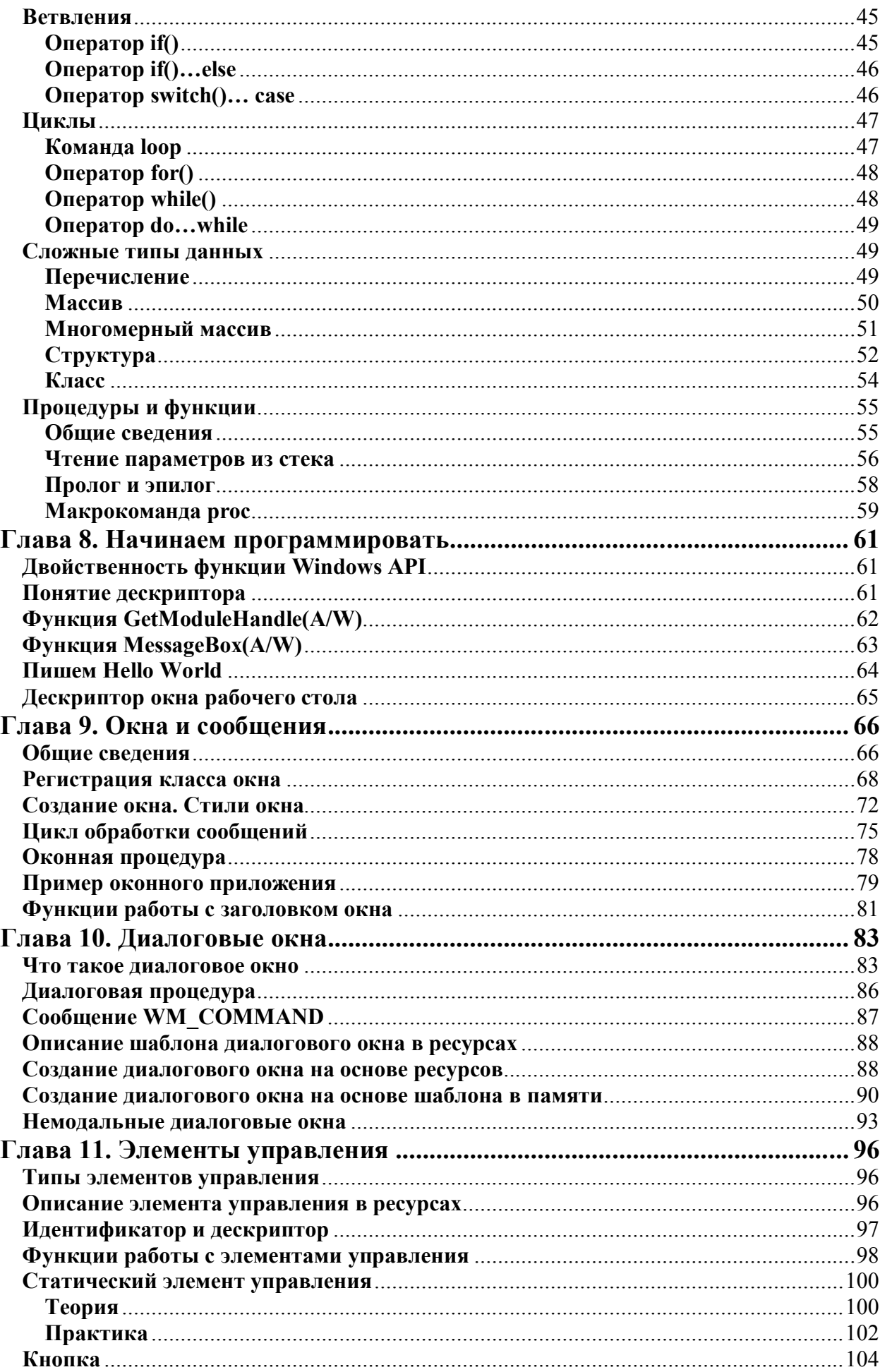

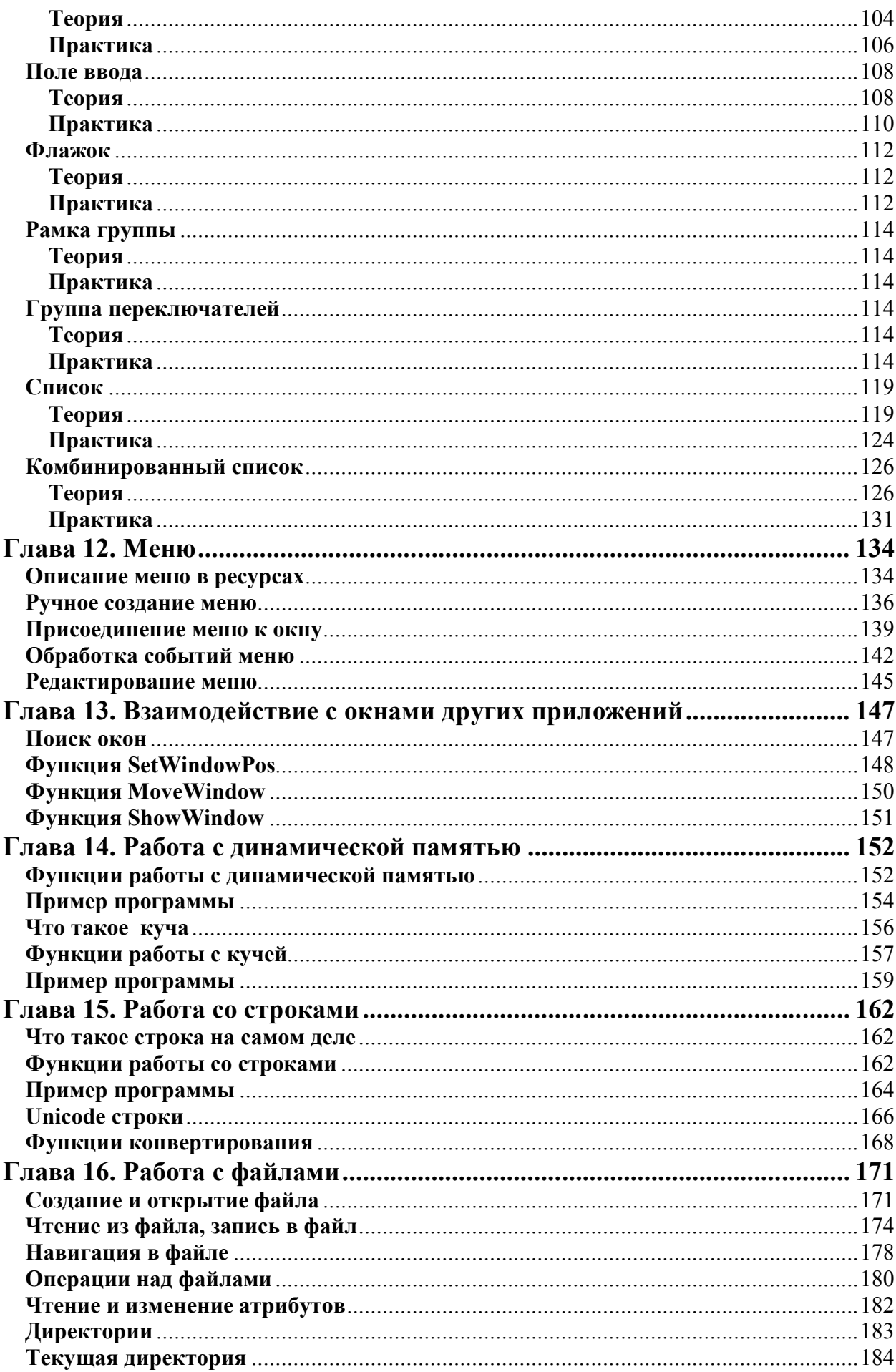

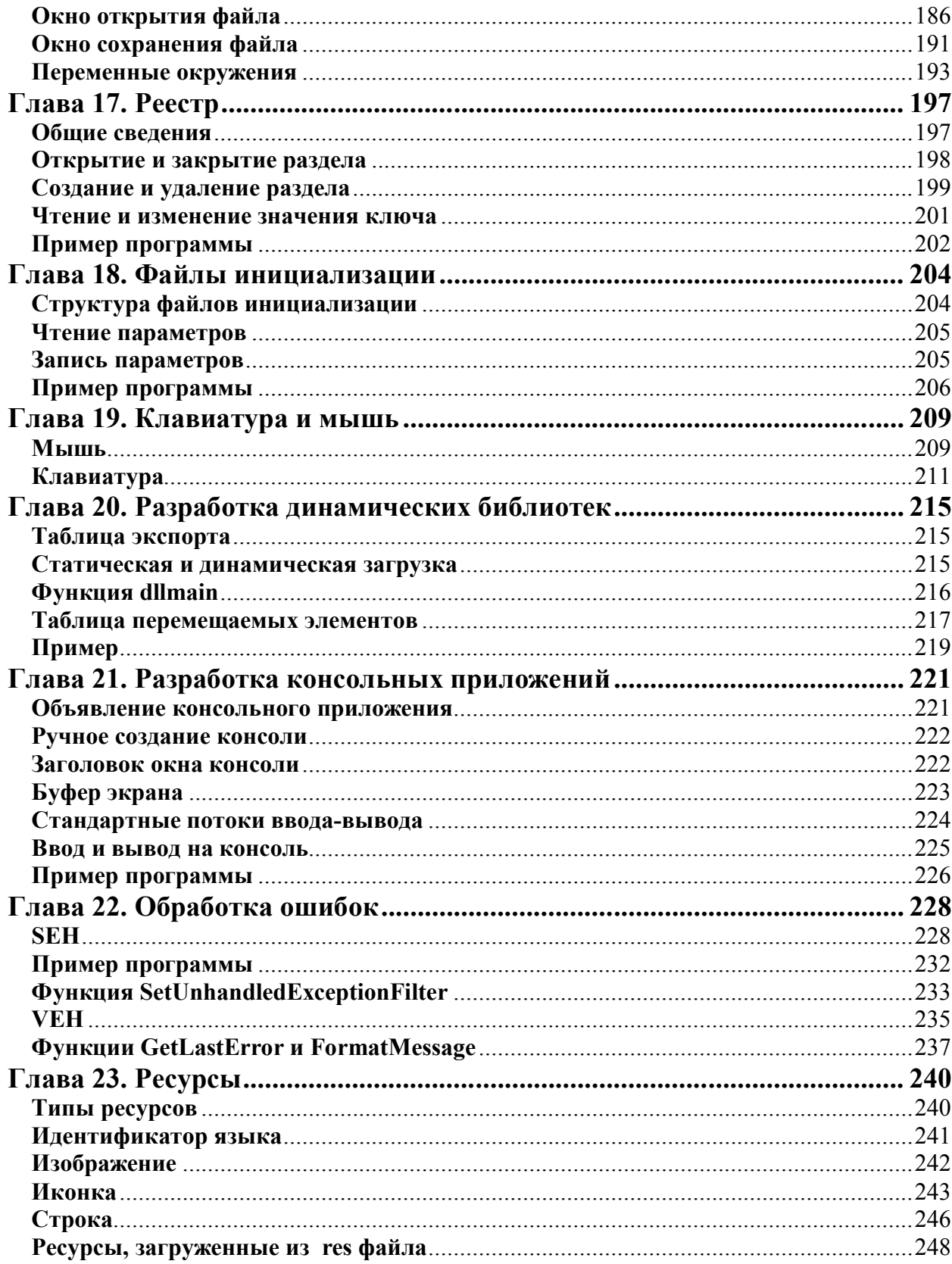

# Глава 1. Первое знакомство с Flatasmom Почему ассемблер

У читателя наверняка возник вопрос: почему я намерен описывать работу с функциями win32 API на ассемблере, а не на С, например. Основное преимущество языка ассемблера перед всеми языками высокого уровня состоит в том, что, программируя на ассемблере, вы должны знать, что и как работает (хотя многие считают это недостатком). Очень многие языки высокого уровня в отличие от языка ассемблер имеют неприятную особенность скрывать от программиста некоторые (порой весьма интересные и очень важные) особенности работы разрабатываемых им программ. Приведу несколько показательных примеров. Чтобы было более понятно, о чем это я.

Предположим такую ситуацию: написал программист в Microsoft Visual Studio 6,0 небольшую программу выводящую сообщение:

```
#include <windows.h>
int \text{main}()MessageBox (HWND DESKTOP, "Hello", "Hello", MB OK);
return 0;
\mathfrak{g}
```
Вроде бы все просто всего одна функция (из библиотеки user32.dll). Что тут может быть не так. Сколько, по-вашему, различных АРІ функций использует эта программа? По логике вещей она может обойтись всего двумя (MessageBox(A/W) и ExitProcess). Однако:

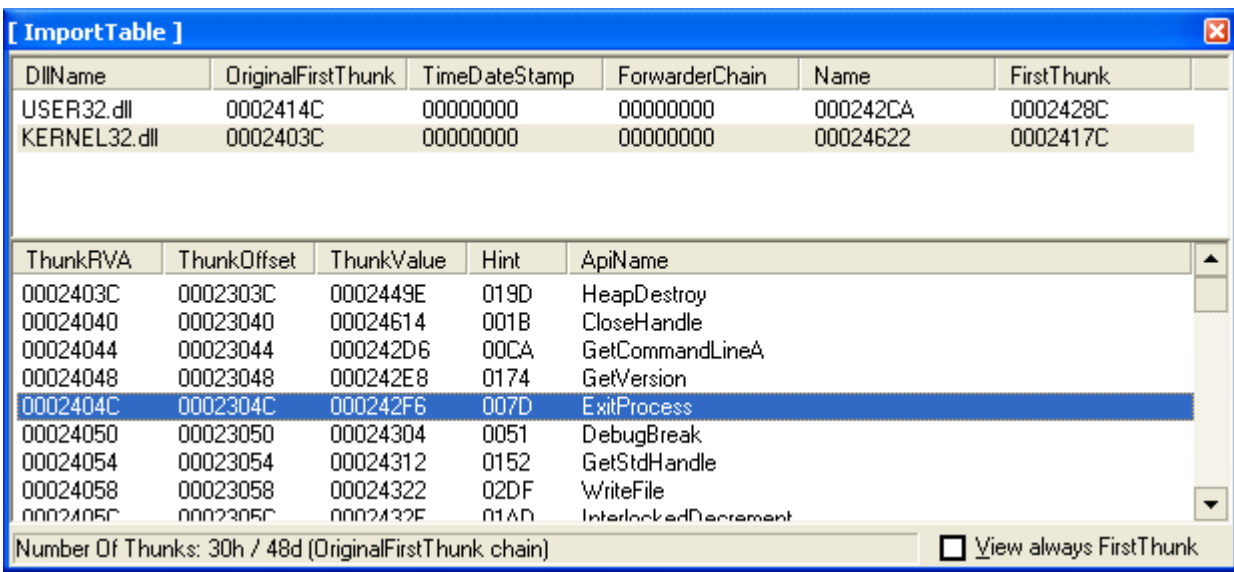

Зачем ей столько различных функций? Если вы думаете, что это просто причуды Microsoft Visual Studio, то вот таблица импорта той же самой программы, скомпилированной в Dev-C++:

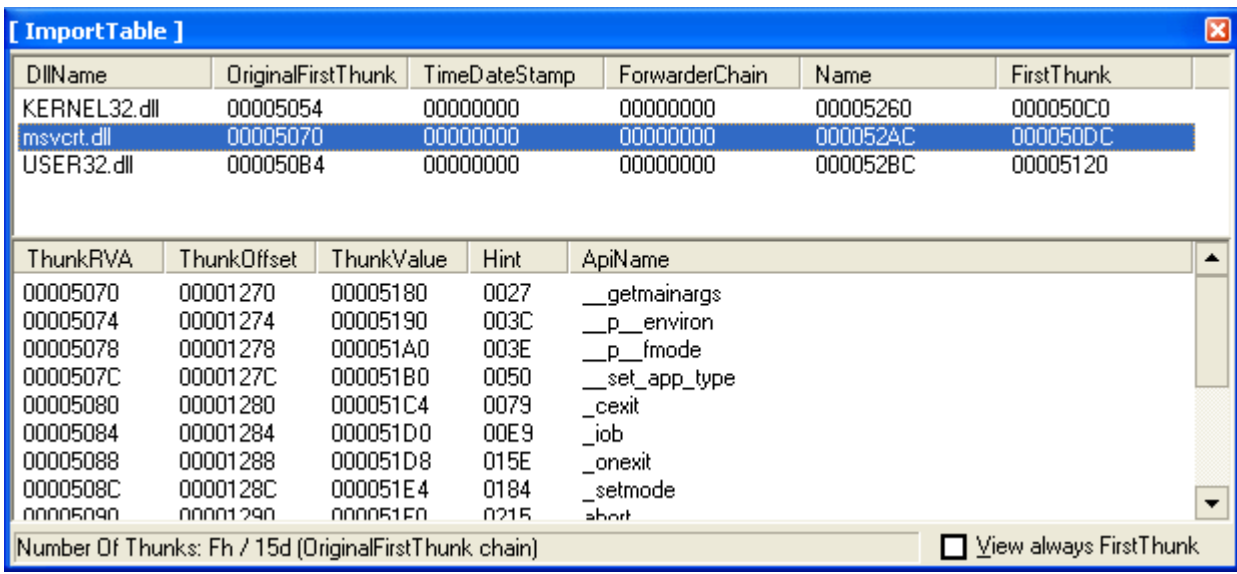

А нам нужно всего только две функции. Неудивительно, что программы, написанные на ассемблере, опережают своих конкурентов по скорости работы и размеру.

Идем дальше. При разработке оконных приложений мы часто пишем код в так называемых обработчиках событий (OnCreate, OnInit, OnOk и другие). А вы знаете, как эти самые обработчики получают управление? Вы знаете, что такое оконная (диалоговая) процедура, цикл обработки сообщений? Многие программисты этого не знают. И что самое печальное и не хотят знать.

Вот и получается, что мы пишем программу, а как работает эта самая программа, мы и не знаем. Кто-то мне, наверное, возразит: я знаю, как работает моя программа: когда пользователь нажимает на такую-то кнопку на форме, она делает то-то. Хорошо, а как твоя программа узнает, что пользователь нажал именно на эту кнопку, а не на какую-нибудь другую?

Увы, многие программисты хотят, чтобы за них думали среды разработки, в которых они работают. Они хотят получать готовые и, главное рабочие программы парой кнопкой мыши, не особенно вдаваясь в детали их функционирования. А если у них что-то не получается, они бегут на форумы, надеясь что кто-то подскажет им где и какую галочку надо поставить для того, чтобы программа наконец заработала.

Еще одним преимуществом ассемблера является то, что среды разработки программ на нем (если это конечно можно назвать средами), как правило, не требуют установки. Это позволяет вам скинуть такую среду себе на флешку (что я, кстати говоря, и сделал) и разрабатывать программы на ассемблере чуть ли не на коленке. Все что вам нужно это компьютер с любой ОС семейства Windows и USB порт для флеш-карты. Все, вам даже ничего устанавливать не надо.

Ладно, что-то я заговорился. Пора переходить к сути.

# Что такое Flatasm

Flat assembler (FASM, Flatasm) - свободно распространяемый ассемблер<sup>1</sup>, написанный Томашем Грыштаром (польск. Tomas Grysztar). По своему внешнему виду он очень похож на обычный блокнот:

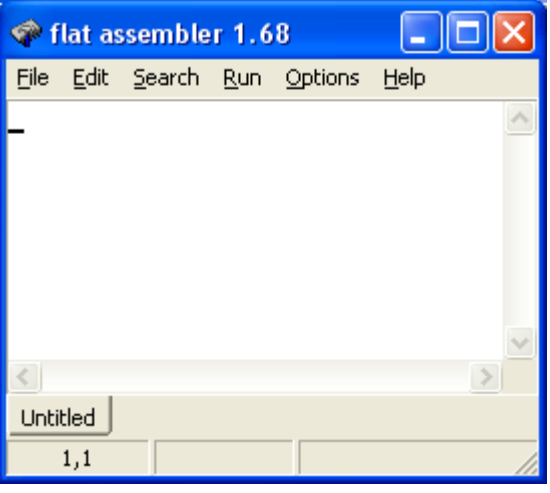

По сути, единственная разница между ним и блокнотом состоит в том, что Flatasm умеет собирать (ассемблировать) набранный пользователем текст в исполняемый модуль (exe, dll, com).

В отличие от многих других ассемблеров Flatasm позволяет сразу получить исполняемый модуль без промежуточного этапа в виде объектного файла. Причем сделать все это можно прямо в окне программы (у некоторых ассемблеров, строго говоря, и своего рабочего окна нет, что сильно напрягает), без манипуляции с командной строкой. Многим это, конечно, может не понравиться. Но лично меня это очень радует.

Не лишен он, конечно, и недостатков. Во-первых, напрягает отсутствие в нем хоть какого-нибудь отладчика. Для отладки приложений написанных на Flatasm прихохдится прибегать к сторонним решениям. Во-вторых, малоинформативные сообщения об ошибках, по которым трудно сразу понять что случилось. А также некоторые другие замеченные мной нюансы, котрые будут упомянуты в разделе «замечания по работе с Flatasmom» этой главы.

На самом деле, я вас ни к чему не принуждаю. Вы вольны использовать тот ассемблер, который вам больше нравится. Лично я остановил свой выбор на Flatasme, и именно под него я и буду описывать синтаксис ассемблера и приводить примеры программ. Вы можете легко брать мои заготовки и использовать их на других ассемблерах (правда, для этого вам придется немного подправить их синтаксис). А функции win32API вообще не зависят от используемого вами ассемблера и даже языка программирования.

<sup>&</sup>lt;sup>1</sup> Здесь не стоит путаться. Дело в том, что слово «ассемблер» имеет два значения: низкоуровневый язык программирования и компьютерная программа, осуществляющая преобразование программы написанной на языке ассемблер в машинный язык, то есть в исполняемый модуль.

Так что я очень надеюсь на то, что даже если вы не используете Flatasm и не планируете его использовать, вы найдете здесь что-то интересное для себя. Что-то я увлекся.

## Чем отлаживать

Любой человек, который хоть раз писал в своей жизни что-нибудь сложнее Hello Worlda знает, что написание серьезных программ без отладки невозможно. Как я говорил выше во Flatasm не входит отладчик, поэтому для отладки программ, написанных на Flatasme приходится прибегать к сторонним решениям. Существует огромное количество отладчиков, что называется, на любой вкус и цвет. Но наибольшую популярность заслужил отладчик OllyDbg со своими многочисленными клонами (модами). Именно им мы и будем пользоваться. Выглядит он так:

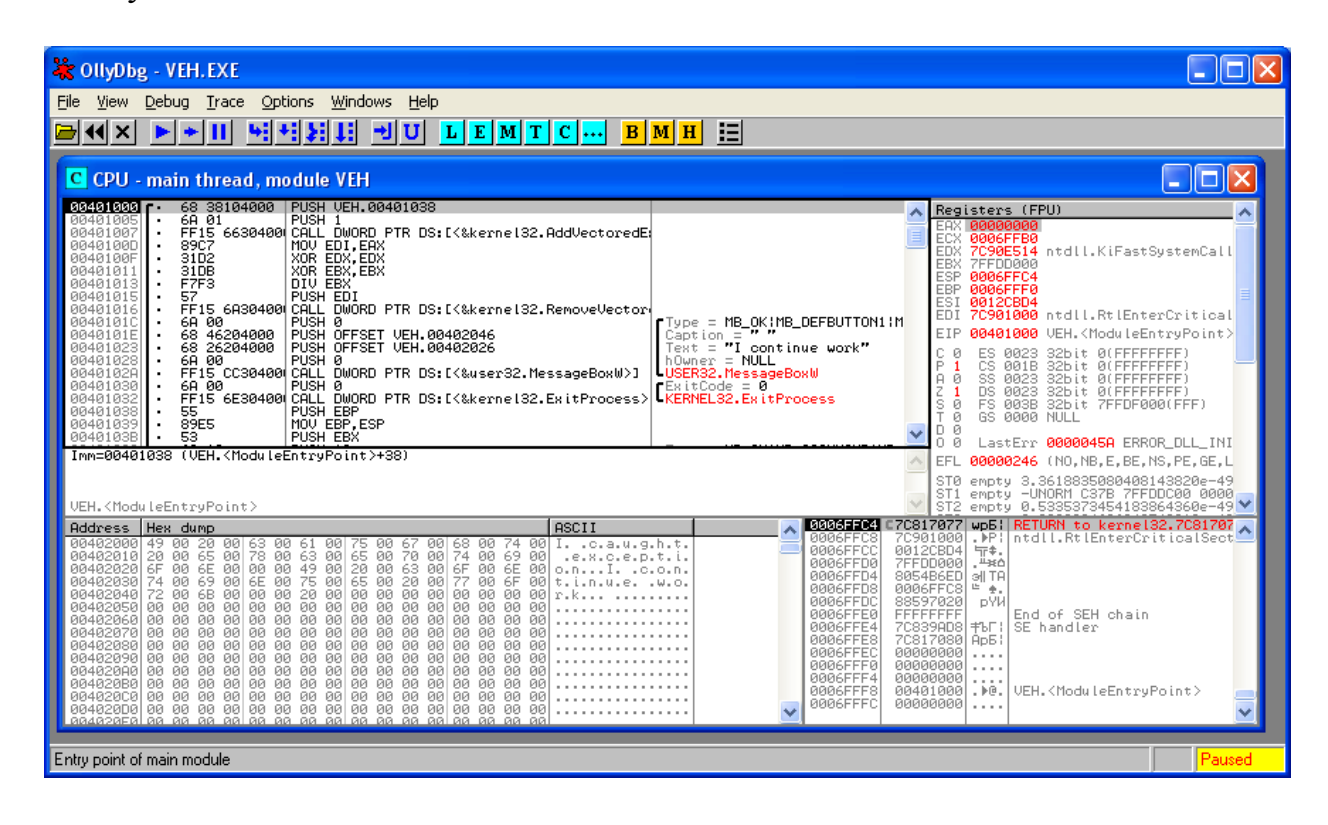

Для того чтобы запустить в нем отладку той или иной программы в меню File выберите Open, и укажите исполняемый файл со своей программой. После этого программа откроется перед вами во всей своей красе. Будьте готовы к тому, текст программы будет несколько отличаться от того, что вы набирали во Flatasme. Связано это прежде всего с тем, что OllyDbg использует синтаксис MASMa, другого популярного ассемблера.

Как вы видите окно отладчика разделено на 4 части (кстати, такое разделение встречается во всех известных мне отладчиках ассемблерного кода). В центральной части располагается сам ассемблерный код, который мы и отлаживаем. В окне справа – регистры процессора (о них будет рассказано позднее). В левом нижнем окне - память, разделенная на три колонки: адреса ячеек, содержимое ячеек в шестнадцатеричной системе счисления и ASCII представление (хотя может быть включено и Unicode представление, все зависит от настроек) содержимого этих ячеек. В правом нижнем окне – стек, также разделенный на три колонки.

В таблице ниже представлены некоторые комбинации клавиш, которые могут быть вам полезны при работе с этим отладчиком:

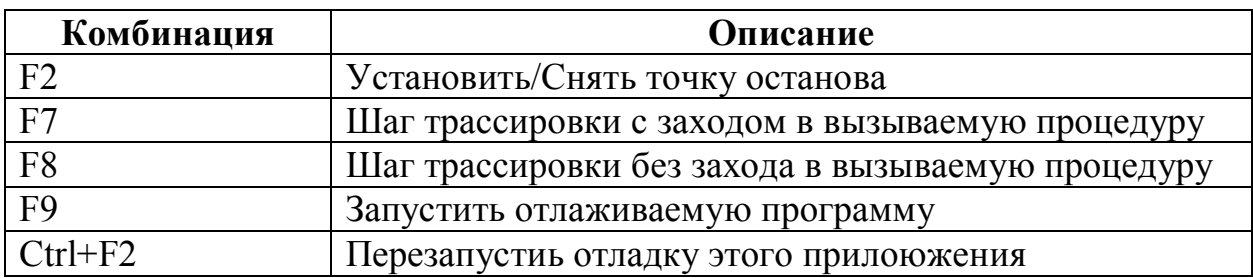

# **Замечания по работе с Flatasmом**

Здесь мне бы хотелось рассказать о двух тонкосях работы с этим ассемблером, которые поначалу меня очень сильно напрягали.

Первая тонкость связана с обработкой asm файлов ассоциированных с Flatasmom. Asm файл – это файл с текстом программы на языке ассемблер. Вроде бы кажется логичным установить ассоциацию этих файлов с Flatasmom, чтобы при двойном щелчке по ним, они сразу открывались в ассемблере. Ну так вот, подвох состоит в том, что если файл открыт таким нехитрым образом, то Flatasm откажется его компилировать, выдавая окно с ошибкой (даже если этот файл синтаксически верен):

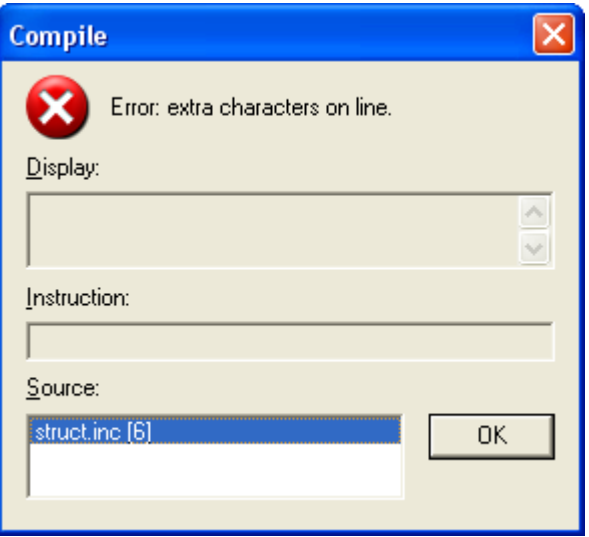

А вот если сначала запустить Flatasm, а в нем открыть этот файл, то он скомпилируется на ура (если в нем, конечно, нет никаких ошибок).

Вторым важным моментом при работе с Flatasmом является обработка кириллических символов. Дело в том, что если в программе вы задаете строку с кириллическими буквами, то при выводе на экран пользователю она может отобразиться в виде кракозябр:

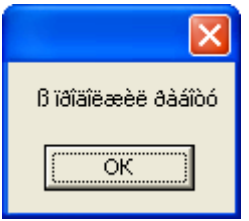

Для того, чтобы этого не происходило нужно подключить файл win1251.inc, который находится в папке Include\Encoding в каталоге Flatasma, следующей командой:

include 'D:\FASM\INCLUDE\ENCODING\WIN1251.INC'

# Глава 2. Из чего состоит программа на ассемблере

В этой главе я опишу оновные блоки, из которых состоит любая программа на ассемблере. Разумеется, это не единственные части и помимо них в программе могут использоваться другие элементы. Но это ключевые элементы.

# Спецификаторы выходных файлов

Вначале мы должны сказать Flatasmy, что мы пишем: оконное или консольное приложение, библиотеку dll или что-то еще.

Flatasm позволяет создавать различные форматы выходных файлов. Тип файла, который мы хотим получить, указывается в самом начале программы после ключевого слова «Format». Основные значения ЭТОГО поля представлены в таблице:

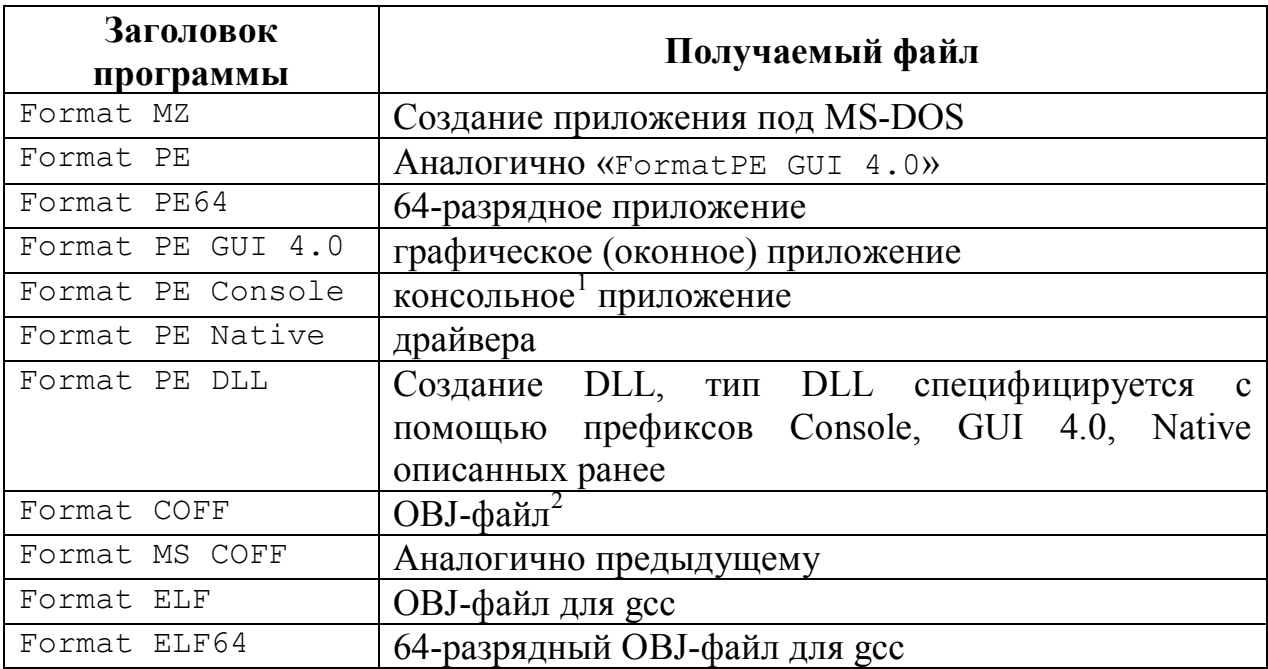

Разрядность выходных файлов можно специфицировать с помощью директивы use:

- $Use 16 16$ -разрядное приложение
- Use32 32-разрядное приложение
- Use64 64-разрядное приложение

<sup>&</sup>lt;sup>1</sup> Разница между консольными и оконными приложениями чисто условная: предполагается, что консольное приложение будет взаимодействовать с пользователем с помощью консоли, а графичекое с помощью окна или окон. Хотя ничто и никто не мешает в консольном приложении использовать окно, а в оконном консоль  $^2$  Данные форматы используются при программировании в среде Linux. Поскольку мы будем рассматривать программирование под Windows, то мы рассматривать их не будем.

## Точка входа

Точка входа - это адрес первой инструкции программы, то место, откуда программа начинает свое исполнение. Для ее задания используется ключевое слово entry, за которым следует метка, указывающая на самую первую инструкцию программы. Выглядит это примерно так:

```
Entry start
start:
      ; Отсюда начнется выполнение программы
```
Если точка входа не будет задана, то программа не сможет запуститься. Операционная система просто не будет знать откуда начать ее выполнение.

В случае же динамических библиотек точка входа может быть не задана. Такое послабление вызвано тем, что основная задача динамических библиотек состоит в описании процедур и функций, которые могут быть использованы в других программах. Если же у динамической библиотеки есть точка входа, то она должна представлять собой адрес процедуры dllmain, которая будет рассмотрена в главе посвященной разработке динамических библиотек

# Подключаемые файлы

Flatasm, как и язык С, позволяет использовать так называемые заголовочные файлы. Эти файлы могут быть использованы для описания в них констант и макросов. Но, в отличие от Сишных заголовочных файлов, в них не могут быть описаны прототипы используемых процедур и функций (макросы имеют несколько иной смысл).

Самым главным кючевым файлом я считаю файл win32a.inc, который в свою очередь подключает большое количество других заголовочных файлов. Именно в этих заголовочных файлах описаны такие макросы как section, invoke, ргос (они будут рассмотрены нами несколько позднее) и многие другие. Поэтому я считаю написание программы без них достаточно трудоемким (но, наверное, возможным) делом.

Полключаются эти файлы так:

include 'win32a.inc'

Здесь в кавычках после слова include идет строка с именем подключаемого файла и путь до него.

## Секции

Любая программа состоит из секции (сегментов). Это позволяет разбить программу на ряд логических частей: секция кода, секция данных. При работе во Flatasm вы сами создаете столько секций, сколько хотите и определяете необходимые флаги доступа к ним. Делается это так:

section 'имя секции'  $\lceil$  < $\phi$ лаги секции>]

При выборе имени секции вы должны учитывать:

имя секции не должно быть больше 8 символов, это связано с  $\left( \right)$ форматом РЕ-заголовка  $(B)$ частности  $\mathbf{c}$ форматом структуры IMAGE SECTION HEADER).

2) Не удается создать пустую секцию (при этом программа нормально компилируется, HO сам файл работать категорически отказывается). Если только это не последняя секция в файле. В случае же если это последняя секция файла, то она может быть пустой. Хотя, если подумать, кому они нужны эти самые пустые секции.

Перечислим основные флаги секции:

code - секция кода;

data - секция данных;

readable - секция, данные которой доступны для чтения;

writeable - секция, доступная на запись;

executable - секция, доступная на исполнение;

shareable - совместно используемая секция;

discardable - секция может быть выгружена из памяти;

notpageable - не подвергается страничному преобразованию;

Также для секции data возможно указание специальных флагов уточняющих вид данных:

export - таблица экспорта; import - таблица импорта;  $resource - pecypchi;$ 

- таблица перемещаемых элементов (см. главу разработка fixups динамических библиотек);

В принципе компилятор Flatasm позволяет создавать секции без При Characteristics флагов. **MOTE** поле указания структуры IMAGE SECTION HEADER равно нулю. Но, при первом же обращении к этой секции (во время выполнения программы, разумеется) возникнет ошибка

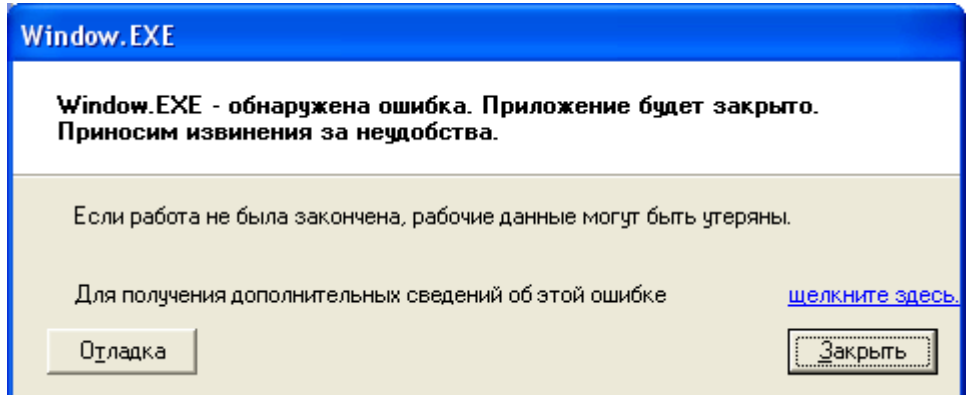

Пример описания секции кода:

section '.code' code readable executable

Пример описания секции таблицы импорта:

section '.idata' import data readable writeable

# **Таблица импорта**

Таблица импорта определяет импортируемые из внешнего файла (как правило, библиотек dll) функции. Как правило, его размещают в отдельной секции (но это не обязательно). Приведем пример составления таблицы импорта с пояснениями:

```
;описываем секцию, в которой будет размещена таблица импорта
section '.idata' import data readable writeable
 ;перечисляем библиотеки, из которых импортируем функции 
;и даем им (библиотекам) псевдонимы
 library kernel, 'KERNEL32.DLL',\
          user, 'USER32.DLL'
 ;перечисляем функции, импортируемые нами из библиотеки KERNEL32 (kernel)
 ;и даем им псевдонимы
 import kernel,\
         GetModuleHandle, 'GetModuleHandleA',\
         ExitProcess, 'ExitProcess'
 ;перечисляем функции, импортируемые нами из библиотеки USER32(user) 
 ;и даем им псевдонимы 
 import user,\
         DialogBoxParam, 'DialogBoxParamA',\
         EndDialog, 'EndDialog'
```
В данном случае приводится пример импортирования функции по наименованию, в случае импортирования функции по ординалу (числовой идентификатор функции в библиотеки) описание таблицы импорта сильно не изменится. Пример импорта функции из kernel32 представлен ниже (числа взяты произвольно исключительно для примера):

```
import kernel,\
         GetModuleHandle, 15,\
         ExitProcess, 16
```
# **Скелет программы на ассемблере**

Обобщив все вышесказанное, можно сказать, что типичная программа на ассемблере выгладит приблизительно так:

*//Спецификатор формата выходного файла*  format PE GUI 4.0 *//Точка входа* entry start *//Подключамые файлы (модули)*  include 'win32a.inc' *//Секция кода* section '.code' code readable executable start: *//Код программы //Секция данных* section '.data' data readable  *//Данные используемые программой //Секция с таблицей импорта* section '.idata' import data readable writeable *//Сама таблица импорта*

Прежде чем начать программировать мы должны разобраться: с данными какого вида будет иметь дело наша программа. А для этого нам нужно разобраться, а какие данные вообще существуют в языке ассемблер. С этого мы и начнем.

# Системы счисления

Все мы привыкли работать в десятичной системе счисления. Однако для представления данных в ЭВМ гораздо удобнее оказалась двоичная система. В двоичной системе используется всего две цифры ноль и единица (в десятичной десять: 0,1,2,3,4,5,6,7,8 и 9). Как это работает? Давайте рассмотрим на примере. В десятичной системе мы обычно представляем числа так:

 $101 = 1*10^2+0*10^1+1*10^0$ 

А в двоичной системе числа представляются так:

 $101 = 1*2^2+0*2^1+1*2^0$ 

Как видите, вся разница состоит в том, что в основании степеней вместо числа 10 используется число 2.

Для того чтобы отличать числа, записанные в двоичной системе счисления от чисел, записанных в десятичной системе счисления к первым в конце приписывают букву b. То есть, 101b это число пять записанное в двоичной системе счисления, а не число сто один в десятичной системе счисления.

Однако, при разработке программ работать с двоичными числами неудобно, поэтому в программировании на языке ассемблере обычно используют шестнадцатеричную систему. В ней шестнадцать цифр: 0, 1, 2, 3, 4, 5, 6, 7, 8, 9, А, В, С, D, Е и F. Буквами обозначают пифры. соответствующие числам 10 (A), 11 (B), 12 (C), 13 (D), 14 (E) и 15 (F). Числа записываются следующим образом:

 $101 = 1*16^2+0*16^1+1*16^0$ 

Для того чтобы отличать числа написанные в шестнадцатеичной системе счисления от чисел, записанных в других системах счисления, к первым в конце приписывают букву h. То есть,  $101h - 3$ то 257, а не сто один.

Помимо двоичной и шестнадцатеричной систем счисления иногда используют восьмеричную систему счисления (в ней всего 8 цифр от нуля до 7). Однако она не нашла широкого распространения, поэтомы мы ее не рассматриваем (хотя там все аналогично).

Единицей информации (и данных в том числе) является бит. Бит может принимать одно из двух значений: ноль или единицу. По своей сути бит – это один разряд двоичного числа, то есть числа, записанного в двоичной системе счисления.

Восемь бит образуют один байт. Один байт может задавать любое целое число от нуля (00h) до 255 (FFh).

Два байта (16 бит) образуют машинное слово (или просто слово). Машинное слово может задавать любое целое число от нуля (0000h) до 65535(FFFFh).

Два машинных слова (4 байта, 32 бита) образуют двойное машинное слово (или просто двойное слово). Двойное слово может задавать любое целое число от нуля (00000000h) до  $2^{32}$ -1 (FFFFFFFFh).

Иногда в литературе встречается упоминание учетверенного машинного слова (4 слова, 8 байт, 64 бита), но оно не нашло широкого применения.

# **Где хранить данные**

С размерами данных будем считать, что разобрались. Теперь перейдем к вопросу: а где их хранить? В ассемблере в отличие от языков высокого уровня нельзя просто объявить какую-то переменную (в ассемблере вообще нет такого понятия как переменная) и работать с ней. Любое значение нужно где-то хранить и программист должен сам решить где именно.

# **Регистры процессора**

Регистры – это элементы центрального процессора ЭВМ, которые позволяют хранить в себе какие-то значения определенного размера. Регистры бывают нескольких типов:

Общего пользования – это те регистры, которые может использовать программист в своих программах, например, для хранения обрабатываемых данных.

Сегментные регистры – в эпоху MS-DOS они использовались при адресации элементов памяти. Сейчас же практически не используются. Мы столкнемся с сегментным регистром только когда будем разбирать механизм обработки исключений SEH.

Служебного назначения – регистры используемые процессором и операционной системой при своей работе. Примером такого регистра может служить, например, регистр eip, в котором хранится адрес команды, которая будет выполнена после текущей команды.

Отладочные регистры – используются некоторыми отладчиками.

Разумеется, данная классификация не является полной и универсальной. Однако ее достаточно для того чтобы у вас сложилось верное представление о регистрах.

Мы будем рассматривать регистры общего назначения. К ним, как  $\frac{eax}{ax}/ah/a$ . регистры:  $ebx/bx/bh/bl$ ,  $\frac{1}{2}$  edx/dx/dh/dl. правило. относят ecx/cx/ch/cl, esi/si, edi/di. Наклонная черта в наименовании регистров означает то, что эти регистры связаны друг с другом. Для того чтобы понять как, взгляните на рисунок:

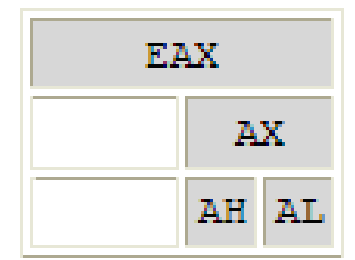

Итак: размер регистра еах составляет 4 байта (то есть, двойное слово). Младшее слово регистра еах представляет собой регистр ах. Регистр ах в свою очередь состоит из двух регистров ah и al, которые представляют собой соответственно старший и младший байты слова, хранящегося в ах. Поэтому нужно быть внимательными: если вы редактируете содержимое регистров ah, al или ах, вы тем самым изменяете содержимое регистра еах, и наоборот.

Точно такая же картина и с другими регистрами общего пользования.

#### Память

Регистры процессора это конечно хорошая штука, но их количество и размеры строго ограничены. В большинстве случаев их недостаточно для того, чтобы сохранить все данные, с которыми работает программа. Поэтому в большинстве случаев для хранения каких-либо данных вместо регистров используется память. Память является побайтно адресуемой. Это значит, что каждый байт памяти имеет свой уникальный адрес размером в двойное слово, по которому к данному конкретному байту можно обратиться.

Каждому процессу выделяется 4 гигабайта виртуальной памяти (именно гигабайта, это не опечатка). Виртуальная память - это память, которую гипотетически может использовать программа. Здесь думаю нужно пояснить.

Имеющаяся на вашем компьютере оперативная память - это физическая память. Размер физической памяти жестко ограничен. Предположим, у вас стоит 512 мегабайт оперативной памяти. Ну так вот, 512 мегабайт - это физическая память вашего компьютера. Для того чтобы предоставить и программистам, которые их пишут, больше свободы программам операционная система говорит каждому процессу: приятель, я могу дать тебе 4 гигабайта памяти, к которой ты можешь свободно обращаться во время своей работы. То есть, операционная система просто-напросто создает для процесса иллюзию существования 4 гигабайтов памяти (хотя на самом деле этой памяти нет). Виртуальная память - это «иллюзорная» память, предоставляемая операционной системой каждому процессу. Процесс не знает, что он работает не с физической, а с виртуальной памятью. Его намеренно вводят в заблуждение.

Когда процесс обращается к той или иной ячейке вирутальной памяти, это обращение. пересчитывает операционная система подхватывает виртуальный (иллюзорный) адрес в физический (реально существующий) адрес, и выполняет с ней нужные программе действия. Процесс всего это не замечает. Весь процесс пересчета виртуальных адресов в физические осуществляется независимо от него операционной системой.

Поскольку суммарный объем виртуальных адресов много больше объема имеющейся физической памяти операционная система вынуждена задействовать так называемый файл подкачки. Это файл, в котором хранится часть оперативной памяти, а вместе с ней и данные некоторых процессов. Операционная система обращается к этому файлу по мере надобности тех или иных данных. Все это опять же осуществляется абсолютно прозрачно для процессов, запущенных в системе.

Из предоставленных процессу 4 гигабайт он может использовать только 2 гигабайта, то есть только половину, причем нижнюю. Вторую половину операционная система использует для своих нужд, храня в ней служебные структуры данных. То есть, каждый процесс может обращаться к памяти расположенной в диапазоне адресов 00000000h и 7FFFFFFFh? Тут опять не все так просто как хотелось бы.

В этом регионе располагаются не только данные программы, но и ее ... код. А как вы хотели? Чтобы процессор мог выполнить программу он должен знать, из каких инструкций она состоит. И вот эти самые инструкции как раз и хранятся в памяти вместе со всей программой. Но погодите, скажете вы, данные и код ведь можно разместить в разных секциях. Так-то оно так. Но вот только все секции программы (кроме разве что секции ресурсов) загружаются в одну и ту же память процесса и требуют места для своего размещения.

Если программа использует какие-то динамические библиотеки, то они также загружаются в память этого процесса вместе со всеми своими секциями и библиотеками (динамические библиотеки могут использовать в своей работе другие динамические библиотеки).

Но это не главная сложность при работе с памятью. Главная сложность (точнее особенность) состоит в том, что 2 гигабайта это память, которая может быть предоставлена процессу, но она не предоставляется ему сразу при его старте. При старте процессу предоставляется тот объем памяти, который достаточен для размещения в ней данных, которые он задал в своих секциях. Если ему нужно еще памяти, то он должен использовать либо стек либо динамическую память. Изменять объем памяти, хранимой в секциях в процессе работы программы нельзя.

Будем считать с устройством памяти более-менее разобрались. В этом разделе поговорим о том, как описывать данные в секции данных.

Для того чтобы описать те или иные данные нужно для себя ответить на два вопроса: какого размера данные мы объявляем и хотим мы расположить в них какое-то значение или же мы просто хотим сказать системе, что в этой секции нам понадобится место для размещения данных такого-то размера. От ответов на эти вопросы зависит и то, как будут описываться данные.

В таблице ниже представлены основные ключевые слова объявления данных в зависимости от ответов на эти вопросы:

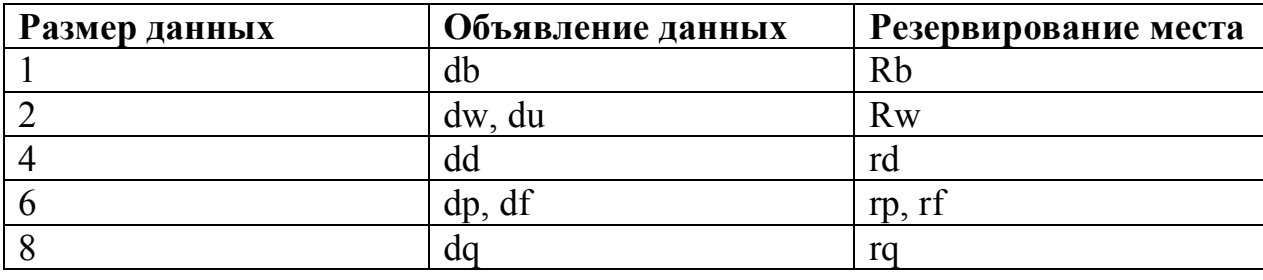

Как с ними работать? При использовании ключевых слов объявления каких-то инициализированных данных после этого ключевого слова должны через запятую следовать сами объявляемые значения. То есть если вы хотите объявить два байта со значениями ABh и CDh, то вы должны написать:

db ABh, CDh

Если же вы хотите объявить два слова со значениями 00ABh и 00CDh, то вы должны написать:

dw ABh, CDh

С остальными ключевыми словами аналогично. Как вилно из предыдущего примера лидирующие нули можно опускать.

При резервировании данных после ключевого слова должно быть указано колиество элементов, под которые следует зарезервировать память. Что это значит? Поясню на примере, выражение:

 $rb<sub>3</sub>$ 

говорит о том, что необходимо зарезервировать память под три байта, а вот выражение:

 $rd<sub>3</sub>$ 

говорит о том, что необходимо зарезервировать память под три двойных слова (то есть 12 байт).

Обращаю ваше внимание на то, что в памяти ЭВМ числа хранятся задом наперед. То есть, если вы объявляете число 01020304h, то в памяти он будет храниться в виде 04030201h. Будьте готовы к этому при работе с отладчиком.

Отдельного упоминания заслуживает ключевое слово (или,  $\Pi$ <sup>O</sup> документации Flatasm директива) file. Данная директива позволяет загрузить данные, хранящиеся в другом файле. Пример:

#### file 'text txt'

Данная команда говорит о том, что компилятор Flatasm должен прочитать содержимое файла text.txt и поместить его в исполняемый модуль в качестве данных.

Ключевое слово file позволяет загрузить в исполняемый модуль не только весь файл, но и его определенную часть. В этом случае синтаксис это команды такой:

file 'NameOfFile':Offset, CountBytes

Здесь: NameOfFile – имя файла, из которого будут загружены данные;

Offset - номер байта, с которого седует начинать чтение (нумерация с нуля);

CountBytes - количество байт, которые следует прочитать.

#### Стек

Стек - это область памяти процесса, работающая по принципу LIFO (last in – first out, последним пришел – первым ушел). При работе со стеком вам не нужно беспокоиться о выделении памяти. Операционная система выделяет каждому процессу некоторое количество стековой памяти, которого достаточно для решения большинства задач.

Для работы со стеком определено всего несколько команд:

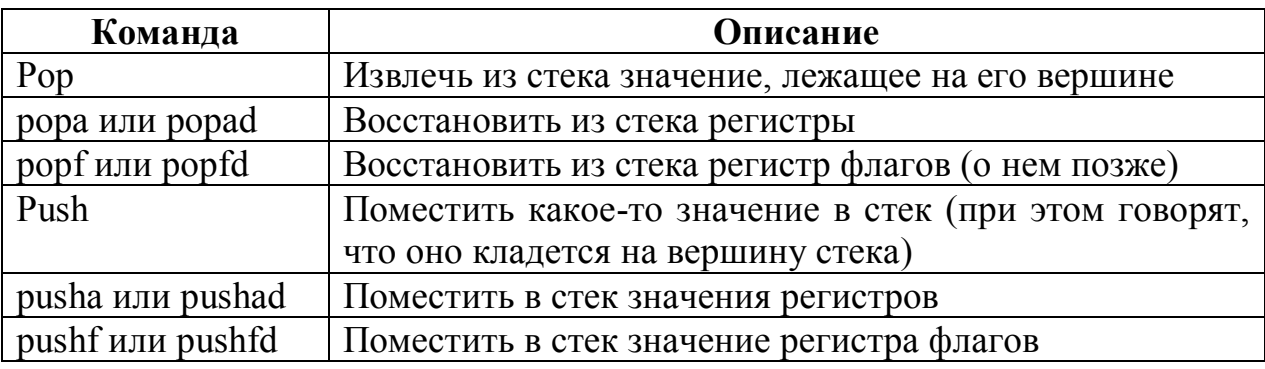

Все команды кроме рор и push вызываются без параметров. Команда рор требует указать место назначения извлекаемых данных, то есть куда следует их поместить. Например, команда:

*pop ebx* 

извлекает из стека какое-то значение и помещает его в регистр ebx.

Команда push наоборот, требует указания данных, которые следует поместить в стек. Например:

push 5 – в стек кладется число 5,

push ebx – в стек кладется значение, хранящееся в регистре ebx.

Обращаю ваше внимание на то, что размер данных хранимых в стеке составляет 4 байта (двойное слово). Несмотря на это, при работе со стеком вполне допустимы команды вида push bx, pop ah. В этом случае в стек помещается (или извлекается) двойное слово, но перед размещением оно или раширяется (добавлением нулевых старших разрядов) или уменьшается (отбрасыванием старших разрядов). Поясню, на примере. Допустим, в регистре ebx содержится значение 01020304h, тогда после следующих команд:

push ebx xor ebx, ebx *;Обнуление регистра ebx* pop bx

в регистре ebx будет содержаться значение 00000304h, то есть старшие два байта потеряны. Поэтому будьте внимательными.

#### **Команда mov**

Команда mov служит для пересылки (точнее копирования) данных. В общем, синтаксис этой команды выглядит следующим образом:

mov <приемник данных>, <источник данных или сами даные>.

Рассмотрим несколько вариантов использования этой команды. Наиболее простое:

mov ebx, 5

Этой командой в регистр ebx помещается значение 5. При использовании такого синтаксиса нужно следить за тем, чтобы приемник (в данном случае регистр) имел достаточный размер, для того чтобы вместить в себя данные. Например, команда

mov ah, 0102h

ошибочна, так как размер регистра ah составляет один байт, а мы пытаемся записать в него данные размером в два байта.

Идем дальше.

mov ebx, eax

Данная команда помещает в регистр ebx значение, хранящееся в регистре eax. При этом содержимое регистра eax остается неизменным. При использовании такого синтаксиса нужно следить за тем, чтобы оба регистра имели одинавый размер, то есть команды вида

mov ebx, ax mov bx, eax ошибочны. Теперь вновь поговорим о памяти. mov [ebx], eax

Данная команда по адресу, хранящемуся в регистре еbx, записывает значение, хранящееся в регистре еах. То есть, если в регистре еbx хранится значение 01h, а в регистре еах значение ABCDh, то в память по адресу 01h, будет записано значение ABCDh. При этом содержимое регистров останется неизменным. Аналогично команда:

mov ebx. [eax]

помещает в регистр еbx значение, хранящееся в памяти по адресу, хранящемуся в регистре еах<sup>1</sup>.

При работе с памятью следует помнить, что та ячейка памяти, к которой вы хотите обратиться должна быть выделена операционной системой. То есть, если вы, например, хотите прочитать содержимое памяти по адресу 00ABCDh, а эта ячейка памяти не выделена операцмионной системой, то произойдет ошибка доступа (access violation). Аналогично, если вы хотите записать какое-то значение в памяти, то соответствующая ячейка памяти должна не просто быть выделена операционной системой, но и у нее должны быть установлены права на запись (устанавливается на уровне секции, атрибут writeable). В противном случае при попытке записи в нее также возникнет ошибка доступа.

Очень часто при работе с памятью требуется явно указать размер данных, с которыми мы работаем. Например, в команде:

mov [eax], 05h

flatasm не может знать данные какого размера мы хотим записать по адресу, хранящемуся в регистре еах (байт, слово или двойное слово). Аналогично и команда:

mov ebx, [eax]

Flatasm также не может знать данные какого размера мы хотим прочитать из памяти и поместить их в регистр ebx. В таких ситуация нужно подсказать ему, путем явного указания размера данных с которорыми мы хотим работать. Делается это с помощью трех ключевых слов: byte (байт), word (слово) и dword (двойное слово). То есть, если в двух предыдущих командах мы подразумевали слова, то эти команды должны быть записаны в виде:

mov [eax], word 05h

mov ebx, word [eax]

Обращаю ваше внимание на то, что в языке ассемблер перемещение данных из памяти в память недопустимо. То есть команда вида

 $1 B$  этом случае говорят, что регистр еах хранит указатель на данные

mov [eax], word [ebx] ошибочна. Если вам все-таки нужно осуществить такое копирование вы должны использовать промежуточный регистр. Например, так: mov dx, word [ebx] mov [eax], word dx

#### Более сложные варианты команды том

Как вы, наверное, уже поняли, команда тоу только кажется простой. Помимо обращения по заранее известным адресам, в этой команде можно сразу вычислять нужный адрес, так сказать, не отходя от кассы. Взглянем на следующий вариант применения этой команды:

mov eax, dword  $\lceil ebx+4 \cdot ecx \rceil$ 

Что здесь происходит? Здесь в регистр еах помещается двойное слово, адрес которого в памяти вычисляется прямо здесь. То есть, процессор сначала вычисляет значение выражения ebx+4\*ecx, затем считывает по полученному адресу двойное слово и помещает его в реистр еах. И все это одна команда ассемблера.

Причем вычислять можно как адрес источника, так и адрес приемника данных.

Конечно, вы не можете использовать для вычисления нужного вам адреса произвольные выражения. Ниже приводится обобщенный вариант допустимой формулы расчета адреса в команде mov:

Регистр или метка+Число\*Регистр ±Число

То есть вы можете использовать команды вида:

mov eax, dword  $\lceil ebx+4 \rceil$ mov eax. dword  $[ebx+4*ecx-6]$ mov eax, dword [OurData+8\*ecx+6] mov eax, dword [8\*ebx-4] mov eax, dword [ebx+4\*ecx]

и так далее.

Обращаю ваше внимание на то, что в качестве множителя может выступать только положительное число, являющееся степенью двойки, то есть 2, 4, 8 и так далее.

А вот команды вида:

mov eax, dword  $[ebx+3*ecx]$ mov eax, dword  $[ebx+2*ecx+4*edx]$ mov eax, dword [ebx-2\*ecx]

являются ошибочными.

## Команда обмена

Давайте рассмотрим такую типичную ситуацию: нужно обменять значениями два регистра процессора. Это можно сделать с помощью команды тоу и еще одного регистра. Но лучше воспользоваться для этого специальной командой ассемблера xchg. Вот ее прототип:

xchg операнд1, операнд2

Эта команда как раз и осуществляет обмен значениями между операндами.

Операндами могут быть регистры процессора. А также одним из операндов может быть ячейка пмяти.

#### Метки

Неявно с метками мы уже сталкивались, когда говорили о точке входа. С помощью меток можно помечать места в коде или данные. Метки для кода выглядят приблизительно так:

```
: K \cap \Pifirstlabel:
   ; код
secondlabel:
   : кол
```
То есть, метки в языке ассемблер аналогичны меткам во многих языках программирования высокого уровня. Но, если все учебники по языкам высокого уровня в один голос твердят, что использование меток уродует код, и потому крайне нежелательно, то, как мы увидим далее в языке ассемблер без них практически невозможно обойтись.

С помощью меток помечаются также данные. Это позволяет не только дать им более-осмысленные имена, но и упростить к ним доступ. Пример объявления данных с меткой:

OurData: db 0ABh

При использовании меток данных символ двоеточие можно опускать.

Здесь мы объявили один байт со значение ABh, и обозначили его меткой OurData

Теперь для того, чтобы обратиться к значению этого байта может быть использована команда вида:

mov ebx, byte [OurData]

При этом в регистр еbx будет помещено значение ABh. А вот команда: mov ebx, OurData

поместит в регистр е х адрес объявленного нами байта данных.

Аналогично для того, чтобы изменить значение этих данных может быть использована команда вида:

mov [OurData], byte 05h

При этом, значение ABh, хранящееся по адресу OurData будет заменено на значение 05h. Команда

mov OurData, byte 05h

ошибочна, так как сама метка изменена быть не может.

# **Указатели**

По своей сути указатель представляет собой адрес в памяти, по которому хранятся те данные, на которые он указывает. Поэтому, когда мы говорим, что в каком-то регистре или по какому-то адресу хранится адрес каких-то данных, то это эквивалентно тому, что там же хранится указатель на те же самые ланные.

Поскольку мы рассматриваем исключительно 32-рязрядные системы, то можно сказать, что указатель - это обычное целое число размером в двойное слово (4 байта).

Над указателями допустимы все операции, которые возможны над целыми числами. Однако следует быть осторожным, так как обращение по неверному адресу приводит к ошибке доступа со всеми вытекающими (как вариант крах всего приложения).

Единственная разница между указателем и меткой состоит в следующем: метки используются для помечения кода и данных в тексте программы, в процессе компиляции программы метки удаляются из программы, а в тех местах программы, где происходит обращение к данным или коду посредством этих меток, они заменяются указателями. В результате после компиляции программы в ней не остается меток, но есть указатели, полученные на основе этих самых меток. Примеры таких команд приводились в предыдущем разделе.

Вы можете и сами получать указатели на данные по соответствующим меткам на эти данные. Для этого используется команда lea. Вот ее прототип:

lea регистр, [метка]

пример использования

lea eax. [OurData]

В результате выполнения этой команды в регистр еах будет помещен адрес (читай: указатель) данных или кода, помеченных меткой OurData.

При работе с этой командой следует помнить, что, так как на 32разрядных системах размер адреса составляет двойное слово, то для правильного получения адреса размер регистра, в который помещается адрес, также должен составлять двойное слово.

Еще один пример использования этой команды:

lea eax,  $[ebx]$ 

В данном случае эта команда эквивалентна команде:

mov eax. ebx

Теперь поговорим о языках программирования высокого уровня.

Почему в них существует такое многообразие указателей? То есть указатели на символы и целые строки являются разными типами данными:  $char^*$   $\blacksquare$  $int^*$ соответственно. Ha самом деле ЭТО «особенность» синтаксического анализатора кода, входящего в состав компилятора. Она нужна для того, чтобы контролировать правильность написаия программы и программисту допустить ошибку из-за неправильной He ПОЗВОЛИТЬ интерпретации указателей. В ассемблере такого контроля нет. Вот почему все операции по приведению типов указателей нужны исключительно программисту (для повышения читаемости кода и его правильного понимания) и синтаксическому анализатору компилятора (для контроля за программистом и оказания ему помощи в виде указания возможных мест неправильной интерпретации указателей и всплывающих подсказок).

При работе на языке ассемблер вся ответственность по правильной указателей целиком и полностью ложится на плечи интерпретации программиста. Поэтому при работе указателями **НУЖНО** быть  $\mathbf{c}$ внимательным.

Что такое NULL? В языках высокого уровня ошибочные указатели принято обозначать ключевым словом NULL (или nil в случае языка Pascal). Что это? Если заглянуть в заголовочный файл WinDef.h, то там можно увидеть:

```
#ifdef cplusplus
#define NULL \qquad 0\pm \circ \circ \circ#define NULL ((void *)0)
#endif
```
То есть, NULL - это нулевой указатель (или просто нуль). Дело в том, что обращение по нулевому указателю всегда приводит к ошибке. Это так называемая «сторожевая» зона в памяти приложений.

Вот вам и ответ, что такое NULL, это просто нуль, без палочки.

# Константы

Константы также как и метки призваны облегчить жизнь программисту. Объявление константы выглядит следующим образом:

#### $\langle$ имя константы> =  $\langle$ значение>

Пример:

 $Constant=05h$ 

Такое объявление константы может быть размещено как в секции кода, так и вне какой-либо секции. После объявления константы допустимы команды вида:

mov eax, Constant

Данная команда эквивалента команде

mov eax, 05h

То есть константы во Flatasme работают аналогично директиве #define в языке Си. Для тех, кто незнаком с этим языком или подзабыл его, поясню: отдельно эта константа нигде не создается, просто при компиляции программы все ее вхождения в текст программы замещаются значением этой константы

Разумеется команды вида

mov Constant, 0ABh

 $\overline{M}$ 

mov [Constant], 0ABh

ошибочны.

# Глава 4. Целочисленная арифметика Сложение чисел

Для сложения чисел предусмотрено несколько команд. Самая простая из них это команда инкремента inc, в случае работы с регистрами она записывается так:

inc eax

Данная команда увеличивает содержимое регистра еах на единицу. Команда  $inc$ может быть использована для работы со значениями, хранящимися в памяти (хоть это и не рекомендуется). В этом случае она записывается так:

inc byte [OurData]

Здесь слово byte специфирует размер операнда (говорит, что мы работаем с данными размером в один байт).

Вторая команда (add) складывает два числа и записывает результат сложения на место первого операнда. Рассмотрим несколько форм ее записи. Первая, наиболее простая:

add eax, 05

Данная команда к содержимому регистра еах жобавляет значение 5. Результат сложения при этом сохраняется в регистре еах. Команда

add 05, eax

является ошибочной.

Второй вариант записи:

add eax, ebx

Здесь к содердимому регистра еах прибавляется содержимое регистра е их. Результат сложения сохраняется в регистре еах. При этом необходимо следить за тем, чтобы оба операнда имели одинаковый размер. То есть команды вида

add eax, bx или add ax. ebx являются ошибочными. И наконец, третий вариант записи: add dword [OurData], ebx или add ebx, dword [OurData]

Здесь с помощью ключевого слова dword мы говорим, что размер данных, с которыми мы работаем, составляет 4 байта (двойное слово).

При работе с памятью также нужно следить за тем, чтобы операнды имели одинаковый размер.

Команды, в которых оба операнда это ячейки памяти недопустимы. А вот команда вида:

add byte [OurData], 05

вполне законна (если конечно память, на которую указывает OurData, доступна на запись).

И наконец, последняя команда сложения adc очень похожа на команду add. Обе команды имеют один и тот же синтаксис и правила применения. Единственная разница между ними состоит в том, что команда adc учитывает флаг переноса СЕ. Что это значит?

Флаг переноса является частью регистра флагов<sup>1</sup> (нулевой бит). Он взводится процессором в том случае, если результат арифметических действий вышел за пределы разрядной сетки числа. Поясню подробнее.

Как вы уже знаете, каждому числу отводится определенное число бит, в которых он может хранить свое значение. Напрмер, для байта 8 бит, для слова 16 бит, для двойного слова 32 бита. Ограниченность числа бит отводимых под хранение числа приводит к тому, что в нем можно хранить значения из определенного диапазона. Например, для байта от 00 до 255 (FFh), для слова от 00 до 65535 (FFFFh) и так далее.

А теперь представьте, что произойдет, если мы попытаемся сложить два таких числа, результат сложения которых выходит за определенные рамки. Давайте, для простоты ограничимся размером в один байт (для дугих размерностей ситуация будет аналогичная). Возьем, например числа FDh  $(253)$  и 06h:

 $FDh + 06h = 0103h$ 

Как видите, у нас получился результат размером в два байта. Но у нас всего один байт под число. Это приводит к тому, что старшая часть числа, то есть старший байт будет отброшен. В результате мы получим:

 $FDh+06h=03h$ 

Или в лесятичной системе счисления:

 $253 + 6 = 3$ 

Интересная получается арифметика, не правда ли?

возникает вопрос: Тут резонно может ли программист как-то отслеживать возникновение подобных ситуаций. Ответ: может. Дело в том, что когда в процессе работы программы возникают такие ситуации, процессор взводит (устанавливает в значение 1) флаг переноса СГ. Программист путем проверки состояния этого флага<sup>2</sup> может отлавливать такие ситуации.

Это все конечно хорошо и очень интересно, но при чем тут команда adc? Отвечаю: единственное отличие команды adc от команды add состоит в том, что первая проверяет состояние флага переноса и прибавляет его к результату сложения. Для лучшего понимания рассмотрим два примера:

Первый:

 $1$  O нем мы еще поговорим

 $2$  О том, как проверять состояния тех или иных флагов мы поговорим в главе посвященной передаче управления

```
mov ah, 0FDh ;1
mov bh, 06h ;2
add ah, bh ; 3
add ah, 00 ;4
```
Здесь, в третьей строчке происходит переполнение разрядной сетки рассмотренное выше. В результате него в регистре  $ah<sup>1</sup>$  оказывается значение 03h и взводится флаг переноса. Четвертая строка никак не изменяет содержимое регистра ah, а вот флаг переноса она сбрасывает (устанавливает в значение ноль). А вы думали он так и останется взведенным до конца работы программы? Нет, на его значение влияют многие ассемблерные инструкции. Впрочем, сейчас не об этом.

Теперь взглянем на второй пример:

mov ah, 0FDh ;1 mov bh, 06h ;2 adc ah,  $bh$  ; 3 adc ah, 00 ; 4

 $\overline{a}$ 

Здесь мы команды add заменили на команды adc. Что изменилось? Давайте посмотрим. В строке 3, как и прежде происходит переполнение разрадной сетки и в регистре ah оказывается значение 03h. Стоп, скажете вы, а как же флаг переноса, разве он не должен был прибавиться к этому значению? Дело в том, что на момент выполнения команды в строке 3 флаг переноса сброшен (то есть равен нулю), а вот уже в результате ее выполнения он взводится. Поэтому третьи строки в обоих примерах идентичны, между ними нет никакой разницы в плане получаемых результатов. А вот результаты четвертых строк будут различаться.

На момент выполнения команды в четвертой строке флаг переноса взведен. Поэтому команда adc добавит его вместе с нулем к значению, хранящемуся в регистре ah, и там вместо 3 окажется 4. При этом сам флаг переноса будет сброшен.

Как видите, за кажущейся простотой операции сложения скрываются многие не вполне очевидные, но весьма любопытные нюансы. Но на этом «чудеса» машинной арифметики не заканчиваются.

# **Знаковые и беззнаковые числа**

Ответьте мне на вопрос: как компьютер отличает отрицательные числа от положительных. Кто-то, вспомнив базовый курс информатики, скажет: по старшему знаковому биту. Для тех, кто подзабыл, напомню.

При работе со знаковыми числами старший бит числа рассматривается как знаковый бит. Если он равен единице, то число признается отрицательным, если же он равен нулю, то число положительным. В случае с

 $1$  При этом содержимое других разрядов регистра eax, не являющихся разрядами регистра ah остается неизменным

числами размером в один байт это означает что: байты от 00h до 7Fh описывают положительные числа, а байты от 80h до FFh отрицательные числа. А теперь повнимательнее посмотрите на эти интервалы и ответьте мне на вопрос: какие числа больше: отрицательные или положительные? Правильный любое отрицательное число больше любого OTBeT: положительного числа.

Теперь поговорим о том, как представляются отрицательные числа. Они представляются в виде так называемого дополнения. Для того чтобы понять что это такое вспомним математическое тождество:

#### $a + (-a) = 0$

На основе этого тождества и формируются отрицательные числа. То есть они формируются таким образом, чтобы при сложении с этим же числом противоположного знака получался ноль<sup>1</sup>. Например, число -2 будет иметь вид FEh, так как:

 $02h + F E h = 00h$ 

Аналогично число -23 (23 = 17h) будет иметь вид: Е9h, так как:  $E9h + 17h = 00h$ 

Нужно понимать, что с точки зрения процессора разница между знаковыми и беззнаковыми числами невелика (операции сложения и тех и других выполнябтся одними и теми же командами). Это лишь вопрос интерпретации. Поэтому байт CDh может быть интерпретирован как 205 (в случае беззнакового числа), так и -51 (в случае числа со знаком). Поэтому при работе с числами нужно быть внимательными.

Команды сложения, рассмотренные в прошлом разделе, работают с обоими числами (беззнаковыми и знаковыми) одинаково. Однако, при сложении чисел одного знака может произойти неожиданная смена знака. Давайте для примера сложим два числа со знаком: 100 (64h) и 30 (1Eh). Оба числа положительные. В результате сложения:

 $64h + 1Eh = 82h$ 

Но данное число (имеется ввиду результат) находится уже в области отрицательных чисел. И будет проинтерпретировано процессором как число -126. То есть мы получили, что:

 $100 + 30 = -126$ 

Лля того чтобы предоставить программисту возможность выявления и обработки подобного рода ситуаций, процессор при их возникновении взводит (устанавливает в значение 1) флаг переполнения ОГ (11 считая от нуля) регистра флагов. Данный флаг взводится не только при выполнении операции сложения, но и при выполнении операции вычитания, которая так или иначе ведет к нарушению знака.

Проверка значения этого флага позволяет обнаруживать такие казусы и по возможности исправлять их.

<sup>&</sup>lt;sup>1</sup> Точнее, чтобы происходило такое переполнение разрядной сетки (см. предыдущий раздел), при котором после отсечение «лишних» разрядов в «сухом остатке» остался ноль.

## **Вычитание**

Команды вычитания по своему синтаксису очень похожи на команды сложения, поэтому подробно останавливаться на их синтаксисе я не буду. Всего существует три команды вычитания: dec, sub и sbb. Причем эти команды кроме последней не делают различия между операндами со знаком и операндами без знака. Рассмотрим эти команды по отдельности.

Команда dec представляет собой команду декремента, то есть уменьшения значения операнда на единицу.

Команда sub имеет тот же синтаксис что и команда add:

sub операнд $1$ , операнд $2$ 

Данная команда вычитает из значения операнд1 значение операнд2 и записывает его результат на место операнд1.

При этом, если в результате вычитания получается отрицательное число (то есть операнд 1меньше чем операнд2), то процессор взводит флаг переноса СЕ.

Команда sbb имеет тот же синтаксис:

sbb операнд $1$ , операнд $2$ 

Она делает то же самое, что и команда sub, но, из результата дополнительно вычитает еще значение флага переноса.

#### Перемножение

Для перемножения чисел используется две команды mul и imul. Эти две команды в принципе идентичны. Единственное различие между ними сотстоит в том, что команда mul интерпретирует аргументы как числы без знака, а команда imul как числа со знаком. Синтаксис команд следующий:

mul операнд1

В качестве операнда может выступать регистр или ячейка памяти. Месторасположение второго операнда и результата определяется по таблице ниже в зависимости от размера операнда1:

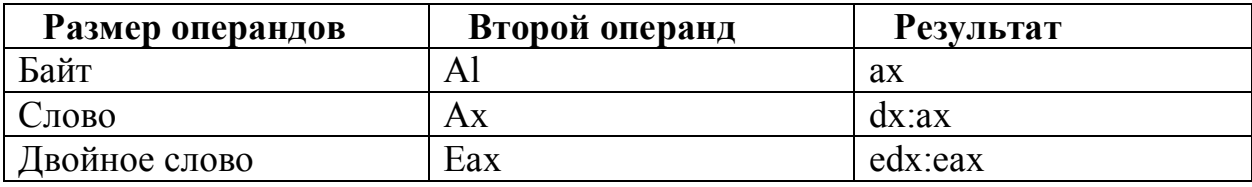

Запись dx: ах следует интерпретировать так: старшая часть результата находится в регистре dx, а младшая часть в регистре ах.

Обе команды в том случае, если результат полностью помещается в младшей половине отведенного места, сбрасывают флаги СЕ и ОЕ. Если же результат не помещается в младшей половине, то оба этих флага устанавливаются в значение 1.

Для перемножения на -1 предусмотрена отдельная команда neg, вот ее синтаксис:

neg операнд

Данная команда считывает операнд, умножает его на -1 и записывает результат на место операнда. В качестве операнда может выступать регистр или ячейка памяти.

# Деление

Для целочисленного деления чисел используется две команды div и idiv. Первая осущствляет деление чисел без знака, а вторая - со знаком. Их синтаксис таков:

div лелитель

В качестве делителя может выступать регистр или ячейка памяти. Месторасположение делимого и результатов деления (остатка и частного) определяется по таблице в зависимости от размера делителя:

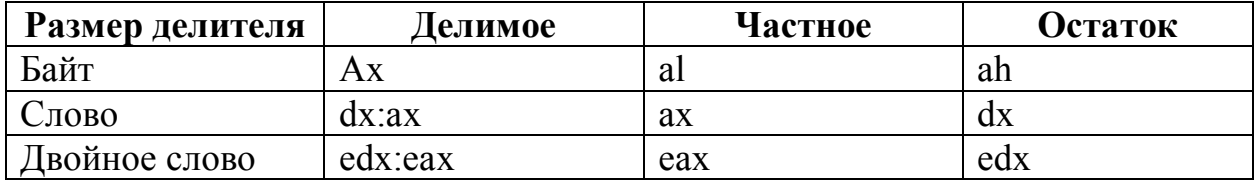

# Команды увеличения размеров чисел

В языке ассемблер предусмотрено несколько команд для увеличения размеров чисел. Причем данные команды одинаково хорошо работают как со знаковыми числами так и с числами без знака.

Достигается такое расширение путем распространения старшего бита расширяемого числа (знакового бита) на все добавляемые биты. Все эти команды не имеют операндов. Вот они (изменяемые регистры представлены в скобках):

cbw – расширение байта (al) до слова (ax);

cwd - расширение слова (ах) до двойного слова (dx:ax);

cwde – расширение слова (ах) до двойного слова (eax);

cdq - расширение двойного слова (eax) до учетверенного слова (edx:eax).

# **Глава 5. Команды сдвига и логические команды Команды сдвига**

Все команды сдвига имеют одинаковый синтаксис:

команда операнд, количествосдвигов

Здесь *операнд* задает месторасположение значения, к которому будет применяться операция сдвига. На этом же месте будет находиться результат выполнения операции

Операнд должен быть регистром, а вот количество сдвигов может указываться либо непосредственно в команде, либо в регистре, либо в ячейке памяти.

Количество сдвигов определяет количество бит, на которые следует сдвинуть операнд.

Направление сдвига и его механизм зависит от команды. В таблице ниже представлены основные команды сдвига и дано их краткое описание.

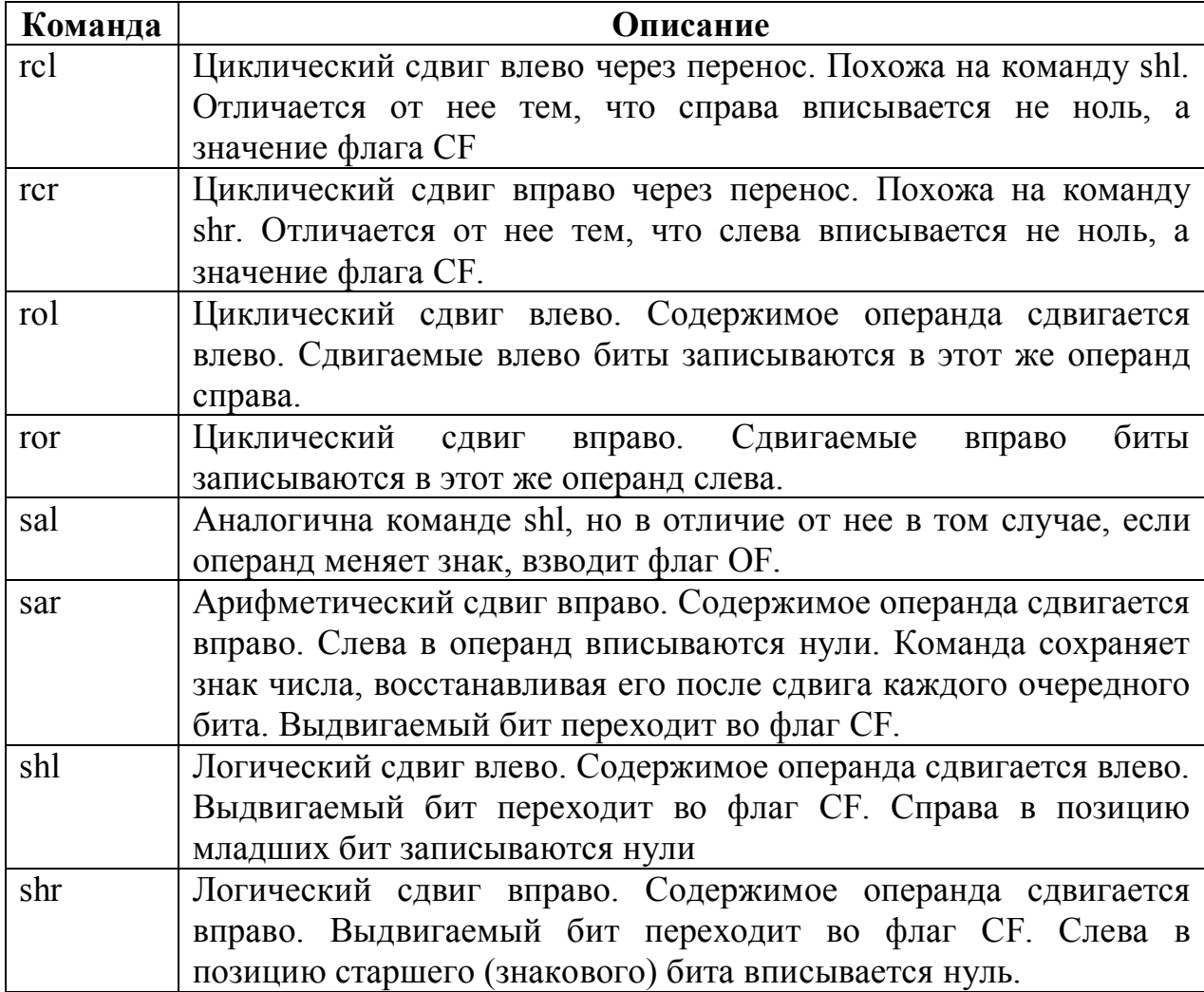
При ипользовании операции сдвига следует быть осторожным, так как при их неосторожном использовании можно потерять знак числа.

Можно легко убедиться в том, что сдвиг влево на один бит некоторого числа эквивалентен умножению этого числа на два. В самом деле, возьмем для примера число 3, в двоичной системе счисления оно запишется в виде 11b. Теперь сдвинем его на один бит влево, получим: 110b. Или в десятичной системе счисления 6. Сдвинем еще на один бит влево, получим 1100b, или 12 в десятичной системе счисления.

Аналогично, сдвиг вправо на один бит, эквивалентен делению на два.

#### Логический тип данных

Все мы привыкли использовать в языках программирования высокого уровня логический тип данных. Это такой тип, переменные которого могут принимать только одно из двух допустимых значений либо TRUE, либо FALSE, третьего как говорится не дано.

В языке ассемблер же типов нет, есть только числа, отличающиеся размером отводимой под них памяти. Однако Flatasm позволяет использовать ключевые слова TRUE и FALSE. Достигнуто это за счет введения файле соответствующих констант заголовочном «INCLUDE\EQUATES\KERNEL32.INC». A указано  $\bf{B}$ **HeM** буквально следующее:

 $TRUE = 1$  $FALSE = 0$ 

Получается, что логический тип данных представляется с помощью тех же самых чисел, причем, строго определенных чисел.

Более того, если почитать описание возвращаемых параметров функций, явно возвращающих значение типа bool (это следует из их прототипа), то мы увидим фразы вроде этой: функция возвращает ненулевое значение в случае успеха и ноль в случае ошибки.

Отсюда следует, что при необходимости интерпретировать какое-то число как логический тип, оно интерпретируетя по следующим правилам: если это число равно нулю, то оно признается значением FALSE, если же оно отлично от нуля, то признается значением TRUE.

Такая формулировка менее определенная, чем первая (ноль и единица), однако избегает неопределенностей, связанных с попыткой интерпретации чисел отличных от нуля и единицы.

#### Логические команды

Логические команды имеют следующий прототип:

команда операнд1, операнд2

При этом результат выполнения команды записывается на место операнд1.

Один из операндов может представлять собой ячейку памяти.

Все логические команды являются битовыми командами. Это значит, что они выполняются не над целыми числами, а над их битами. Нулевой бит первого числа с нулевым битом второго числа, первый бит первого числа с первым битом второго числа и так далее. Понятно, что как и во многих других командах, рассмотренных ранее операнды должны иметь одинаковый размер.

Ниже представлена таблица истинности основных логических команд ассемблера:

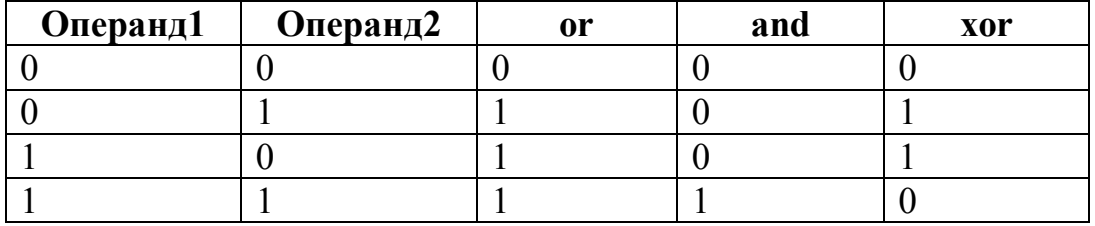

Если вы посмотрите на таблицу истинности, то увидите, что команда хог очередной бит  $\overline{R}$ единицу. только тогла устанавливает когла соответствующие биты операндов отличаются друг от друга. Поэтому ее очень часто используют для обнуления регистров. То есть команда:

xor eax, eax

эквивалента команде:

mov eax. 00

Отдельного упоминания заслуживают команды test и not.

Первая команда очень похожа на команду and. Но, в отличие от нее команда test не изменяет сами операнды, а просто устанавливает соотвествующие флаги регистра флагов.

Команда not имеет прототип:

not операнд

Эта команда инвертирует биты операнда, то есть нули заменяет на единицы, а единицы соответственно на нули.

### Глава 6. Команды передачи управления

В этой главе мы рассмотрим команды передачи управления как условные, передающие управление только в случае наступления какого-либо условия, так и безусловные, передающие управления вне зависимости от наступления каких-либо условий.

# Команда јтр

Пожалуй, это самая простая из всех команд передачи управления. Вот ее синтаксис:

imp метка

Здесь единственным операндом является метка, на которую следует передать управление. Вообще эта команда аналогична команде goto в языках высокого уровня. И работает точно так же.

### Регистр флагов и команды условного перехода

Регистр флагов EFLAGS представляет собой 32-разрядный регистр процессора, в котором каждый бит выполняет строго определенную функцию. Как правило, эти флаги характеризуют определенные состояния процессора. С двумя такими флагами (ОГ и СГ) мы уже сталкивались, когда говорили о целочисленной арифметике. Теперь рассмотрим некоторые другие флаги.

Мы не будем рассматривать все флаги этого процессора, а только наиболее часто используемые.

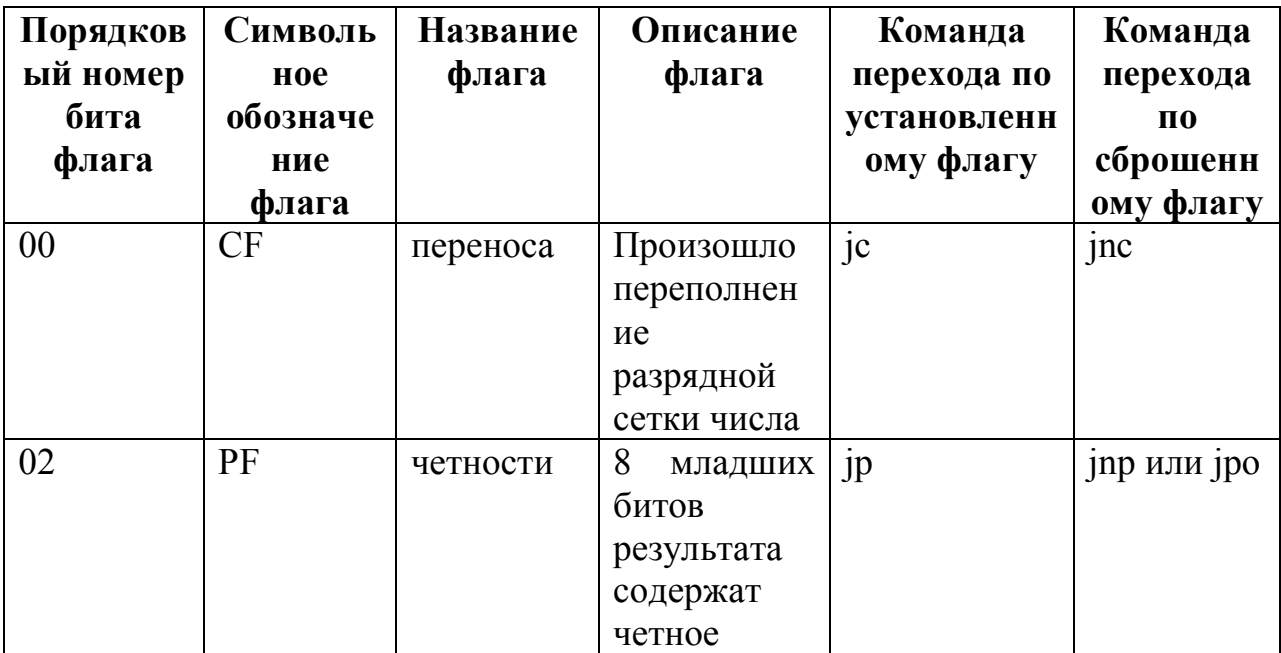

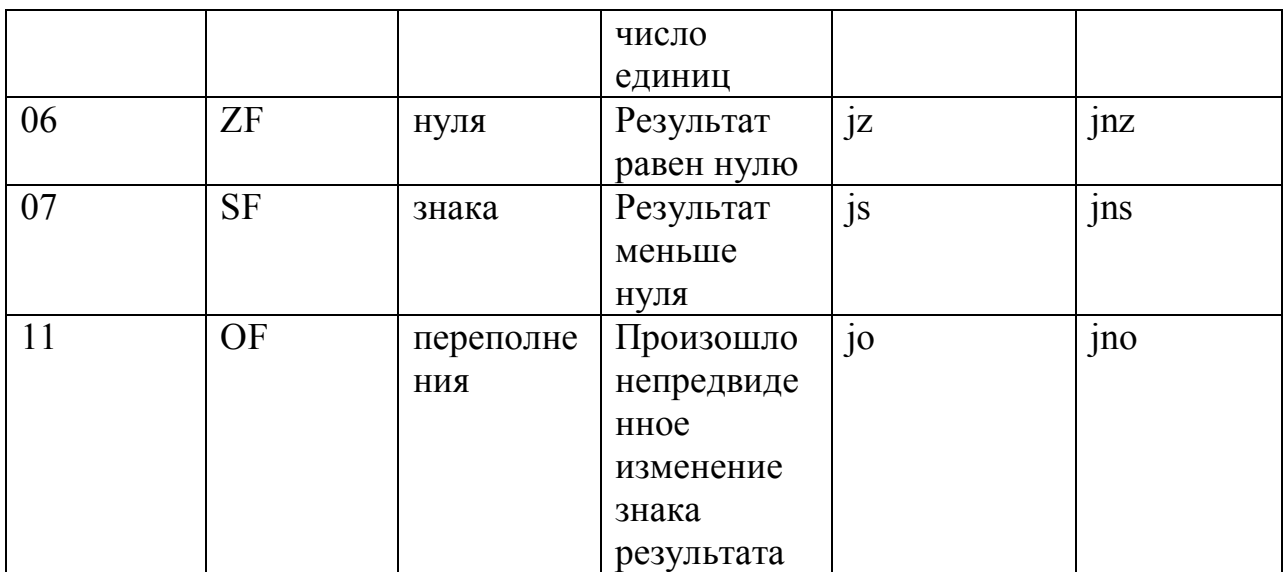

Все команды в данной таблице имеют тот же синтаксис что и команда ітр. Но, в отличие от последней срабатывают только при выполнении определенного условия. Например, переход по команде је срабатывает, только если установлен флаг переноса, а по команде јпс, наоборот, срабатывает только в том случае, если флаг переноса сброшен. Аналогично и другие команды из этой таблицы.

Для работы непосредственно с самим регистром флагом предусмотрно всего две команды: pushf - сохранить регистр флагов в стеке и popf - извлечь из стека значение регистра флагов.

### Команда стр

Команда стр сравнивает два операнда и имеет следующий прототип:

стр операнд1, операнд2

Обычно она используется совместно с командами условного перехода, которые позволяют выявить результат сравнения операндов. Все эти команды срабатывают только при выполнении определенного условия сравнения. Они представлены в таблице ниже:

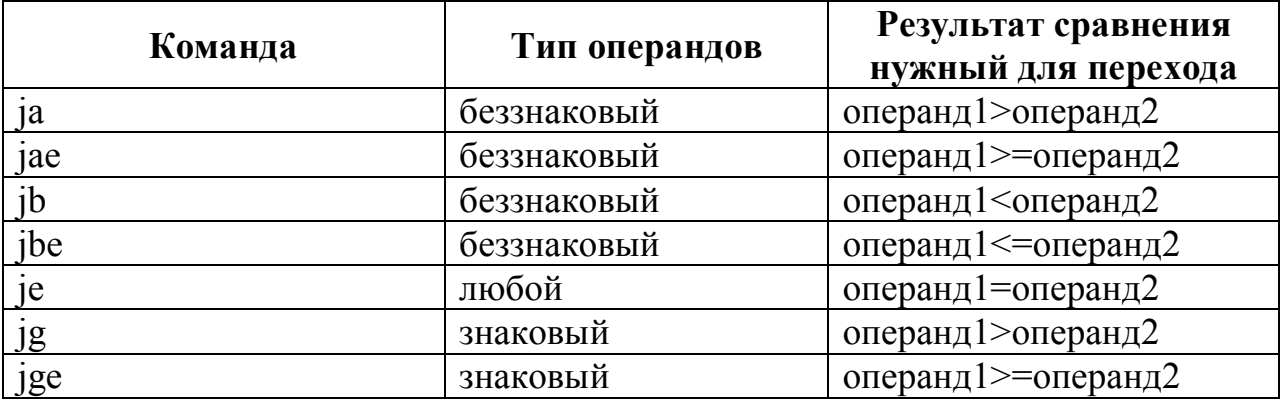

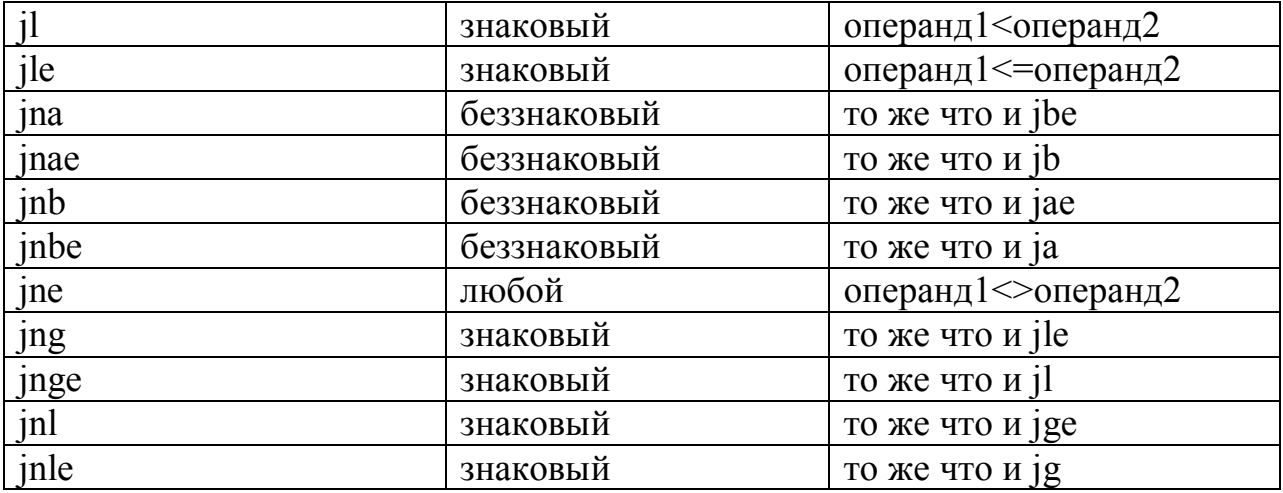

Присмотревшись к командам из этой таблицы можно заметить, что формируются они по определенным правилам: так буква n в названии команды означает отрицание. То есть јпе противоположна команде је, команда јпа команде ја и так далее. А буква е в названии команды добавляет к ней проверку на равенство операндов. Эти тонкости упрощают запоминание этих команд.

Все эти команды имеют тот же синтаксис что и команда imp.

### Команды call и ret

Команда call по своему назначению и синтаксису очень похожа на команду *imp*. Единственное ее отличие состоит в том, что она (команда call) перед передачей управления сохраняет в стеке значение регистра еір. Как вы знаете, это регистр хранит в себе адрес команды, которая будет выполнена вслед за текущей командой. Этот адрес, сохраненный в стеке, принято называть адресом возврата.

Команда гет выполняет обратную операцию. Она извлекает из стека двойное слово и передает управление по адресу, указанному в этом двойном слове. Понятно, что эта команда ожидает увидеть на вершине стека адрес возврата, помещенный туда командой call.

Команда гет имеет два варианта синтаксиса с параметром и без параметра. В случае синтаксиса без параметра она делает то, что должна делать (передает управление на хранящийся на вершне стека адрес возврата). В случае же когда указан параметр, она извлекает с вершины стека адрес возврата, снимает со стека указанное в параметре количество байт, и только после этого передает управление на адрес возврата. Поясню на примере:

#### $ret<sub>8</sub>$

В данном случае перед передачей управления на адрес возврата с вершины стека будет снято 8 байт.

Основное назначение команды call - это вызов процедур и функций прграммы, описанных в этом же модуле, либо в других подгружаемх модулях (например, динамических библиотеках dll). Соответсвенно команда ret используется для выхода из процедуры и возврата управления основной программе, вызвавшей эту процедуру.

### Соглашения о вызовах

Команды call и ret это хорошо. Но возникает вопрос как вызываемой и как забрать результат ее работы. Для функции передать аргументы этого стандартизации было предложено несколько так называемых соглашений о вызовах, которые описывают, как функции следует передавать параметры, и как программе будет возвращен результат ее работы. Ниже представлены основные соглашения.

cdecl (объявление языка C). Параметры передаются функции через стек, причем в обратном порядке, то есть первый параметр функции помещается в стек последним. После работы функции стек должен быть очищен вызвавшей функцией. Из названия соглашения видно, что он широко используется в программах написанных на С.

stdcall (стандартный вызов). Как и в случае cdecl, параметры передаются через стек в обратном порядке, однако очищает стек вызванная функция перед возвращением управления в вызвавшую ею функцию (делается это командой ret с параметром). Практически все функции wi32 API вызываются именно по этому соглашению<sup>1</sup>.

fastcall (быстрый вызов). Стек, как и в случае stdcall очищается вызываемой функцией. Отличие состоит в TOM, что првоначально предпринимается попытка передать пременные через регистры и только, если это оказывается невозможным, задействуется стек. Данное соглашение используется в программах, написанных на Delphi.

Результат выполнения функции возвращается в регистре еах.

<sub>B</sub> своих программах BЫ можете использовать любое И3 вышеперечисленных или какое-либо свое соглашение о вызове. Однако нужно помнить, что если с вашей программой будет работать другой программист, то использование малоизвестных или вообще никому кроме вас неизвестных соглашений о вызове сильно усложнит его работу. И вряд ли он скажет вам спасибо за это.

<sup>&</sup>lt;sup>1</sup> Честно говоря, я не знаю ни одной функции win32 API, которая использовала бы какое-либо другое соглашение о вызове. Но это не значит, что таких функций нет.

### Команды stdcall и invoke

Команды stdcall и invoke строго говоря не являются чистыми ассемблерными командами. Это скорее обертки, которые упрощают написание программ.

Поясню их работу на конкретном примере. Допустим, вы хотите вызвать некоторую процедуру, ее адрес находится в регистре еах. Этой процедуре вы передаете один единственный параметр нуль. На чистом ассемблере вызов такой процедуры будет состоять из двух команд:

push 0 call eax

Команда stdcall позволяет записать такой вызов процедуры в более коротком виде:

stdcall eax, 0

При этом в скомпилированном модуле мы получим тот же самый код, что и в предыдущем примере.

Вы можете передавать в процедуру и больше параметров:

stdcall eax,  $0, 1, 2, ...$ 

Синтаксис этой команды следующий:

stdcall Адрес [перечень параметров через запятую]

Команда invoke имеет такой же синтаксис но в плане упрощения программирования идет еще дальше. Команды call и stdcall требуют указания адреса или метки вызываемой функции, а как быть, если он нам неизвестен.

Например. мы хотим вызвать процедуру из внешнего модуля (динамической библиотеки), описанного в таблице импорта. Точный адрес этой функции нам неизвестен<sup>1</sup>. В таких условиях при использовании команд call или stdcall нам придется как-то самим его определять, а это весьма затратно. Команда invoke и позволяет нам решить эту проблему. Она имеет тот же синтаксис, что и команда stdcall, но вместо адреса вызываемой функции требует указания ее имени. Вот как, например, будет выглядеть вызов функции ExitProcess<sup>2</sup> с параметром нуль:

invoke ExitProcess, 0

 $1$  Он и не может быть нам известен, так как меняется от одной версии Windows к другой. А начиная с Windows Vista, он меняется при каждой загрузке системы. Этот адрес записывается в таблицу импорта (вот почему секция с ней должна быть доступна на запись), оттуда он и считывается при вызове функции.

<sup>&</sup>lt;sup>2</sup> Предварительно эта функция должна быть описана в таблице импорта

При этом компилятор сам найдет адрес этой функции и сформирует необходимый код ее вызова.

При работе с функциями вызова процедур следует помнить, что Flatasm никак не контролирует правильность передачи параметров в вызываемую процедуру. Поэтому будьте внимательными.

### Глава 7. Реализация конструкции языков высокого уровня

В этой главе мы поговорим о том, как на языке ассемблер могут быть реализованы различные конструкции языков высокого типа, такие как ветвления, циклы, процедуры и функции, а также некоторые сложные типы данных, такие как массивы и структуры.

### Ветвления **Оператор if()**

Рассмотрим такую конструкцию на языке С:

if(a  $5$ ) { /\* код по выполнению условия\*/  $\mu$ продолжение программы\*/

Как нечто подобное может быть реализовано на языке ассемблер? Очень просто. Нам на помощь приходят команды условного перехода и метки. Так, например вышеприведенный код может быть педставлен в виде (условимся, что в качестве переменной а у нас выступает регистр еах):

cmp eax, 05  $\text{inl }$  m1 код по выполнению условия;  $ml:$ продолжение программы;

Хорошо, а как быть со сложными условиями? Например, такой вариант:

if((a<5)&&(a>2)){  $\frac{1}{2}$ код по выполнению условия\*/  $\mathcal{E}$  $\frac{1}{2}$ продолжение программы\*/

В таком случае сложные условия разбиваются на ряд простых. Конечная реализация для данного примера может выглядеть так:

cmp eax, 5 inl m1 cmp eax, 2 jle m1 код по выполнению условия;  $ml:$ продолжение программы;

В этом примере мы сначала проверяем первую часть условия, а потом вторую.

# **Оператор if**()...else

Рассотрим такой фрагмент:

```
if(a<5)\frac{1}{2}код по выполнению условия*/
\mathcal{E}else{\frac{1}{2}код по невыполнению условия*/
∤
/*продолжение программы*/
```
И опять на ассемблере это реализуется с помощью меток и команд условного перехода:

cmp eax, 5  $\text{inl }$  m1 ;Код по выполнению условия jmp m2 m1: ; код по невыполнению условия m2: ;продолжение программы

# Оператор switch()... case

Оператор множественного выбора может быть реализован в виде нескольких команд if, которые мы уже реализовывали на ассемблере. Рассмотрим такой фрагмент кода:

```
switch (a)case 1: /*k \in \mathbb{R} ecлu 1*/break;
   case 2: /*код если 2*/break;
   case 3: /*код если 3*/break;
   default: /*kod default*/
\left\{ \right.\frac{1}{2}продолжение программы*/
```
На языке ассемблер этот код может быть реализован так:

cmp eax, 1 je m1 cmp eax, 2 je m2 cmp eax, 3 je m3 ;код default  $\text{imp } \text{m}4$ m1: ; $\kappa$ од если 1  $\text{imp} \text{m}4$ m2:  $xoo$  если 2  $\text{imp} \text{m}4$ m3: *код если 3* m4: ;продолжение программы

# Циклы Команда loop

Команда loop очень похожа на обычные команды условного перехода и имеет такой же синтаксис. Однако, обычно ее используют при организации циклов. Вот ее синтаксис:

loop метка

Данная команда делает следующее:

1) Уменьшает на единицу значение регистра есх

2) Если значение регистра есх больше нуля, то управление передается на метку. В противном случае ничего не происходит

При этом содержимое регистра есх рассматривается как безнаковое целое.

Похожей на команду loop является команда loope (она же loopz). Эта команда работает так же как и команда loop, но в отличие от последней проверяет не только равенство содержимого регистра есх нулю, но и состояние флага нуля (ZF). То есть эти команды передают управление на метку только в том случае если значение регистра есх отлично от нуля и взведен флаг нуля. Если хотя бы одно из этих условий не выполняется, управление не передается.

Ниже приводится пример цикла организованного с помощью команды  $loop:$ 

mov ecz, 05  $ml: loop m2$  $\text{imp} \text{m}$ m2: ; тело цикла  $\text{imp} \text{m1}$ 

m3: ;продолжение программы

Эквивалент этого кода на языке С (при условии, что переменной I у нас соответвует значение, хранящееся в регистре есх) может быть записан в виде:

```
for(i=5;i>0;i-){
   /*тело иикла*/
\mathcal{E}/*продолжение программы*/
```
Как видите, команда loop позволяет легко создавать циклы for.

# **Оператор for()**

Давайте посмотрим, как может быть реализован цикл for() без применения команды loop. Наример, такой цикл:

```
for(a=0; a<5; a++){
  /*тело иикла*/
₹
\frac{1}{2}продолжение программы*/
```
На языке ассемблер он может быть реализован так (напоминаю, что эквивалентом переменной а у нас является значение, хранящееся в регистре  $\text{eax}$ :

xor eax, eax m1: cmp eax,  $5$  $inb$  m2 ;тело цикла imp m1 m2: ;продолжение программы

# **Оператор while()**

Рассмотрим фрагмент программы:

```
while(a \leq 5){
   /*тело шикла*/
∤
\muпродолжение программы*/
```
Реализуется он похожим образом:

m1: cmp eax,  $5$  $inb$  m2 ;тело цикла  $\mu$  imp m $\mu$ m2: ;Продолжение программы

### Оператор do...while

Данный оператор реализуется аналогичным образом, но с небольшим изменением. Рассмотрим пример:

 $dof$ /\*тело цикла\*/  $\text{while}(a\leq 5)$ :  $\frac{1}{2}$ продолжение программы\*/

Возможная реализация на ассемблере данного фрагмента программы представлена ниже:

m1: ;  $meano$  цикла cmp eax, 5 ib m1 продолжение программы;

Как видите ничего сложного. Операторы условного и безусловного перехода позволяют легко создавать на ассемблере конструкции языков высокого уровня.

### Сложные типы данных Перечисление

Спросите себя: что такое перечисление? Герберт Шилдт в своей книге «Полный справочник по С» дает такое определение: «Перечисление - это набор именованных целых констант». То есть перечисление - это несколько целых чисел, заранее предопределенных чисел. Главная особенность переменных типа перечисление заключается в том, что они могут принимать значения только из заранее составленного перечня.

Теперь другой вопрос: что нам мешает реализовать средствами языка ассемблер переменные такого типа? Задавать целые числа мы умеем. Определить для них уникальные наименования можно путем задания этих чисел в виде констант, это мы тоже умеем.

Единственная сложность при реализации перечислений и работе с ними состоит в том, что следить за правильностью операций присваивания и сравнения мы должны будем сами. В языках высокого уровня за это отвечает компилятор. Это единственное препятствие на пути реализации и использовании перечислений в программах на ассемблере. Больше никаких преград нет.

Единственное, что требуется от программиста для решения этой прблемы это внимательность и аккуратность при написании программы. Ничего сверхъестественного.

#### Массив

Будем действовать по тому же принципу: что такое массив? Если говорить упрощенно, то массив - это последовательность значений определенного типа. В языке ассемблер понятие типа эквивалентно понятию размера, то есть объема памяти необходимого для хранения значения этого типа. То есть, каждый элемент массива имеет строго предопределенный размер.

Хорошо. Илем лальше: хранится «как  $\overline{B}$ памяти эта последовательность?» Обычно в виде непрерывной последовательности значений. Поясню на примере.

Предположим у нас есть массив значений: 1, 2,3,4,5; каждый элемент массива занимает в памяти всего один байт. Тогда такой массив может иметь следующее представление в памяти:

01 02 03 04 05

Если размер одного элемента массива составляет слово (2 байта), тогда такое<sup>1</sup>:

0100 0200 0300 0400 0500

Если же размер элемента двойное слово (4 байта), тогда:

01000000 02000000 03000000 05000000

Надеюсь, идея понятна.

Хорошо, мы разобрались с тем как массив хранится в памяти, и что он из себя представляет, но как с ним работать? Для работы с массивом нам нужно научиться обращаться к его произвольному элементу по его индексу. Что нам для этого нужно?

Для того чтобы обратиться к произвольному элементу конкретного массива нам нужно знать три вещи:

1) алрес первого элемента массива (вы понимаете, что использовать для хранения массива регистры, по меньшей мере, неразумно), допустим, он у нас хранится в регистре ebx;

2) размер одного элемента массива

3) индекс элемента, к которому хотим обратиться, допустим, он у нас хранится в регистре есх. Будем вести нумерацию элементов массива с нуля.

Не забываем про обратный порядок байтов при представлении чисел в памяти ЭВМ

 $2$  При нумерации с единицы команды работы с элементами изменятся лишь незначительно

Предположим, что размер одного элемента массива составляет один байт. Тогда обратиться к элементу массива можно так:

mov ah, byte [ebx+ecx]

В результате выполнения этой команды в регистре ah окажется нужное нам значение. Как это работает?

Регистр ebx хранит адрес массива и соответственно его нулевого элемента. Значит, команда:

mov ah, byte [ebx]

поместит в регистр ah именно его. Так как размер одного элемента составляет один байт, то команда

mov ah, byte [ebx+1]

поместит в регистр ah первый элемент, а команда

mov ah, byte [ebx+2]

второй. И так далее.

Хорошо, а как быть, если размер элемента массива составляет не один, а четыре байта. В этом случае код изменится не сильно:

mov eax, dword [ebx+4\*ecx]

логика та же самая что и с элементами массива размером в один байт.

Как видите, мы можем легко обращаться к любым элементам массива по их индексам, как и в случае языков высокого уровня.

### **Многомерный массив**

Существует несколько способов реализации многомерных массивов на языке ассемблер. Мы опишем всего лишь один из них.

Начнем с простого двумерного массива. По своей сути двумерный массив представляет собой простую таблицу чисел. Каждое число в такой таблице адресуется номером колонки и номером строки, на пересечении которых оно и находится.

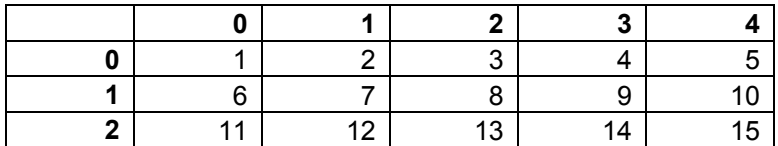

Мы уже знаем, как на ассемблере создаются одномерные массивы. А что если в качестве элементов таких массивов выступают не какие-то числа, а адреса других одномерных массивов. Например, так, как на рисунке:

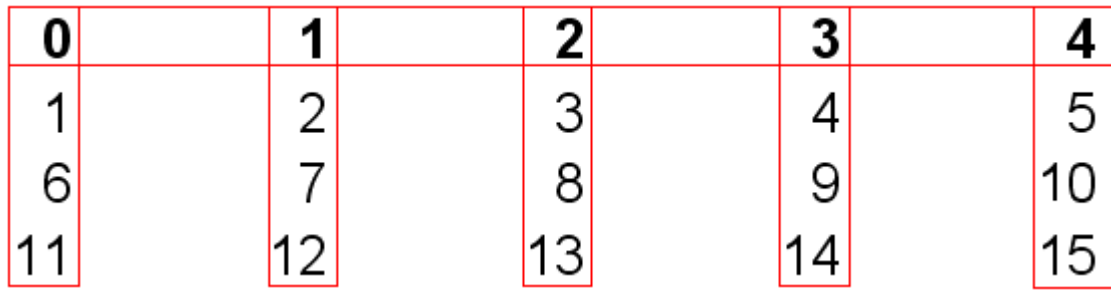

В этом случае дочерние массивы (адреса, которых хранятся в основных массивах) представляют собой колонки таблицы.

Хорошо, как при такой организации двумерного массива добраться до нужной ячейки. Предположим, что адрес двумерного массива у нас хранится в регистре ebx, в регистре есх хранится номер колонки, а в регистре edx номер строки. Колонки и строки нумеруются с нуля. Тогда возможный код чтения нужного элемента массива может выглядеть так:

push ebx ; сохраняем адрес двумерного массива

mov ebx,  $[ebx+4*ecx]$ ; в еbx попадает адрес массива нужной нам колонки mov eax, [ebx+4\*edx] ; в еах нужный нам элемент двумерного массива рор еbx ; восстанавливаем адрес двумерного массива

Как видите, ничего архисложного в этом нет.

А теперь подумайте: что будет, если каждый элемент двумерного массива будет представлять собой адрес другого массива чисел. Правильно, мы получаем трехмерный массив. Если элементами трехмерного массива являются адреса других массивов, то это уже четырехмерный массив. И так далее.

### Структура

Пойдем тем же путем: «что такое структура?»<sup>1</sup>. По сути это просто последовательность значений разного размера. Как она хранится в памяти? Точно так же как и массив. Рассмотрим структуру вида:

rec: record

a1: integer; //*paзмер* 4 байта a2: byte; //*paзмер* 1 байт а3: integer; //размер 4 байта end:

Предположим, что поля этой структуры имеют значения 1, 2 и 3 соответственно. Тогда в памяти такая структура может храниться в виде:

<sup>&</sup>lt;sup>1</sup> Здесь и далее под понятием струкутра мы подразумеваем тип record языка pascal, а не тип struc языка C, который, строго говоря, является классом.

01000000 02 03000000

Обращение к полям стуктуры может быть осуществлено точно так же как и при работе с массивом. Единственное различие состоит в том, что при работе со структурой немного усложняется расчет смещения нужного ее поля от начала структуры.

Предположим, что мы хотим обратиться к полю аз выше приведенной структуры гес. Адрес начала этой структуры у нас хранится в решистре еbx. Тогда обращение может быть записано в виде:

mov eax, dword  $[ebx+5]$  ;  $5=4+1$ 

Здесь, в регистр еах будет помещено значение нужного нам поля.

Это пожалуй самый низкий уровень работы со структурами. К счастью, Flatasm может упростить нам работу со структурами за счет использования макрокоманды struct. Эта макрокоманда позволяет описывать структуру так же, как и в языках высокого уровня. Например, выше приводимая структура может быть описана с помощью этой макрокоманды следующим образом:

struct rec a  $1$  dd  $?$  $a2$  dh  $2$  $a3$  dd ? ends

Здесь, команда ends говорит о завершении описания структуры, а символ знак вопроса о том, что данные остаются не проинициализированными<sup>1</sup>.

Данное описание типа может быть размещено как в тексте самого исполнительного модуля приложения, так и в каком-либо подключенном к нему inc файле.

Хорошо мы описали тип структуры, а как описать данные этого типа? Двумя способами. Например, так:

varstruc rec В этом случае поля структуры не инициализируются. Или так:

varstruc rec  $01, 02, 03$ 

В этом случае поля структуры будут проинициализированы значениями 1. 2 и 3 соответственно. А вот определение вида:

Строго говоря, поля и не могут быть проинициализированы при описании типа. Они инициализируются при объявлении переменной соответствующего типа.

varstruc rec 01, 0203h, 04

Является ошибочным, так как размер поля а2 составляет всего один байт, а мы пытаемся его проинициализировать значением размером в 2 байта.

Следует понимать, что varstruc это не переменная типа struc, в ассемблере нет такого понятия как переменная, это метка (указатель) на экземпляр структуры гес в памяти.

После такого описания структуры работа с ней упрощается. И для получения значения поля аЗ достаточно выпонить следующую команду:

mov eax, dword [varstruc.a3]

Как видите нам не нужно заботиться о расчете смещений. Однако следует иметь в виду, что Flatasm в процессе компиляции, сам подставит вместо этих конструкции обращения к полям структуры по заранее рассчитаннм смещениям. Поэтому код, отображаемый в отладчике, будет несколько отличаться от того, что вы написали в ассемблере. Хотя суть останется та же.

#### Класс

явялется объектно-ориенттированным Да, ассемблер не языком программирования, но это не значит, что на нем нельзя реализовать класс. Давайте подумаем вот над чем: «чем класс отличается от структуры, которую мы уже умеем реализовывать на ассемблере?»

Упрощенно говоря, класс - это набор свойств и методов этого класса. Свойство класса - это некоторое значение определенного типа (читай: размера). По своей сути свойство класса ничем не отличается от поля структуры.

Метод класса – это функция или процедура. Язык ассемблера позволяет вам работать с указателями на процедуры и функции точно так же и с указателями на данные. Исходя из этого, можно сказать, что метод класса это свойство класса, которое хранит в себе адрес процедуры или функции. Получается, что метод класса также практически ничем не отличается от поля структуры и может быть реализован похожим образом.

Нужно просто написать процедуру, составляющую код этого метода, а затем поместить ее адрес в соответствующее поле экземпляра класса. При необходимости вызвать метод класса: из экземпляра этого класса извлекается адрес нужной процедуры, а затем она вызывается с параметрами любой командой передачи управления (call или stdcall). Вот и вся реализация.

«А как же части класса private и public?» - спросит читатель. На самом деле, контроль за (не) допустимостью обращения к свойствам и методам private части класса вне его осуществляется на этапе синтаксической проверки текста программы. Никакой принципиальной разницы между свойствами и методами private и public частей класса нет. Поэтому, если вы хотите использовать эту возможность в программах на языке ассемблер, то вы должны сами следить за допустимостью соответствующих вызовов и обращений к свойствам.

А как насчет конструктора и деструктора? Я задам встречный вопрос: а и/или дестурктор отличается от конструктор метода класса. чем Единственное отличие между ними состоит в том, что если методы класса вызываются в процессе работы с этим классом и могут быть вызваны несколько раз, то конструктор и деструктор вызываются по одному разу только в строго определенных случаях: создание и уничтожение экземпляра класса. Поэтому реализация конструктора и деструктора практически ничем не отличается от реализации других методов этого же самого класса.

Единственное в чем состоит сложность при работе с конструктором и деструктором это необходимость вызывать их вручную по мере надобности. А также самостоятельный контроль за тем, чтобы конструктор или деструктор не могли быть вызваны в ненадлежащее для них время.

Хорошо, а как быть с указателем this? У Герберта Шилдта<sup>1</sup> читаем: «При вызове функции-члена<sup>2</sup> ей неявно передается указатель на вызывающий объект. Этот указатель называется this». Получается, что указатель this – это адрес экземпляра класса, метод которого вызывается в данный момент, который неявным образом передается в качестве параметра в процедуру, реализующую вызываемый метод. При реализации класса на ассемблере вы должны будете самостоятельно передать этот параметр в вызываемый метод. Вот и все.

### Процедуры и функции Общие сведения

В языке ассемблер нет такого понятия как процедура или функция. Но не стоит отчаиваться: не все так плохо.

Воспользуемся уже не раз проверенным методом: что такое процедура или функция?

Упрощенно говоря, процедура - это некий набор команд, который выполняет какие-то определенные действия над переданными ему данными и может быть вызван из любого места программы

Функция – это процедура<sup>3</sup>, которая возвращает какое-то определенное значение предопределенного типа. Так как эти понятия очень похожи, то в дальнейшем мы будем использовать термин «процедура», подразумевая под ним и процедуру, и функцию.

Теперь давайте разбираться. «Набор команд» - с этим думаю все ясно, и никаких вопросов возникнуть недолжно.

Полный справочник по  $C++$ 

 $2$  To же самое что и метод класса

 $3$  В языке С, наоборот, процедура - это функция, которая возвращает значение типа void, т.е. никакого значения.

Под переданными данными подразумеваются параметры процедуры. Возможные варианты их передачи в вызываемый код мы уже обсуждали в разделе «соглашения о вызовах» предыдущей главы.

Различным вариантам вызова процедур была посвящена вся предыдущая глава.

В случае создания функции возвращаемое ею значение, как правило, помещается в регистр еах. Так, по крайней мере, делают практически все функции Windows API. Конечно, вам ничто не мешает реализовать какойнибудь свой механизм возврата значений из функции, но этот наиболее популярен.

Возврат управления из процедуры в место ее вызова осуществляется командой ret, которая также обсуждалась в прошлой главе.

Получается, что у нас уже есть на руках вся необходимая информация. Дело за практикой. Ниже приводится пример простейшей процедуры на языке ассемблер:

OurProcedure: mov eax, 05 ret

Данная процедура будет эквивалента процедуре на зыке  $\mathcal{C}$ . представленной ниже:

```
int OurProcedure(){
    return 5:
ļ
```
А вот пример ее вызова на языке ассемблер:

call OurProcedure

Как видите, в принципе ничего сложного. Но это если процедура вызывается без параметров. В случае применения параметров появляются некоторые подводные камни. О них и поговорим.

### Чтение параметров из стека

Наиболее распротраненными соглашениями о вызоваз ЯВЛЯЮТСЯ соглашения cdecl и stdcall. В них обоих параметры в вызываемую процедуру передаются через стек. Причем передаются в обратном порядке. То есть первый параметр функции кладется в стек последним.

Размер параметров состаляет 4 байта. Это не требование стандарта, а размер одного элемента, помещаемого в стек<sup>1</sup>.

 $1\overline{1}$ Даже если размер операнда команды push меньше 4 байт, он расширяется до этого значения.

После того как параметры функции помещены в стек, вызывается команда call, которая сначала помещает в стек адрес возврата, а потом передает управление в вызываемую процедуру.

Теперь главный вопрос: как обратиться к параметрам процедуры?

Можно конечно использовать для этого команду pop. Но это не очень удобно. При этом подходе для того чтобы добраться для последнего параметра нам нужно извлечь из стека все предшествующие ему параметры и адрес возврата. При этом не потерять их, и проследить за тем, чобы к моменту вызова команды ret (выход из процедуры) адрес возврата лежал на вершине стека. Поэтому такой подход не годиться.

Как я уже говорил стек – это область памяти, для работы с которой предусмотрено несколько команд семейств pop и push. Регистр esp хранит адрес последнего элемента<sup>1</sup> в стеке. Почему бы нам не использовать его для обращения к параметрам процедуры. Это хорошая идея, но есть одно «но».

Дело в том, что стек растет не от младших адресов к старшим, а наоборот, от старшим к младшим. Это значит, что команда push уменьшает значение регистра esp на 4, а команда pop, наоборот увеличивает значение этого регистра на 4. Рисунок, представленный ниже, наглядно иллюстрирует это.

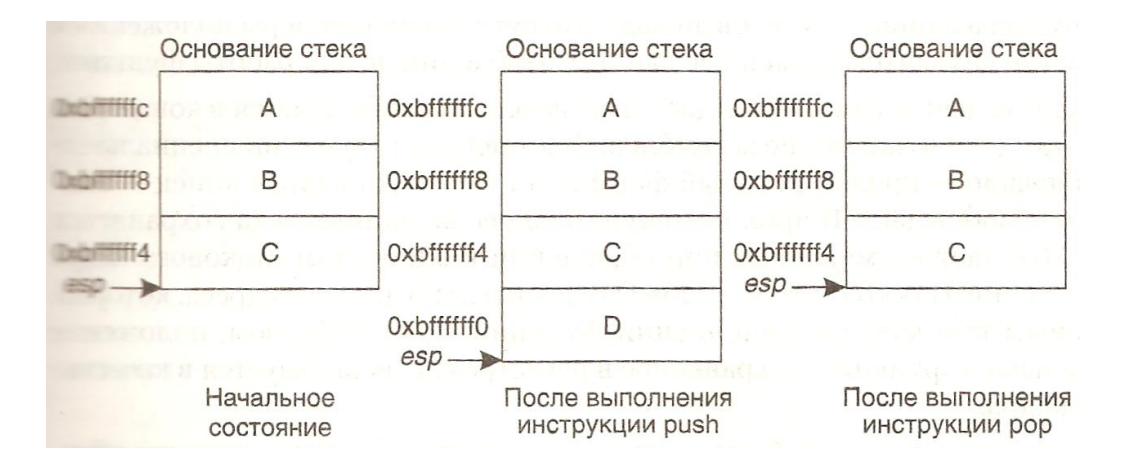

С учетом всего вышесказанного получаем, что обращение к первому параметру функции может быть выполнено следующим образом:

mov eax, dword [esp+4]

Добавляемые 4 байта нужны для того, чтобы пропустить хранящийся на вершине стека адрес возврата.

Обращение ко второму параметру может быть выполнено следующим образом:

mov eax, dword [esp+8]

 $\overline{a}$ 

 $1$  То есть элемента помещенного в стек последним

mov eax,  $[esp+0Ch]$ 

и так далее.

Этот подход намного удобнее предыдущего, но тоже не лишен недостатков. При его использовании нужно помнить о том, что любая операция со стеком push или pop изменяет значение регистра esp, а это значит, что старые обращения к параметрам процедуры сановятся неправильными. Так же нужно самостоятельно следить за тем, чтобы к моменту выхода из процедуры регистр еѕр указывал на адрес возврата. В противном случае поведение программы станет непредсказуемым.

### Пролог и эпилог

Для упрощения жизни программиста неплохо было бы сохранять первоначальное значение регистра esp в каком-то другом регистре, который больше нигде не используется. Таким регистром по умолчанию является регистр  $ebp^{1}$ . Для реализации этого в начало процедуры вставляется следующий код, называемый прологом функции<sup>2</sup>:

push ebp Сохраняем прежнее значение этого регистра; mov ebp, esp ;Сохраняем адрес вершины стека

Иногда пролог оформляют в виде одной команды ассемблера:

enter  $0, 0$ 

Тогда к параметрам функции можно обращаться посредством регистра ebp, а значение регистра esp можно менять, не боясь при этом «потерять» параметры.

Обращение к первому параметру процедуры может быть выполнено следующим образом:

mov eax,  $[ebp+8]$ 

Добавляя восьмерку мы «пропускаем» в стеке сохраненное значение регистра ебр и адрес возврата (на каждого по 4 байта).

Обращение ко второму параметру может быть записано так:

mov eax,  $[ebp+0Ch]$ 

<sup>&</sup>lt;sup>1</sup> Вообще говоря, вы можете использовать для этого любой понравившийся вам регистр, но использование этого является все-таки наиболее предпочтительным

<sup>&</sup>lt;sup>2</sup> Упоминание термина «функция» не должно вас смущать: его можно использовать как в функциях так и в процедурах

К третьему:

mov eax,  $[ebp+10h]$ 

и так далее.

В конец процедуры тогда вставляют следющий код, именуемый эпилогом функции:

mov esp, ebp pop ebp

В нем происходит восстановление значений регистров esp и ebp. После его выполнения регистр еѕр вновь указывает на адрес возврата. А значит, команда ret может быть спокойно выполнена.

Иногда эпилог функции записывают в виде одной команды ассемблера:

leave

Использование пролога и эпилога функции значительно упрощает разработку процедуры, и помогает программисту избежать многих ошибок. Обнако их использование не является обязательным. Если вы пишете небольшую процедуру, то вы можете обойтись и без них, но тогда следить за правильностью регистра esp придется вам самим.

#### Макрокоманда ргос

Flatasm позволяет упростить написание процедур посредством макрокоманды ргос. Эта макрокоманда не является командой языка ассемблер. Она создана для упрощения написания процедур. Вот так, например, с помощью нее может быть описана процедура с двумя параметрами:

proc OurProcedure, par1, par2 ;тело процедуры ret: endp

При таком описании Flatasm сам создаст для нее эпилог и пролог. Внутри тела данной процедуры обращение к первому параметру может быть записано в виле:

```
mov eax, dword [par1]
а обращение ко второму в виде:
```
mov ax, dword [par2]

Как видите, обращение к параметрам функции значительно упростилось.

Здесь нужно помнить о том, что все эти упрощения отображаются при написании программы, при компиляции которой они будут заменены соответствующими командами ассемблера. Поэтому код, отображаемый в отладчике будет несколько отличаться от того, что вы набирали в окне Flatasmа.

Вызов такой процедуры может быть осуществлен так:

stdcall OurProcedure, 5, 6

При этом числа 5 и 6 передаются ей в качестве параметров.

### Глава 8. Начинаем программировать Двойственность функции Windows API

Некоторые функции Windows API представлены в двух «немного различных видах». Например, существует две функции MessageBoxA и MessageBoxW, которые делают одно и то же (что именно описывается в следующих разделах этой главы). Но это две разные функции. Чем они отличаются друг от друга?

Разница между ними в формате строковых параметров. Функция MessageBoxA, как и другие функции оканчивающиеся символом A, ожидает на входе однобайтовую ASCII строку. А функция MessageBoxW, как и другие функции оканчивающиеся символом W, ожидает на вхоле двухбайтовую Unicode строку<sup>1</sup>.

Конечно, далеко не все функции имеют различные варианты ЛЛЯ обнобайтовых и двухбайтовых строк. Для того чтобы выделить функции Windows API имеющие такое разделение мы будем сопровождать их описание строкой «(A/W)».

Например, запись «FormatMessage(A/W)» должна говорить вам, что существует две функции FormatMessageA и FormatMessageW, а функции FormatMessage нет. В то же время простая запись «ExitProcess» должна говорить вам, что функция ExitProcess не имеет такого разделения.

### Понятие дескриптора

Когда вы в своей программе работаете с какими-то сложными объектами такими, как файлы, окна, ключи реестра и многие другие, то для корректной работы с ними вы должны знать большое количество информации. К такой информации могут относиться права на доступ, с которыми был открыт файл, текущая позиция в файле, имя класса окна и различные его характеристики и многое другое. Это не только значительно усложняет работу с такими объектами, но и делает ее потенциально небезопасной. Так как в случае изменения этих характеристик в процессе работы программы их правильность будет сложно контролировать.

Для того чтобы избежать всех этих проблем было принято решение о том, что все характеристики используемых программой объектов будут храниться операционной ситсемой в специальной служебной таблице. Причем доступ к этой таблице будет, только у самой операционной системы. Приложение не может обращаться к ней и тем более вносить в нее какие-то изменения. Это позволяет избежать ряд трудностей, описанных выше. Но возникает вопрос: «как приложения смогут работать с этими объектами?».

Во множестве функций Windows API предусмотрены наборы функций для работы с конкретными объектами. Например, имеются функции для работы с файлами, с ключами реестра, окнами и т.д. То есть вся обработка

<sup>&</sup>lt;sup>1</sup> Работа со строками различных видов будет подробно рассмотрена в соответствующей главе.

объектов ложится на плечи операционной системы, программист просто вызывает API функцию. Хорошо, но откуда эта функция узнает над каким именно объектом нужно выполнить то или иное действие.

Когда операционная система по запросу программы создает тот или иной объект, она не только формирует запись в соответствующей системной таблице об этом объекте, но и возвращает приложению определенное число, по которому в дальнейшем сможет понять о каком объекте идет речь. Данное число и называется дескриптором или хендлом соответствующего ему объекта.

Ошибочным дескриптором является дескриптор со значением нуль. Он возврашается, как правило, в случае ошибки создания того или иного объекта.

После окончания работы с объектом, он должен быть уничтожен, вернее должна быть стерта запись об этом объекте из специальной таблицы операционной системы. Делается это также специальными функциями Windows API, которые, так же как и функции создания объекта, зависят от вида уничтожаемого или создаваемого объекта.

# Функция GetModuleHandle(A/W)

Данная функция имеет следующий прототип:

```
HMODULE WINAPI GetModuleHandle (
    in opt LPCTSTR lpModuleName //Адрес строки с именем модуля
\frac{1}{2}
```
Под модулем подразумевается любой ехе или dll файл, загруженный в алресное пространство текушего процесса.

Данная функция возвращает дескриптор этого модуля или NULL<sup>1</sup>, в случае ошибки. Если в функцию в качестве параметра передается значение NULL, то она возвращает дескриптор модуля, из которого была вызвана данная функция.

Дескриптор модуля необходим функциям, работающим с ресурсами, описанными в этом модуле. Если такие функции не будут знать, откуда им брать ресурсы, то они не смогут правильно выполниться. Примерами таких функций являются: LoadImage(A/W), LoadString(A/W), DialogBoxParam(A/W) и другие.

Теперь о главном. Понятие дескриптора модуля хоть и является устоявшимся термином, является ошибочным, так как ни у какого модуля нет дескриптора. Для модуля, загруженного в адресное пространство процесса, не создается никакой записи в специальной таблице используемых объектов. Для хранения информации о загруженных модулях используется совершенно другой механизм, отличный от того, что используется для хранения

 $^{1}$  В одной из предылдущих глав мы писали о том, что значение NULL и нуль являются эквивалентными.

информации о созданных окнах или открытых файлах. Так что же тогда возвращает эта функция?

Под понятием дескриптор модуля подразумевается базовый адрес загрузки этого самого модуля. Понятие базового адреса загрузки будет нами рассмотрено в одной и следующих глав при обсуждении вопроса разработки линамических библиотек.

### Функция MessageBox(A/W)

Данная функция является, пожалуй, самой известной функцией Windows АРІ. Она используется для вывода какого-либо сообщения в отдельном окне программы и определена в библиотеке user32.dll. Причем выполнение самой программы приостанавливается до тех пор, пока пользователь не закроет окно с этим сообщением.

Вот прототип этой функции:

```
int WINAPI MessageBox(
   _in_opt   HWND hWnd,             //Дескриптор родительского окна<br>_in_opt  LPCTSTR lpText,     //Адрес строки с текстом сообщения
   in opt HWND hWnd,
  _in_opt LPCTSTR lpCaption, //Адрес строки с заголовком окна сообщения
            UINT uType //Типокна
   in
\,, \,, \,
```
Параметр и Туре задает набор кнопок, отображаемых на окне с сообщением, и иконку, отображаемую в нем же. В таблице ниже представлены основные наборы кнопок и соответствующие им значения параметра иТуре.

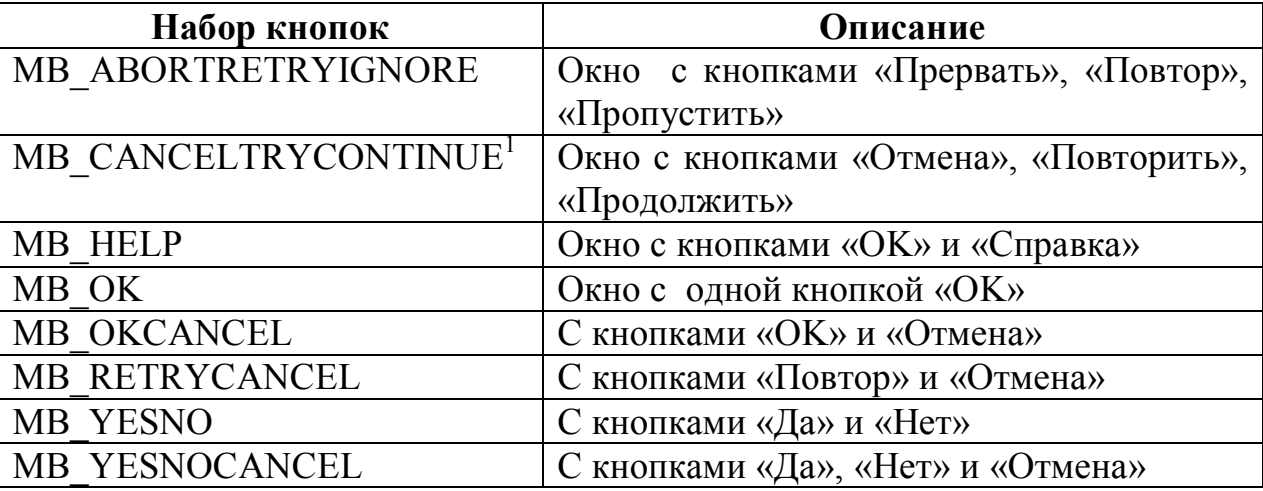

В таблице ниже представлены основные иконки, которые могут отображаться в окне с сообщением и соответствующие им значения параметра иТуре.

<sup>&</sup>lt;sup>1</sup> К сожалению, данная константа не определена заголовочных файлах Flatasm, потому вам придется определять ее самим или подставлять ее численное значение 6.

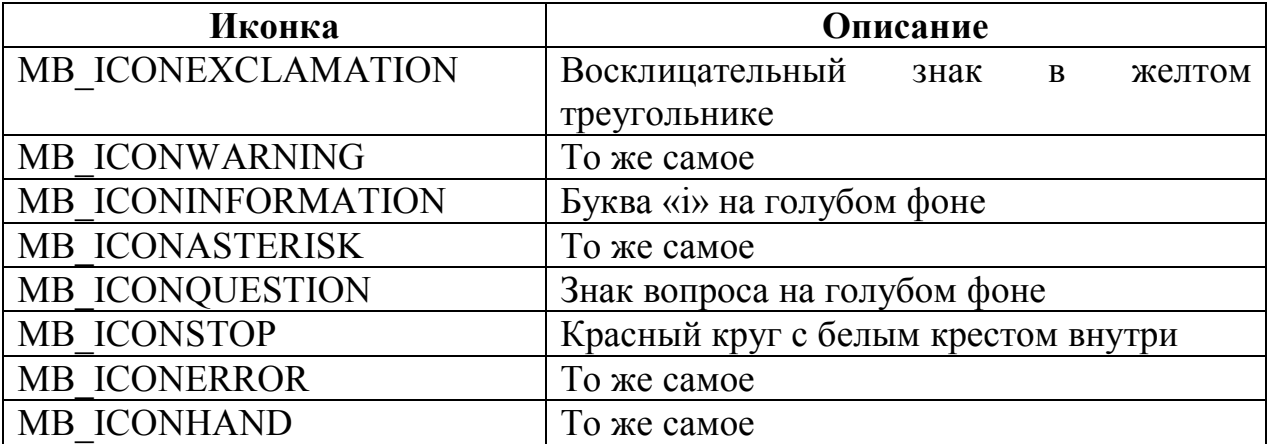

Данная функция возвращает либо ноль в случае ошибки, либо номер нажатой пользователем кнопки. В таблице ниже представлены значения этих номеров для различных кнопок:

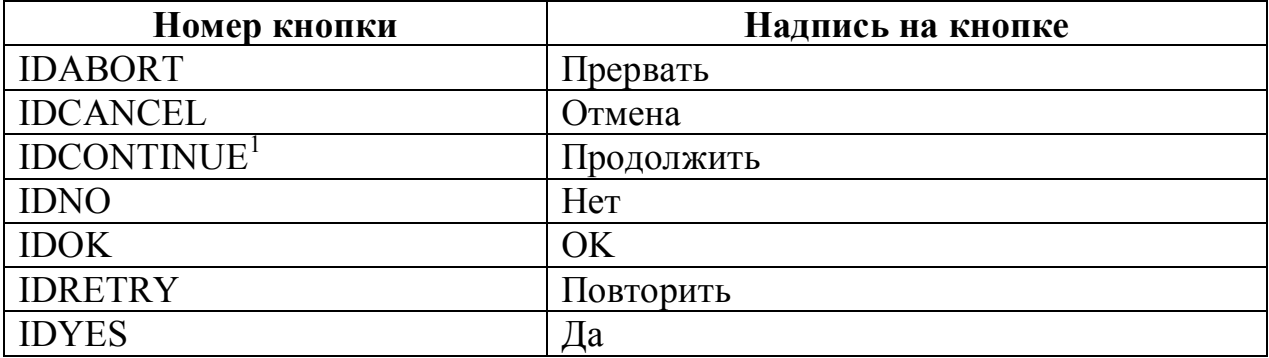

## Пишем Hello World

Ниже приводится исходный код программы выводящей сообщение «Hello world!»:

```
;Указываем формат выходного файла
Format PE GUI 4.0
;Указываем точку входа
entry start
; Подключаем библиотеку
include 'D:\FASM1\INCLUDE\win32a.inc'
;Описываем секцию кода
section '.code' code readable executable
   ; Текст, отображаемый на экране
  string: db 'Hello world!', 0
   start:
        Выводим диалоговое окно с текстом сообщения
        invoke MessageBox, 0, string, string, MB OK
        ; Завершаем программу
        invoke ExitProcess, 0
;Описываем секцию с таблицей импорта
section '.idata' import data readable writeable
```
<sup>&</sup>lt;sup>1</sup> Константа для нее также по умолчанию не опредлена, численное значение - 11

```
library kernel, 'KERNEL32.DLL',\
        user, 'USER32.DLL'
 import kernel,\
       ExitProcess, 'ExitProcess'
 import user,\
       MessageBox, 'MessageBoxA'
```
Здесь для уменьшения размера программы выводимую строку мы разместили в секции кода (хотя нам ничто не мешало поместить ее в отдельной секции данных).

### **Дескриптор окна рабочего стола**

Иногда функцию MessageBox вызывают с параметром hWnd равным HWND DESKTOP. При этом в различных источниках утверждается, что это дескриптор окна рабочего стола. Но так ли это? Если взглянуть в заголовочный файл WinUser.h, то можно увидеть в нем следующее:

#define HWND\_DESKTOP ((HWND)0)

То есть, получается, что HWND\_DESKTOP=0. В итоге имеем:

HWND\_DESKTOP=NULL=0

Получается, что HWND\_DESKTOP это никакой не дескриптор окна рабочего стола, это ошибочный дескриптор, то же самое что и NULL.

# Глава 9. Окна и сообщения Общие сведения

В Windows программах, окно - это прямоугольная область экрана, в которой приложение отображает выходные данные и в которую позволяет пользователю вводить свои данные. Вообще говоря, понятие окна является основополагающим понятием в ОС Windows<sup>1</sup>. Поэтому, первоочередной задачей программы, взаимодействующей с пользователем, является создание окна. Именно через него осуществляется взаимодействие пользователя с вашей программой. Для того чтобы было более понятно что же такое окно. предлагаю ответить на следующий вопрос: сколько окон изображено на следующем рисунке:

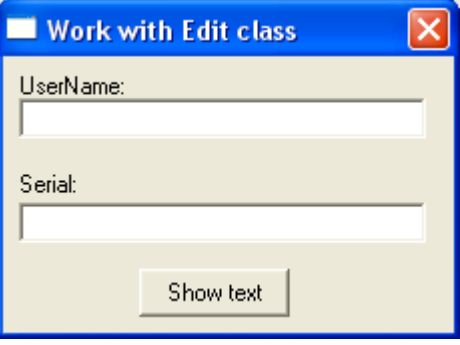

Правильный ответ: 6 окон. Давайте посчитаем: кнопка, два поля ввода, две надписи (да, все это отдельные окна) и главное окно, на котором расположены все предыдущие окна.

Окна могут образовывать иерахию родительских и дочерних окон. Закрытие родительского окна всегда приводит к закрытию вместе с ним всех его дочерних окон. В то время как закрытие дочернего окна никак не влияет на родительское. Это, пожалуй, единственное принципиальное различие между родительскими и дочерними окнами. Во всем остальном они похожи. На предыдущем рисунке представлено одно родительское окно (окно на котром расположены все другие окна), и пять дочерних по отношению к нему окон (все остальные окна).

Хорошо, будем считать, что с понятием окна мы разобрались. Теперь перейдем к сообщениям.

Сообщение - это уведомление приложения о наступлении того или события (нажатия на кнопку, сворачивании, разворачивании, иного перемещении окна, ввода в поле ввода и др.). По своей природе оно очень похоже на sms. По сути же, это определенный код, переданный окну приложению с дополнительными параметрами, которые зависят от кода сообщения, но в большинстве сообщений они отсутствуют. В ОС Windows имеется большое количество стандартных сообщений (при необходимости программист может создать свои сообщения). Вот лишь некоторые из них:

 $1$  Это, кстати говоря, отражено в названии ОС: слово «windows» в дословном переводе с английского означает «окна».

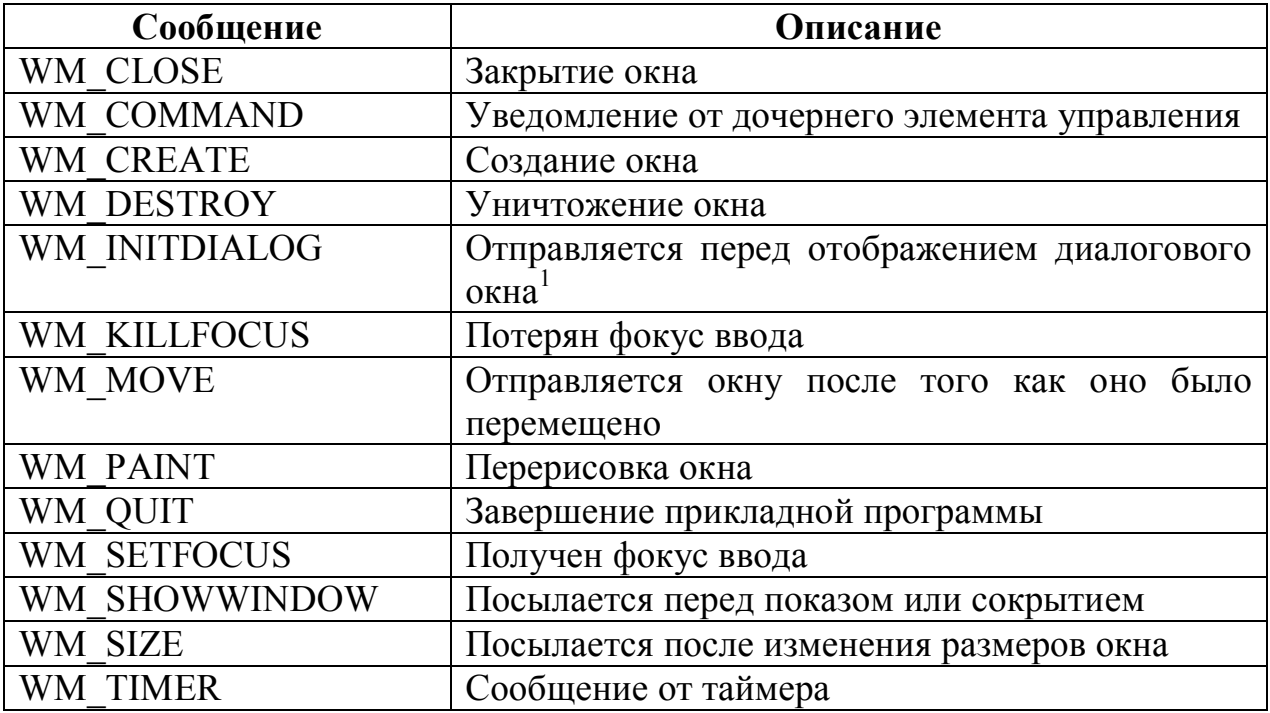

Это далеко не полный перечень сообщений Windows. Некоторые другие сообщения будут рассмотрены при разборе элементов управления (у каждого из них свои специфические сообщения), и работы с мышью и клавиатурой.

Вообще говоря, с помощью сообщений можно из одной программы управлять поведением другого приложения. Например, мы можем сами отправить любому окну сообщение WM CLOSE, требующее закрыть это окно. Для отправки сообщений существует две функции SendMessage (A/W) и PostMessage  $(A/W)^2$ . Вот прототип функции SendMessage  $(A/W)$ :

```
NABOULT WINAPI SendMessage (<br>
__in HWND hWnd, //handle окна, которому посылается сообщение<br>
__in UINT Msg, //код посылаемого сообщения<br>
__in WPARAM wParam, //дополнительные параметры сообщения<br>
__in LPARAM lParam<br>
);
```
Функция PostMessage (A/W) имеет такой же прототип. Различие между ними состоит в том, что функция SendMessage (A/W) отправляет сообщение и ждет, пока целевое окно это сообщение обработает, а функция PostMessage (A/W) просто помещает сообщение в очередь и программа работает дальше.

Все сообщения, за исключением сообщений WM PAINT, WM TIMER и WM QUIT помещаются системой в конец очереди сообщений, которая работает по принципу FIFO (первым пришел, первым ушел - как в магазине).

Работа любой windows программы с графическим интерфейсом основана на обработке сообщений. В ОС Windows у каждого процесса<sup>3</sup> есть своя

<sup>&</sup>lt;sup>1</sup> Подробнее диалоговые окна будут рассмотрены позже

<sup>2</sup> Это не единственные функции для отправки сообщений, но самые популярные

<sup>3</sup> Точнее говоря не у процесса, а у потока. Но многопоточные приложения мы рассматривать не будем

так что при грубом упрощении процесс и поток можно считать синонимами (хотя это не так).

очередь сообщений (далее просто очередь), в нее попадают все сообщения, адресованные всем окнам данного процесса. Процесс (приложение) извлекает из этой очереди сообщение, обрабатывает его, потом берет следующее и так до бесконечности пока не будет получено сообщение WM QUIT, требующее завершить данное приложение. Если процесс по какой-то причине не обрабатывает передаваемые ему сообщения, то он «зависает» и единственный способ его завершить - это «убить» его в диспетчере задач.

В основе каждого окна лежит так называемый класс окна, который определяет все основные свойства данного окна. С него мы и начнем.

#### Регистрация класса окна

CTDVKTVD WNDCLASS Класс окна описывается одной из или WNDCLASSEX, которая является расширенной версией первой. Начнем с WNDCLASS, вот ее описание:

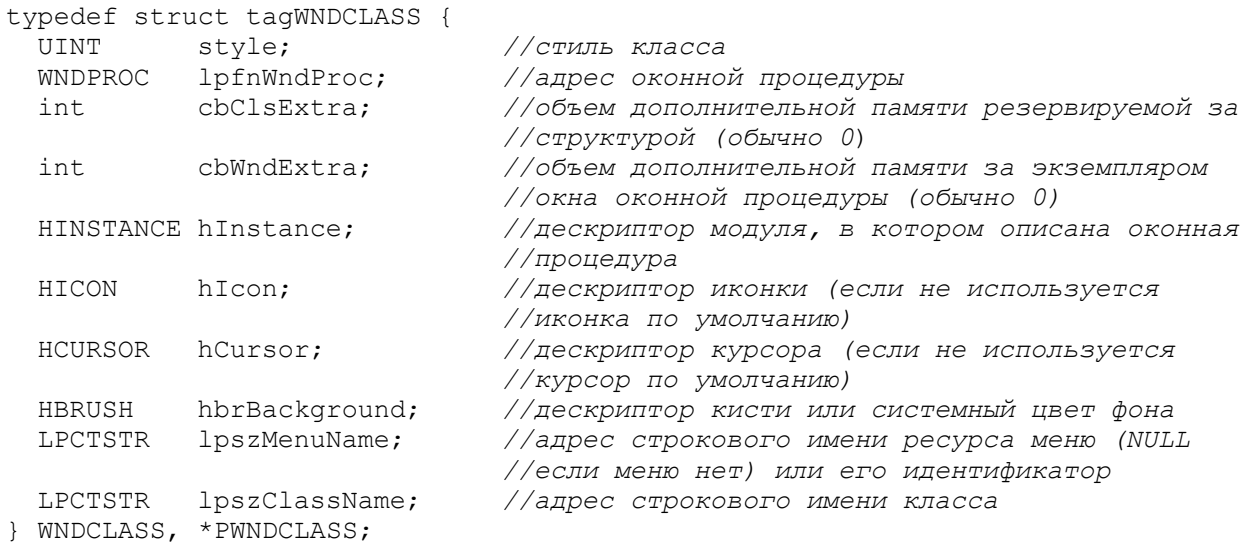

Стиль класса – это один из предопределенных стилей классов окна или их сочетание. Существуют следующие стили классов:

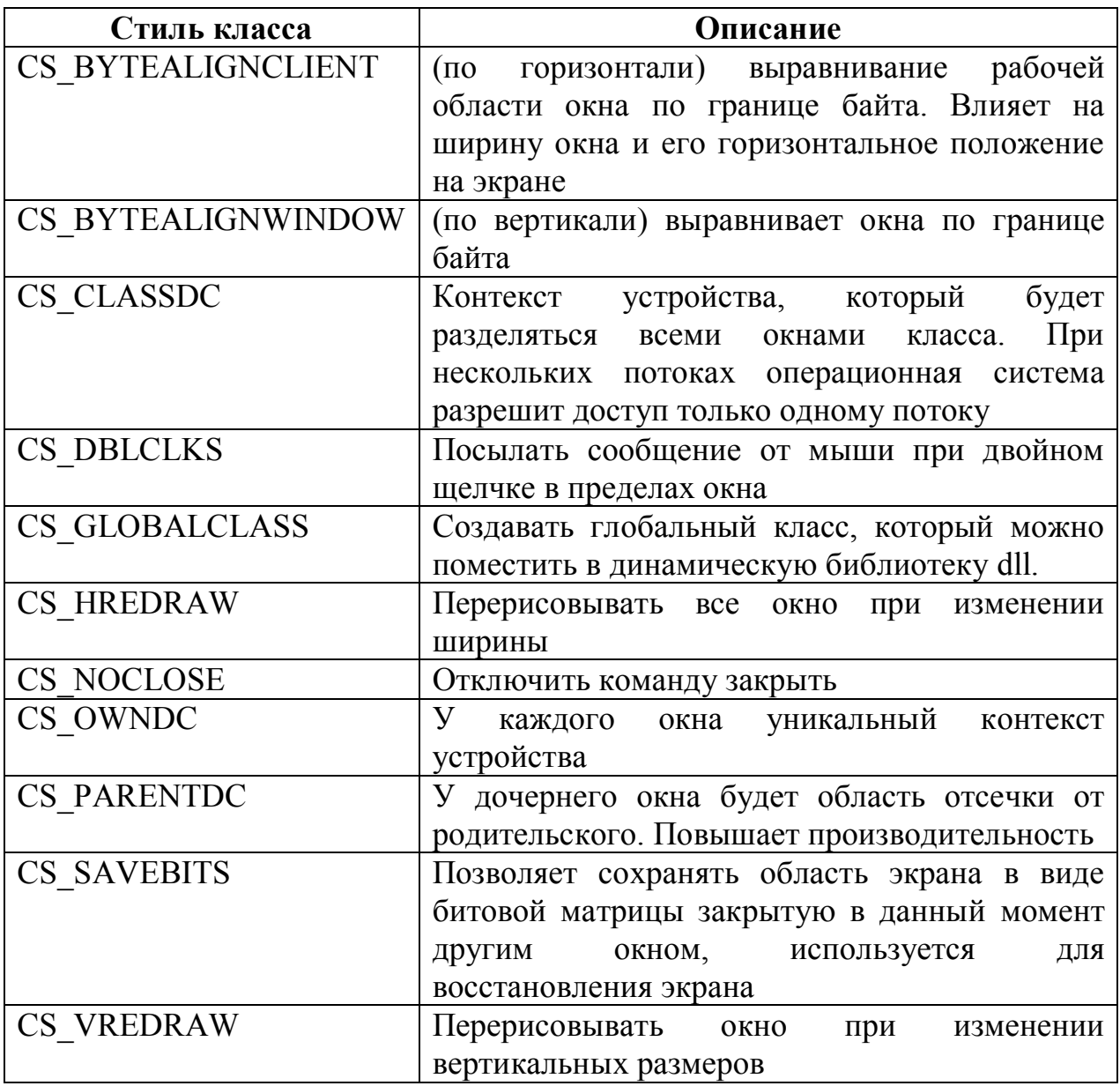

Существуют следующие системные цвета фона:

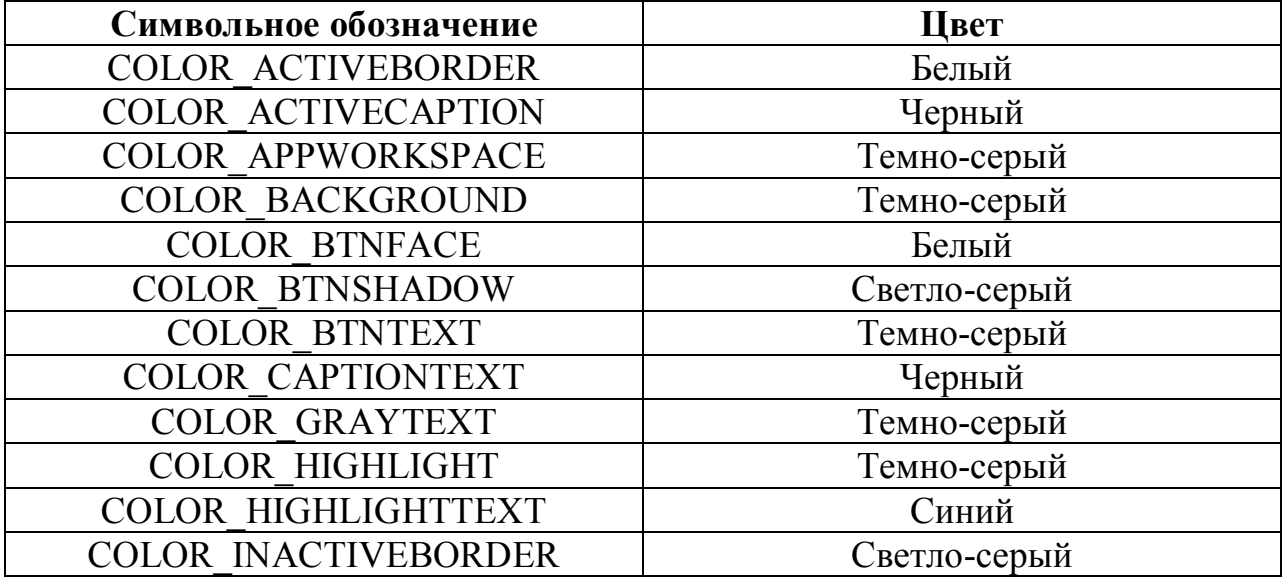

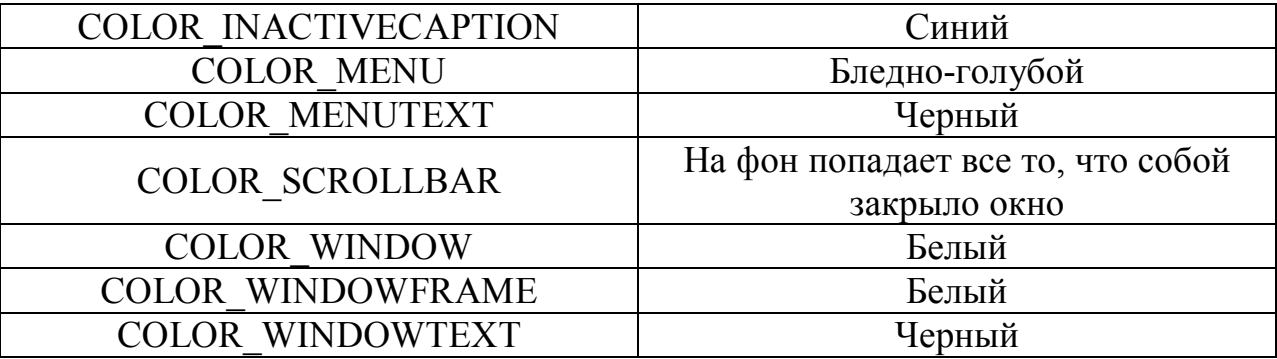

Как я уже говорил, структура WNDCLASSEX очень похожа на структуру WNDCLASS. Отличаются они тем, что в первой структуре добавились два поля по сравнению со второй. Вот прототип описания структуры WNDCLASSEX:

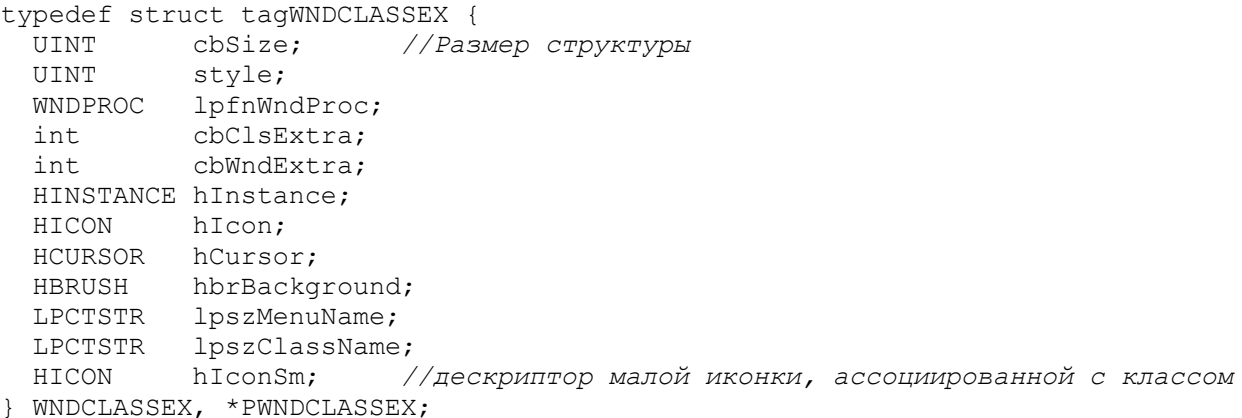

Все остальные поля полностью идентичны соответствующим полям структуры WNDCLASS.

Для того, чтобы операционная система узнала о новом класса, его нужно зарегистрировать. Делается это с помощью функций RegisterClass (A/W) и RegisterClassEx (A/W). Посмотрим на их прототипы:

```
ATOM WINAPI RegisterClass (
  in const WNDCLASS *1pWndClass
);
ATOM WINAPI RegisterClassEx(
in const WNDCLASSEX *1pwcx<br>);
```
Единственная разница между ними в том, что функция RegisterClass (A/W) принимает в качестве параметре указатель на структуру WNDCLASS, а функция RegisterClassEx (A/W) - указатель на структуру WNDCLASSEX.

функции B случае успеха данные возвращают уникальный идентификатор зарегистрированного класса. Если же функция по какой-то причине не может выполнить возложенную на нее задачу, то возвращаемое ею значение равно нулю.

Уничтожить или «снять с регистрации» класс можно функцией UnRegisterClass  $(A/W)$  (делать это только после того как уничтожены все окна построенные на этом классе), вот ее описание:

```
BOOL WINAPI UnregisterClass (
 in IPCTSTR lpClassName, //адрес строки с именем удаляемого класса
 //класс
\rightarrow
```
Если данная функция успешно отрабатывает, то возвращается не нулевое значение. Если же функция не может выполнить возложенную на нее задачу (не найден такой класс, существуют окна, основанные на этом классе и др.) тогда возвращается нуль.

В принципе, если в вашем приложении всего одно окно, которое уничтожается по завершении работы приложения тогда вызывать эту функцию необязательно. Но если в вашем приложении существует много окон, созданных на основе разных классов, то вызывать функцию UnregisterClass (A/W) необходимо, в противном случае есть все шансы получить утечку памяти.

Ниже приводится пример создания и регистрации класса окна:

```
; Получаем дескриптор модуля
invoke GetModuleHandle, 0
push eax
;Заполняем структуру WNDCLASS
mov [wc.style], CS HREDRAW+CS DBLCLKS
mov [wc.lpfnWndProc], WndProc
mov [wc.cbClsExtra], 0
mov [wc.cbWndExtra], 0
mov [wc.hInstance], eax
mov [wc.hIcon], NULL
                               МЫ ИСПОЛЬЗУЕМ ИКОНКУ ПО УМОЛЧАНИЮ
то (wc.nicon), моды<br>mov [wc.hCursor], NULL ; им используем курсор по умолчанию
mov [wc.hbrBackground], COLOR WINDOWTEXT
mov [wc.lpszMenuName], NULL 7 ; y нас нет меню
mov [wc.lpszClassName], ClassName
; Регистрируем класс
invoke RegisterClass, wc
test eax, eax
iz FailtRegister //перейти если не удалось зарегистрировать класс
```
Узнать класс произвольного окна можно с помощью утилиты Spy++, входящей в состав Microsoft Visual Studio. Вот как она выглядит:

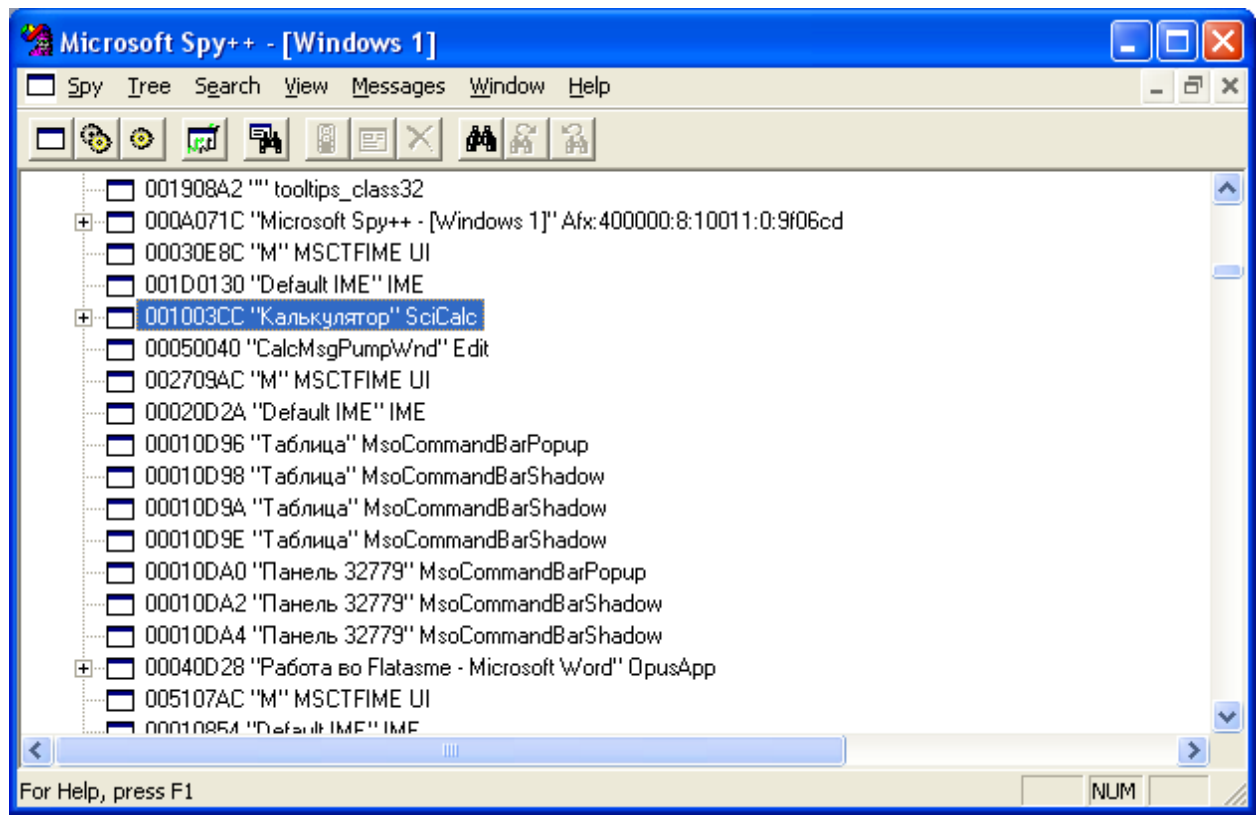

Из данного примера мы видим (см. выделенную строку на рисунке выше), что класс окна стандартного калькулятора Windows SciCalc, заголовок окна: «Калькулятор», а дескриптор равен 001003CCh.

## Создание окна. Стили окна

После того как мы задали и зарегистрировали класс окна, мы можем создать само окно. Создаются окна с помощью функции CreateWindowEx (A/W). Вот ее описание:

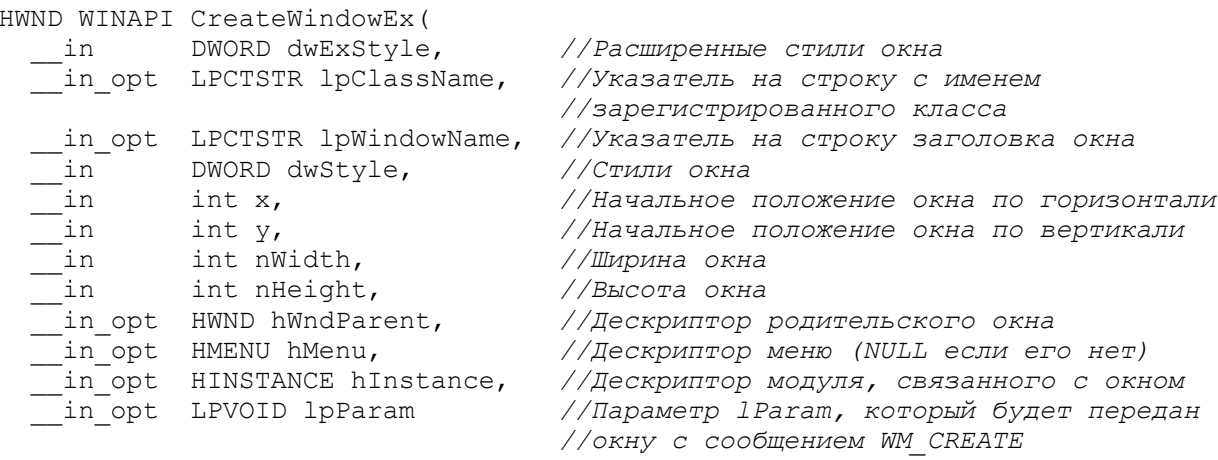

 $)$ ;

Как видите все достаточно просто. Осталось разобраться со стилями окна. Существуют следующие стили окна, которые обычно сочетаются друг с другом:
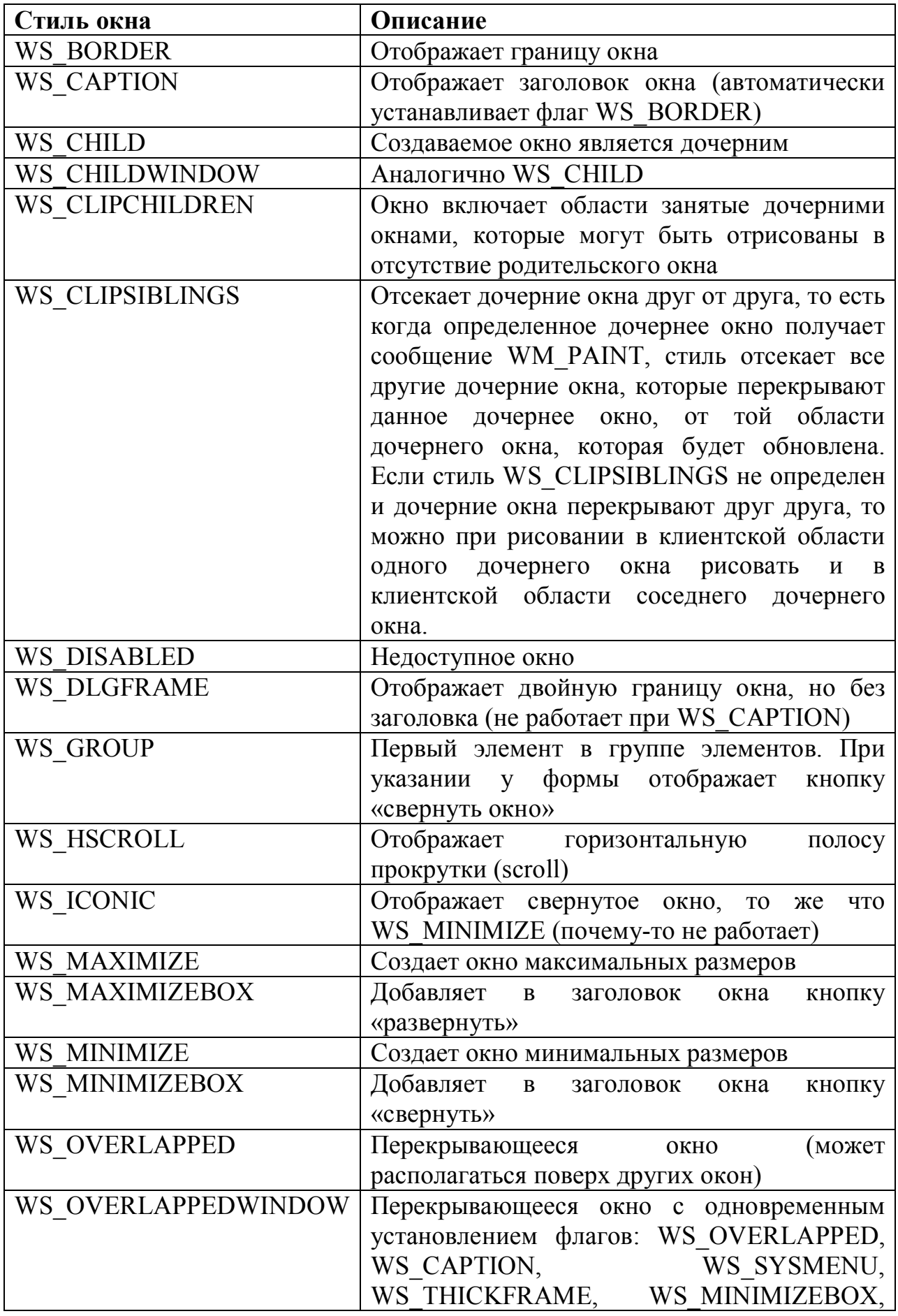

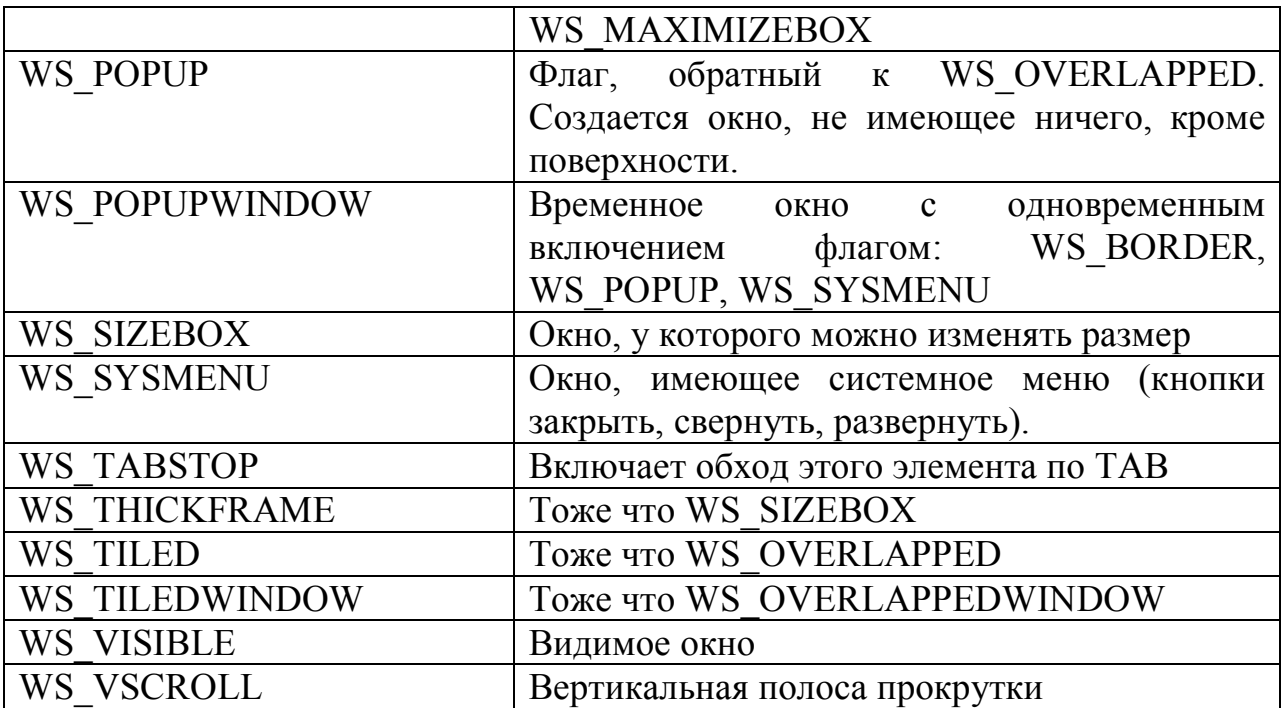

А вот перечень расширенных стилей окна, которые также сочетаются друг с другом:

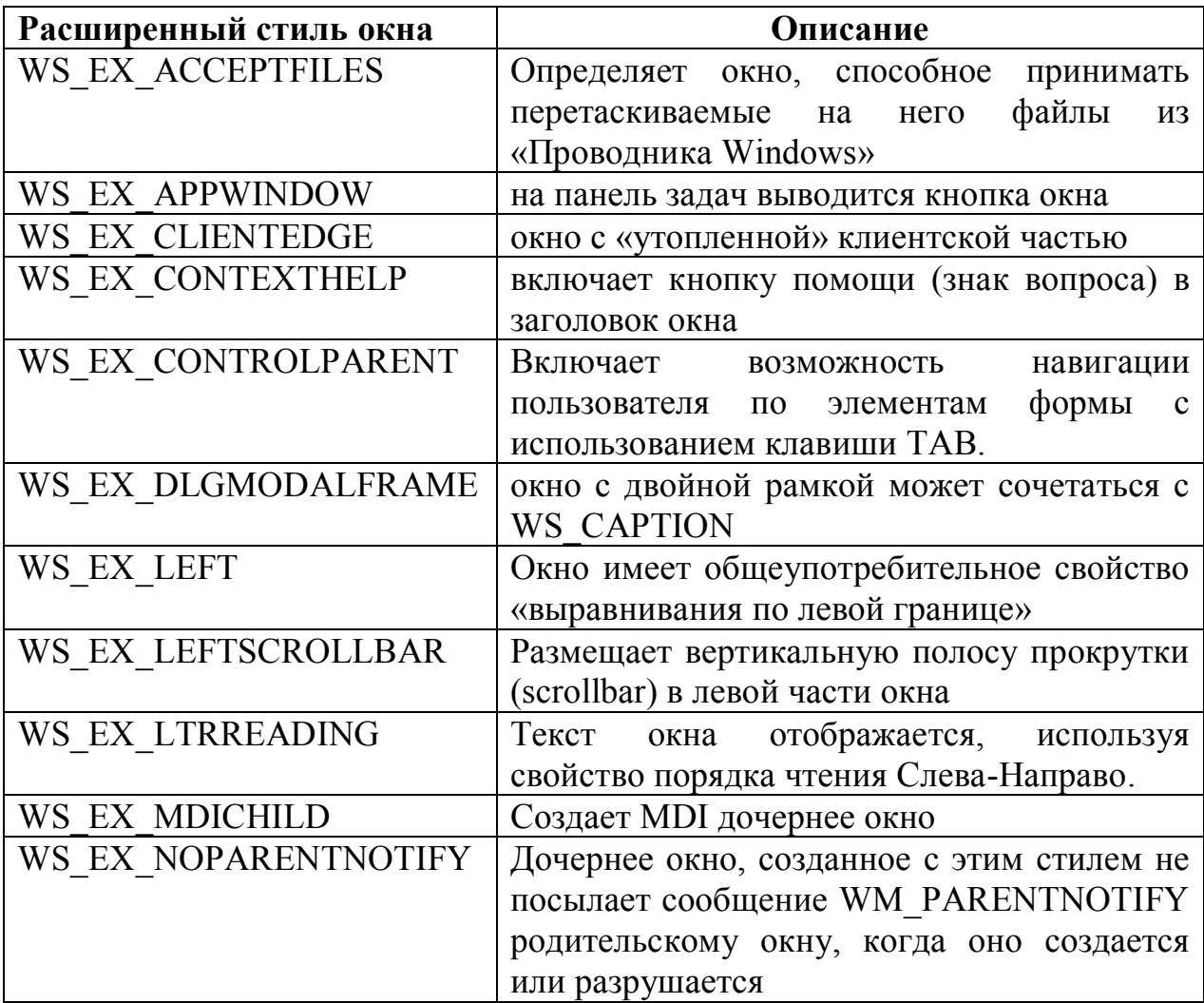

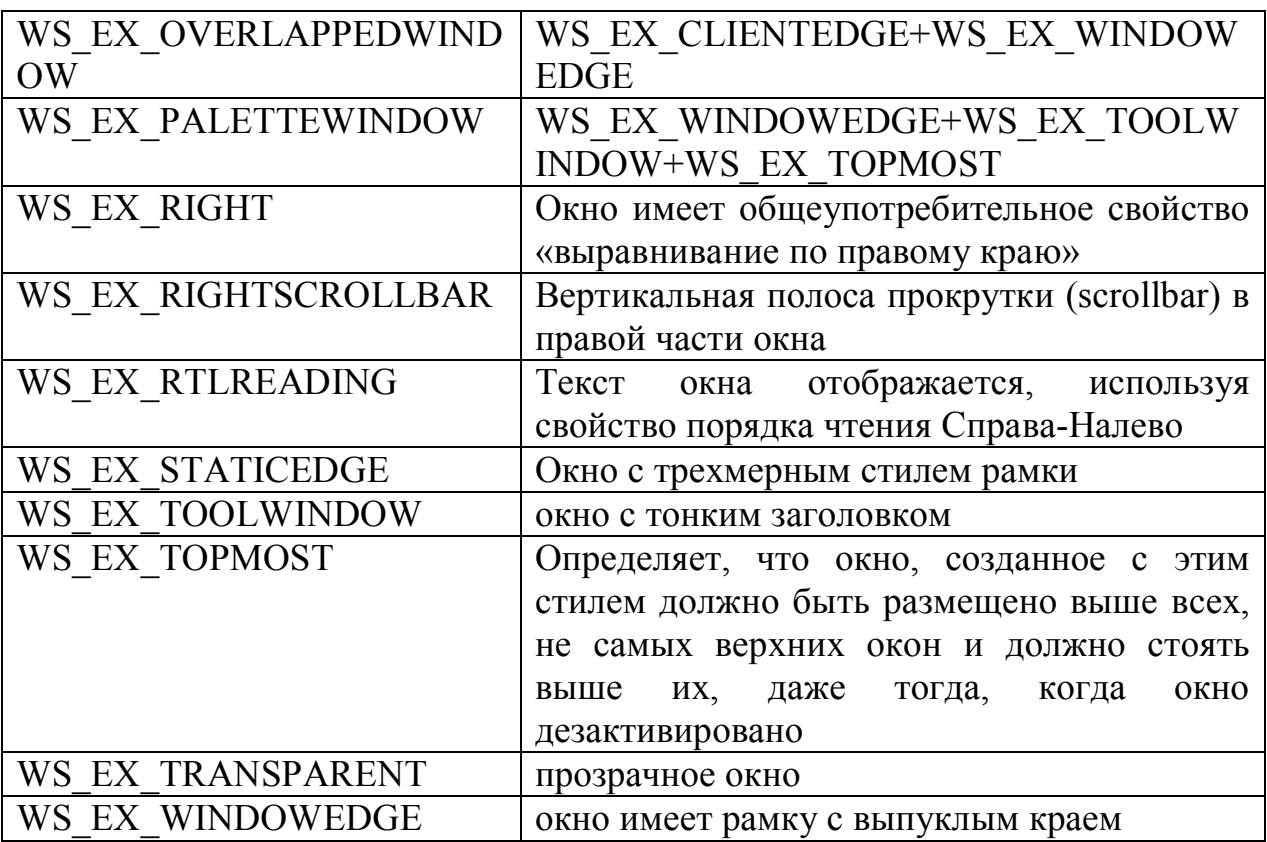

Функция CeateWindowEx (A/W) возвращает дескриптор созданного окна в случае успешного выполнения, или ноль в том, случае если ей по какой-то причине не удалось создать окно.

Уничтожается окно функцией DestroyWindow, вот ее прототип:

BOOL WINAPI DestroyWindow(  $\pm$ in HWND hWnd //Дескриптор уничтожаемого окна  $\sqrt{2}$ 

Если функции не удается уничтожить окно, тогда она возвращает ноль, в противном случае возвращается ненулевое значение.

Отлично. Мы задали, зарегистрировали класс окна и создали на его основе само окно. Теперь поговорим об обработке сообщений, второй важной составляющей любого оконного приложения.

### Цикл обработки сообщений

Данный цикл выполняет следующие задачи: 1) извлекает из очереди сообщений очередное сообщение, требующее обработки; 2) Приводит полученное сообщение к аппаратно-независимому виду и 3) передает его соответствующей оконной процедуре, которая его и обрабатывает. Теперь по порядку.

Как я уже говорил все сообщения, посылаемые окнам приложения, помещаются в очередь сообщений приложения. Перво-наперво, нам нужно извлечь из этой очереди очередное обрабатываемое сообщение. Для этого

предусмотрено две функции GetMessage (A/W) и PeekMessage (A/W). Начнем с функции GetMessage (A/W) как наиболее известной. Вот ее прототип:

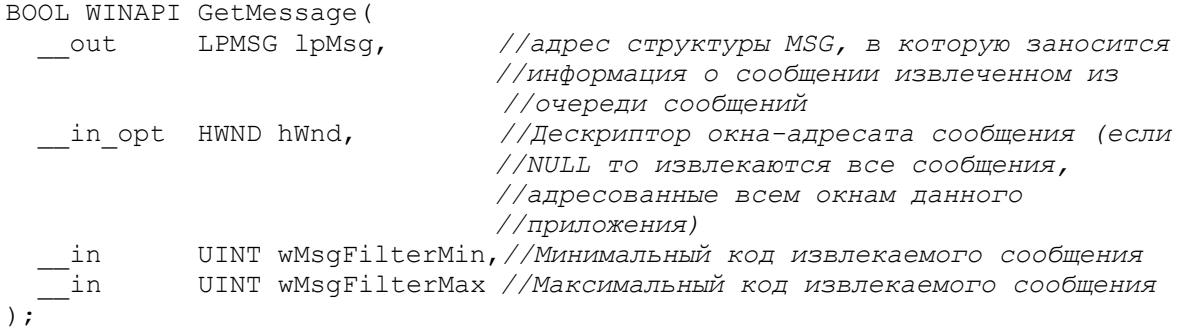

Данная функция не вернет управление до тех пор, пока не придет какоелибо сообщение. Она возвращает одно из трех возможных значений:

Ненулевое положительное число - Если из очереди извлечено сообщение.

0 - Если получено сообщение WM QUIT, требующее закрыть приложение

-1 – Если в процессе работы функции произошла какая-то ошибка

Параметры wMsgFilterMin и wMsgFilterMax служат для отбора строго определенных сообщений, например, сообщений от клавиатуры.

А вот прототип функции PeekMessage (A/W):

```
BOOL WINAPI PeekMessage (
  __out LPMSG lpMsg,
  in opt HWND hWnd,
   -in UINT wMsgFilterMin,
          UINT wMsgFilterMax,
   in
   in
          UINT wRemoveMsq
\rightarrow:
```
Как видно из описания в отличие от функции GetMessage (A/W) добавился всего один параметр: wRemoveMsg (остальные параметры полностью идентичны соответствующим параметрам функции GetMessage (A/W)). Данный параметр определяет, как и какие сообщения будут обработаны. Он может принимать одно из следующих значений или их сочетание:

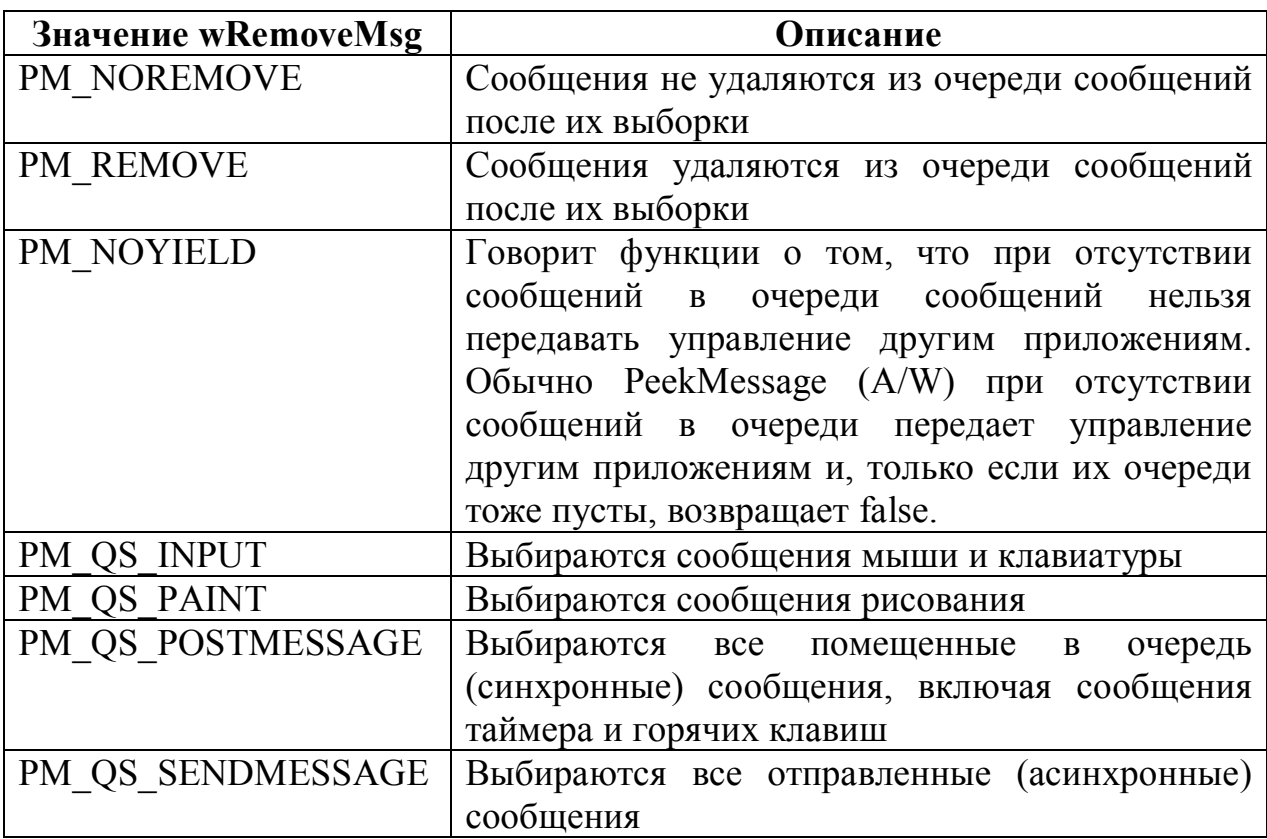

Данная функция возвращает ноль в том случае если в очереди нет подходящих сообщений, в противном случае возвращается ненулевое значение.

Главное различие между функциями GetMessage (A/W) и PeekMessage  $(A/W)$  состоит в том, что вторая (PeekMessage  $(A/W)$ ) не блокирует работу приложения до тех пор, пока не будет получено сообщение.

Сама структура MSG имеет следующий вид:

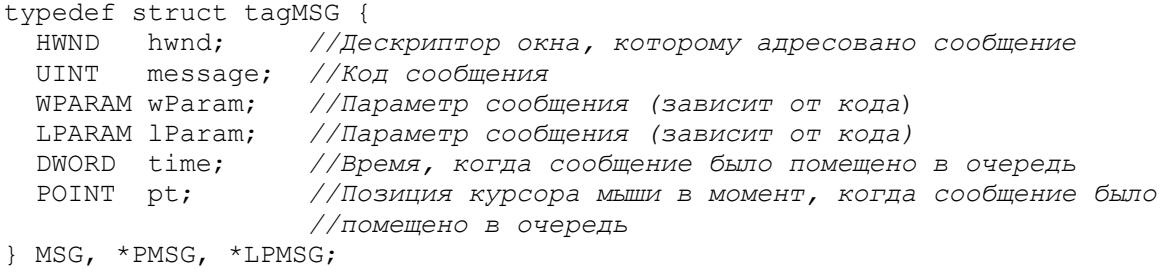

Хорошо, с извлечением сообщений из очереди будем считать, что разобрались, теперь переходим к приведению их к аппаратно-независимому виду. Делается это с помощью функции TranslateMessage, вот ее описание:

```
BOOL WINAPI TranslateMessage (
in const MSG *lpMsg<br>); in const MSG *lpMsg
                                    //Адрес структуры MSG
```
Данная функция позволяет отделить нажатия функциональных клавиш от символьных. Она преобразовывает виртуальный код клавиши в символьный, а так же передает его окну<sup>1</sup>. В принципе, данная функция нужна только для корректной обработки сообщений клавиатуры, но обычно ее используют и для других сообщений.

Данная функция возвращает ненулевое значение в одном из двух случаев: 1) сообщение было переведено; 2) полученное сообщение является одним из сообщений: WM KEYDOWN, WM KEYUP, WM SYSKEYDOWN, WM SYSKEYUP. И нулевое значение если сообщение не было переведено.

Теперь нам осталось только передать полученное сообщение в оконную процедуру. Осуществляется это функцией DispatchMessage (A/W), вот как она описывается:

```
LRESULT WINAPI DispatchMessage (
   in const MSG *1pmsg //адрес структуры MSG с передаваемым сообщением
\frac{1}{2}
```
Возвращает данная функция значение, возвращенное оконной процедурой при обработке переданной ей сообщения.

Сам цикл обработки сообщения может выглядеть следующим образом:

```
StartLoop:
//Извлекаем из очереди сообщений очередное сообщение
invoke GetMessage, msg, NULL, 0, 0
cmp eax, 1//перейти, на ExitProgramm если получено сообщение WM QUIT
jb ExitProgramm
//Переводим сообщение
invoke TranslateMessage, msg
//Передаем сообщение в оконную процедуру
invoke DispatchMessage, msg
//Возвращаемся в начало цикла за следующим сообщением
imp StartLoop
```
#### Оконная процедура

Оконная процедура осуществляет непосредственную обработку полученных сообщений. Когда мы в цикле обработки сообщений вызываем функцию DuspatchMessage (A/W), операционная система находит окно, которому адресовано сообщение, находит оконную процедуру этого окна и передает ей управление. Вот прототип оконной процедуры:

```
LRESULT CALLBACK WindowProc(
   in HWND hwnd, //дескриптор окна, которому адресовано сообщение
   — in UINT uMsg,      //код сообщения<br>_in  WPARAM wParam,  //параметр сообщения
   — .<br>in  LPARAM lParam   //параметр сообщения
\frac{1}{2}
```
Возвращаемое значение зависит от обрабатываемого сообщения.

По идее данная процедура должна обрабатывать все сообщения, которые получает окно (причем неважно ждет оно их или нет). Но это крайне

 $1$  Обработка событий клавиатуры будет рассмотрена отдельно

трудоемко и превращает саму процедуру в огромного монстра. Поэтому в Microsoft пошли навстречу разработчикам и придумали такую функцию как DefWindowProc. Она имеет тоже самое описание, что и оконная процедура (единственное она не является функцией обратного вызова). Данная функция осуществляет обработку сообщения «по умолчанию». Это означает, что Windows берет на себя корректную обработку практически всех сообщений (программе нужно будет только вызывать функцию DefWindowProc). Это программисту реализовывать в своих программах только позволяет «нестандартную» обработку. Правда тут нужно понимать, что сама Windows не удалит все созданные пользователем объекты. Это программист должен прописывать сам. Ниже приводится пример оконной процедуры:

```
proc WndProc, hwnd, uMsq, wParam, lParam
     cmp [uMsg], WM CLOSE
     jz msgCloseWindow
     cmp [uMsg], WM DESTROY
     jz msgDestroyWindow
     jmp ExitWndProc
msgCloseWindow:
     invoke DestroyWindow, [hwnd]
     jmp ExitWndProc
msqDestroyWindow:
    invoke PostQuitMessage, 0
ExitWndProc:
     invoke DefWindowProc, [hwnd], [uMsg], [wParam], [lParam]
     ret
endp
```
Здесь только одна незнакомая вам функция - PostQuitMessage. Данная функция отправляет приложению сообщение WM QUIT.

#### Пример оконного приложения

Ну что ж. Теперь я думаю пришло время собрать все наши знания воедино и написать небольшое оконное приложение для закрепления материала. Ниже приводится исходный код такого приложения:

```
format PE GUI 4.0
entry start
include 'D:\FASM1\INCLUDE\win32a.inc'
section '.code' code readable executable
start:
       invoke GetModuleHandle, 0
       push eax
        ; Заполняем структуру WNDCLASS
       mov [wc.style], CS HREDRAW+CS DBLCLKS
       mov [wc.lpfnWndProc], WndProc
       mov [wc.cbClsExtra], 0
       mov [wc.cbWndExtra], 0
       mov [wc.hInstance], eax
       mov [wc.hIcon], NULL
       mov [wc.hCursor], NULL
       mov [wc.hbrBackground], COLOR WINDOWTEXT
       mov [wc.lpszMenuName], NULL
        mov [wc.lpszClassName], ClassName
```

```
 ;Регистрируем класс
             invoke RegisterClass, wc
             test eax, eax
             jz FailtRegister
             ;Создаем окно
             pop eax
    invoke CreateWindowEx, 0, ClassName, WindowName,
WS VISIBLE+WS CAPTION+WS SYSMENU+WS OVERLAPPED, 100, 100, 150, 100,
HWND_DESKTOP, NULL, eax, NULL
             test eax, eax
             jz FailtCreate
             ;Цикл обработки сообщений
    StartLoop:
             invoke GetMessage, msg, NULL, 0, 0
             cmp eax, 1
             jb ExitProgramm
             invoke TranslateMessage, msg
             invoke DispatchMessage, msg
             jmp StartLoop
    FailtRegister:
             invoke MessageBox, HWND_DESKTOP,_FailtRegister, NULL, MB_OK
             jmp ExitProgramm
    FailtCreate:
            invoke MessageBox, HWND DESKTOP, FailtCreate, NULL, MB OK
    ExitProgramm:
             invoke ExitProcess, [msg.wParam]
    ;Оконная процедура
    proc WndProc, hwnd, uMsg, wParam, lParam
          cmp [uMsg], WM_CLOSE
          jz msgCloseWindow
          cmp [uMsg], WM_DESTROY
          jz msgDestroyWindow
          jmp ExitWndProc
    msgCloseWindow:
          invoke DestroyWindow, [hwnd]
          jmp ExitWndProc
    msgDestroyWindow:
          invoke PostQuitMessage, 0
    ExitWndProc:
          invoke DefWindowProc, [hwnd], [uMsg], [wParam], [lParam]
          ret
    endp
    section '.data' data readable
    _ClassName : db 'ClassName', 0
    WindowName : db 'New Window', 0
     _FailtRegister: db 'Не удалось зарегистрировать класс', 0
    _<br>FailtCreate : db 'Не удалось создать окно', 0
    section '.bss' data readable writeable
    wc WNDCLASS
    msg MSG
    section '.idata' import data readable writeable
    library kernel, 'KERNEL32.DLL',\
             user , 'USER32.DLL'
    import kernel,\
           ExitProcess , 'ExitProcess',\
            GetModuleHandle , 'GetModuleHandleA'
    import user,\
```
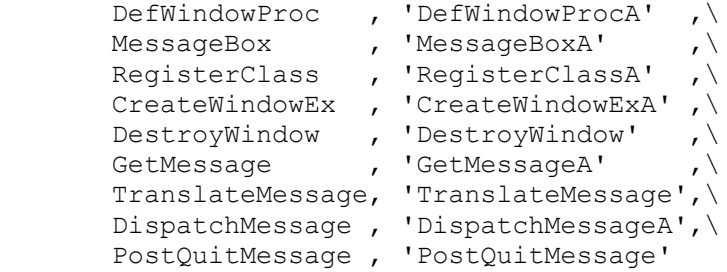

Данная программа создает простое окно и выводит его на экран. Само окно представлено на рисунке ниже:

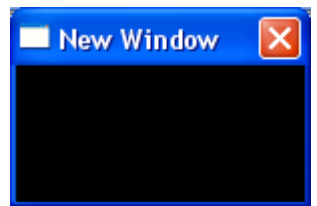

#### **Функции работы с заголовком окна**

Выше мы рассмотрели, как изменить атрибуты отображения и месторасположения окна. Теперь поговорим о том, как можно работать с заголовком окна. Это тем более важно, что заголовком окна класса «EDIT» является текст, введенный туда пользователем, а заголовком окна класса «STATIC» (подробнее про окна этих классов смотри в «Элементы управления») является текст, отображаемый этим самым окном.

#### *Изменение заголовка окна*

Для того чтобы изменить заголовок окна используется функция SetWindowText (A/W) из библиотеки user32.dll. Вот ее прототип:

```
BOOL WINAPI SetWindowText(
 __in HWND hWnd, //Дескриптор окна
 __in_opt LPCTSTR lpString //Адрес строки с новым заголовком
) \boldsymbol{\cdot}
```
Данная функция возвращает ненулевое значение если заголовок окна успешно изменен, и ноль если изменить его не удалось.

#### *Определение длины заголовка*

Для того чтобы узнать длину заголовка окна используется функция GetWindowTextLength (A/W) из той же библиотеки. Вот ее прототип:

```
int WINAPI GetWindowTextLength(
    __in HWND hWnd //Дескриптор окна
);
```
Кто-то может спросить: а зачем нам знать длину заголовка. Это необходимо при работе с данными переменной длины. Например,

пользователь вводит строку, которую мы помещаем во временный буфер. Для того, чтобы определить буфер какой длины нам нужен мы должны знать строку какой длины ввел пользователь. В частности мы воспользуемся этой функцией при рассмотрении динамической памяти.

Длина заголовка возвращается в символах.

#### *Чтение заголовка окна*

Для того, чтобы получить заголовок окна используется функция GetWindowText (A/W) из библиотеки user32.dll. Вот как она выглядит:

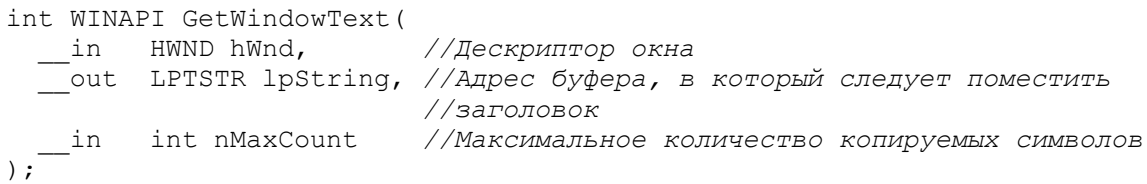

#### Данная функция возвращает количество скопированных символов.

# Глава 10. Диалоговые окна Что такое диалоговое окно

 $\mathbf{u}$ примера выше может показаться, что разработка оконных приложений достаточно сложная задача. Действительно, по приведенному выше примеру: для каждого окна нужно определять класс, создавать это самое окно, описывать оконную процедуру (а в любом приложении таких окон несколько). Все это превращает разработку оконного приложения в трудоемкую и неинтересную задачу, при которой разработчик больше занимается логикой создания и отображения окон, нежели логикой самой программы (то зачем он ее разрабатывает). К счастью, тут на помощь приходят диалоговые окна<sup>1</sup>, которые значительно упрощают эту задачу.

Диалоговое окно - это окно, созданное на базе предопределенного класса (поэтому нам не нужно описывать и регистрировать класс окна), предназначенное для вывода информации и (или) получения ответа от пользователя. По сути это окна, осуществляющие диалог с пользователем (отсюда и название - диалоговое окно). Диалоговые окна бывают трех видов: немодальные, модальные относительно приложения (или просто модальные), модальные относительно системы (системно-модальные). Теперь по порядку:

Немодальное окно - это диалоговое окно, которое при своем отображении на экране сразу же возвращает управление, создавшему ему процессу.

Модальное окно - это окно, которое приостанавливает работу создавшего его процесса. Примером такого окна служит окно, создаваемое функцией MessageBox(A/W). Программа не сможет продолжить свое исполнение до тех пор, пока пользователь не закроет это окно.

Системное модальное окно - это модальное окно, которое даже будучи в неактивном состоянии перекрывает все другие окна, не являющиеся системно-модальными.

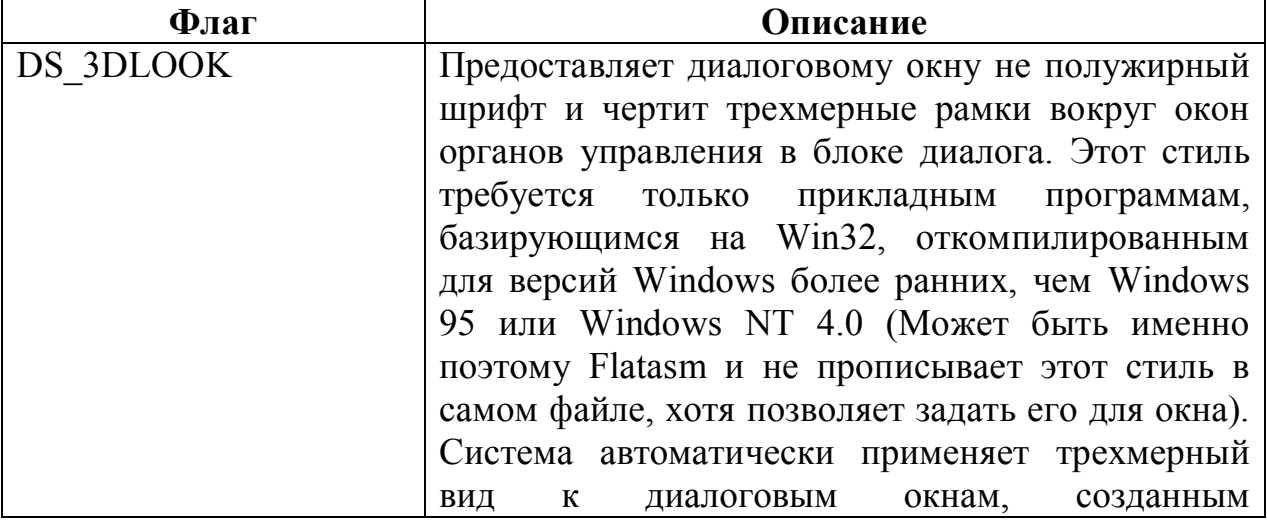

В таблице ниже представлены основные стили диалоговых окон:

<sup>&</sup>lt;sup>1</sup> Диалоговое окно иногда называют блок диалога

|                 | прикладными<br>программами,                           |
|-----------------|-------------------------------------------------------|
|                 | версий<br>откомпилированными для<br>текущих           |
|                 | Windows.                                              |
| DS ABSALIGN     | Указывает, что координаты диалогового окна -          |
|                 | экранные координаты. Если<br>флаг<br>ЭТОТ<br>He       |
|                 | обрабатывает<br>установлен, система<br>ИХ<br>как      |
|                 | координаты пользователя.                              |
| DS CENTER       | Центрирует диалоговое окно на экране.                 |
| DS CENTERMOUSE  | Центрирует окно по курсору мыши, так, чтобы           |
|                 | курсор располагался в центре окна                     |
| DS_CONTEXTHELP  | Включает вопросительный<br>в область<br>знак          |
|                 | заголовка диалогового окна. Когда пользователь        |
|                 | щелкает по вопросительному знаку, курсор              |
|                 | изменяется в вопросительный знак с указателем.        |
|                 |                                                       |
|                 | Если пользователь затем щелкает по органу             |
|                 | управления в блоке диалога, элементу управления       |
|                 | посылается сообщение WM HELP.                         |
| DS CONTROL      | Окно является дочерним                                |
| DS FIXEDSYS     | Устанавливает шрифт окна совместимый                  |
|                 | системным шрифтом в версиях Windows ранее,            |
|                 | чем 3.0.                                              |
| DS LOCALEDIT    | Применяется только в 16-разрядных прикладных          |
|                 | программах (Flatasm его опускает). Этот флаг          |
|                 | предписывает<br>полям редактирования<br>B             |
|                 | диалоговом окне назначать память в сегменте           |
|                 | данных приложения. Иначе, поле редактирования         |
|                 | назначает память в объекте глобальной памяти.         |
| DS MODALFRAME   | Создает модальное диалоговое окно                     |
| DS NOFAILCREATE | Windows 95 только: создает диалоговое окно,           |
|                 | даже если происходят ошибки – например, если          |
|                 | дочернее окно не может быть создано или если          |
|                 |                                                       |
|                 | система не может создать специальный сегмент          |
|                 | данных для поля редактирования.                       |
| DS NOIDLEMSG    | WM ENTERIDLE <sup>2</sup> ,<br>сообщения<br>Подавляет |
|                 | которые Windows, иначе отправил бы владельцу          |
|                 | диалогового окна, в то время когда блок диалога       |
|                 | показывается на экране.                               |

 $^1$ Для экранных координат началом отсчета является левый верхний угол экрана. Началом отсчета клиентских координат является верхний левый угол клиентской области элемента управления или формы. Применение клиентских координат гарантирует, что приложение может использовать согласованные значения координат во время рисования в форме или элементе управления, независимо от положения формы или элемента управления на экране. Более подробно про клиентские, экранные и другие координаты смотри в литературе по компьютерной графике<br><sup>2</sup> Сообщение WM\_ENTERIDLE отправляется окну владельцу модального окна или меню, которое вводит

состояние «не занято». Данное состояние вводится когда в очереди окна нет никаких сообщений, которые ожидают обработки после того, как оно обработало одно или несколько предыдущих сообщений.

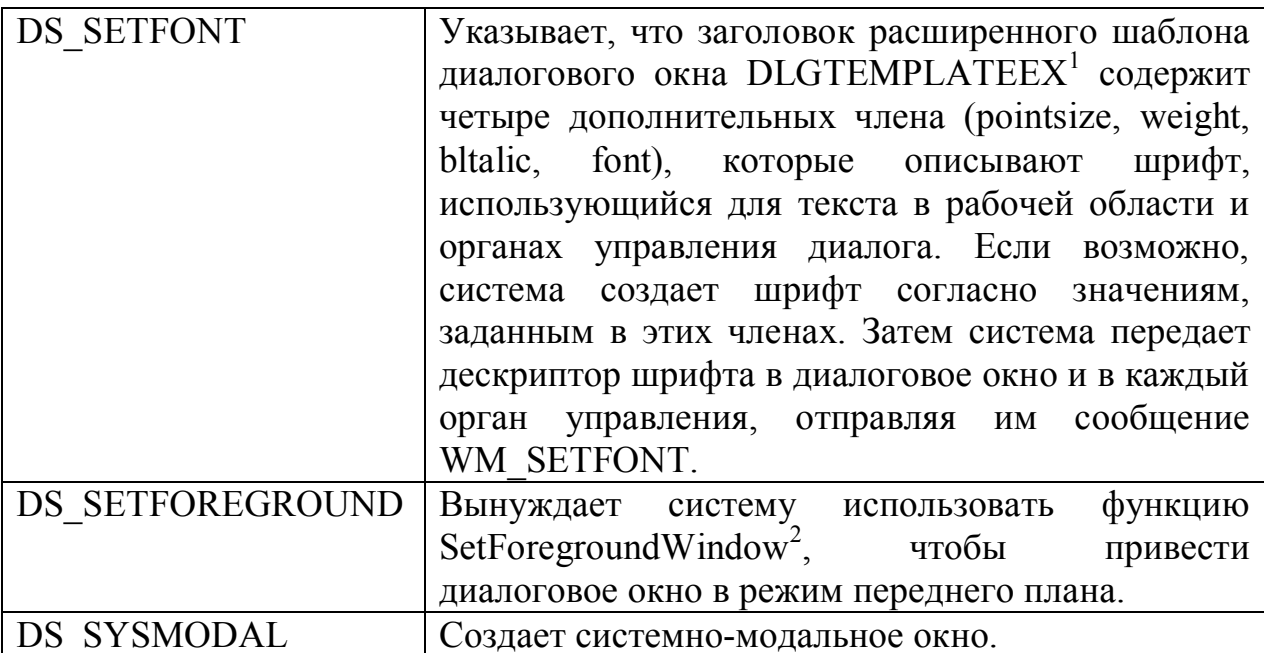

Все что нужно для создания диалогового окна это описать его шаблон (в ресурсах или в памяти) и создать на основе этого шаблона само диалоговое ОКНО

Взаимодействие с пользователем диалоговое окно осуществляет посредством элементов управления.

Элемент управление - это окно, являющееся дочерним по отношению к диалоговому окну, построенное на предопределенном оконном классе. Примерами элементов управления являются: кнопка, поле вода, статический текст и др. Элементы управления имеют следующие преимущества перед обычными окнами:

- $1)$ Для элемента управления не нужно определять оконную процедуру, она уже имеется в недрах Windows. Всю обработку сообщений, поступающих элементу управления, осуществляет диалоговому OC. передавая соответствующее OKHY уведомительное сообщение.
- $(2)$ Все элементы управления создаются вместе с диалоговым окном. Их не нужно создавать отдельно

Одно из преимуществ диалоговых окон перед обычными окнами состоит в том, что для первых не нужно задавать цикл обработки сообщений. Вся обработка сообщений осуществляется диалоговой процедурой.

<sup>&</sup>lt;sup>1</sup> Данная структура используется при создании диалогового окна с использованием динамически определяемого шаблона.

<sup>&</sup>lt;sup>2</sup> Эта функция переводит поток, который создал определяемое окно в приоритетный режим и активизирует окно. Ввод с клавиатуры направлен в окно, а различные визуальные ориентиры изменяются для пользователя.

По своему назначению диалоговая процедура идентична оконной процедуре, но все же, между ними существует ряд отличий. Вот некоторые ИЗ НИХ:

- 1) Диалоговая процедура может возвращать либо 1 (TRUE: сообщение обработано), либо 0 (FALSE: сообщение не обработано).
- 2) Если оконная процедура не обрабатывает какое-либо сообщение, то она должна вызвать функцию DefWindowProc и передать в нее это сообщение. Если диалоговая процедура не обрабатывает какое-либо сообщение, она просто возвращает ноль (FALSE): система сама это сообщение так, как оно обрабатывается обработает  $\Pi$ <sup>O</sup> умолчанию.
- 3) В диалоговую процедуру не передается сообщение WM CREATE. вместо него передается WM INITDIALOG, которое предлагает проинициализировать (то есть заполнить начальными значениями) все необходимые данные.

Сама диалоговая процедура описывается следующим образом:

```
INT PTR CALLBACK DialogProc(
\frac{1}{2}
```
#### Ниже приводится пример диалоговой процедуры:

```
proc DialogProc hwnddlg, msg, wparam, lparam
     ; Мы не обрабатываем сообщения, которые к нам приходят
     xor eax, eax
     ;Это сообщение закрытия окна?
     cmp [msg], WM CLOSE
     Если да то переходим к освобождению окна
     je FreeDialog
     ;Выход из оконной процедуры
    ret
     ; Участок кода ответственный за освобождение окна
FreeDialog:
     ; Уничтожаем диалоговое окно
     invoke EndDialog, [hwnddlg], 0
     ;Выход из оконной процедуры
    xor eax, eax
    ret
endp
```
Функция EndDialog уничтожает модальное диалоговое окно. Вот ее описание:

```
BOOL WINAPI EndDialog (
```
 $\mathcal{L}$ 

\_in HWND hDlg, //Дескриптор уничтожаемого окна<br>\_in INT\_PTR nResult //Значение, которое будет возвращено в приложение, //создавшее уничтожаемое окно

Фактически nResult - это то значение, которое вернет функция создания уничтожаемого окна.

Выше упоминали, что диалоговая процедура осуществляет МЫ обработку сообщений не только самого диалогового окна, но и элементов управления этого окна. Осуществляется это с помощью уведомлений (не путать с сообщениями). Когда элемент управление получает какое-либо сообщение (то есть в системе произошло какое-то событие, связанное с ним: пользователь являющуюся например, нажал на копку, элементом управления), операционная система формирует уведомление и передает его в диалоговую процедуру сообщением WM COMMAND. Вот об ЭТОМ сообщении и поговорим:

# Сообщение WM COMMAND

Итак, сообщение WM COMMAND передает в диалоговую процедуру уведомление элемента управления данного диалогового  $\overline{O}$ окна. Уведомление передается в параметре wParam данного сообщения. Его старшее слово содержит код уведомления (что произошло), а младшее слово идентификатор элемента управления (с кем произошло).

Поясню на примере. Допустим, у нас есть элемент управления кнопка с идентификатором 2. Тогда, получить значение параметра wParam при одинарном клике на эту кнопку (уведомление BN CLICKED) можно следующим образом:

```
; Помещаем в регистр ЕАХ код уведомления
mov eax, BN CLICKED
; Передвигаем его в старшее слово
shl eax, 16
; Добавляем идентификатор элемента
add eax, 2
```
В результате выполнения этого кода в регистре ЕАХ будет искомое значение параметра wParam, которое будет передано с сообщением WM COMMAND.

### **Описание шаблона диалогового окна в ресурсах**

Описание шаблона диалогового окна в ресурсах имеет вид:

```
dialog demonstration, 'Window', 70, 80, 190, 175, WS CAPTION +
                                            WS_POPUP+WS_SYSMENU+DS_CENTER
         ;описание элементов управления диалогового окна
enddialog
```
Здесь раздел (dialog … enddialog) задает область описания шаблона (их может быть несколько). Теперь разберем параметры:

"demonstration" — псевдоним шаблона, присвоенный ему на этапе задания языка;

'Window' — заголовок окна;

70 — положение окна по горизонтали;

80 — положение окна по вертикали;

190—ширина окна;

175—высота окна;

WS CAPTION+WS POPUP+WS SYSMENU+DS CENTER - Набор стилей окна.

### **Создание диалогового окна на основе ресурсов**

Практически все диалоговые окна (исключение составляет разве что окно создаваемое функцией MessageBox (A/W)) создаются на основе так называемого шаблона диалогового окна. Данный шаблон может быть статическим (строго фиксированным и неизменным) иди динамическим (создаваться самой программой в процессе своего исполнения). Статический шаблон обычно хранится в ресурсах приложения. О том, как он описывается мы говорили выше, теперь поговорим о том, как на его основе создать диалоговое окно.

Для создания модального диалогового окна из ресурсов используется функция DialogBoxParam (A/W). Выглядит она следующим образом:

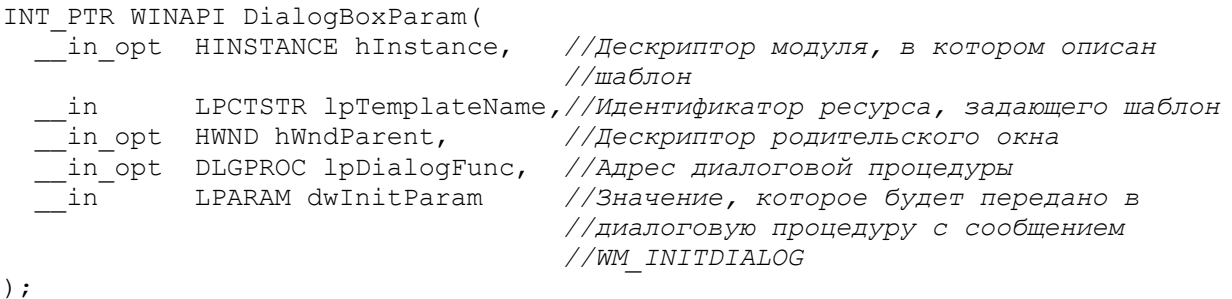

В случае успеха данная функция возвращает значение, которое было передано в функцию EndDialog при закрытии созданного ею диалогового окна. Ниже приводится пример использования этой функции:

```
format PE GUI 4.0
    entry start
    include 'D:\FASM1\INCLUDE\win32a.inc'
    section '.code' code readable executable
    start:
             invoke GetModuleHandle, 0
             ;Создаем модальное диалоговое окно на основе шаблона
             invoke DialogBoxParam, eax, 1, HWND_DESKTOP, DialogProc, 0
             invoke ExitProcess, 0
    ;Диалоговая процедура
    proc DialogProc hwnddlg, msg, wparam, lparam
          xor eax, eax
          cmp [msg], WM_CLOSE
          je FreeDialog
          ret
    FreeDialog:
          invoke EndDialog, [hwnddlg], 0
          xor eax,eax
          ret
    endp
    section '.idata' import data readable writeable
     library kernel, 'KERNEL32.DLL',\
              user , 'USER32.DLL'
     import kernel,\
             GetModuleHandle, 'GetModuleHandleA',\
            ExitProcess , 'ExitProcess'
     import user,\
             DialogBoxParam, 'DialogBoxParamA',\
             EndDialog , 'EndDialog'
    ;Шаблон диалогового окна
    section '.rsrc' resource data readable
     directory RT_DIALOG, dialogs
     resource dialogs,\
             1,LANG_ENGLISH, form1
     dialog form1, 'New Window', 100, 100, 100, 50, 
WS_VISIBLE+WS_CAPTION+WS_SYSMENU
     enddialog
```
Данная программа создает простое диалоговое окно без элементов управления:

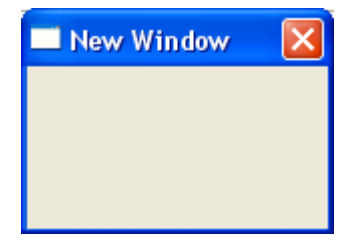

Если сравнить эту программу с программой создания похожего не диалогового окна, то мы увидим, насколько диалоговые окна упрощают разработку оконных приложений.

### Создание диалогового окна на основе шаблона в памяти

Для создания модального диалогового окна, на основе динамически определяемого шаблона используют функцию DialogBoxIndirectParam (A/W). Вот как она выглядит:

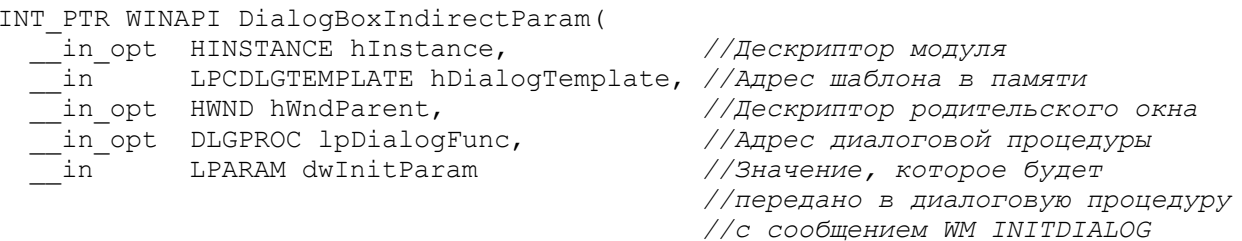

 $)$ ;

Сам шаблон диалогового окна представляет собой буфер (ограниченная последовательность байт) определенного формата. Начинается он со структуры DLGTEMPLATE, которая имеет следующий прототип:

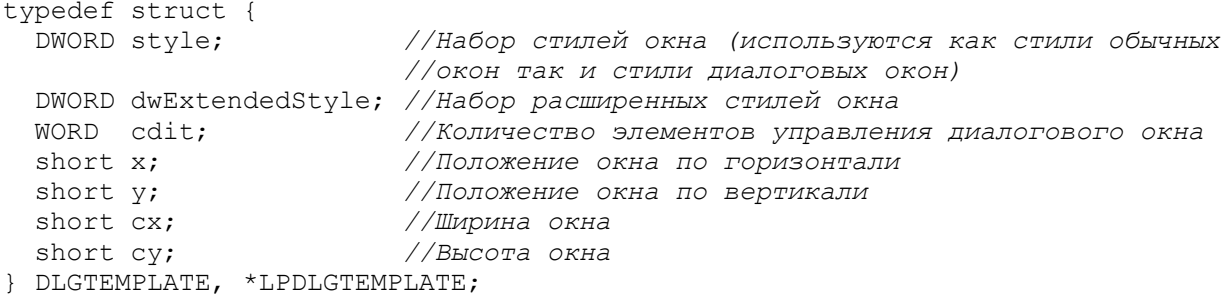

Сразу за ней идет массив меню, который определяет меню диалогового окна. Если первый элемент этого массива равен 0000h, значит, у диалогового окна нет меню. Если он равен FFFFh, то следом за ним идет идентификатор меню в ресурсах. Если же первый элемент отличен и от 0000h и FFFFh система интерпретирует данный массив как Unicode строку, задающую имя ресурса меню. Признаком конца строки служит последовательность 0000h (NULL байт в кодировке Unicode).

Следом идет массив класса, который определяет класс окна. Если массив равен 0000h, то система использует предопределенный класс окна, и массив не имеет больше элементов. Если первый диалогового элемент этого массива равен FFFFh, то следом за ним идет код предопределенного класса. Если же первый элемент массива отличен и от 0000h и от FFFFh то система интерпретирует этот строку как Unicode строку, представляющую собой имя используемого класса, с NULL-символом на конце.

Внимательный читатель, наверное, заметит: какой класс, ведь ты говорил, что при создании диалогового окна не нужно регистрировать никакого класса. Действительно диалоговые окна в подавляющем большинстве случаев строятся на стандартных оконных классах, но это не значит, что для построения диалогового нельзя использовать какой-либо собственный класс. Использовать нестандартный класс окна можно в том случае, если стандартный класс вас не устраивает по какой-либо причине.

После массива класса идет описание заголовка окна, которое представляет собой Unicode строку, содержащую заголовок окна. Если заголовок окна равен 0000h, то у окна нет заголовка.

Если у диалогового окна установлен стиль DS SETFONT то следом идет 16-разрядное значение размера шрифта в пунктах и сам шрифт в виде Unicode строки.

После описания шрифта идет массив элементов управления. Количество этого массива определяется параметром cdit структуры элементов DLGTEMPLATE рассмотренной выше. Кажлый элемент этого массива определяет один элемент управления диалогового окна и представляет собой структуру DLGITEMTEMPLATE. Выглядит она следующим образом:

```
typedef struct {
 DWORD style;
                       //Набор стилей элемента управления (могут
                       //использоваться как оконные стили, так и стили
                       //определенного класса элемента управления)
 DWORD dwExtendedStyle; //Набор расширенных стилей окна
 short x; //Положение элемента по горизонтали
                      //Положение элемента по вертикали
 short y;
                      //Ширина
 short cx;
                      //Высота
 short cy;
 WORD id;
                      //Идентификатор элемента управления
} DLGITEMTEMPLATE, *PDLGITEMTEMPLATE;
```
За каждой структурой DLGITEMTEMPLATE идет массив класса, который определяет тип (класс) элемента управления. Если первый элемент этого массива равен FFFFh, то следующее слово интерпретируется как код предопределенного класса, в противном случае система интерпретирует массив как Unicode строку, представляющую собой имя класса элемента управления.

Следом за ним находится массив заголовка, который содержит в себе заголовок элемента управления. Если первый элемент этого массива равен FFFFh, то следом за ним идет идентификатор ресурса, такого как иконка. Если первый элемент массива отличен от FFFFh, то система интерпретирует его как Unicode строку заголовка окна элемента управления.

Массивы классов и заголовка должны быть выровнены по границам Элементы массива структур DLGITEMTEMPLATE должны быть слова. выровнены по границам двойного слова.

Для того чтобы стало более понятно, что к чему, рассмотрим небольшое приложение, создающее диалоговое окно на основе шаблона в памяти. А также разберем по косточкам используемый им шаблон. Предположим мы хотим создать из шаблона диалоговое окно, имеющее вид:

<sup>&</sup>lt;sup>1</sup> Подробнее про элементы управления и соответствующие им классы смотри в разделе «Элементы управления»

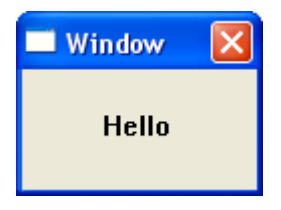

Тогда программа, создающая такое диалоговое окно из шаблона, выгляди так:

```
format PE GUI 4.0
entry start
include 'F:\FASM1\INCLUDE\win32a.inc'
section '.code' code readable executable
start:
        invoke GetModuleHandle, 0
        ;Создаем диалоговое окно
invoke DialogBoxIndirectParam, eax, DialogTemplate, NULL, DialogProc, 0
        invoke ExitProcess, 0
        ;Диалоговая процедура
        proc DialogProc hwnddlg, msg, wparam, lparam
            xor eax, eax
            cmp [msg], WM_CLOSE
             je FreeDialog
            ret
FreeDialog:
            invoke EndDialog, [hwnddlg], 0
            xor eax,eax
            ret
        endp
section '.data' data readable
_DialogTemplate:
;Описываем шаблон диалогового окна 
;Структура DLGTEMPLATE
dd WS_VISIBLE+DS_CENTER+WS_CAPTION+WS_SYSMENU ;style
dd 00h ;dwExtendedStyle
dw 01h ;cdit
dw 100 ;x
dw 100 ;y
dw 30 ;cx
dw 30 ;cy
;Массив меню
dw 00h ;у нас нет меню
;Массив класса
dw 00h ;используем стандартный класс
;Массив заголовка диалогового окна
dw 0057h,\ ;W
   0069h,\ ;i
   006Eh,\ ;n
   0064h,\ ;d
   006Fh,\ ;o
   0077h,\ ;w
   0000h
;Описывать массив шрифта нам не нужно (не установлен стиль DS_SETFONT) 
;Начинается массив элементов управления 
;Структура DLGITEMTEMPLATE первого (и единственного) элемента управления 
dd WS_VISIBLE ;style
dd 00h ;dwExtendedStyle
dw 20 ;x
dw 10 ;y
dw 50 ;cx
```

```
\begin{array}{lll} \text{dw} & 20 & & & & ; cy \\ \text{dw} & 01 & & & & ; id \end{array}; Массив класса элемента управления
dw OFFFFh
dw 0082h : STATICМассив заголовка элемента управления
dw 0048h, H0065h,\;e
    006Ch, \lambda ; 1
    006Ch, \lambda ; 1
    006Fh,\;\circ0000h
Ло сути дальше идет описание следующего элемента, но у нас их больше
; нет, поэтому шаблон окончен
section '.idata' import data readable writeable
library kernel, 'KERNEL32.DLL',\
         user, 'USER32.DLL'
import kernel, \langleExitProcess, 'ExitProcess',\
        GetModuleHandle, 'GetModuleHandleA'
import user, \
        DialogBoxIndirectParam, 'DialogBoxIndirectParamA',\
        EndDialog, 'EndDialog'
```
#### Немодальные диалоговые окна

Выше мы обсуждали только модальные диалоговые окна. Теперь поговорим о немодальных диалоговых окнах. В отличие от своих «собратьев» они возвращают управление в создавшую их процедуру сразу после своего создания, не дожидаясь закрытия окна.

Создать немодальное диалоговое окно из шаблона в ресурсах можно функцией CreateDialogParam (A/W). Выглядит она так:

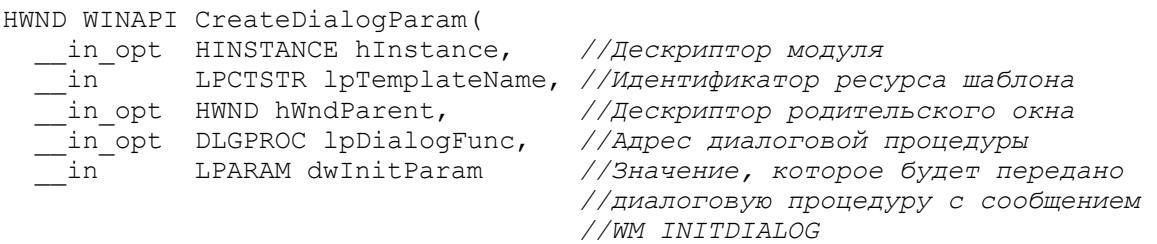

 $\rightarrow$ 

Как видно из описания данная функция принимает те же параметры, что и функция DialogBoxParam (A/M). CreateDialogParam (A/W) возвращает дескриптор созданного диалогового окна или ноль, если создать окно не удалось.

Для создания немодального диалогового окна на основе шаблона в памяти используется функция CreateDialogIndirectParam(A/W), которая выглядит так:

```
HWND WINAPI CreateDialogIndirectParam(
 __in_opt HINSTANCE hInstance, //Дескриптор модуля
 ___ in The LPCDLGTEMPLATE lpTemplate, //Адрес шаблона
 in LPARAM lParamInit
                             //Значение, которое будет передано в
                              //диалоговую процедуру
                              //вместе с сообщением WM INITDIALOG
```
 $)$ ;

Данная функция возвращает дескриптор созданного диалогового окна или ноль, если создать окно не удалось.

Теперь давайте взглянем на простое приложение, работающее с немодальным диалоговым окном:

```
format PE GUI 4.0
entry start
include 'D:\FASM1\INCLUDE\win32a.inc'
section '.code' code readable executable
start:
        invoke GetModuleHandle, 0
        ; Создаем немодальное диалоговое окно на основе ресурсов
        invoke CreateDialogParam, eax, 1, HWND DESKTOP, DialogProc, 0
        mov dword [ hDialog], eax
        ;Цикл обработки сообщений
StartLoop:
        invoke GetMessage, msg, NULL, 0, 0
        cmp eax, 1
        jb ExitProgramm
        invoke IsDialogMessage, [ hDialog], msg
        jmp StartLoop
ExitProgramm:
       invoke ExitProcess, 0
;Оконная процедура
proc DialogProc hwnddlg, msg, wparam, lparam
     xor eax, eax
     cmp [msg], WM_CLOSE
     je DestroyDialog
    ret
DestroyDialog:
    invoke DestroyWindow, [hwnddlg]
    invoke PostQuitMessage, 0
    xor eax, eax
     ret.
endp
section '.bss' data readable writeable
msq MSG
hDialog: dd 00h
section '.idata' import data readable writeable
 library kernel, 'KERNEL32.DLL',\
        user, 'USER32.DLL'
 import kernel, \
        GetModuleHandle, 'GetModuleHandleA', \
        ExitProcess, 'ExitProcess',\
```

```
 Sleep, 'Sleep'
     import user,\
             CreateDialogParam, 'CreateDialogParamA',\
             DestroyWindow, 'DestroyWindow',\
            GetMessage, 'GetMessageA',\
             IsDialogMessage, 'IsDialogMessageA',\
            PostQuitMessage, 'PostQuitMessage' 
    section '.rsrc' resource data readable
    directory RT_DIALOG, dialogs
     resource dialogs,\
          1,LANG_ENGLISH, form1
     dialog form1, 'New Window', 100, 100, 100, 50, 
WS VISIBLE+WS CAPTION+WS SYSMENU+DS CENTER
     enddialog
```
Первым, что бросается в глаза при просмотре этого листинга это цикл обработки сообщений. Но он отличается от того цикла, который мы создавали при работе с обычными окнами. Здесь не вызывается ни функция TranslateMessage ни DispatchMessage(A/W), но вызывается функция IsDialogMessage(A/W). Вот как она выглядит:

```
BOOL WINAPI IsDialogMessage(
   __in HWND hDlg, //Дескриптор окна, которому адресовано сообщение
    __in LPMSG lpMsg //Адрес структуры MSG с полученным сообщением 
);
```
 Данная функция проверяет: если сообщение адресовано диалоговому окну, то оно передается в соответствующую диалоговую процедуру, при этом функция возвращает значение TRUE. Если же сообщение адресовано не диалоговому окну она просто возвращает значение FALSE, при этом само сообщение не претерпевает никаких изменений.

Также можно заметить, что в диалоговой процедуре не вызывается функция EndDialog, вместо нее вызывается DestroyWindow как в оконной процедуре.

# Глава 11. Элементы управления Типы элементов управления

Ранее мы говорили о том, что элементы управления представляют собой окна, дочерние по отношению к диалоговому окну, построенные на предопределенных оконных классах. Для элементов управления не нужно задавать оконную процедуру, так как всю работу по обработке сообщений берет на себя Windows, отправляя в диалоговую процедуру лишь уведомления о наступлении того или иного события, связанного с данным элементом управления.

Для элементов управления доступны следующие предопределенные оконные классы:

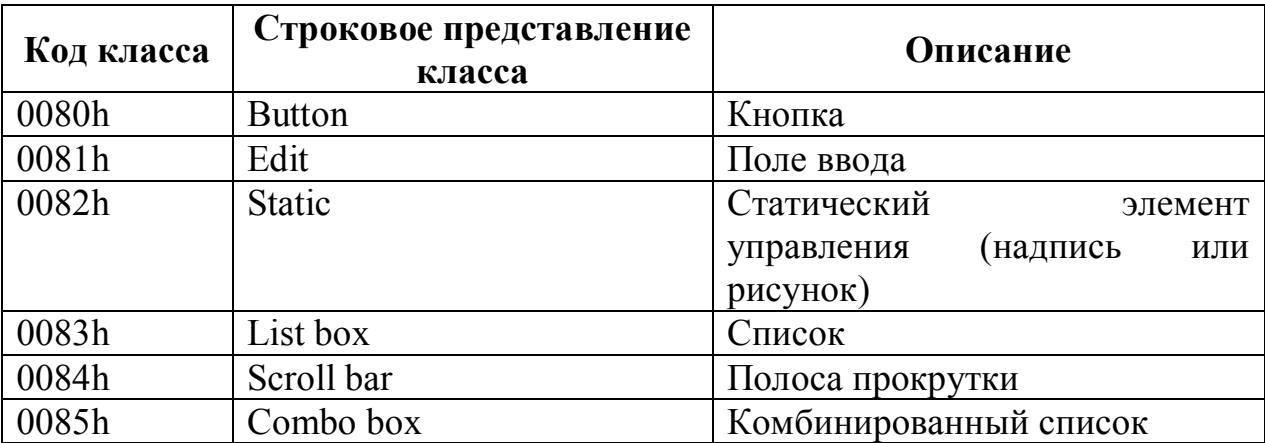

Позже мы рассмотрим некоторые из этих классов более подробно.

#### Описание элемента управления в ресурсах

Описание элемента управления в ресурсах имеет следующий вид:

dialogitem 'CLASS', 'Caption', 1,10,15,70,8,WS VISIBLE

Здесь: dialoitem — зарезервированное слово;

"CLASS" — класс создаваемого элемента управления

 $C$ aption' — заголовок элемента управления;

1 — идентификатор элемента;

10 — расположение элемента по горизонтали;

15- расположение элемента по вертикали;

70 — ширина элемента;

8 — высота элемента;

WS VISIBLE - Набор стилей данного элемента (представляет собой смесь оконных стилей со стилями специфичными для данного элемента управления);

При задании шаблона диалогового окна в памяти его элементы управления описываются структурой DLGITEMTEMPLATE. Она уже рассматривалась нами в разделе «Создание диалогового окна на основе шаблона в памяти». Повторяться я не буду.

## **Идентификатор и дескриптор**

Пришло время обсудить два очень похожих понятия: идентификатор и дескриптор.

Идентификатор – это числовое обозначение элемента управления размером в слово, назначаемое программистом на стадии описания этого элемента управления. Уникальность идентификаторов обеспечивается только в пределах одного диалогового окна. Это значит, что вы можете иметь два и более диалоговых окна, у каждого из которых будет элемент управления с идентификатором равным, например, единице.

Дескриптор же в отличие от идентификатора назначается системой в момент создания элемента управления. В этом состоит их главное (и пожалуй единственное) отличие друг от друга.

Они оба выполняют одну и ту же функцию: позволяют программе обращаться к элементу управления, управлять им. Но почему нельзя обойтись одним дескриптором, спросите вы? А как мы его узнаем, спрошу я вас?

Рассмотрим, такую ситуацию: мы создаем диалоговое окно, на котором расположено поле ввода. Система сообщит нам лишь дескриптор диалогового окна, а вот дескриптор поля ввода останется нам неизвестным. И как тогда нам обратиться к этому полю ввода? Да, конечно, можно поискать его среди окон дочерних по отношению к диалоговому окну, но: во-первых, это не красиво, а во-вторых, полей ввода может быть несколько: как тогда определить какое из них нам нужно?

Вот тут и приходят на выручку идентификаторы. Ведь мы их знаем для всех элементов управления (мы сами их задали при описании шаблона диалогового окна). Как будет показано ниже, целый ряд функций работы с элементами управления в качестве параметров воспринимают не дескриптор, а идентификатор нужного элемента управления. Это значительно облегчает труд программиста.

Если же вам все равно нужно знать дескриптор элемента управления, то выяснить его можно с помощью функции GetDlgItem:

```
HWND WINAPI GetDlgItem(<br>__in_opt HWND hDlg,
                                            __in_opt HWND hDlg, //Дескриптор диалогового окна
                   __in int nIDDlgItem //Идентификатор элемента управления
); \frac{1}{\cdot}
```
Данная функция возвращает дескриптор элемента управления по его идентификатору. Если определить дескриптор не удалось, возвращается ноль.

#### Функции работы с элементами управления

Данные функции предназначены для взаимодействия с элементами управления. Наиболее известной **НИХ H3** является функция GetDlgItemText(A/W). Вот как она выглядит:

```
UINT WINAPI GetDlgItemText(
  in HWND hDlg, //Дескриптор диалогового окна<br>in int nIDDlgItem, //Идентификатор элемента управления<br>__out LPTSTR lpString, //Адрес буфера, в который следует скопировать
                                         //заголовок<br>//Максимальное количество копируемых символов
  __in int nMaxCount
                                         //считая завершающий нуль
\rightarrow \dot{r}
```
Как вы уже, наверное, догадались из описания, данная функция предназначена для копирования заголовка элемента управления в строковый буфер, расположенный по адресу lpString. Данная функция возвращает количество скопированных символов.

Противоположной ей функцией является функция SetDlgItemText(A/W). Вот она:

```
BOOL WINAPI SetDlgItemText(
   in HWND hDlg, //Дескриптор диалогового окна<br>-in int nIDDlgItem, //Дескриптор диалогового окна<br>-in IPCTSTR lpString //Адрес строки с новым заголовком
);
```
Внимательный читатель наверняка уже заметил, что приведенные функции очень похожи на функции SetWindowText(A/W) и GetWindowText (A/W) рассмотренные нами при разговоре об обычных окнах. Действительно. все эти функции делают одно и то же. Единственное различие между ними состоит в адресации целевого окна. Функции SetWindowText(A/W), GetWindowText(A/W) требуют указания дескриптора окна. А функции SetDlgItemText(A/W) и GetDlgItemText(A/W) ожидают от нас идентификатор окна (разницу между этими двумя понятиями мы уже объясняли в предыдущем разделе).

Из заголовка поля ввода можно читать не только строки, но и числа. Осуществляется это функцией GetDlgItemInt:

```
UINT WINAPI GetDlqItemInt (
              HWND hDlg, или прескриптор диалогового окна<br>int nIDDlgItem, //Идентификатор элемента
  \frac{1}{\text{ln}} HWND hDlg,
  -in
  __<br>__out_opt BOOL *lpTranslated, //Признак успешности преобразования
   in BOOL bSigned //Признак знака
\frac{1}{2} :
```
Параметр lpTranslated является адресом, по которому будет записан признак успешности преобразования. Если после вызова функции он равен FALSE, значит, введенное пользователем значение не удалось преобразовать

к числу (сама функция возвращает при этом ноль). Если же этот параметр равен TRUE, то преобразование выполнено успешно.

Параметр bSigned определяет, может ЛИ пользователь ВВОДИТЬ отрицательные числа.

Функция возвращает прочитанное число.

Противоположной ей по назначению является функция SetDlgItemInt:

```
BOOL WINAPI SetDlaItemInt (
 _in HWND hDlg, //Дескриптор диалогового окна
 \frac{1}{2}
```
В случае успеха функция возвращает ненулевое значение. Если же установить значение не удалось, возвращается ноль.

В отношении элементов управления вы можете не только читать и изменять их заголовок, но и отправлять им сообщения. Осуществляется это функцией SendDlgItemMessage(A/W):

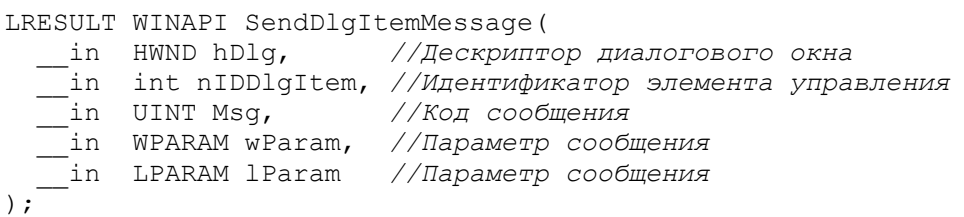

Отправлять элементу управления вы можете как обычные оконные сообщения, общие для всех окон, так и специальные, зависящие от класса элемента управления.

Как видно из выше приведенных функций вся работа с элементами управления осуществляется посредством их идентификаторов. Дескрипторы нам не нужны.

Ну что ж, с общей теорией будем считать, что разобрались. Теперь пришло время познакомиться с различными классами элементов управления поближе.

# **Статический элемент управления Теория**

Это самый простой элемент управления из всех. В основе лежит класс Static. По сути, это просто текст или изображение.

В таблице ниже представлены стили данного элемента управления

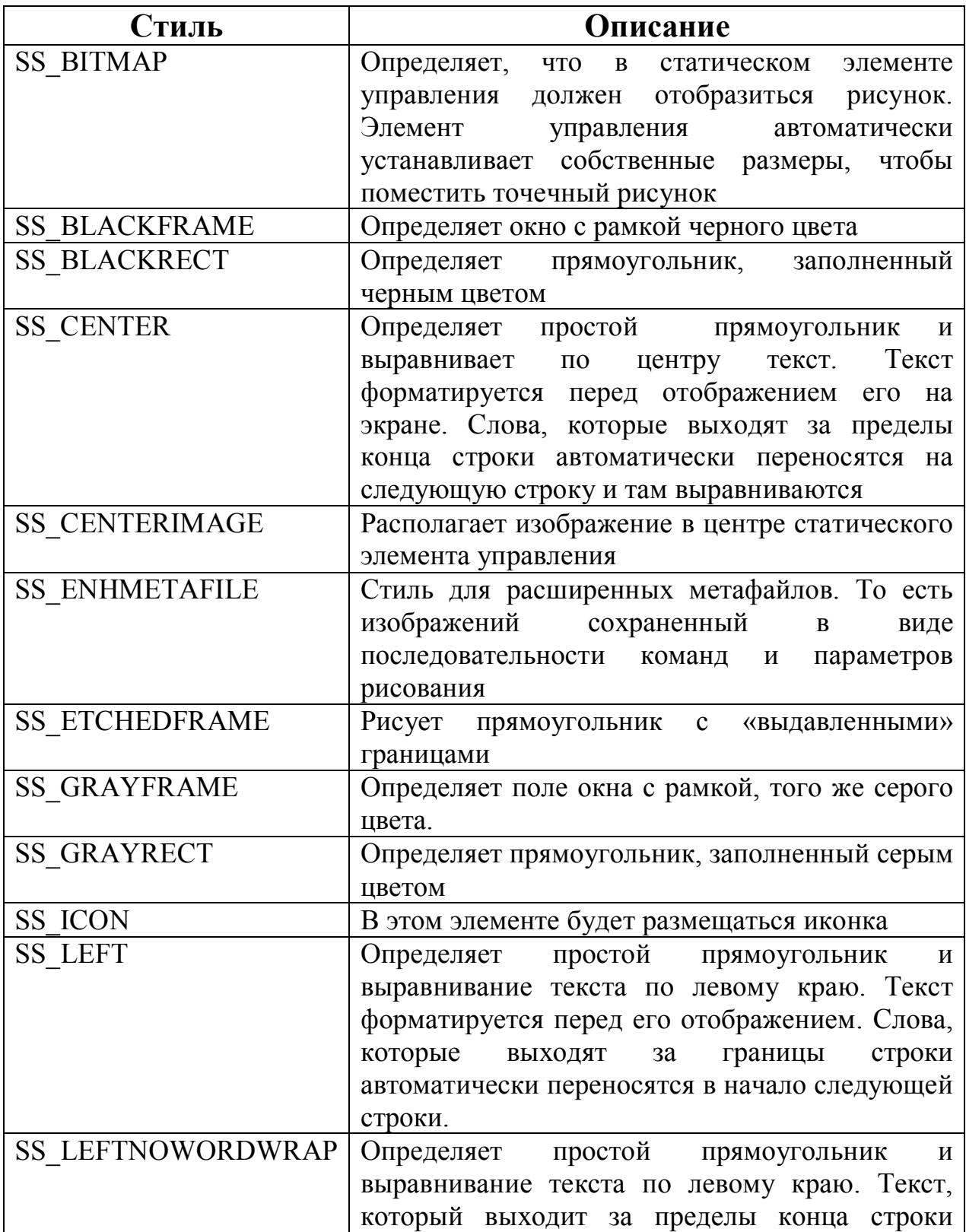

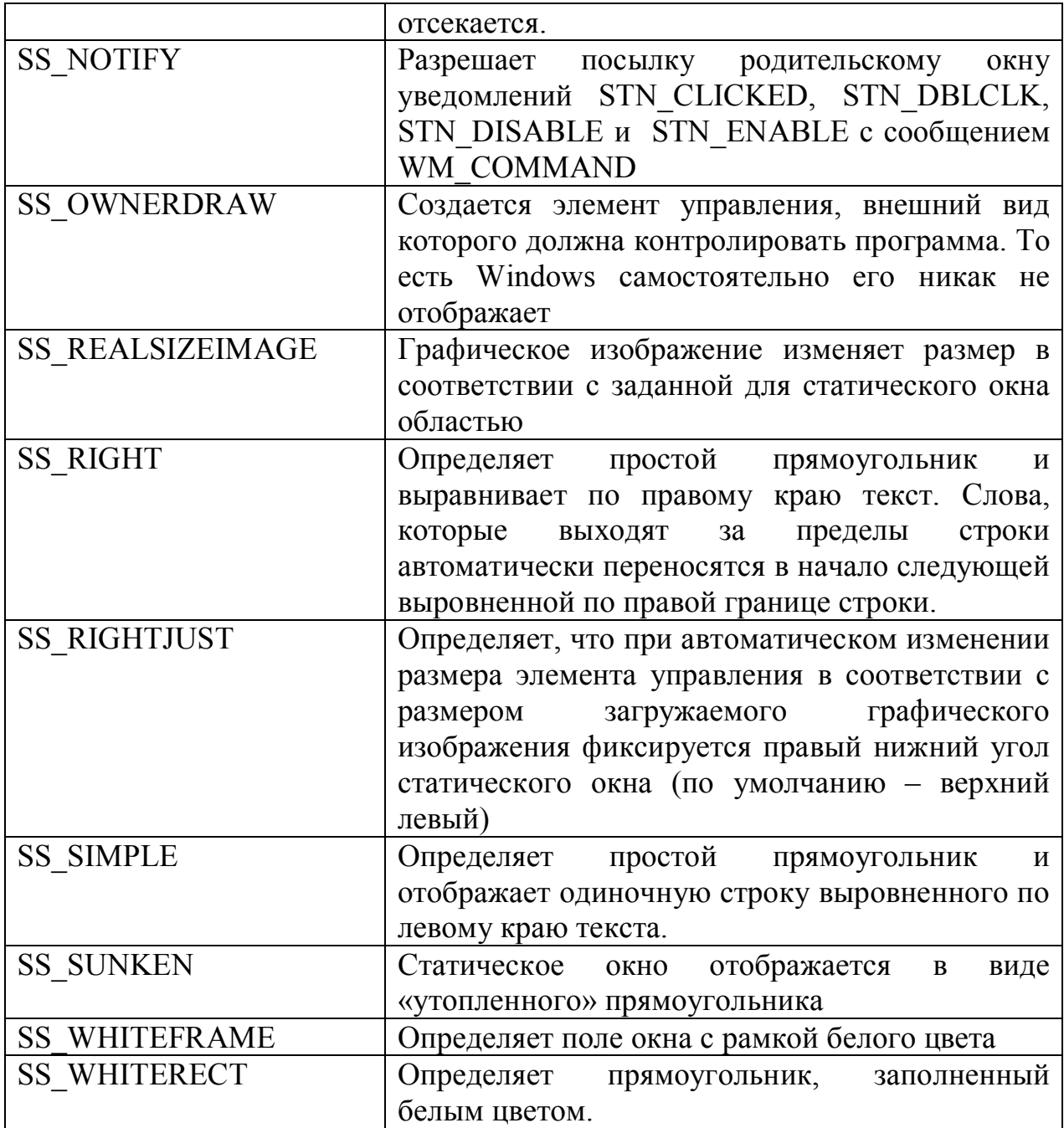

В таблице ниже представлены уведомления, которые может отсылать статический элемент управления:

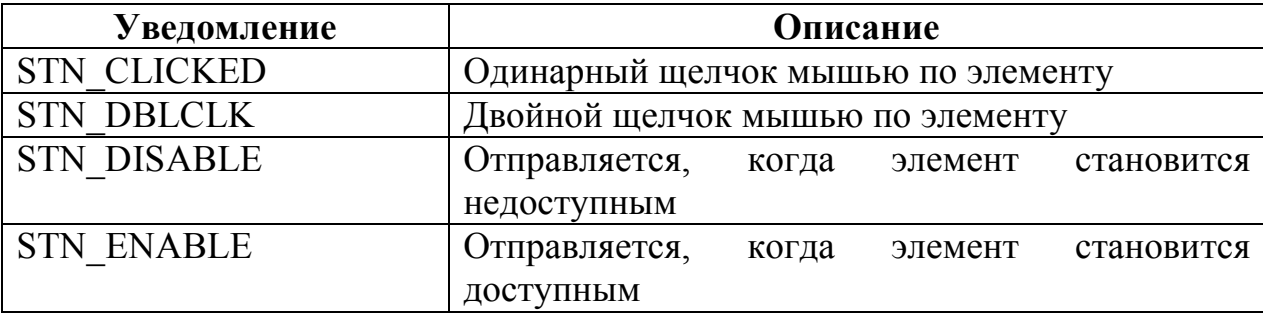

Данные уведомления будут отправляться только в том случае, если у статического элемента управления установлен стиль SS NOTIFY.

Статический элемент управления способен обрабатывать следующие сообщения:

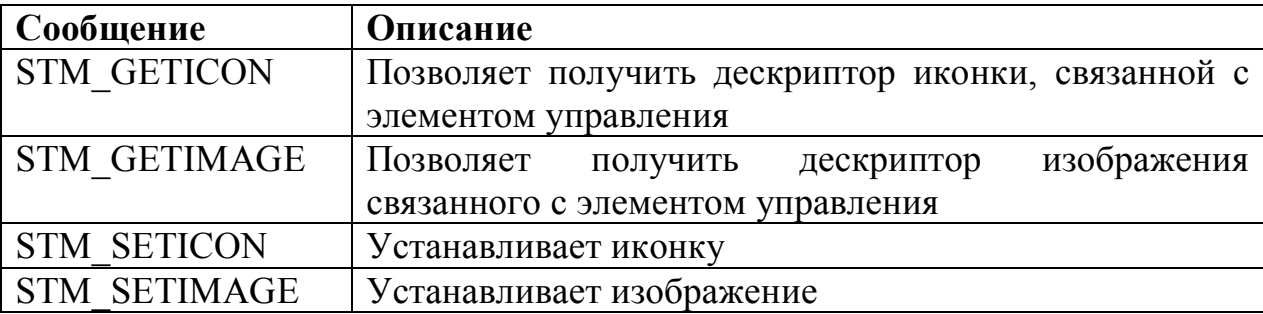

### Практика

Напишем небольшое приложение, демонстрирующее работу с этим элементом управления. В этом приложении при создании диалогового окна в статический элемент управления будет загружаться картинка из ресурсов. Вот само приложение:

```
format PE GUI 4.0
    entry start
    include 'D:\FASM1\INCLUDE\win32a.inc'
    ; Перечень идентификаторов
    ID DIALOG = 1 ; шаблона диалогового окна
    ID STATIC = 2 \cdot Статического элемента управления
    ID BITMAP = 3 ; изображения
    section '.code' code readable executable
    start:
            invoke GetModuleHandle, 0
            mov dword [ hModule], eax
            invoke DialogBoxParam, eax, ID DIALOG, HWND DESKTOP, DialogProc, 0
            invoke ExitProcess, 0
    ;Диалоговая процедура
    proc DialogProc hwnddlg, msg, wParam, lParam
         cmp [msg], WM CLOSE
         je FreeDialog
         cmp [msg], WM INITDIALOG
;если получено сообщение отличное от WM INITDIALOG, то выходим из процедуры
         jne ExitProc
         ;Загружаем изображение из ресурсов
         invoke LoadImage, [_hModule], ID BITMAP, IMAGE BITMAP, 0, 0,
LR DEFAULTCOLOR+LR DEFAULTSIZE
         Сохраняем дескриптор загруженного изображения в памяти
         mov dword [ hBitmap], eax
         ; С помощью сообщения STM SETIMAGE устанавливаем изображение в
         ; статическом элементе управления
         invoke SendDlqItemMessage, [hwnddlq], ID STATIC, STM SETIMAGE,
IMAGE BITMAP, eax
         imp ExitProc
    FreeDialog:
         ;Уничтожаем диалоговое окно
         invoke EndDialog, [hwnddlg], 0
         ; Уничтожаем загруженное ранее изображение
```

```
invoke DeleteObject, [ hBitmap]
    ExitProc:
          xor eax, eax
          ret
    endp
    section '.bss' data readable writeable
    ;Здесь будут храниться дескрипторы
    _hModule: dd 00h ;модуля
    _hBitmap: dd 00h ;изображения
    ;Таблица импорта
    section '.idata' data import readable writeable
    library kernel, 'KERNEL32.DLL',\
    user , 'USER32.DLL' ,\
     gdi , 'GDI32.DLL'
    import kernel,\
           GetModuleHandle, 'GetModuleHandleA',\
          ExitProcess , 'ExitProcess'
    import user,\
           DialogBoxParam, 'DialogBoxParamA',\
    EndDialog , 'EndDialog' ,\
    LoadImage , 'LoadImageA' ,\
            SendDlgItemMessage, 'SendDlgItemMessageA'
    import gdi,\
           DeleteObject , 'DeleteObject'
    ;Ресурсы
    section '.rsrc' resource data readable
    directory RT_DIALOG, dialogs, \
            RT BITMAP, bitmaps
    resource dialogs,\
            ID_DIALOG, LANG_NEUTRAL, MainForm
    resource bitmaps,\
           ID_BITMAP, LANG_NEUTRAL, main_bitmap
    dialog MainForm, 'Window', 0, 0, 0, 61, 
WS_VISIBLE+WS_CAPTION+WS_SYSMENU+DS_CENTER
         dialogitem 'STATIC', '', ID_STATIC, 5, 0, 0, 50, 
WS VISIBLE+SS BITMAP; +SS CENTERIMAGE
    enddialog
```
bitmap main\_bitmap, 'picture.bmp'

В итоге мы получим приблизительно следующее диалоговое окно:

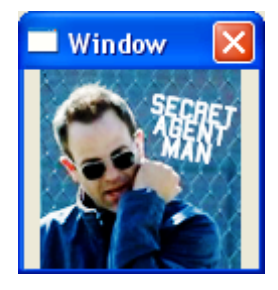

У вас рисунок может быть другой.

# **Кнопка Теория**

Думаю никому не нужно объяснять, что такое кнопка и зачем она нужна. В основе нее лежит класс Button. На этом же классе основаны флажки и переключатели, являющиеся разновидностями кнопок. Вот возможные стили кнопки:

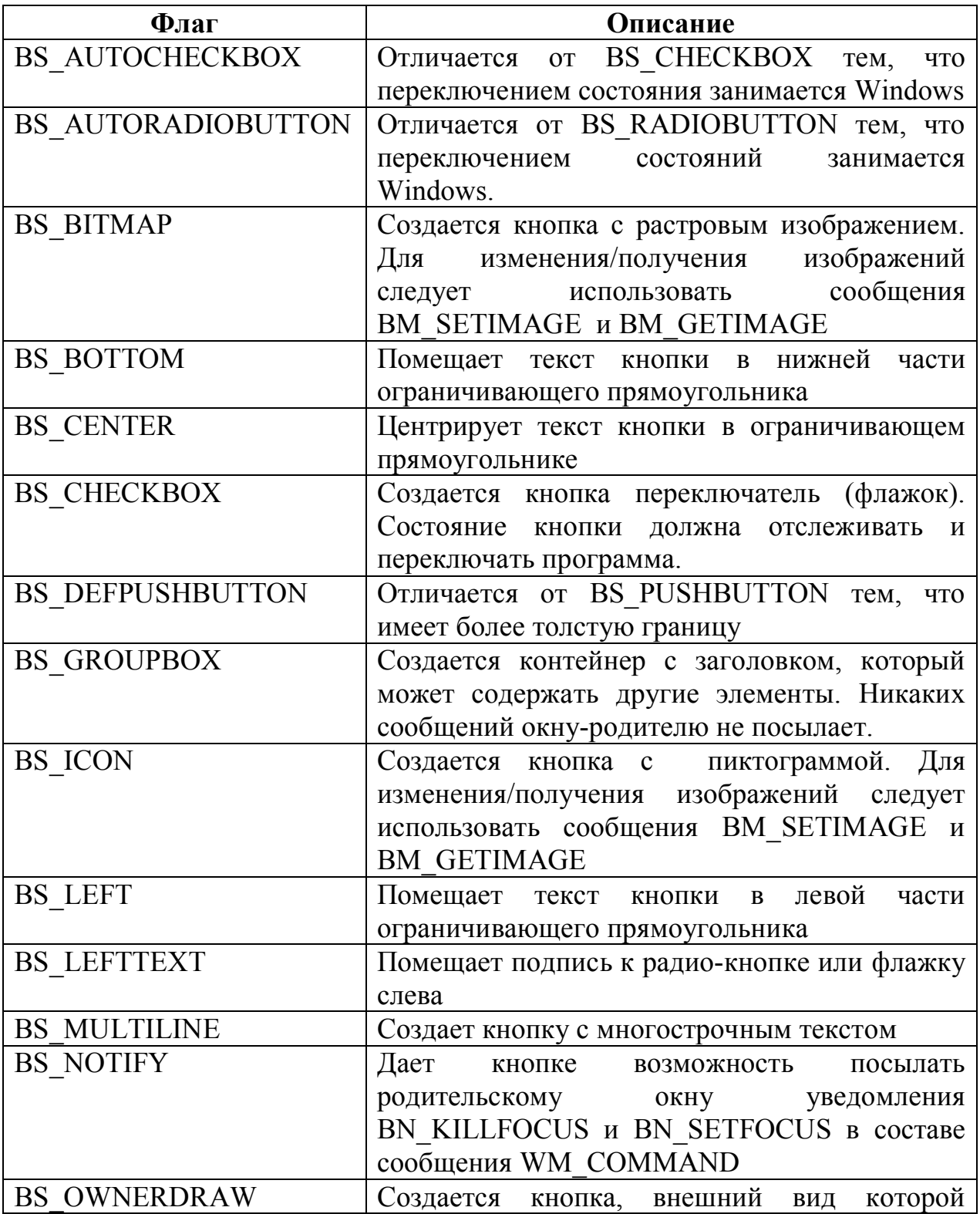

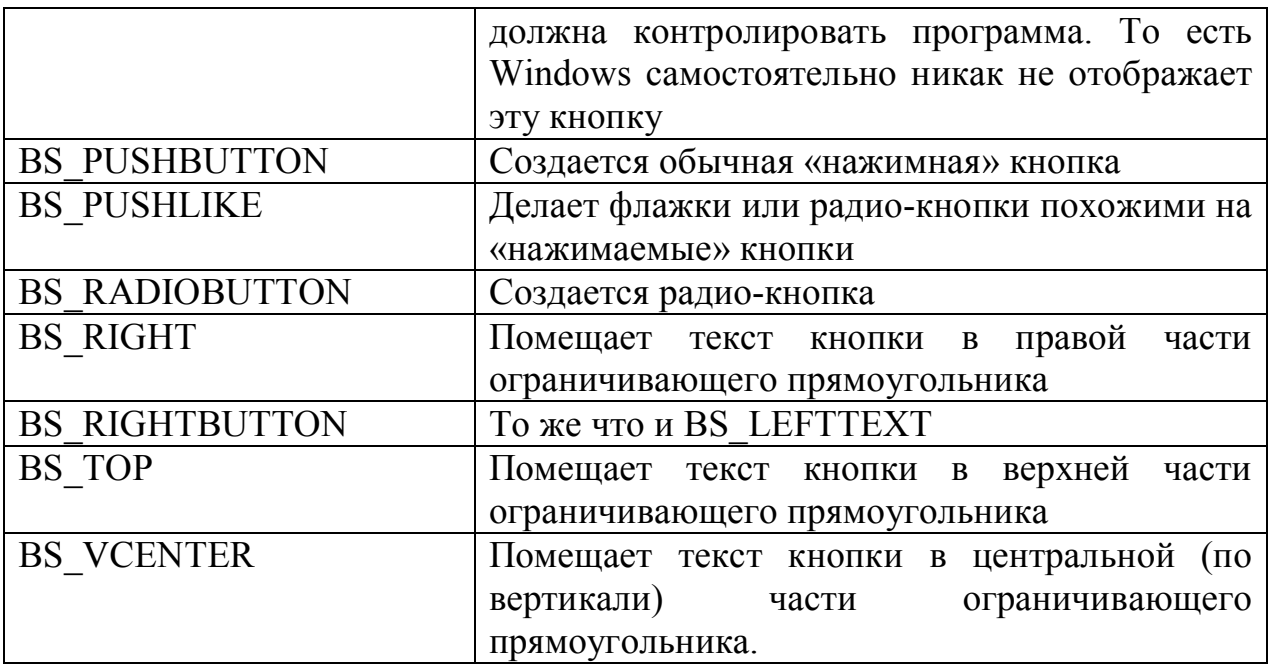

В таблице ниже представлены уведомления кнопки:

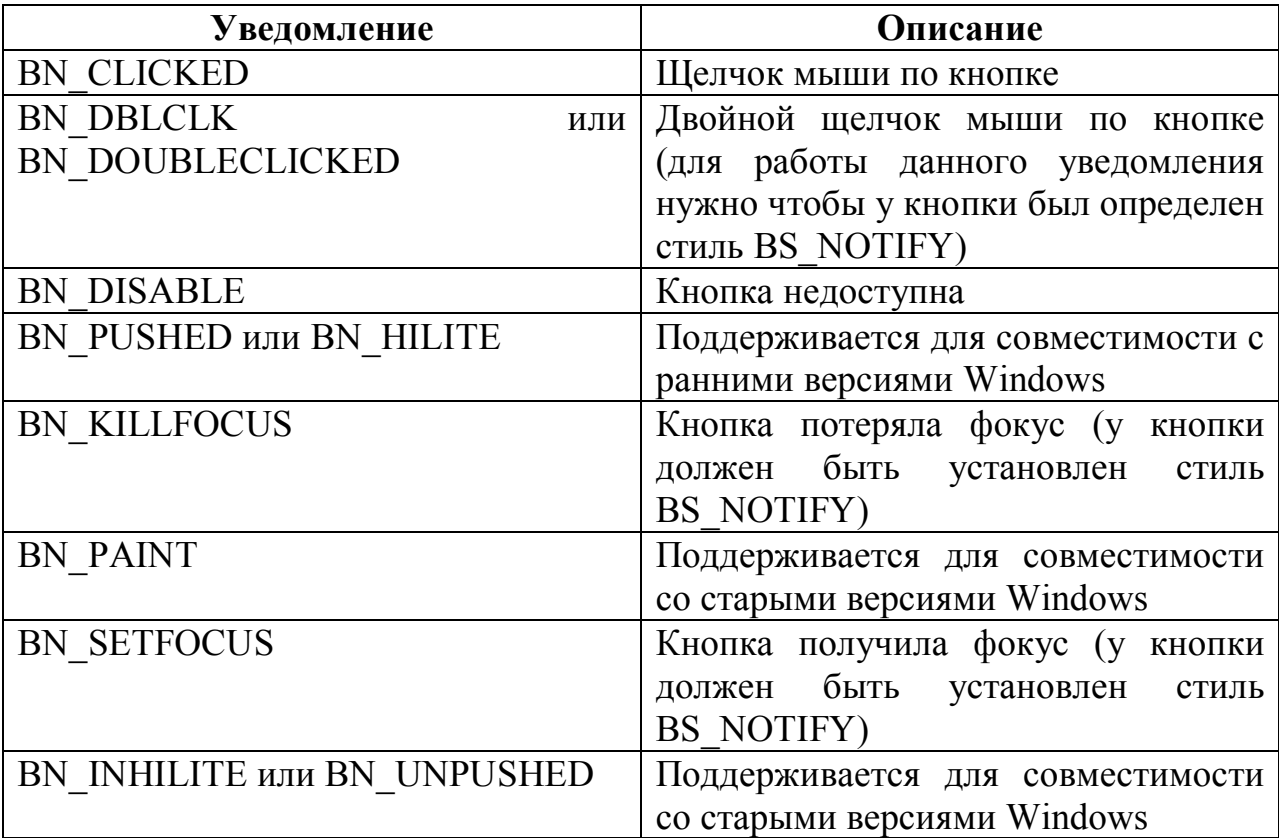

Сама кнопка обрабатывать следующие сообщения:

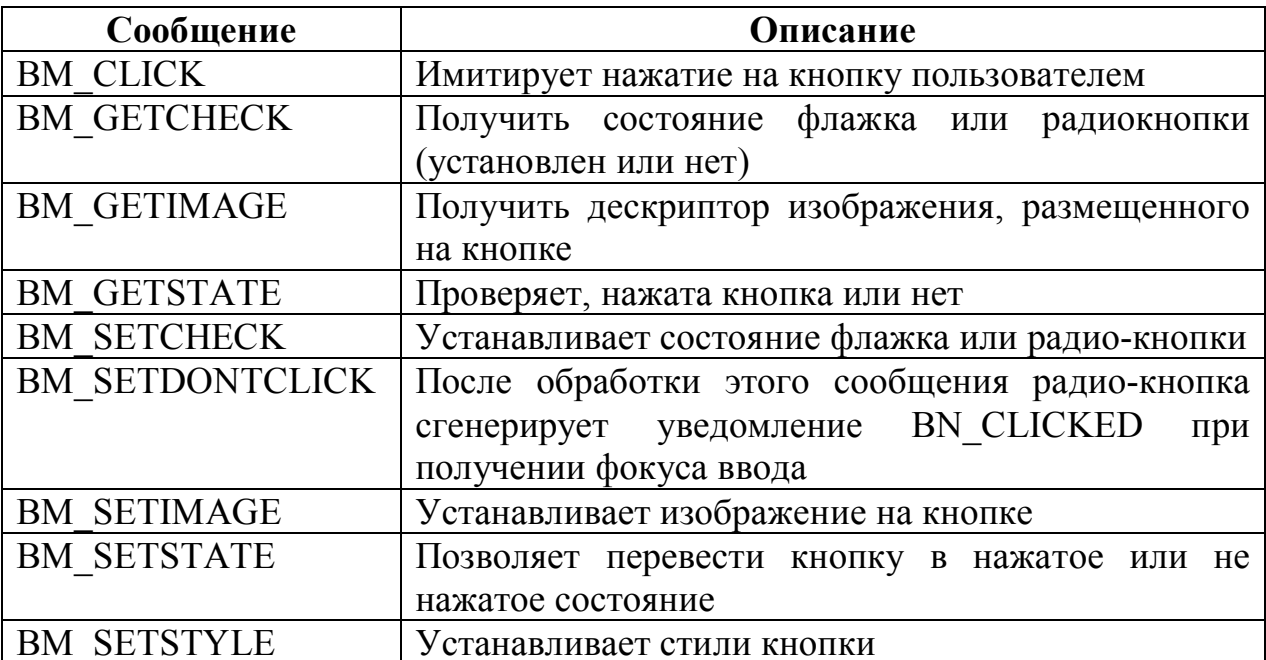

### Практика

Давайте для закрепления материала напишем небольшое приложение, которое будет подсчитывать количество нажатий на кнопку и отображать это количество на самой кнопке. Исходный код такого приложения приведен ниже:

```
format PE GUI 4.0
entry start
include 'D:\FASM1\INCLUDE\win32A.inc'
; Перечень идентификаторов
ID DIALOG = 1 ; Диалогового окна
ID BUTTON = 2 ; KHONKM
section '.code' code readable executable
start:
        invoke GetModuleHandle, 0
       invoke DialogBoxParam, eax, ID DIALOG, HWND DESKTOP, DialogProc, 0
        invoke ExitProcess, 0
proc DialogProc, hwnddlg, msg, wParam, lParam
        cmp [msg], WM CLOSE
       ;Если получено сообщение WM CLOSE, то переходим к уничтожению окна
        je FreeDialog
        ; Если это не «нажатие на кнопку», то выходим из процедуры
        cmp [msg], WM COMMAND
        jne ExitProc
        mov eax, BN CLICKED
        shl eax, 10hadd eax, ID BUTTON
        cmp [wParam], eax
        jne ExitProc
        ; Определяем текущее количество нажатий на кнопку
        invoke GetDlgItemInt, [hwnddlg], ID BUTTON, Translated, FALSE
        ; Увеличиваем это количество на единицу
        inc eax
        ; Записываем новое количество в заголовок кнопки
```

```
invoke SetDlgItemInt, [hwnddlg], ID BUTTON, eax, FALSE
            jmp ExitProc
    FreeDialog:
            invoke EndDialog, [hwnddlg], 0
    ExitProc:
            xor eax, eax
            ret
    endp
    section '.idata' data readable writeable
    _Translated: db TRUE
    data import
    library kernel, 'KERNEL32.DLL',\
            user , 'USER32.DLL'
    import kernel,\
          ExitProcess , 'ExitProcess',\
           GetModuleHandle , 'GetModuleHandleA'
     import user,\
           DialogBoxParam , 'DialogBoxParamA',\
    EndDialog (EndDialog',
    GetDlgItemInt , 'GetDlgItemInt' ,\
           SetDlgItemInt , 'SetDlgItemInt'
    end data
    section '.rsrc' data resource readable
    directory RT_DIALOG, dlg
    resource d\overline{q}ID_DIALOG, LANG_NEUTRAL, MainWindow
    dialog \overline{M}MainWindow, \overline{N}, 100, 100, 100, 50,
WS_VISIBLE+WS_CAPTION+WS_SYSMENU+DS_CENTER
         dialogitem 'BUTTON', '0', ID BUTTON, 25, 10, 50, 30, WS VISIBLE
    enddialog
```
# Поле ввода Теория

Элемент управления поле ввода предназначен для предоставления пользователю возможности вводить какую-либо информацию текстового характера<sup>1</sup>. В его основе лежит предопределенный оконный класс «Edit».

Основные стили данного элемента:

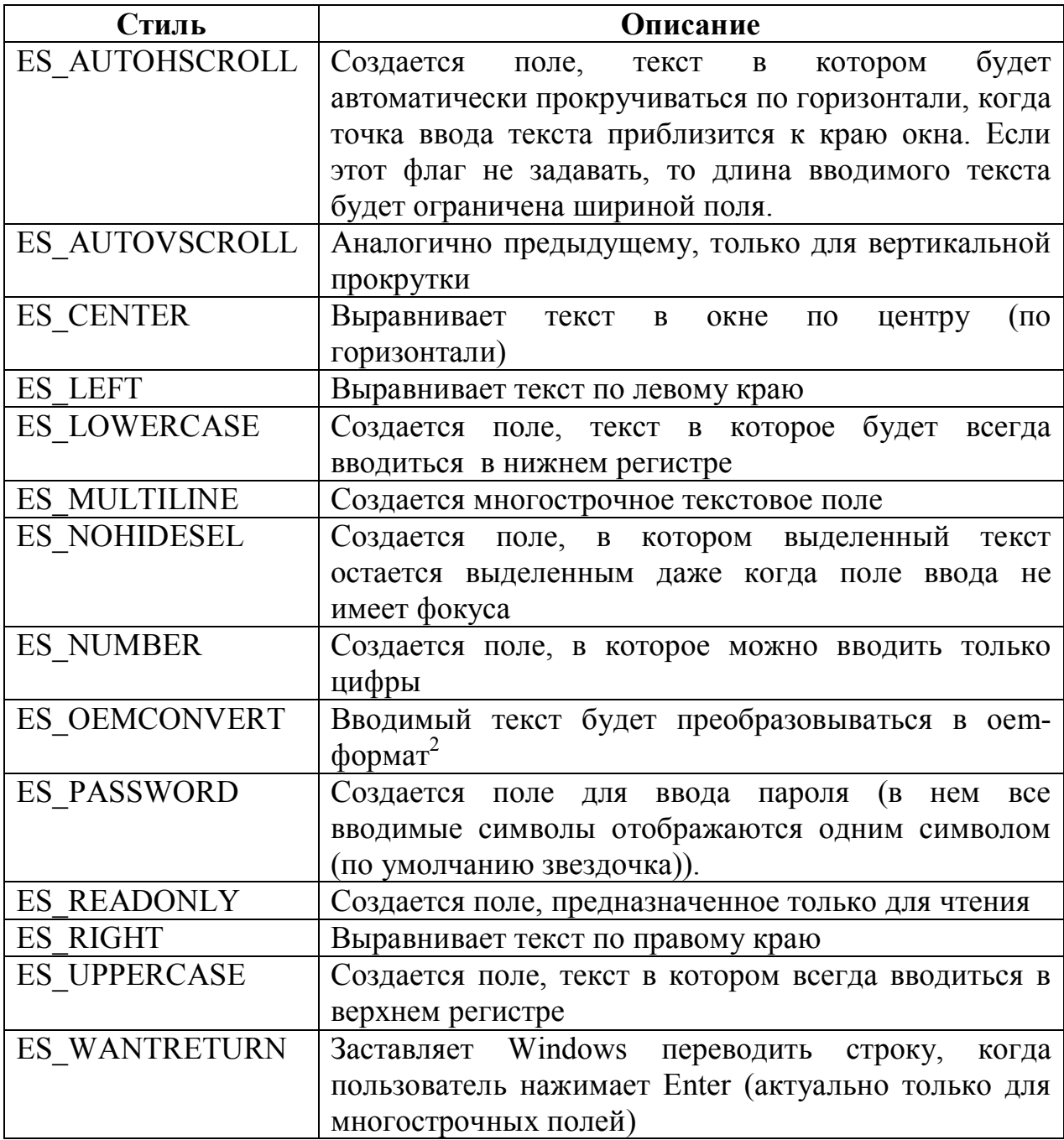

Поле ввода может отправлять следующие уведомления:

 $^{\rm 1}$ Поэтому поле ввода иногда называют текстовым полем ввода <br><sup>2</sup> ОЕМ-формат – кодировка символов, использующаяся в MS DOS, в Windows на смену ей пришла кодировка ANSI
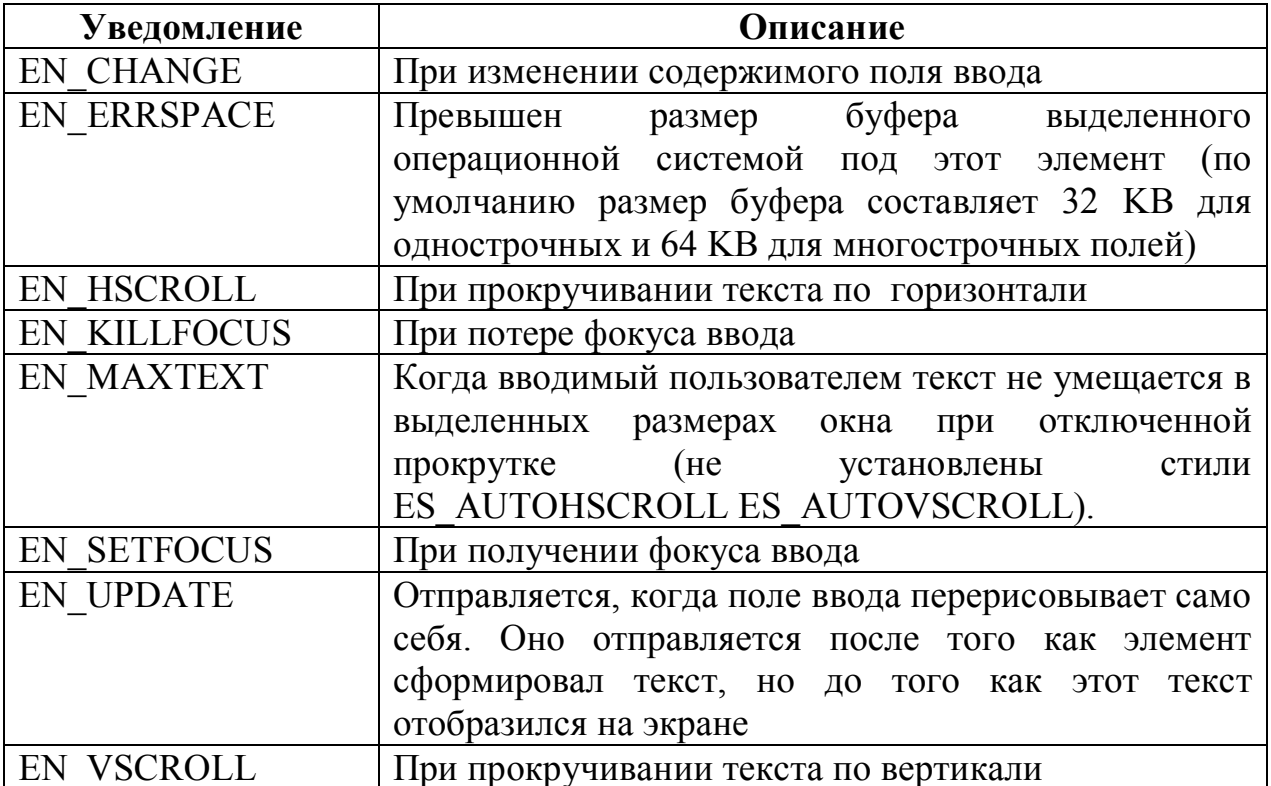

Оконная процедура поля ввода может обрабатывать сообщения:

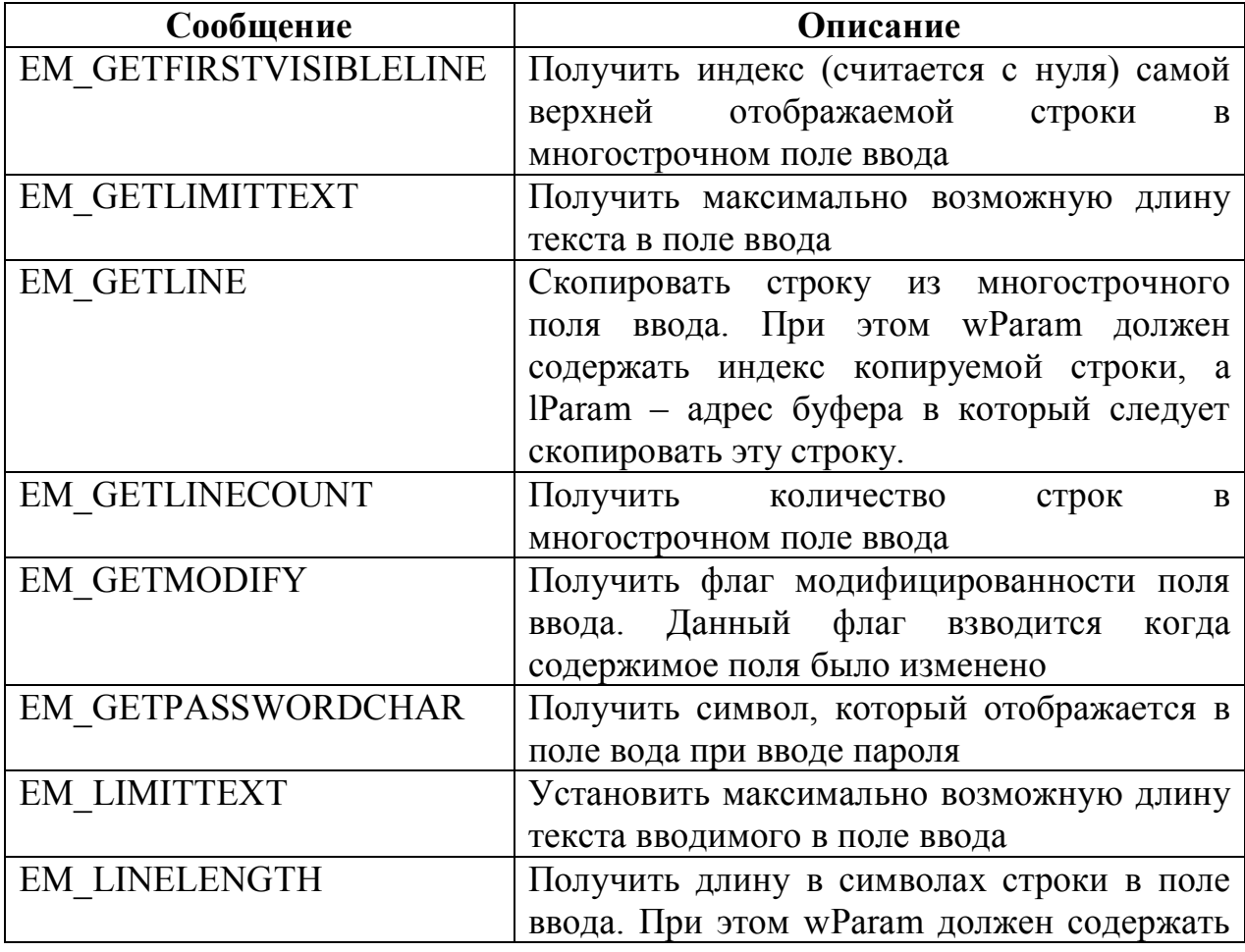

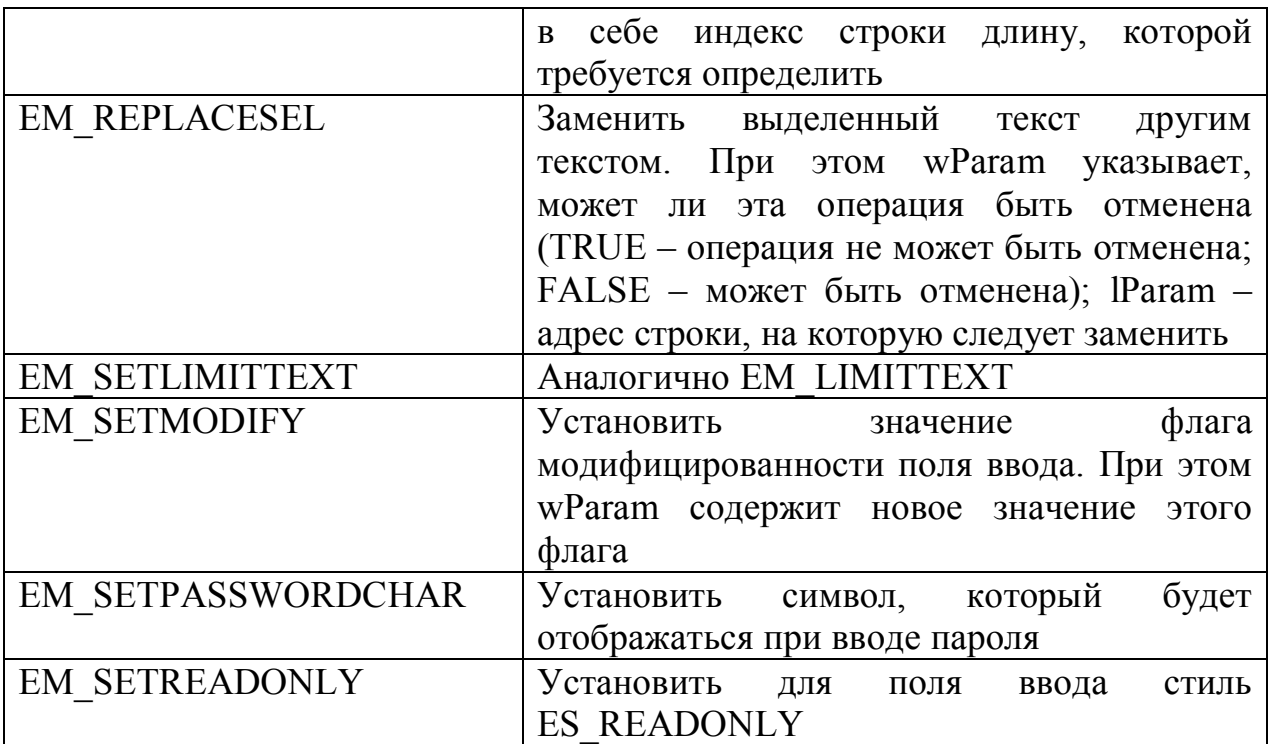

## Практика

В качестве примера работы с данным элементом управления рассмотрим программу, по нажатию на кнопку, выводящую через MessageBox (A/W) текст, введенный пользователем в поле ввода. Вот исходный код это программы:

```
format PE GUI 4.0
entry start
include 'E:\FASM1\INCLUDE\win32a.inc'
section '.code' code readable executable
  start: invoke GetModuleHandle, 0
        invoke DialogBoxParam, eax, 1, HWND DESKTOP, DialogProc, 0
        invoke ExitProcess, 0
        proc DialogProc hwnddlg, msg, wparam, lparam
             xor eax, eax
             cmp [msg], WM_CLOSE
             je FreeDialog
             cmp [msg], WM COMMAND
             jne ExitProc
             mov eax, BN CLICKED
             shl eax, 10h
             add eax, 3
             cmp [wparam], eax
             jne ExitProc
             ; Считать текст введенный пользователем
             invoke GetDlgItemText, [hwnddlg], 2, text, 20h
             ;Выводим его
             invoke MessageBox, [hwnddlg], text, text, MB OK
             ret
  FreeDialog:
             invoke EndDialog, [hwnddlg], 0
  ExitProc: ret
        endp
```

```
section '.bss' readable writeable
            text rb 20h
    section '.idata' import data readable writeable
    library kernel, 'KERNEL32.DLL',\
    user , 'USER32.DLL'
            import kernel,\
                  GetModuleHandle, 'GetModuleHandleA',\
                 ExitProcess , 'ExitProcess'
            import user,\
                  DialogBoxParam, 'DialogBoxParamA',\
    EndDialog , 'EndDialog' , \
    MessageBox , 'MessageBoxA' ,\
                  GetDlgItemText, 'GetDlgItemTextA'
    ;ресурсы
    section '.rsrc' resource data readable
            directory RT_DIALOG, dialogs
           resource dialogs, \setminus 1, LANG_NEUTRAL, WorkWithEdit
            ;Шаблон диалогового окна 
            dialog WorkWithEdit, 'Work with Edit class', 0, 0, 150, 50, 
WS CAPTION+WS SYSMENU+DS CENTER
                  ;Элемент управления поле ввода
                  dialogitem 'Edit', '', 2, 10, 10, 130, 12, 
WS_VISIBLE+WS_BORDER
                   ;Элемент управления кнопка
                  dialogitem 'Button', 'Show text', 3, 45, 25, 50, 15, 
WS_VISIBLE
            enddialog
```
## Флажок Теория

Флажок кнопкой является  $\mathbf{c}$ установленным стилем BS AUTOCHECKBOX или BS CHECKBOX. Во втором случае программе придется самой переключать его состояния.

Флажок может находиться в одном из двух<sup>1</sup> состояний: установлен или не установлен.

Проверить состояние флажка функции можно помощью IsDlgButtonChecked, выглядит она так:

```
UINT IsDlgButtonChecked(
```

```
in HWND hDlg, //Дескриптор диалогового окна, которому принадлежит флажок
in int nIDButton //Идентификатор элемента управления флажка, состояние
                   //которого нужно узнать
```
 $)$ ;

Данная функция возвращает одно из трех значений: BST CHECKED - флажок установлен: BST INDETERMINATE - он находится в промежуточном состоянии; BST UNCHECKED - не установлен.

Также узнать состояние флажка можно путем отправки ему сообщения BM GETCHECK.

Изменить состояние флажка программно можно путем отправки ему сообщения ВМ SETCHECK. При этом wParam содержит устанавливаемое состояние.

Каждый раз, когда пользователь изменяет состояние флажка.  $\bf{B}$ отправляется сообщение WM COMMAND диалоговую процедуру  $\mathbf{c}$ уведомлением BN CLICKED.

## Практика

Для закрепления напишем небольшую всего вышесказанного программу, которая по нажатию на кнопку будет проверять состояние флажка и извещать об этом пользователя. Исходный код такой программы представлен ниже:

```
format PE GUI 4.0
entry start
include 'E:\FASM1\INCLUDE\win32a.inc'
ID CHECKBOX = 2 ; Идентификатор флажка
ID BUTTON = 3 ; Идентификатор кнопки
section '.code' code readable executable
```
При установленном стиле BS\_3STATE к этим двум возможным состояниям добавляется третье (промежуточное): галочка стоит, но сам флажок выделен серым цветом

 start:invoke GetModuleHandle, 0 invoke DialogBoxParam, eax, 1, HWND\_DESKTOP, DialogProc, 0 invoke ExitProcess, 0 proc DialogProc hwnddlg, msg, wparam, lparam xor eax, eax cmp [msg], WM\_CLOSE je FreeDialog cmp [msg], WM\_COMMAND jne ExitProc mov eax, BN\_CLICKED shl eax, 10h add eax, ID\_BUTTON cmp [wparam], eax jne ExitProc *;Выясняем состояние флажка* invoke IsDlgButtonChecked, [hwnddlg], ID\_CHECKBOX cmp eax, BST\_CHECKED jz Checked mov eax, TextUnChecked jmp ShowMessage Checked: mov eax, \_TextChecked ShowMessage: *;Сообщаем пользователю* invoke MessageBox, [hwnddlg], eax, NULL, MB\_OK ret FreeDialog: invoke EndDialog, [hwnddlg], 0 ExitProc: ret endp *;Сообщения пользователю* section '.data' readable \_TextChecked db 'Checked', 0 \_TextUnChecked db 'UnChecked', 0 section '.idata' import data readable writeable library kernel, 'KERNEL32.DLL',\ user , 'USER32.DLL' import kernel,\ GetModuleHandle, 'GetModuleHandleA',\ ExitProcess , 'ExitProcess' import user,\ DialogBoxParam, 'DialogBoxParamA',\ EndDialog , 'EndDialog' , \ MessageBox , 'MessageBoxA' ,\ IsDlgButtonChecked, 'IsDlgButtonChecked' ;GetDlgItemText, 'GetDlgItemTextA' section '.rsrc' resource data readable directory RT\_DIALOG, dialogs resource dialogs,\ 1, LANG\_NEUTRAL, WorkWithCheckBox dialog WorkWithCheckBox, 'Checkbox', 0, 0, 50, 50, WS\_CAPTION+WS\_SYSMENU+DS\_CENTER dialogitem 'Button', 'Checkbox', ID CHECKBOX, 10, 10, 50, 12, WS\_VISIBLE+BS\_AUTOCHECKBOX dialogitem 'Button', 'Check' , ID BUTTON , 10, 25, 50, 15, WS\_VISIBLE enddialog

## **Рамка группы Теория**

Рамка группы представляет собой обычную рамку с заголовком, внутри которой могут размещаться другие элементы управления. Сама по себе рамка группы является кнопкой с установленным стилем BS\_GROUPBOX.

# **Практика**

Приводить пример работы с данным элементом управления я не буду. Нет, не потому что мне жалко. Просто пример работы с ним вы увидите в следующем разделе при рассмотрении группы переключателей.

## **Группа переключателей Теория**

Группа переключателей – это несколько элементов управления (переключателей), объединенных в одну группу. Переключатель (или радиокнопка) является кнопкой с установленным стилем BS\_RADIOBUTTON или BS AUTORADIOBUTTON. Проверка установленности того или иного переключателя осуществляется аналогично проверке установленности флажка.

Первый переключатель группы должен иметь стиль WS\_GROUP. Без этого стиля система объединит все переключатели в одну группу. Несмотря на то, что вы хотели разместить в разных группах.

## **Практика**

В качестве практического упражнения напишем небольшую программу, демонстрирующую работу с группой переключателей. Главное окно приложения представлено ниже:

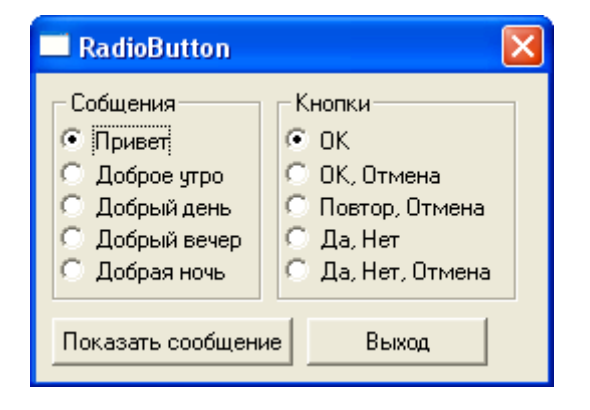

В данном приложении в зависимости от параметров, выбранных пользователем, выводится сообщение с различным тексом и набором кнопок. Ниже приводится исходный код данного приложения:

```
format PE GUI 4.0
entry start
include 'E:\FASM1\INCLUDE\win32a.inc'
; Идентификаторы элементов управления
ID BUTTONSHOWMESSAGE = 3
ID BUTTONCANCEL = 10h
ID MESSAGETEXT = 4
ID HELLO = 5
ID GOODMORNING = 6
ID GOODDAY = 7ID GOODEVENING = 8
ID GOODNIGHT = 9
ID BUTTONS = 0Ah
IDOK = OBhID OKCANCEL = 0Ch
ID RETRYCANCEL = 0Dh
ID YESNO = 0Eh
IDYESNOCANCEL = 0Fhsection '.code' code readable executable
 start: invoke GetModuleHandle, 0
        invoke DialogBoxParam, eax, 1, HWND DESKTOP, DialogProc, 0
        invoke ExitProcess, 0
        proc DialogProc hwnddlg, msg, wparam, lparam
             xor eax, eax
             cmp [msg], WM CLOSE
             je FreeDialog
             cmp [msg], WM INITDIALOG
             je InitDialog
             cmp [msq], WM COMMAND
             jne ExitProc
             mov eax, BN CLICKED
             shl eax, 10hadd eax, ID BUTTONCANCEL
             cmp [wparam], eax
             je FreeDialog
             sub eax, ID BUTTONCANCEL
             add eax, ID BUTTONSHOWMESSAGE
             cmp [wparam], eax
             ine ExitProc
             ; Путем последовательной проверки состояний переключателей
             ; определяем выбранный текст
             invoke IsDlqButtonChecked, [hwnddlq], ID HELLO
             cmp eax, BST CHECKED
             ine CheckGoodMorning
             mov eax, TextHello
             mov dword<sup>[</sup>[ TextMessage], eax
             jmp FindButtons
   CheckGoodMorning:
             invoke IsDlqButtonChecked, [hwnddlq], ID GOODMORNING
             cmp eax, BST CHECKED
             jne CheckGoodDay
             mov eax, _TextGoodMorning<br>mov dword [_TextMessage], eax
             jmp FindButtons
```
 CheckGoodDay: invoke IsDlgButtonChecked, [hwnddlg], ID\_GOODDAY cmp eax, BST\_CHECKED jne CheckGoodEvening mov eax, \_TextGoodDay mov dword<sup>[</sup>[ TextMessage], eax jmp FindButtons CheckGoodEvening: invoke IsDlgButtonChecked, [hwnddlg], ID\_GOODEVENING cmp eax, BST\_CHECKED jne CheckGoodNight mov eax, TextGoodEvening mov dword<sup>[</sup>[TextMessage], eax jmp FindButtons CheckGoodNight: mov eax, TextGoodNight mov dword [ TextMessage], eax jmp FindButtons FindButtons: *;Аналогично определяем выбранный набор кнопок* invoke IsDlgButtonChecked, [hwnddlg], ID\_OK cmp eax, BST\_CHECKED jne CheckOkCancel mov dword [\_Buttons], MB\_OK jmp ShowMessage CheckOkCancel: invoke IsDlgButtonChecked, [hwnddlg], ID\_OKCANCEL cmp eax, BST\_CHECKED jne CheckRetryCancel mov dword [\_Buttons], MB\_OKCANCEL jmp ShowMessage CheckRetryCancel: invoke IsDlgButtonChecked, [hwnddlg], ID\_RETRYCANCEL cmp eax, BST\_CHECKED jne CheckYesNo mov dword [ Buttons], MB RETRYCANCEL jmp ShowMessage CheckYesNo: invoke IsDlgButtonChecked, [hwnddlg], ID\_YESNO cmp eax, BST\_CHECKED jne CheckYesNoCancel mov dword [\_Buttons], MB\_YESNO jmp ShowMessage CheckYesNoCancel: mov dword [ Buttons], MB YESNOCANCEL ShowMessage: *;Выводим сообщение в соответствии с настройками* invoke MessageBox, [hwnddlg], dword [\_TextMessage], dword [ TextMessage], dword [ Buttons] ret FreeDialog: invoke EndDialog, [hwnddlg], 0 ExitProc: ret InitDialog: *;Устанавливаем заголовки элементов управления* invoke SetDlgItemText, [hwnddlg], ID\_BUTTONSHOWMESSAGE, \_TextButtonShowMessage invoke SetDlgItemText, [hwnddlg], ID\_BUTTONCANCEL, \_\_<br>TextButtonCancel invoke SetDlgItemText, [hwnddlg], ID\_HELLO, \_TextHello invoke SetDlgItemText, [hwnddlg], ID\_GOODMORNING, \_TextGoodMorning invoke SetDlgItemText, [hwnddlg], ID\_GOODDAY, \_TextGoodDay

```
 invoke SetDlgItemText, [hwnddlg], ID_GOODEVENING, 
                                                  _TextGoodEvening
             invoke SetDlgItemText, [hwnddlg], ID_GOODNIGHT, 
                                               _TextGoodNight
            invoke SetDlgItemText, [hwnddlg], ID BUTTONS, TextButtons
             invoke SetDlgItemText, [hwnddlg], ID_MESSAGETEXT, 
                                                    _TextMessages
             invoke SetDlgItemText, [hwnddlg], ID_OK, _TextOk
             invoke SetDlgItemText, [hwnddlg], ID_OKCANCEL, _TextOkCancel
             invoke SetDlgItemText, [hwnddlg], ID_RETRYCANCEL, 
                                                        _TextRetryCancel
            invoke SetDlgItemText, [hwnddlg], ID_YESNO, TextYesNo
             invoke SetDlgItemText, [hwnddlg], ID_YESNOCANCEL, 
                                                       _TextYesNoCancel
             ;Устанавливаем переключатели, «выбранные» по умолчанию
             invoke SendDlgItemMessage, [hwnddlg], ID_HELLO, BM_SETCHECK, 
                                                       BST_CHECKED, 0
             invoke SendDlgItemMessage, [hwnddlg], ID_OK, BM_SETCHECK, 
                                                        BST_CHECKED, 0
             xor eax, eax
             ret
         endp
section '.data' readable
 _TextButtonShowMessage db 'Показать сообщение', 0
 _TextButtonCancel db 'Выход', 0
 _TextHello db 'Привет', 0
 _TextGoodMorning db 'Доброе утро', 0
 _TextGoodDay db 'Добрый день', 0
 _TextGoodEvening db 'Добрый вечер', 0
 _TextGoodNight db 'Добрая ночь', 0
_TextButtons db 'Кнопки', 0
^-TextMessages db 'Сообщения', 0
_TextOk db 'OK', 0
-<br>TextOkCancel db 'ОК, Отмена', Oh
_TextRetryCancel db 'Повтор, Отмена', 0h
TextYesNo db 'Да, Нет', Oh
TextYesNoCancel db 'Да, Нет, Отмена', Oh
section '.bss' data readable writeable
;Сюда будет записан выбранный набор кнопок
_Buttons dd 00h
;Сюда будет записан адрес выбранного сообщения 
_TextMessage dd 00h
section '.idata' import data readable writeable
        library kernel, 'KERNEL32.DLL',\
                 user , 'USER32.DLL'
         import kernel,\
                GetModuleHandle, 'GetModuleHandleA',\
               ExitProcess , 'ExitProcess'
         import user,\
                DialogBoxParam, 'DialogBoxParamA',\
               EndDialog , 'EndDialog' , \
               MessageBox , 'MessageBoxA' ,\
                IsDlgButtonChecked, 'IsDlgButtonChecked',\
                SetDlgItemText, 'SetDlgItemTextA',\
```
section '.rsrc' resource data readable directory RT\_DIALOG, dialogs resource dialogs,  $\sqrt{ }$  1, LANG\_NEUTRAL, WorkWithEdit dialog WorkWithEdit, 'Checkbox', 0, 0, 170, 95, WS\_CAPTION+WS\_SYSMENU+DS\_CENTER  *;Рамка группы переключателей выбора текста сообщения*  dialogitem 'Button', 'Message text', ID\_MESSAGETEXT, 5, 5, 70, 65, WS\_VISIBLE+BS\_GROUPBOX  *;Группа переключателей выбора текста сообщения* dialogitem 'Button', '', ID\_HELLO, 7, 15, 60, 12, WS\_VISIBLE+BS\_AUTORADIOBUTTON+WS\_GROUP dialogitem 'Button', '', ID GOODMORNING, 7, 25, 60,  $\overline{1}2$ , .<br>WS\_VISIBLE+BS\_AUTORADIOBUTTON dialogitem 'Button', '', ID GOODDAY, 7, 35, 60, 12, WS\_VISIBLE+BS\_AUTORADIOBUTTON dialogitem 'Button', '', ID GOODEVENING, 7, 45, 65, 12, WS\_VISIBLE+BS\_AUTORADIOBUTTON dialogitem 'Button', '', ID GOODNIGHT,  $7, 55, 60, 12,$  WS\_VISIBLE+BS\_AUTORADIOBUTTON *;Рамка группы переключателей выбора набора кнопок* dialogitem 'Button', '', ID BUTTONS, 80, 5, 80, 65, WS\_VISIBLE+BS\_GROUPBOX *;Группа переключателей выбора набора кнопок* dialogitem 'Button', '', ID\_OK, 82, 15, 30, 12, WS\_VISIBLE+BS\_AUTORADIOBUTTON+WS\_GROUP dialogitem 'Button',  $\overline{1}$ , ID OKCANCEL, 82, 25, 60, 12, WS VISIBLE+BS AUTORADIOBUTTON dialogitem 'Button', '', ID RETRYCANCEL, 82, 35, 70, 12, WS VISIBLE+BS AUTORADIOBUTTON dialogitem 'Button', '', ID\_YESNO, 82, 45, 60, 12, WS\_VISIBLE+BS\_AUTORADIOBUTTON dialogitem 'Button', '', ID YESNOCANCEL, 82, 55, 70, 12, WS\_VISIBLE+BS\_AUTORADIOBUTTON dialogitem 'Button', '', ID BUTTONSHOWMESSAGE , 5, 75, 80, 15, WS\_VISIBLE dialogitem 'Button', '', ID BUTTONCANCEL ,  $90, 75, 60,$  15, WS\_VISIBLE enddialog

Список строится на предопределенном оконном классе «ListBox». Он представляет собой список определенных значений, **ИЗ** которого пользователь может выбрать одно или несколько значений. В таблице ниже представлены основные стили данного элемента управления:

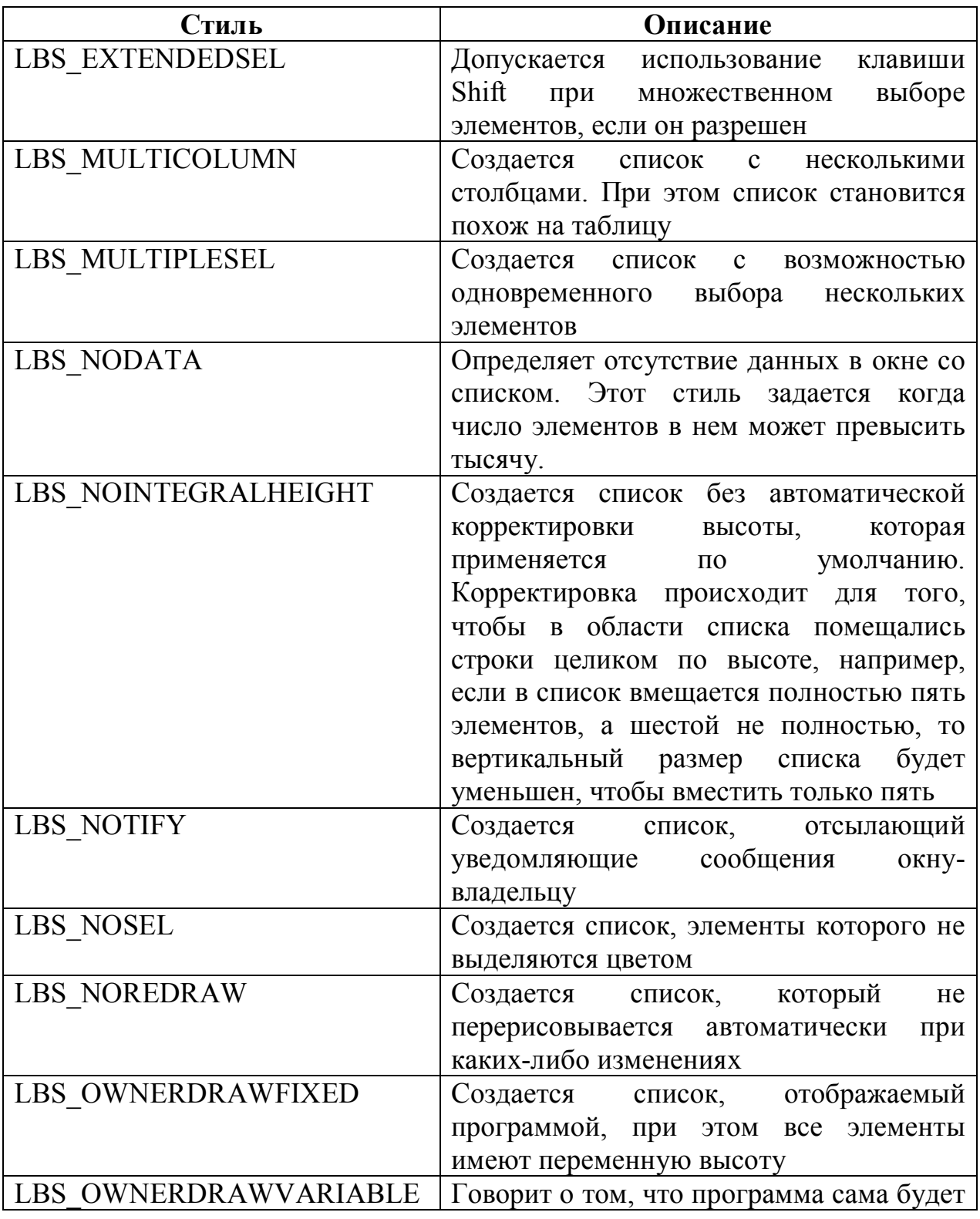

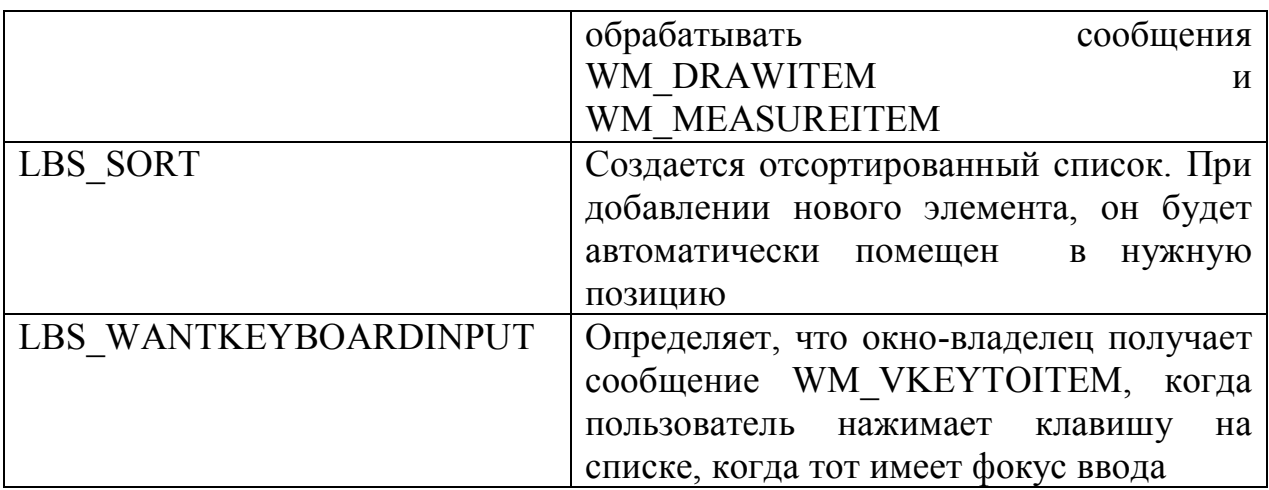

Список может отправлять следующие уведомления:

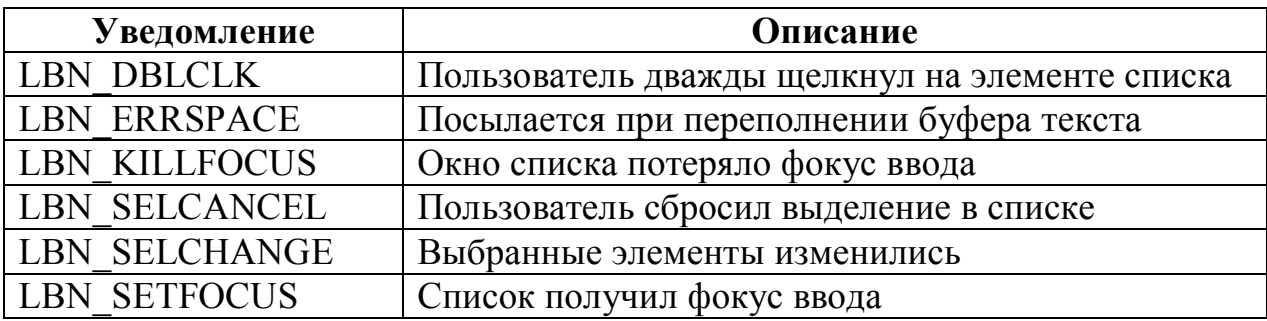

Также окно списка может принимать следующие сообщения:

| Сообщение            | Описание                                                             |
|----------------------|----------------------------------------------------------------------|
| <b>LB ADDFILE</b>    | Добавить в список строковое имя файла, при                           |
|                      | этом IParam содержит адрес строки с именем                           |
|                      | файла                                                                |
| <b>LB ADDSTRING</b>  | Добавить строку в список. При этом параметр                          |
|                      | ІРагат содержит адрес добавляемой строки. При                        |
|                      | этом возвращается индекс добавленной строки                          |
| LB DELETESTRING      | Удалить сроку из списка. wParam содержит                             |
|                      | индекс удаляемой строки                                              |
| LB DIR               | Добавить в список имена файлов из текущего                           |
|                      | каталога. wParam содержит набор атрибутов                            |
|                      | файлов <sup>1</sup> , которые следует добавить. IParam               |
|                      | содержит адрес строки с путем к файлу или                            |
|                      | каталогу, а также маской файлов.                                     |
| <b>LB FINDSTRING</b> | Найти<br>$\mathbf{B}$<br>списке строку, начинающуюся<br>$\mathbf{c}$ |
|                      | заданных символов. wParam содержит индекс, с                         |
|                      | которого следует начать поиск (или -1, если                          |

 $^{\rm l}$ К таким атрибутам относятся: DDL\_ARCHIVE – включать архивы, DDL\_DIRECTORY – включать поддиректории (они обрамляются в списке квадратными скобками), DDL\_HIDDEN – включать скрытые файлы и некоторые другие атрибуты

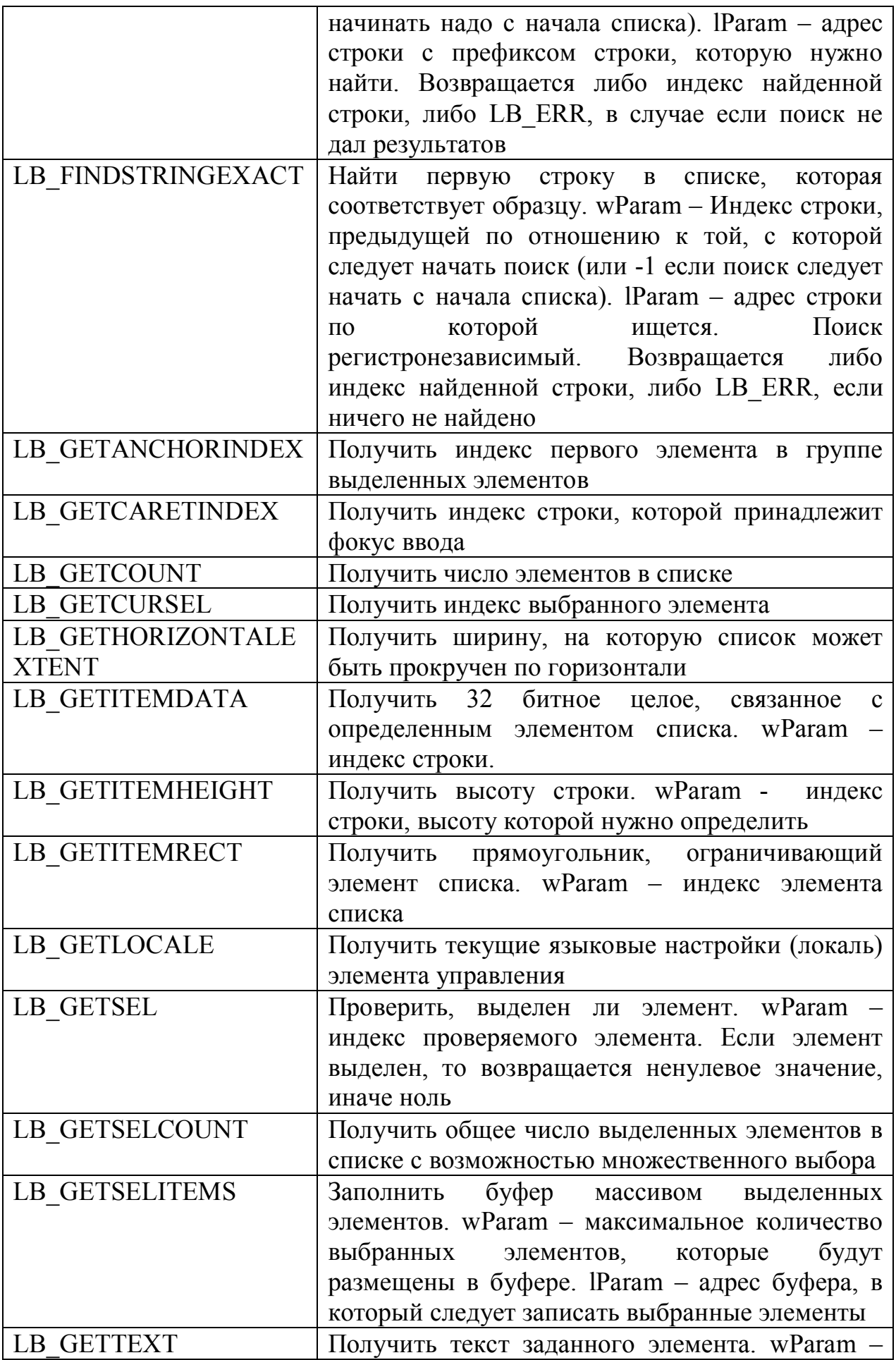

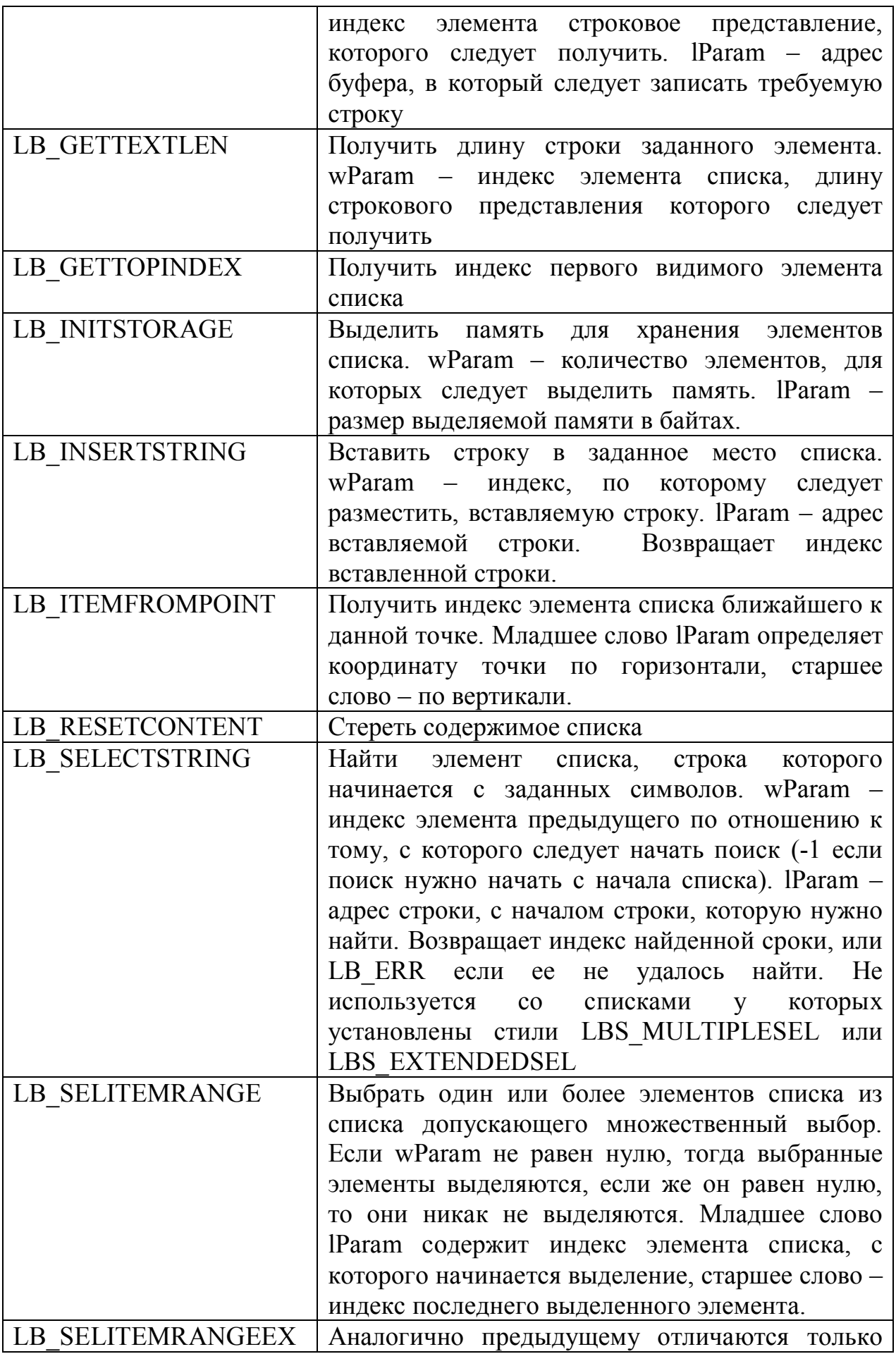

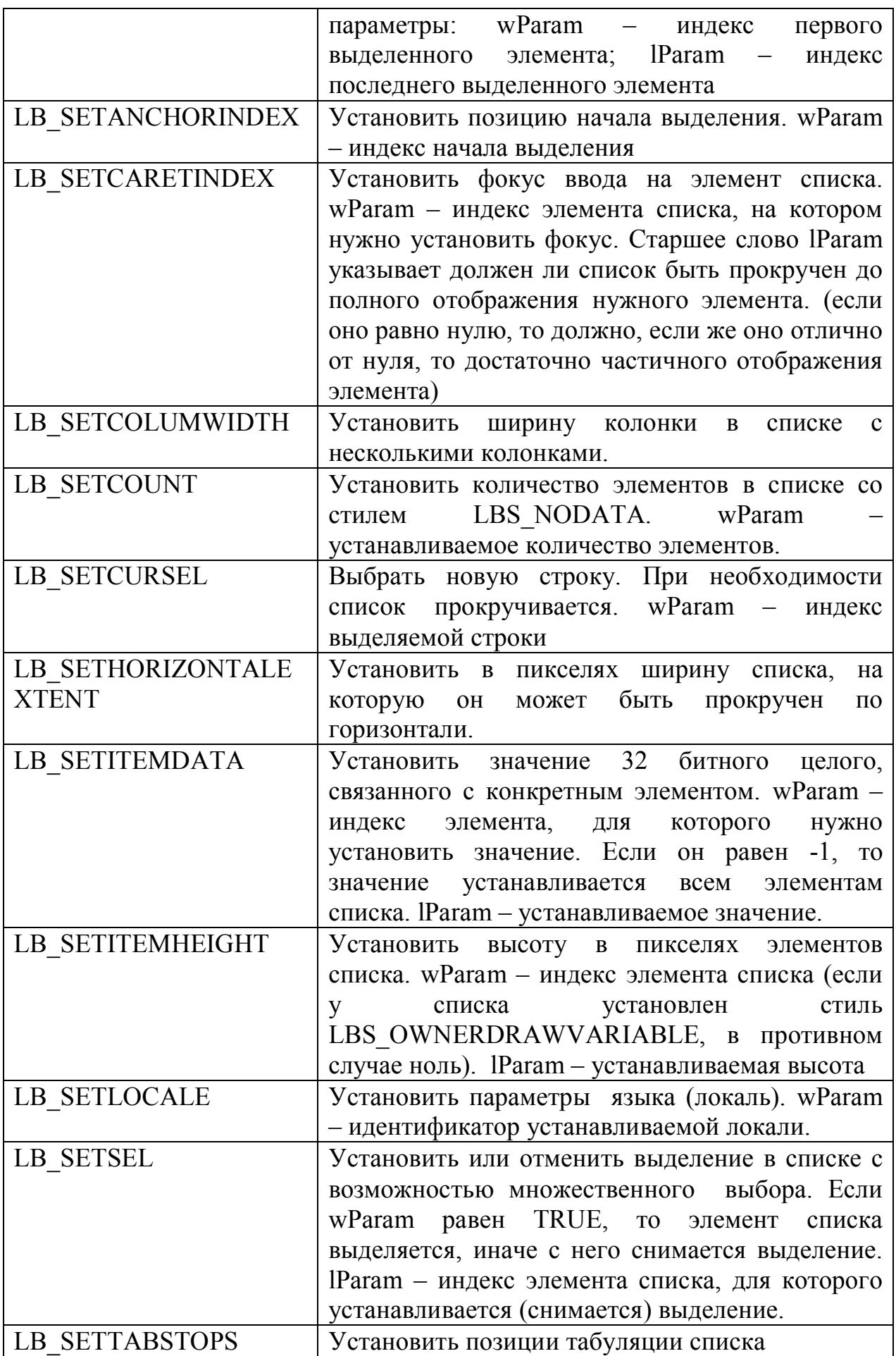

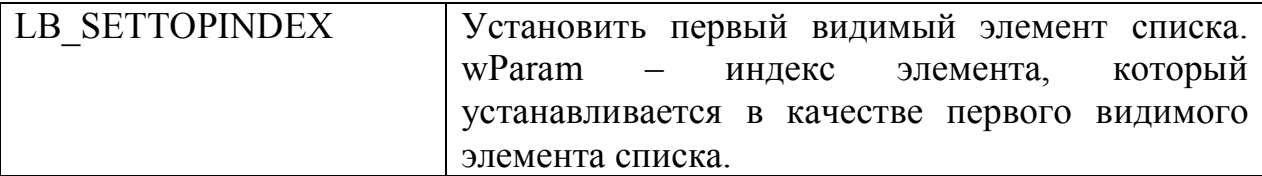

#### Практика

Ниже небольшого Приводится исхолный КОЛ приложения. демонстрирующего принцип работы со списком. В этом приложении формируется список из возможных текстов сообщений, по двойному щелчку мыши по любому из элементов списка выводится сообщение с таким текстом.

```
format PE GUI 4.0
    entry start
    include 'E:\FASM1\INCLUDE\win32a.inc'
    ID LISTBOX = 2
    section '.code' code readable executable
       string: db 'Push a Button', 0
    start:
            invoke GetModuleHandle, 0
            invoke DialogBoxParam, eax, 1, HWND DESKTOP, DialogProc, 0
            invoke ExitProcess, 0
    proc DialogProc hwnddlg, msg, wparam, lparam
         cmp [msq], WM CLOSE
         je FreeDialog
         cmp [msg], WM INITDIALOG
         je InitDialog
         cmp [msg], WM COMMAND
         jne exitproc
         mov eax, LBN DBLCLK
         shl eax, 16
         add eax, ID LISTBOX
         cmp [wparam], eax
         ine exitproc
         ; Получаем индекс выделенной строки списка
         invoke SendDlgItemMessage, [hwnddlg], ID LISTBOX, LB GETCURSEL,
NULL, NULL
         ; Получаем связанное с ней значение
         invoke SendDlgItemMessage, [hwnddlg], ID LISTBOX, LB GETITEMDATA,
eax, NULL
         ; Выводим сообщение пользователю
         invoke MessageBox, 0, eax, Caption, MB OK
         ; Выход из диалоговой процедуры
    exitproc:
         xor eax, eax
         ret
         ; Участок кода ответственный за освобождение окна
    FreeDialog:
         invoke EndDialog, [hwnddlg], 0
         xor eax, eax
```
 ret InitDialog: *;Заполняем список строками и связываем с ними их адреса*  invoke SendDlgItemMessage, [hwnddlg], ID\_LISTBOX, LB\_ADDSTRING, NULL, \_GoodMorning invoke SendDlgItemMessage, [hwnddlg], ID\_LISTBOX, LB\_SETITEMDATA, eax, GoodMorning invoke SendDlgItemMessage, [hwnddlg], ID\_LISTBOX, LB\_ADDSTRING, NULL, \_GoodDay invoke SendDlgItemMessage, [hwnddlg], ID\_LISTBOX, LB\_SETITEMDATA, eax, GoodDay invoke SendDlgItemMessage, [hwnddlg], ID\_LISTBOX, LB\_ADDSTRING, NULL, GoodEvening invoke SendDlgItemMessage, [hwnddlg], ID\_LISTBOX, LB\_SETITEMDATA, eax, GoodEvening invoke SendDlgItemMessage, [hwnddlg], ID\_LISTBOX, LB\_ADDSTRING, NULL, \_GoodNight invoke SendDlgItemMessage, [hwnddlg], ID\_LISTBOX, LB\_SETITEMDATA, eax, GoodNight xor eax, eax ret endp section '.data' data readable \_GoodMorning db 'Доброе утро', 0 \_GoodDay db 'Добрый день', 0 -<br>GoodEvening db 'Добрый вечер', 0  $^-$ GoodNight db 'Доброй ночи', 0  $^-$ Caption db ' ', 0 section '.idata' import data readable writeable library kernel, 'KERNEL32.DLL',\ user, 'USER32.DLL' import kernel,\ GetModuleHandle, 'GetModuleHandleA',\ ExitProcess, 'ExitProcess' import user,\ DialogBoxParam, 'DialogBoxParamA',\ EndDialog, 'EndDialog' ,\ MessageBox, 'MessageBoxA',\ SendDlgItemMessage, 'SendDlgItemMessageA' section '.rsrc' resource data readable directory RT\_DIALOG, dialogs resource dialogs,\ 1,LANG\_ENGLISH, form1 dialog form1, 'ListBox', 70, 70, 65, 50,\ WS\_CAPTION+WS\_SYSMENU+DS\_CENTER dialogitem  $\overline{L}$  'ListBox', '', ID\_LISTBOX, 5, 5, 60, 45, WS VISIBLE+LBS SORT+LBS NOTIFY enddialog

На рисунке ниже представлен внешний вид приложения:

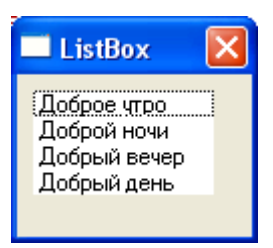

## **Комбинированный список Теория**

Комбинированный список очень похож на обычный список. У них одно и тоже назначение: предоставить пользователю возможность выбрать значение из предлагаемого списка. Разница в том, что если все варианты, предлагаемые обычным списком видны сразу, то комбинированный список отображает только текущий выбранный элемент, остальные элементы находятся в свернутом виде. Комбинированный список логически состоит из двух частей: поле ввода, в котором отображается текущий выбранный элемент и раскрывающийся список, который разворачивается при нажатии на кнопку рядом с полем ввода.

Комбинированный список строится на основе предопределенного оконного класса «ComboBox». В таблице ниже представлены основные стили данного элемента управления:

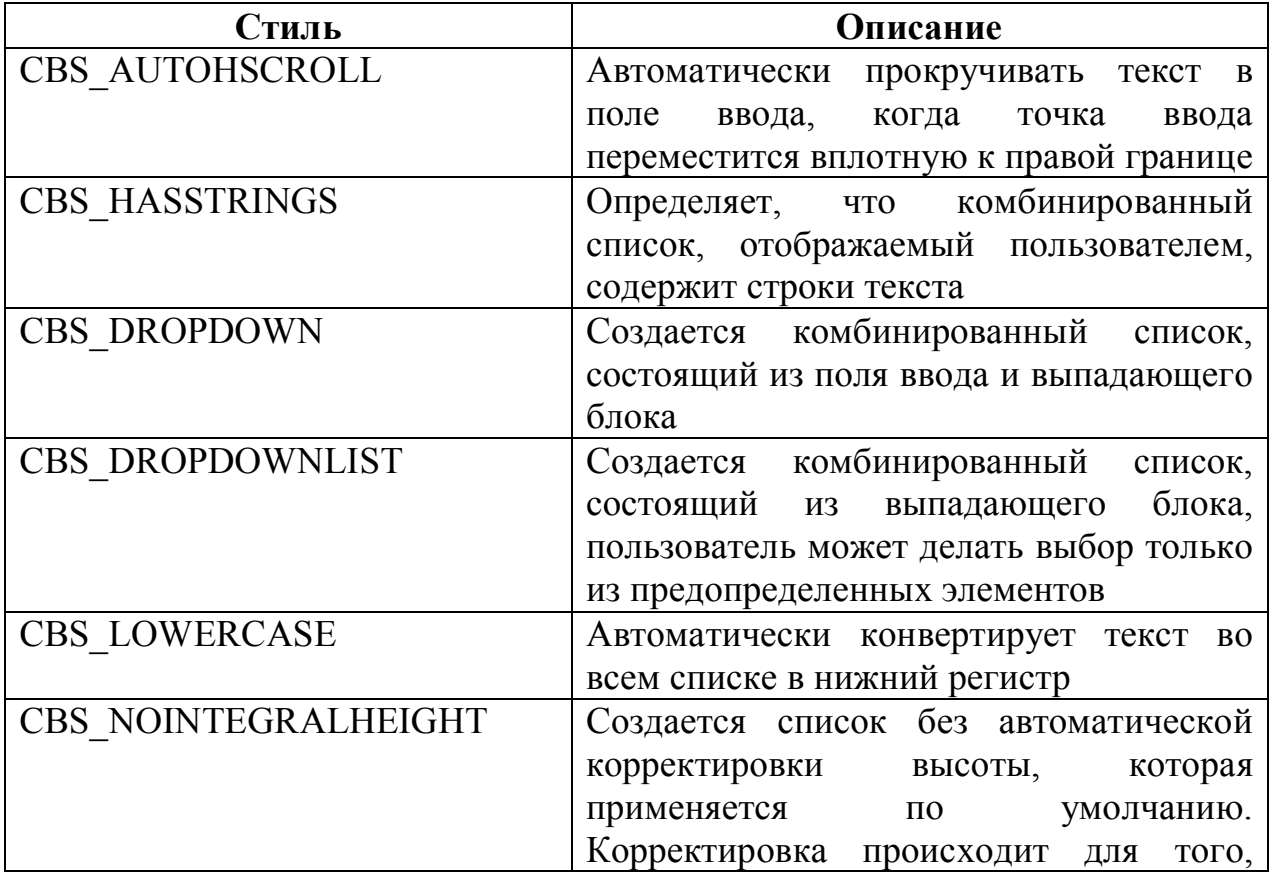

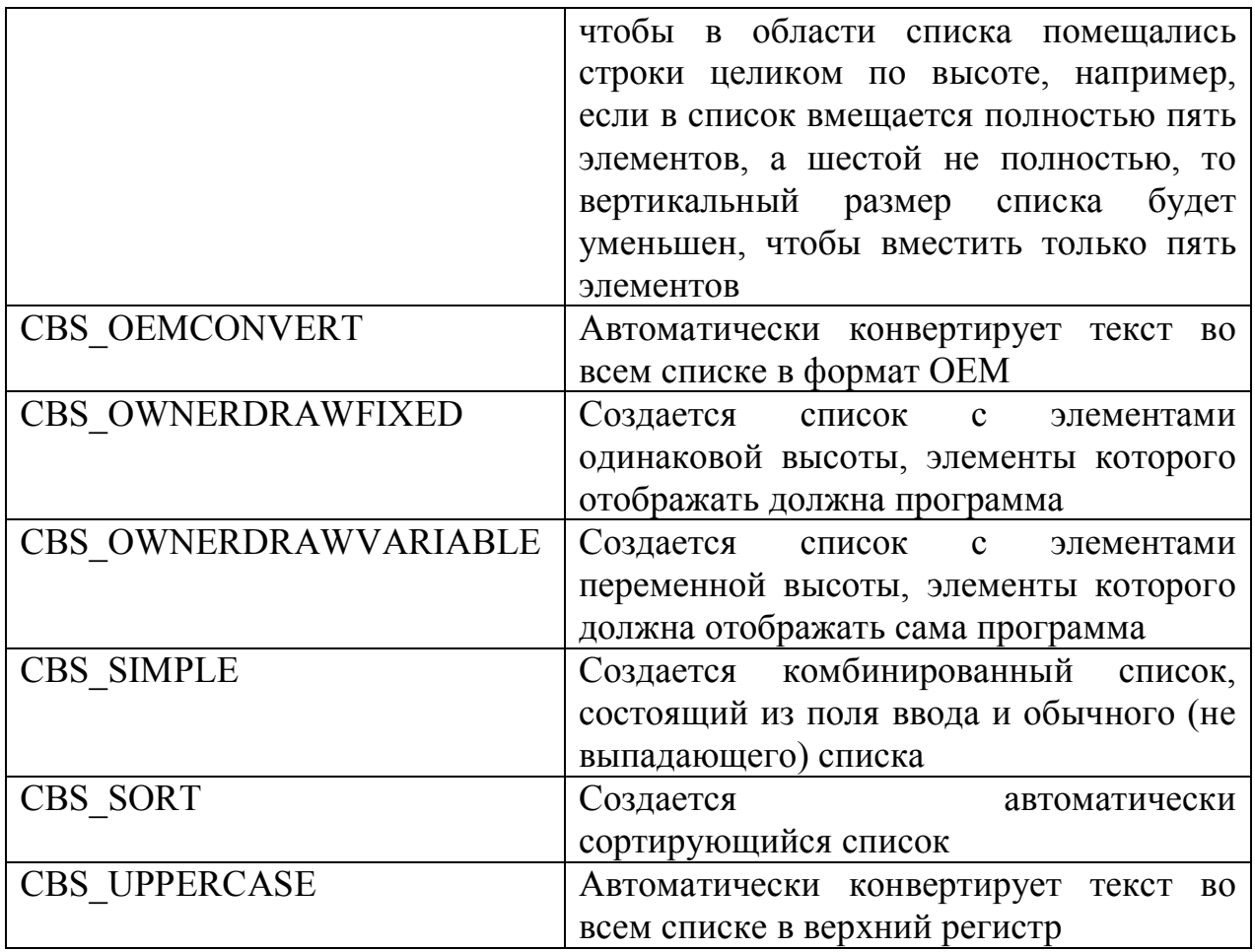

В таблице ниже представлены основные уведомления, отправляемые комбинированным списком родительскому окну.

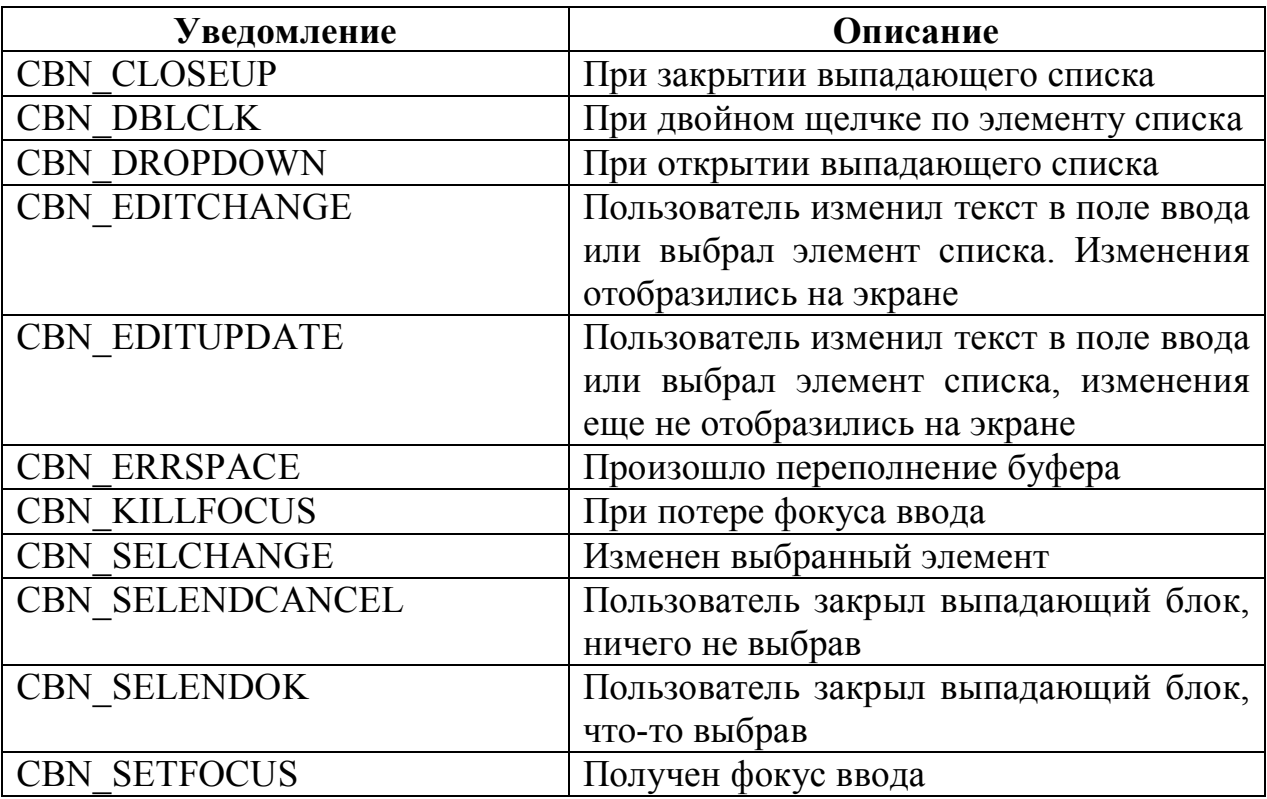

Также окно комбинированного списка способно принимать и обрабатывать сообщения, основные из них представлены в таблице ниже:

| Сообщение              | Описание                                               |
|------------------------|--------------------------------------------------------|
| <b>CB ADDSTRING</b>    | Добавить строку в список. При этом параметр            |
|                        | IParam содержит адрес добавляемой строки.              |
|                        | При этом возвращается индекс добавленной               |
|                        | строки                                                 |
| <b>CB DELETESTRING</b> | Удалить строку из списка. wParam содержит              |
|                        | индекс удаляемой строки                                |
| CB DIR                 | Добавить в список имена файлов из текущего             |
|                        | каталога. wParam содержит набор атрибутов              |
|                        | файлов <sup>1</sup> , которые следует добавить. lParam |
|                        | содержит адрес строки с путем к файлу или              |
|                        | каталогу, а также маской файлов.                       |
| <b>CB FINDSTRING</b>   | Найти в списке строку, начинающуюся с                  |
|                        | заданных символов. wParam<br>содержит                  |
|                        | индекс, с которого следует начать поиск (или           |
|                        | -1, если начинать надо с начала списка).               |
|                        | IParam - адрес строки с префиксом строки,              |
|                        | которую нужно найти. Возвращается либо                 |
|                        | индекс найденной строки, либо LB ERR, в                |
|                        | случае если поиск не дал результатов                   |
| CB FINDSTRINGEXACT     | Найти первую строку в списке, которая                  |
|                        | соответствует образцу. wParam - Индекс                 |
|                        | строки, предыдущей по отношению к той, с               |
|                        | которой следует начать поиск (или -1 если              |
|                        | поиск следует начать с начала списка). lParam          |
|                        | - адрес строки по которой ищется. Поиск                |
|                        | регистронезависимый. Возвращается<br>либо              |
|                        | индекс найденной строки, либо LB_ERR,                  |
|                        | если ничего не найдено                                 |
| CB GETCOUNT            | Получить число элементов в списке                      |
| CB GETCURSEL           | Получить индекс выбранной строки                       |
| CB GETDROPPEDCONTRO    | Получить<br>экранные координаты                        |
| <b>LRECT</b>           | комбинированного списка. lParam - адрес                |
|                        | структуры RECT, в которую будут записаны               |
|                        | запрашиваемые координаты                               |
| CB GETDROPPEDSTATE     | Проверить<br>видимость<br>раскрывающегося              |
|                        | Если<br>списка.<br>этот список<br>видим,<br>TO         |

 $1$  К таким атрибутам относятся: DDL\_ARCHIVE – включать архивы, DDL\_DIRECTORY – включать поддиректории (они обрамляются в списке квадратными скобками), DDL\_HIDDEN – включать скрытые файлы и некоторые другие атрибуты

 $\overline{a}$ 

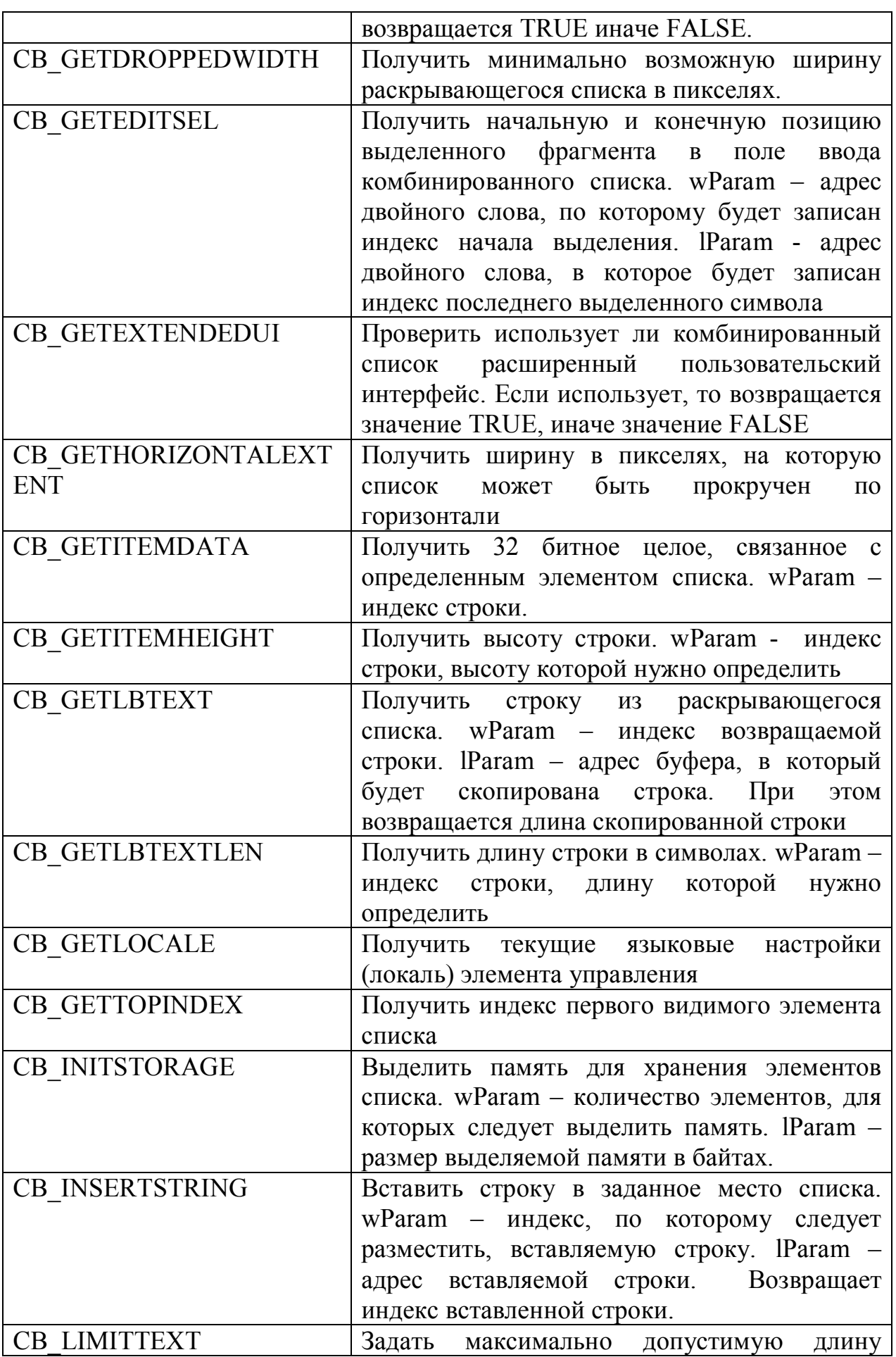

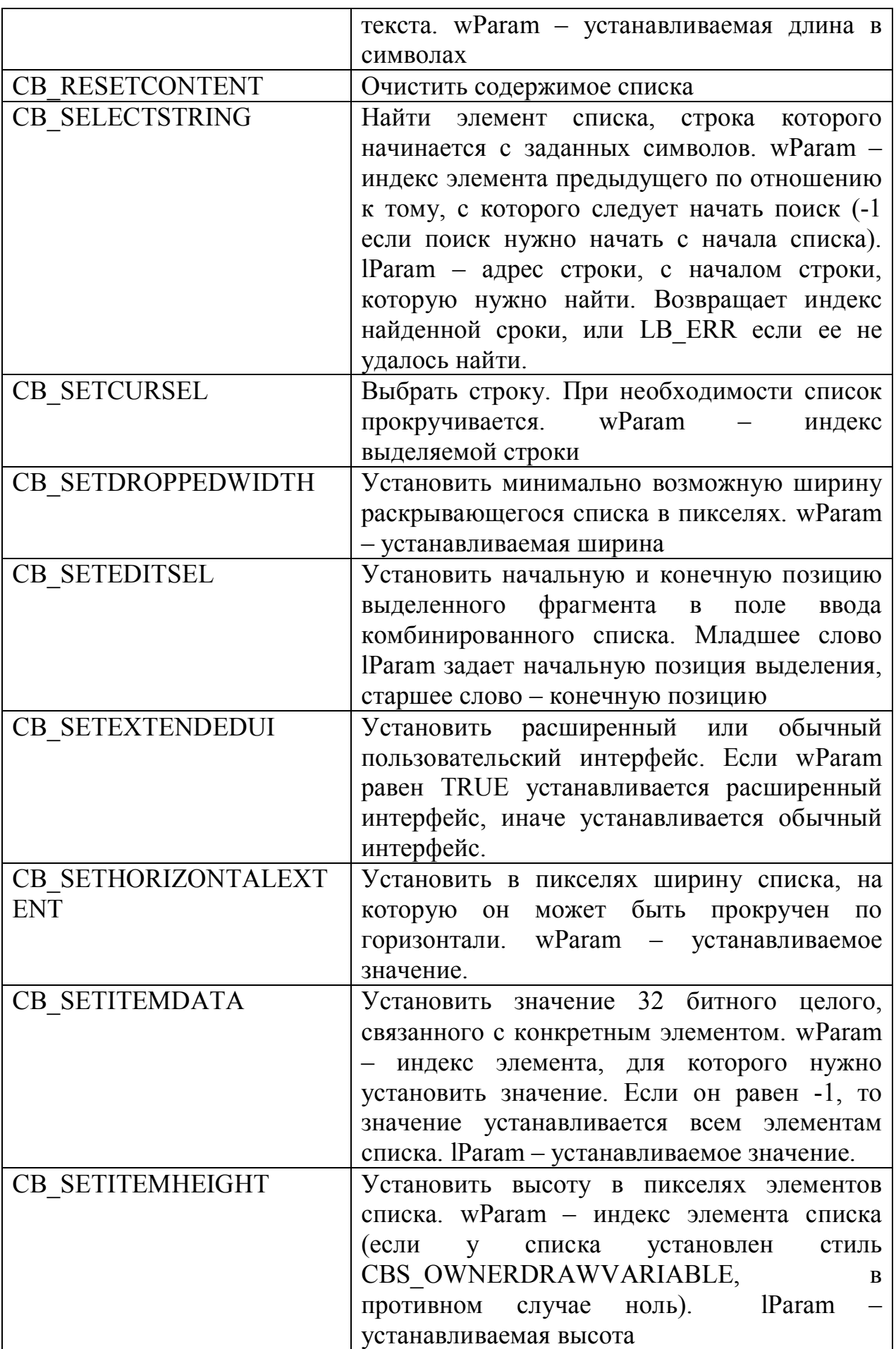

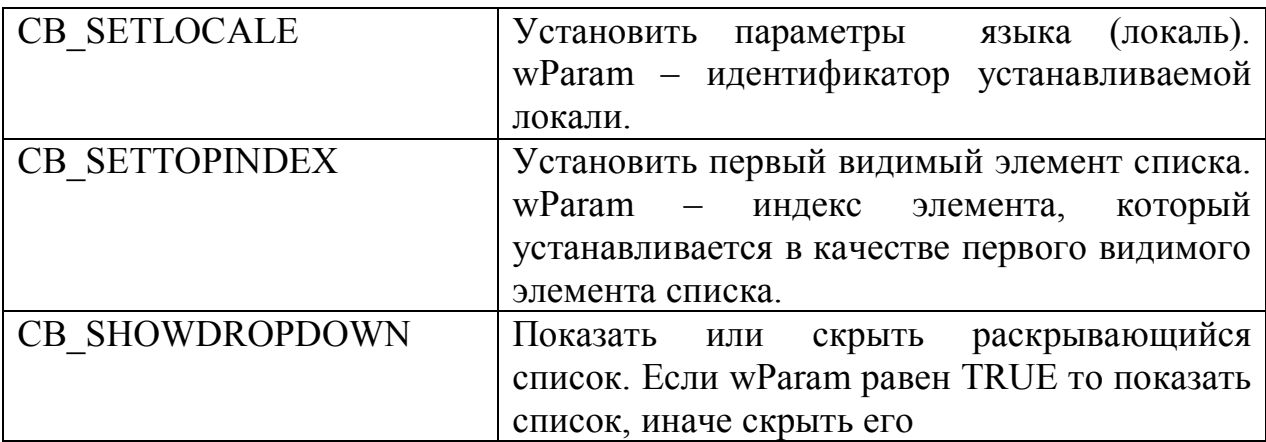

Из таблицы видно, что работа с комбинированным списком очень похожа на работу с обычным списком.

#### Практика

B качестве практического примера давайте немного улучшим программу, которую мы писали для обычного списка. Сделаем ее с использованием комбинированного списка, а само сообщение будем выводить по нажатию на кнопку. Исходный код такого приложения с комментариями приводится ниже:

```
format PE GUI 4.0
    entry start
    include 'E:\FASM1\INCLUDE\win32a.inc'
    ID COMBOBOX = 2
    ID BUTTON = 3
    section '.code' code readable executable
      string: db 'Push a Button', 0
    start:
            invoke GetModuleHandle, 0
            invoke DialogBoxParam, eax, 1, HWND DESKTOP, DialogProc, 0
            invoke ExitProcess, 0
    proc DialogProc hwnddlg, msg, wparam, lparam
         cmp [msq], WM CLOSE
         je FreeDialog
         cmp [msq], WM INITDIALOG
         je InitDialog
         cmp [msq], WM COMMAND
         jne exitproc
         mov eax, BN CLICKED
         shl eax, 16add eax, ID BUTTON
         cmp [wparam], eax
         jne exitproc
         ; Получаем индекс выбранной сроки
         invoke SendDlqItemMessage, [hwnddlq], ID COMBOBOX, CB GETCURSEL,
NULL, NULL
         ; Получаем связанное с ней значение
```

```
 invoke SendDlgItemMessage, [hwnddlg], ID_COMBOBOX, CB_GETITEMDATA, 
eax, NULL
          ; Выводим сообщение пользователю
         invoke MessageBox, 0, eax, Caption, MB OK
          ; Выход из диалоговой процедуры
     exitproc:
          xor eax, eax
          ret
          ; Участок кода ответственный за освобождение окна
    FreeDialog:
          invoke EndDialog, [hwnddlg], 0
          xor eax,eax
          ret
    InitDialog:
          ; Заполняем список строками и связываем с ними их адреса
          invoke SendDlgItemMessage, [hwnddlg], ID_COMBOBOX, CB_ADDSTRING, 
NULL, _GoodMorning
          invoke SendDlgItemMessage, [hwnddlg], ID_COMBOBOX, CB_SETITEMDATA, 
eax, GoodMorning
          invoke SendDlgItemMessage, [hwnddlg], ID_COMBOBOX, CB_ADDSTRING, 
NULL, _GoodDay
          invoke SendDlgItemMessage, [hwnddlg], ID_COMBOBOX, CB_SETITEMDATA, 
eax, GoodDay
          invoke SendDlgItemMessage, [hwnddlg], ID_COMBOBOX, CB_ADDSTRING, 
NULL, GoodEvening
          invoke SendDlgItemMessage, [hwnddlg], ID_COMBOBOX, CB_SETITEMDATA, 
eax, GoodEvening
          invoke SendDlgItemMessage, [hwnddlg], ID_COMBOBOX, CB_ADDSTRING,
NULL, GoodNight
          invoke SendDlgItemMessage, [hwnddlg], ID_COMBOBOX, CB_SETITEMDATA, 
eax, GoodNight
          ; Устанавливаем строку, выбранную по умолчанию 
          invoke SendDlgItemMessage, [hwnddlg], ID_COMBOBOX, CB_SETCURSEL, 0, 
\cap xor eax, eax
          ret
    endp
    section '.data' data readable
    _GoodMorning db 'Доброе утро', 0
     _GoodDay db 'Добрый день', 0
     GoodEvening db 'Добрый вечер', 0
     GoodNight db 'Доброй ночи', 0
    ^-Caption db ' ', 0
    section '.idata' import data readable writeable
     library kernel, 'KERNEL32.DLL',\
              user, 'USER32.DLL'
     import kernel,\
             GetModuleHandle, 'GetModuleHandleA',\
             ExitProcess, 'ExitProcess'
     import user,\
             DialogBoxParam, 'DialogBoxParamA',\
             EndDialog, 'EndDialog' ,\
             MessageBox, 'MessageBoxA',\
             SendDlgItemMessage, 'SendDlgItemMessageA'
```

```
section '.rsrc' resource data readable
     directory RT_DIALOG, dialogs
     resource dialogs,\
            1,LANG_ENGLISH, form1
     dialog form1, 'ComboBox', 70, 70, 65, 50,\
     WS_CAPTION+WS_SYSMENU+DS_CENTER
          dialogitem 'ComboBox', '', ID COMBOBOX, 5, 5, 60, 45,
WS_VISIBLE+LBS_SORT+LBS_NOTIFY
          dialogitem <sup>T</sup>Button', 'Show message', ID BUTTON, 5, 30, 60, 15,
WS_VISIBLE
     enddialog
```
На рисунке ниже представлено главное окно данной программы.

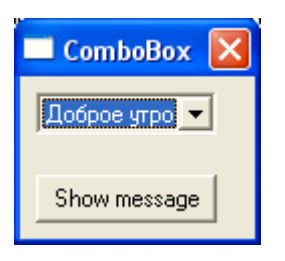

### Глава 12. Меню

Практически в каждом приложении под заголовком главного окна отображается полоса меню, содержащего набор пунктов. Отдельные пункты меню могут быть двух видов: подменю, команда.

При выборе подменю открывается новый список пунктов меню более низкого уровня по отношению к тому, из которого выбрано подменю.

При выборе команды осуществляется какое-либо действие.

### Описание меню в ресурсах

Для описания меню в ресурсах предопределен тип ресурса RT MENU. В общем виде, задание ресурса меню выглядит следующим образом:

```
;Задаем тип ресурса
directory RT MENU, menus
;Задаем параметры языка
resource menus, \backslash37, LANG ENGLISH+SUBLANG DEFAULT, main menu
;Задаем само меню
; Перечень пунктов первого уровня
      menuitem '&File', 0, MFR POPUP
                ; Перечень пунктов меню второго уровня
                menuitem '&New', IDM NEW
                menuseparator
                menuitem 'E&xit', IDM EXIT, MFR END
       menuitem '&Help', 0, MFR POPUP + MFR END
               Перечень пунктов меню второго уровня
          menuitem '&About...', IDM ABOUT, MFR END, MFS ENABLED, MF ENABLED
```
Здесь: «File», «New», «Exit», «Help» и «About...» заголовки пунктов меню.

IDM NEW, IDM EXIT и IDM ABOUT - идентификаторы пунктов меню.

Menuitem и menuseparator - зарезервированные слова.

Зарезервированное слово «Menuitem» говорит о том, что создается обычный пункт меню (или подменю)

Ключевое слово «menuseparator» задает разделитель пунктов меню, который представляет собой горизонтальную черту, разбивающую пункты на логические блоки. На рисунке ниже представлено меню описанное данным образом в ресурсах.

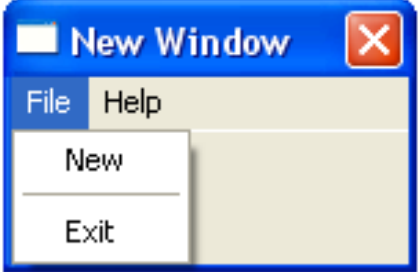

В этом примере для всех пунктов кроме последнего («About…») мы указывали только необходимые параметры. Для последнего пункта мы указали все параметры (в том числе и необязательные). В общем виде, описание отдельно взятого пункта меню выглядит следующим образом:

menuitem 'Заголовок пункта меню', ИдентификаторПункта, ФлагиТипаМеню, ПервыйНаборФлагов, ВторойНаборФлагов

Теперь поговорим о флагах. Всего существует два флага типа меню, которые могут быть использованы одновременно:

MFR\_POPUP – говорит о том, что данный пункт меню является подменю. После пункта меню с таким флагом начинается цепочка пунктов меню более низкого уровня.

MFR\_END – говорит о том, что данный пункт является последним в цепочке пунктов подменю. После пункта меню с таким флагом продолжается цепочка пунктов меню более высокого уровня.

Первый и второй наборы флагов очень похожи друг на друга единственное отличие между ними состоит в том, что в первый набор входят флаги начинающиеся с MFS\_, а во второй с MF\_ или MFT\_. В таблице ниже представлены некоторые флаги.

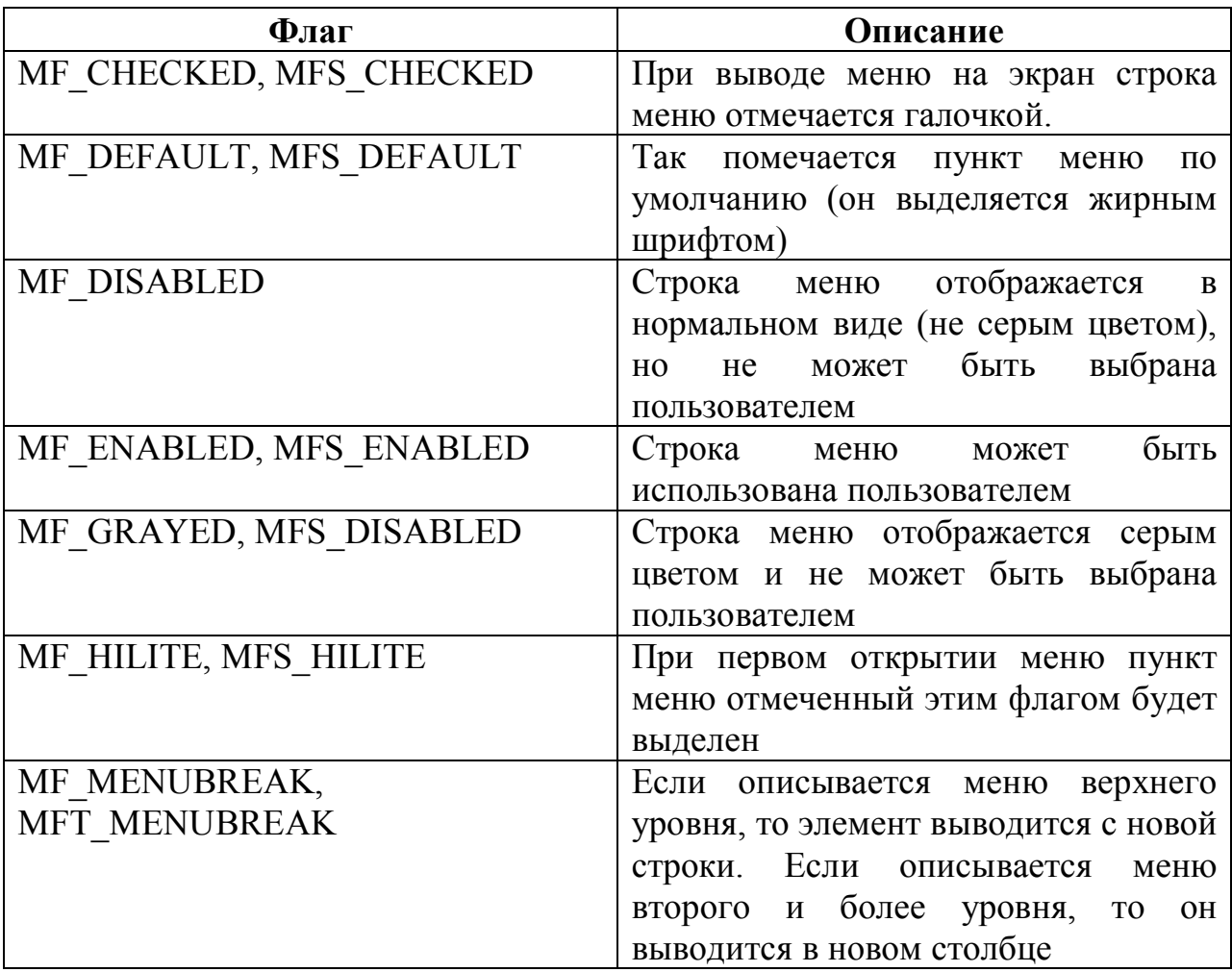

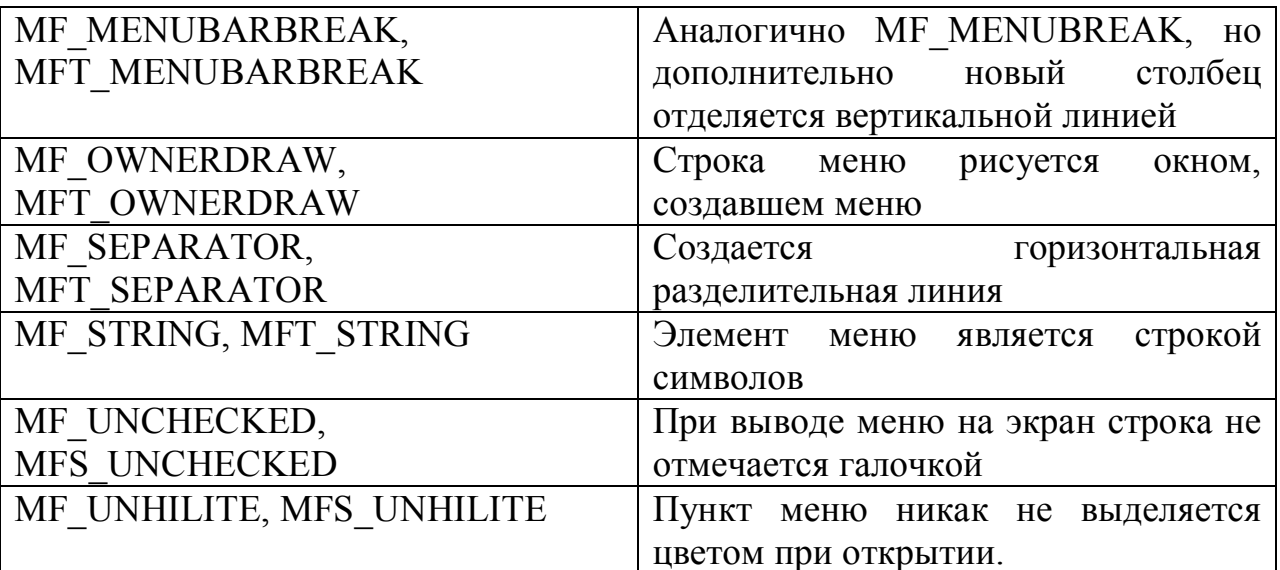

Для получения дескриптора меню, описанного в ресурсах используется функция LoadMenu (A/W) из библиотеки User32.dll. Вот ее прототип:

HMENU WINAPI LoadMenu (

in opt HINSTANCE hInstance, //Дескриптор модуля, в котором описано меню  $in$ LPCTSTR lpMenuName //Имя ресурса, задающего меню или его //идентификатор  $\rightarrow$ 

Данная функция возвращает дескриптор загруженного меню или ноль, если загрузить последний по какой-то причине не удалось.

### Ручное создание меню

Помимо описания меню  $\, {\bf B}$ pecypcax, существует возможность программно создать меню. Это необходимо в том случае, если состав меню зависит от каких-либо параметров и может меняться.

Для создания меню используется функция CreateMenu из библиотеки User32.dll. Вот ее прототип:

HMENU WINAPI CreateMenu (void) ;

Данная функция не имеет входных параметров. Она возвращает дескриптор созданного меню или ноль, если создать меню не удалось. Необходимо учитывать, что данная функция создает абсолютно пустое меню, в котором нет ни одного пункта.

Для того чтобы в меню добавить новый пункт используется функция AppendMenu (A/W) из библиотеки User32.dll. Вот ее описание:

```
BOOL WINAPI AppendMenu (
                HMENU hMenu,
   in
                                                  //Дескриптор меню, в которое добавляется
                                                    //пункт
   in UINT uFlags, //Набор флагов с префиксом MF_<br>in UINT_PTR_uIDNewItem, //Зависит от флагов<br>__in_opt_LPCTSTR_lpNewItem //зависит от флагов
\left| \cdot \right|
```
Если установлен флаг МF РОРUР (то есть пункт меню раскрывает параметр uIDNewItem полменю). T<sub>O</sub> залает лескриптор меню. раскрывающегося данным пунктом меню. В противном случае (если флаг MF POPUP не установлен) данный параметр задает идентификатор нового пункта меню.

Если установлен флаг MF BITMAP, то параметр lpNewItem задает дескриптор изображения, которое будет отображаться в этом пункте меню. Если установлен флаг MF STRING, то параметр lpNewItem задает адрес строки, которая будет выведена в пункте меню.

Ниже приводится исходный код программы создающей меню с одним единственным пунктом:

```
format PE GUI 4.0
    entry start
    include 'D:\FASM1\INCLUDE\win32a.inc'
    section '.code' code readable executable
    start.
             invoke GetModuleHandle, 0
             mov [hInstance], eax
             ; Заполняем структуру WNDCLASS
             mov [wc.style], CS HREDRAW+CS DBLCLKS
             mov [wc.lpfnWndProc], WndProc
             mov [wc.cbClsExtra], 0
             mov [wc.cbWndExtra], 0
             mov [wc.hInstance], eax
             mov [wc.hIcon], NULL
             mov [wc.hCursor], NULL
             mov [wc.hbrBackground], COLOR BTNSHADOW
             mov [wc.lpszMenuName], NULL
             mov [wc.lpszClassName], ClassName
             ; Регистрируем класс
             invoke RegisterClass, wc
             test eax, eax
             jz FailtRegister
             ;Создаем окно
invoke CreateWindowEx, 0, ClassName, MindowName, MS_VISIBLE+WS_CAPTION+WS_SYSMENU, 0, 0, 150, 100, HWND_DESKTOP, NULL,
[hInstance], NULL
             test eax, eax
             jz FailtCreate
             mov [hWnd], eax
             ; Создаем меню
             invoke CreateMenu
             mov [hMenu], eax
             ; Добавляем в меню новый пункт
             invoke AppendMenu, [hMenu], MF ENABLED+MF STRING, 100, ItemMenu
             ; Устанавливаем меню в созданном ранее окне
             invoke SetMenu, [hWnd], [hMenu]
             ; Запускаем цикл обработки сообщений
```

```
StartLoop:
         invoke GetMessage, msg, NULL, 0, 0
         cmp eax, 1
         jb ExitProgramm
         jne StartLoop
         invoke TranslateMessage, msg
         invoke DispatchMessage, msg
         jmp StartLoop
FailtRegister:
         invoke MessageBox, HWND_DESKTOP,_FailtRegister, NULL, MB_OK
         jmp ExitProgramm
FailtCreate:
        invoke MessageBox, HWND DESKTOP, FailtCreate, NULL, MB OK
ExitProgramm:
        invoke ExitProcess, [msg.wParam]
;Оконная процедура
proc WndProc, hwnd, uMsg, wParam, lParam
      cmp [uMsg], WM_CLOSE
      jz msgCloseWindow
      cmp [uMsg], WM_DESTROY
      jz msgDestroyWindow
      jmp ExitWndProc
msgCloseWindow:
      invoke DestroyWindow, [hwnd]
      jmp ExitWndProc
msgDestroyWindow:
      invoke PostQuitMessage, 0
ExitWndProc:
      invoke DefWindowProc, [hwnd], [uMsg], [wParam], [lParam]
      ret
endp
section '.data' data readable
_ClassName : db 'ClassName', 0
WindowName : db 'New Window', 0
_<br>FailtRegister: db 'Не удалось зарегистрировать класс', 0
-<br>FailtCreate : db 'Не удалось создать окно', 0
-<br>ItemMenu : db 'Пункт меню', 0
section '.bss' data readable writeable
hInstance dd ?
hMenu dd ?
hWnd dd ?
wc WNDCLASS
msg MSG
section '.idata' import data readable writeable
library kernel, 'KERNEL32.DLL',\
         user , 'USER32.DLL'
import kernel,\
       ExitProcess , 'ExitProcess',\
        GetModuleHandle , 'GetModuleHandleA'
import user,\
       DefWindowProc , 'DefWindowProcA' ,\<br>MessageBox , 'MessageBoxA' ,\
MessageBox , 'MessageBoxA' ,\
RegisterClass , 'RegisterClassA' ,\
       RegisterClass , 'RegisterClassA' ,\<br>CreateWindowEx , 'CreateWindowExA' ,\
DestroyWindow , 'DestroyWindow' ,\
GetMessage , 'GetMessageA' ,\
```

```
TranslateMessage, 'TranslateMessage',\
And Chapter (1999)<br>
DispatchMessage , 'DispatchMessageA', \<br>
PostQuitMessage , 'PostQuitMessage' , \<br>
CreateMenu , 'CreateMenu' , \<br>
AppendMenu , 'AppendMenuA' , \<br>
SetMenu , 'SetMenu' , \
```
Главное окно данной программы представлено ниже:

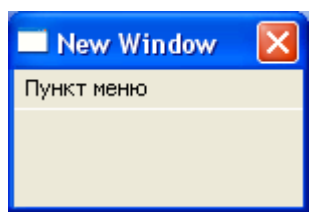

Как видно из рисунка здесь создается простое меню с однимединственным пунктом «Пункт меню».

Для уничтожения ранее созданного меню используется функция DestroyMenu из библиотеки user32.dll. Вот ее прототип:

```
BOOL WINAPI DestroyMenu (
```
Данная функция возвращает True если меню успешно уничтожено, или False если уничтожить его по какой-либо причине не удалось (например, был передан неверный дескриптор).

В идеале следует уничтожать все когда-либо создаваемые программой меню (во избежание утечек памяти). Но, так как мы будем создавать только одно меню, которое будет использоваться на всем протяжении работы программы и автоматически уничтожаться при ее завершении, мы не будем вызывать эту функцию.

### Присоединение меню к окну

Хорошо. Будем считать, что мы научились создавать меню. Теперь нам надо определить, а как это самое меню присоединить к окну, чтобы пользователь мог с ним работать. Осуществить это можно различными способами в зависимости от того каким образом создается окно.

Способ 1 (с помощью структуры WNDCLASS)

Если вы еще раз взглянете на описание структуры WNDCLASS (подробнее смотри раздел «Регистрация класса окна»), задающей класс окна, то увидите в ней такое поле как lpszMenuName. В данном хранится или адрес строки с наименованием ресурса меню, или идентификатор этого самого ресурса, или NULL, если окно создается без меню.

Достаточно записать в это поле идентификатор ресурса меню и при вызове функции CreateWindowEx будет создано окно с уже присоединенным меню. При этом нам даже не нужно вызывать LoadMenu для создания меню из ресурсов.

Данный способ подходит, если меню создается из ресурсов, а окно создается вызовом функции CreateWindowEx.

#### Способ 2 (с помощью функции CreateWindowEx)

Если посмотреть на описание этой функции, то можно увидеть, что третьим считая с конца параметром является hMenu, в котором хранится дескриптор меню, которое должно быть присоединено к создаваемому окну.

Данный способ подходит, если окно создается вызовом функции CreateWindowEx, а меню создается или вручную или на основе ресурсов (при этом нужно вызывать LoadMenu).

#### Способ 3 (с помощью шаблона диалогового окна в памяти)

Если мы вспомним структуру такого шаблона (см. раздел «Создание диалогового окна на основе шаблона в памяти»), то увидим, что в ней следом за структурой DLGTEMPLATE идет так называемый массив меню, в котором задается меню создаваемого диалогового окна. Если первый элемент этого массива равен 0000h, значит, у диалогового окна нет меню. Если он равен FFFFh, то следом за ним идет идентификатор меню в ресурсах. Если же первый элемент отличен и от 0000h и FFFFh система интерпретирует данный массив как Unicode строку, задающую имя ресурса меню. Признаком конца строки служит последовательность 0000h (NULL байт в кодировке Unicode)

Данный способ подходит, если создается диалоговое окно на основе шаблона в памяти, а меню создается на основе ресурсов.

#### Способ 4 (с помощью функции SetMenu)

Это универсальный способ. Им мы воспользовались в предыдущем разделе при рассмотрении ручного создания меню.

Функция SetMenu присоединяет созданное ранее меню к созданному ранее окну. Вот ее прототип:

BOOL WINAPI SetMenu ( in HWND hWnd,  $//$ Дескриптор окна, к которому присоединяется меню in\_opt HMENU hMenu //Дескриптор присоединяемого меню

Данная функция возвращает True, если меню успешно присоединено и False если выполнить операцию по какой-то причине не удалось.

Ниже приводится исходный текст программы, в которой на основе шаблона создается модальное диалоговое окно, к которому присоединяется меню, также описанное в ресурсах.

```
format PE GUI 4.0
entry start
include 'D:\FASM1\INCLUDE\win32a.inc'
; Идентификаторы пунктов меню
\begin{array}{rcl}\n\text{IDM\_NEW} & = & 101 \\
\text{IDM\_EXIT} & = & 102\n\end{array}IDM ABOUT = 901
section '.code' code readable executable
start:
        invoke GetModuleHandle, 0
        mov [hInstance], eax
         invoke DialogBoxParam, eax, 1, HWND DESKTOP, DialogProc, 0
         invoke ExitProcess, 0
; описываем диалоговую процедуру
proc DialogProc hwnddlg, msg, wparam, lparam
     cmp [msq], WM CLOSE
     je FreeDialog
     cmp [msq], WM INITDIALOG
     je InitDialog
     imp ExitProcedure
     ; При инициализации диалогового окна присоединяем к нему меню
InitDialog:
     invoke LoadMenu, [hInstance], 37
     invoke SetMenu, [hwnddlg], eax
     jmp ExitProcedure
FreeDialog:
      invoke EndDialog, [hwnddlg], 0
ExitProcedure:
     xor eax, eax
     ret
endp
section '.bss' data readable writeable
hInstance dd ?
;Определяем таблицу импорта
section '.idata' import data readable writeable
 library kernel, 'KERNEL32.DLL',\
         user, 'USER32.DLL'
 import kernel, \langleGetModuleHandle, 'GetModuleHandleA', \
         ExitProcess ,'ExitProcess'
 import user, \
         DialogBoxParam, 'DialogBoxParamA', \
         EndDialog , 'EndDialog'
                                        \overline{\phantom{a}}LoadMenu , 'LoadMenuA'
                                             \mathcal{L}^{\setminus}, 'SetMenu'
         SetMenu
; Определяем ресурсы
section '.rsrc' resource data readable
 directory RT DIALOG, dialogs, \setminusRT MENU , menus
 ;Задаем шаблон диалогового окна
 resource dialogs, \
         1, LANG ENGLISH, form1
```

```
dialog form1, 'Window', 70, 70, 100, 100,
WS_CAPTION+WS_SYSMENU+DS_CENTER+DS_SYSMODAL
     enddialog
    ;Задаем шаблон меню
    resource menus,\
               37,LANG_ENGLISH+SUBLANG_DEFAULT,main_menu
       menu main_menu
           ;Перечень пунктов первого уровня
           menuitem '&File',0,MFR_POPUP,,
                    ;Перечень пунктов меню второго уровня 
                    menuitem '&New',IDM_NEW
                    menuseparator
                    menuitem 'E&xit',IDM_EXIT,MFR_END , MFS_HILITE
          menuitem '&Help', 0, MFR POPUP + MFR END
                    ;Перечень пунктов меню второго уровня
                   menuitem '&About...', IDM ABOUT, MFR END, MF ENABLED;,
MFS_DEFAULT
```
В данной программе меню присоединяется к диалоговому окну при получении сообщения WM\_INITDIALOG (инициализировать диалоговое окно). Само диалоговое окно с подключенным меню представлено на рисунке ниже:

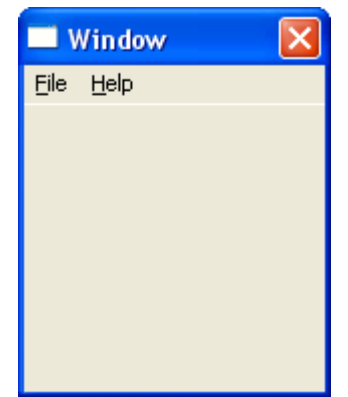

## **Обработка событий меню**

Мы разобрались с тем как создать меню и присоединить его к нужному окну. Теперь поговорим о том, как мы узнаем, что пользователь выбрал тот или иной пункт меню. Узнаем мы это благодаря полученным сообщениям. При работе с меню мы можем получать несколько различных сообщений. В таблице ниже представлены наиболее интересные сообщения:

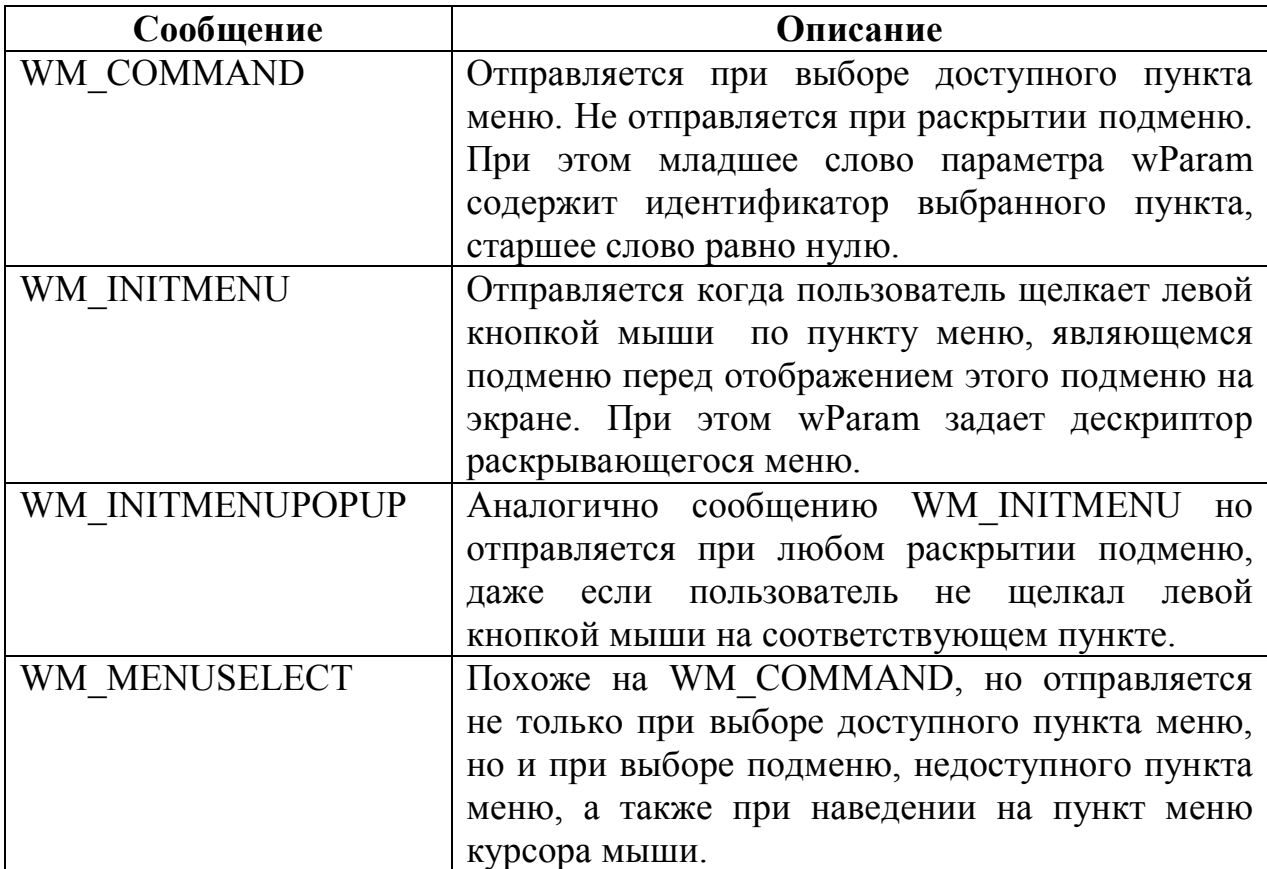

Ниже приводится исходный текст программы, которая определяет какой пункт меню был выбран и в соответствии с этим выводит сообщение на экран.

```
format PE GUI 4.0
entry start
include 'D:\FASM1\INCLUDE\win32a.inc'
; Идентификаторы пунктов меню
\begin{array}{rcl}\n\text{IDM\_NEW} & = & 101 \\
\text{IDM\_EXIT} & = & 102\n\end{array}IDM ABOUT = 103
section '.code' code readable executable
start:
         invoke GetModuleHandle, 0
         mov [hInstance], eax
         invoke DialogBoxParam, eax, 1, HWND DESKTOP, DialogProc, 0
         invoke ExitProcess, 0
proc DialogProc hwnddlg, msg, wparam, lparam
      cmp [msg], WM CLOSE
      je FreeDialog
      cmp [msg], WM INITDIALOG
      je InitDialog
```

```
 cmp [msg], WM_COMMAND
      je CheckSelectNew
      jmp ExitProcedure
InitDialog:
      invoke LoadMenu, [hInstance], 37
      invoke SetMenu , [hwnddlg], eax
      jmp ExitProcedure
;Проверяем был выбран пункт New?
CheckSelectNew:
      xor ebx, ebx
      mov eax, IDM_NEW
      cmp eax, [wparam]
      jne CheckSelectExit
     mov ebx, New
      jmp Message
;Проверяем был выбран пункт Exit?
CheckSelectExit:
      mov eax, IDM_EXIT
      cmp eax, [wparam]
      jne CheckSelectAbout
     mov ebx, Exit
      jmp Message
;Проверяем был выбран пункт About?
CheckSelectAbout:
      mov eax, IDM_ABOUT
      cmp eax, [wparam]
      jne ExitProcedure
     mov ebx, About
Message:
      invoke MessageBox, [hwnddlg], ebx, ebx, MB_OK
      jmp ExitProcedure
FreeDialog:
      invoke EndDialog, [hwnddlg], 0
ExitProcedure:
      xor eax,eax
      ret
endp
section '.bss' data readable writeable
hInstance dd ?
New db 'New', 0Exit db 'Exit', 0
About db 'About', 0
section '.idata' import data readable writeable
 library kernel, 'KERNEL32.DLL',\
         user, 'USER32.DLL'
 import kernel,\
         GetModuleHandle,'GetModuleHandleA',\
        ExitProcess ,'ExitProcess'
 import user,\
         DialogBoxParam, 'DialogBoxParamA',\
        EndDialog , 'EndDialog' , \<br>
LoadMenu , 'LoadMenuA' , \
LoadMenu , 'LoadMenuA' , \
SetMenu , 'SetMenu' , \
```
MessageBox , 'MessageBoxA'
```
section '.rsrc' resource data readable
     directory RT_DIALOG, dialogs ,\
               RT_MENU , menus
     resource dialogs,\
            1,LANG_ENGLISH, form1
     dialog form1, 'Window', 70, 70, 100, 100,
WS_CAPTION+WS_SYSMENU+DS_CENTER+DS_SYSMODAL
     enddialog
    resource menus,\
               37,LANG_ENGLISH+SUBLANG_DEFAULT,main_menu
       menu main_menu
            menuitem '&File',0,MFR_POPUP,,
                    menuitem '&New',IDM_NEW
                    menuseparator
                    menuitem 'E&xit',IDM_EXIT,MFR_END , MFS_HILITE
           menuitem '&Help', 0, MFR_POPUP + MFR_END
                   menuitem '&About...', IDM_ABOUT, MFR_END, MF_ENABLED;,
MFS_DEFAULT
```
На рисунке ниже представлен внешний вид данного диалогового окна с примером выводимого сообщения:

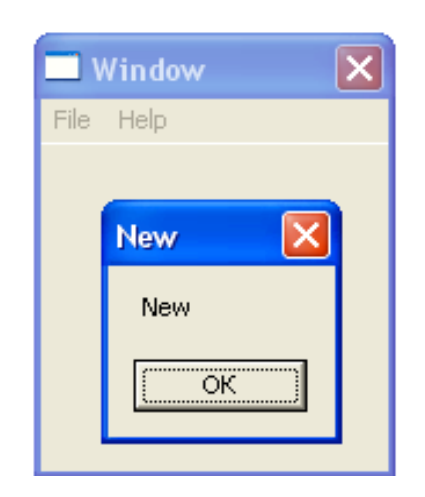

### **Редактирование меню**

Выше мы научились создавать меню и добавлять в него новые пункты с помощью функции AppendMenu. Теперь поговорим о других способах изменения меню.

Функция DeleteMenu из библиотеки user32.dll позволяет удалить пункт меню. Вот ее прототип:

```
BOOL WINAPI DeleteMenu(
 __in HMENU hMenu, //Дескриптор меню, из которого нужно удалить пункт
 __in UINT uPosition, //Позиция удаляемого пункта. Зависит от флага
 __in UINT uFlags //Флаги
);
```
Параметр uFlags определяет содержимое параметра uPosition. uFlags может принимать одно из следующих значений:

 $MF$  BYCOMMAND – в этом случае uPosition должен содержать идентификатор удаляемого пункта меню

MF BYPOSITION - в этом случае uPosition должен содержать порядковый номер пункта в меню (отсчет идет от нуля).

Функция ModifyMenu из библиотеки user32.dll позволяет изменить пункт меню. Вот как она выглядит:

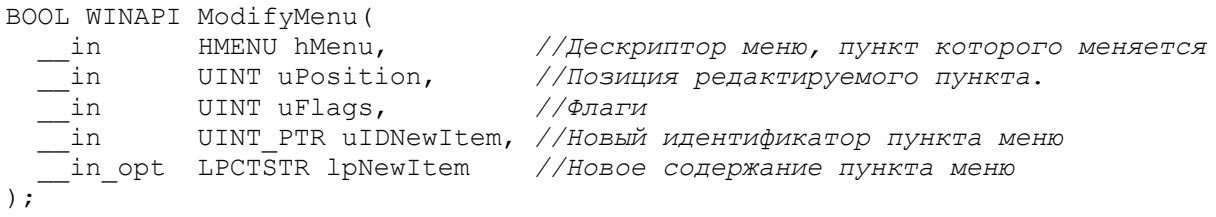

Здесь набор флагов uFlags определяет не только то как будет интерпретироваться значение параметра uPosition (точно так же как и в функции DeleteMenu рассмотренной ранее) но и то, как будет интерпретироваться значение параметра lpNewItem (точно так же как и в функции Append $M$ enu<sup>1</sup>).

<sup>&</sup>lt;sup>1</sup> Подробнее смотри раздел «Ручное создание меню»

# Глава 13. Взаимодействие с окнами других приложений Поиск окон

Выше мы рассмотрели создание и уничтожение окна. Теперь поговорим о том, как управлять окнами, манипулировать ими.

Прежде всего, для управления нам нужно знать дескриптор окна. Если окно создано нами то, мы, как правило, уже знаем его дескриптор, но, если окно принадлежит другому приложению то, дескриптор нам не известен. Определить его можно с помощью функций FindWindow (A/W) или FindWindowEx (A/W). Начнем с первой, вот как она выглядит:

```
------> ........ rindwindow(<br>__in_opt LPCTSTR lpClassName, //указатель на строку с именем класса окна<br>__in_opt LPCTSTR lpWindowName //указатель на строку с заголовком окна<br>);
```
Данная функция возвращает дескриптор найденного окна, или ноль, если окно не найдено. Функция FindWindowEx очень похожа на нее:

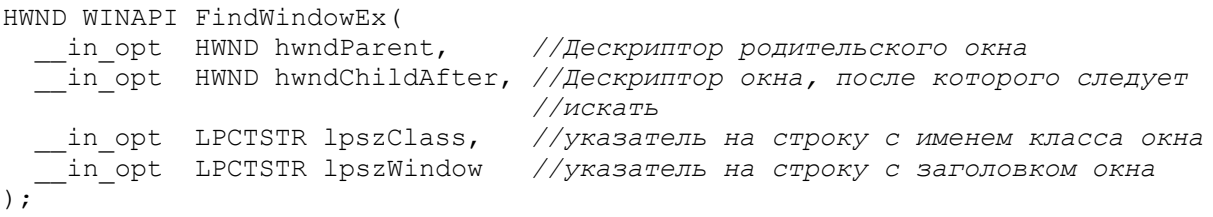

Эта функция, так же как и функция FindWindow (A/W) возвращает дескриптор найденного окна, иди ноль, если окно не найдено.

Функция FindWindowEx (A/W) осуществляет поиск окна, являющегося дочерним по отношению к окну с дескриптором hwndParent. Причем поиск может быть начат не с первого окна, а с определенного окна среди всех дочерних окон. Указать на окно, с которого следует начать поиск можно с помощью параметра hwndChilAfter (дескриптор предыдущего окна, по отношению к тому, с которого следует начать поиск).

Что ж, с получением дескрипторов будем считать, что разобрались. Теперь переходим непосредственно к управлению. Управлять окном можно двумя способами: посредством отправки ему определенных сообщений и с помощью специальных функций.

Посредством сообщений можно закрыть (WM CLOSE), уничтожить окно (WM DESTROY), К сожалению (или к счастью), сообщения носят уведомительный а не манипулятивный характер. Это значит, что управление другими окнами сообщениями несколько ограничено, но возможно.

# **Функция SetWindowPos**

Функция SetWindowPos позволяет изменить размеры окна, положение окна на экране, а также в Z-последовательности. Вот как выглядит эта функция:

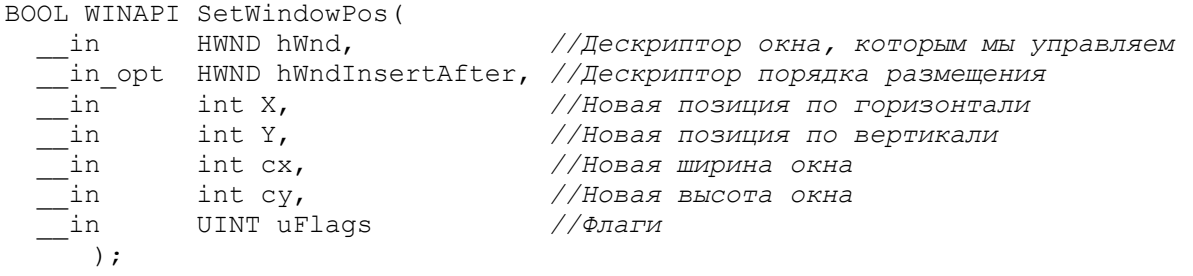

Для того, чтобы понять назначение параметра hWndInsertAfter следует вспомнить назначение стиля WS EX TOPMOST. Окна с этим стилем даже неактивном состоянии, перекрывают другие окна, находясь в He обладающими им<sup>1</sup>. Хорошим примером такого окна является диспетчер задач Windows на рисунке ниже. Несмотря на то, что активным приложением является приложение Word, диспетчер задач все равно перекрывает его.

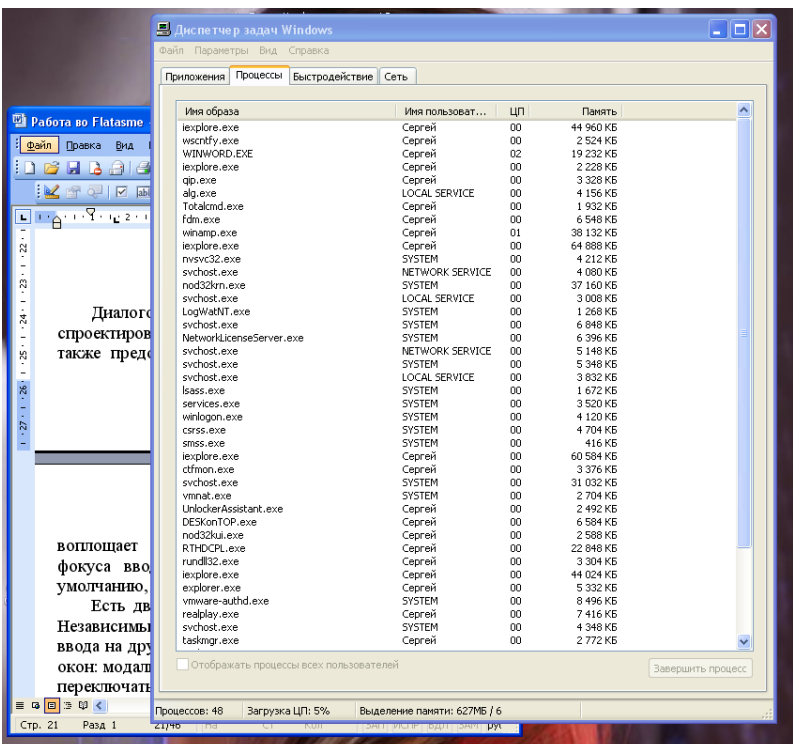

Ну так вот, параметр hWndInsertAfter позволяет установить или снять этот флаг с подопытного окна вне зависимости от того является оно диалоговым или не является.

<sup>1</sup> Аналогичным образом различаются модальные и системно-модальные диалоговые окна

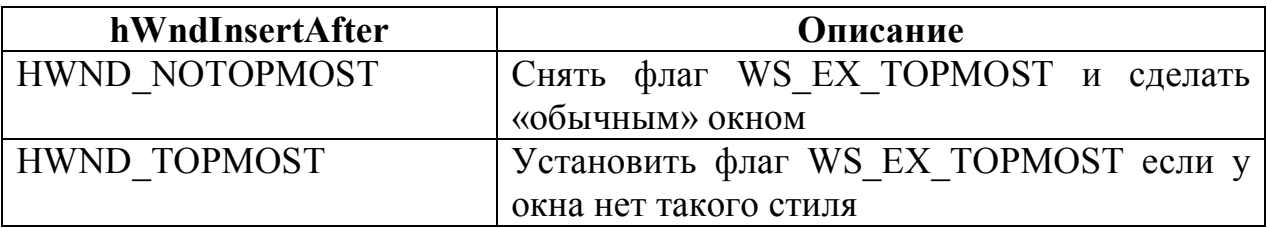

Параметр uFlags представляет комбинацию флагов. Некоторые из которых представлены в таблице ниже:

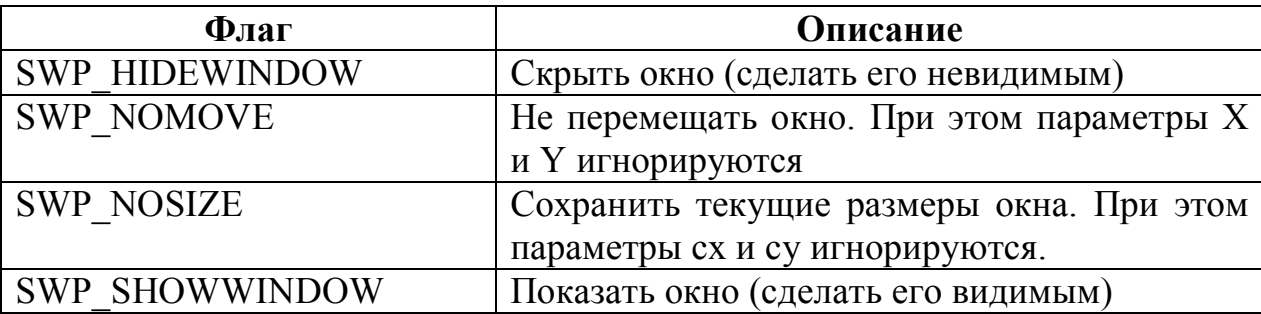

Ниже приводится исходный текст программы, которая находит окно диспетчера задач Windows, перемещает его в левый верхний угол экрана и «уравнивает в правах» с другими окнами.

```
format PE GUI 4.0
entry start
include 'D:\FASM1\INCLUDE\WIN32A.INC'
section '.code' code readable executable
start:
       ; Ищем окно диспетчера задач по его заголовку
      invoke FindWindow, NULL, WindowCaption
       ;Убеждаемся в том, что окно найдено
      test eax, eax
      jz NotFound
       ;Изменяем его атрибуты
      invoke SetWindowPos, eax, HWND NOTOPMOST, 0, 0, 0, 0, SWP NOSIZE
      jmp Exit
NotFound:
      invoke MessageBox, HWND DESKTOP, TextNotFound, NULL, MB OK
Exit:
       invoke ExitProcess, 0
section '.data' data readable
WindowCaption db 'Диспетчер задач Windows', 0
-<br>TextNotFound db 'Не удалось найти окно', 0
section '.idata' data import readable writeable
library user, 'USER32. DLL', \
       kernel, 'KERNEL32.DLL'
import user, \
       FindWindow, 'FindWindowA', \
       MessageBox, 'MessageBoxA',\
       SetWindowPos, 'SetWindowPos'
import kernel, \
       ExitProcess, 'ExitProcess'
```
Результат работы этой программы представлен на рисунке ниже:

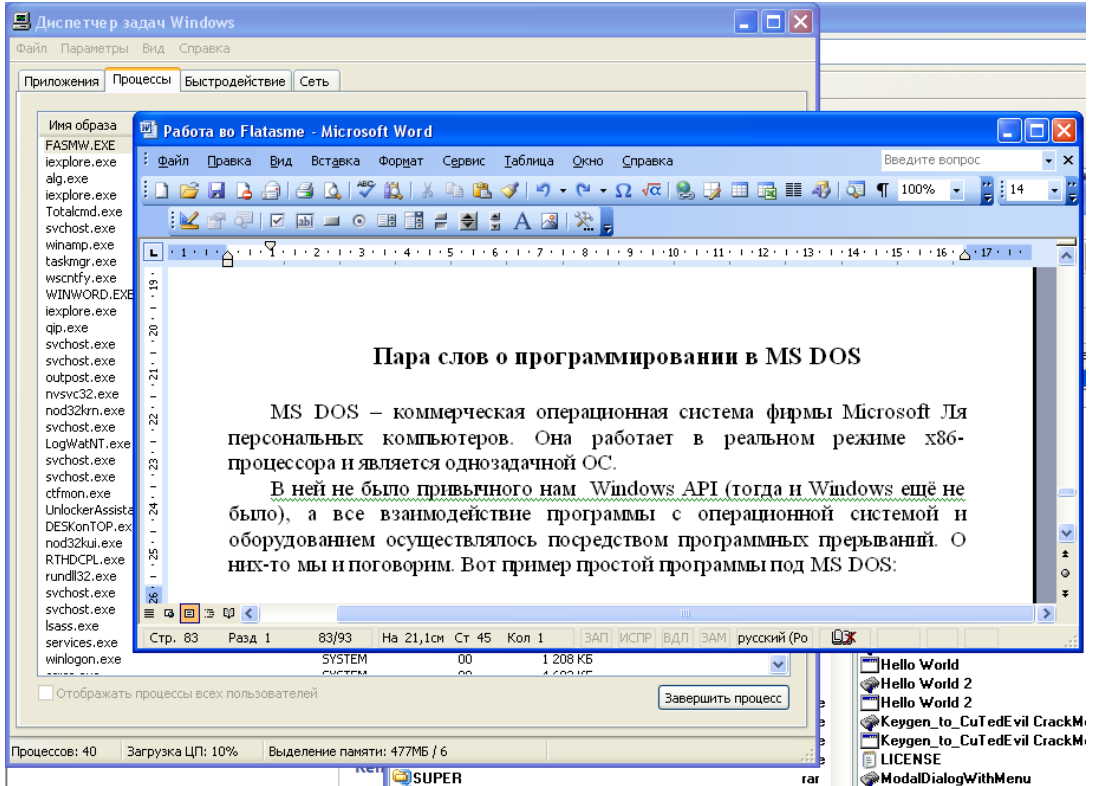

Как видно из этого рисунка теперь активный Word перекрывает собой неактивный диспетчер задач.

## **Функция MoveWindow**

Данная функция похожа на рассмотренную ранее SetWindowPos. Она так же позволяет изменить расположение и размеры окна, но имеет и ряд существенных отличий. Функция MoveWindow экспортируется библиотекой User32.dll. Вот ее прототип:

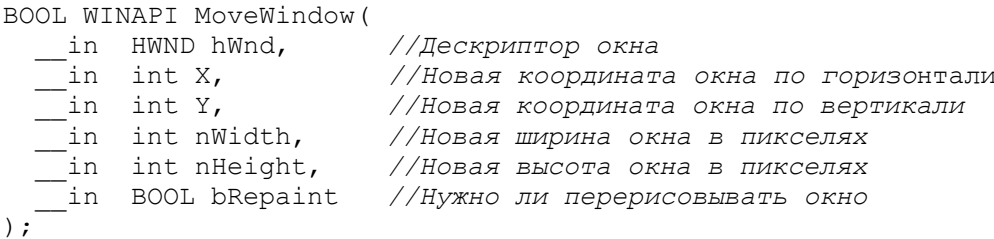

Думаю, назначение параметров здесь понятно без лишних слов, за исключением последнего параметра. Если bRepaint установлен в значение TRUE, то окну, размеры и положение которого мы меняли будет отправлено сообщение WM PAINT. То есть, данное окно будет перерисовано. В

противном случае (если параметр bRepaint установлен в значение FALSE) окну никакого дополнительного сообщения отправляться не будет.

Как видно из прототипа данной функции в ней нельзя изменить что-то одно, то есть либо размеры окна, либо его расположение, как это было возможно в функции SetWindowPos.

В случае успеха она вовзращает ненулевое значение и нуль в случае ошибки.

Приводить пример использования данной функции я не буду, так как ее функции использование мало чем отличается **OT** использования SetWindowPos, работа с которой обсуждалась в предыдущем разделе.

# **Функция ShowWindow**

Данная функция позволяет изменить режим отображения окна. Вот ее прототип:

```
BOOL WINAPI ShowWindow (
```
Параметр nCmdShow задает новый режим отображения окна. Он флагов. Некоторые представляет комбинацию доступные флаги представлены в таблице:

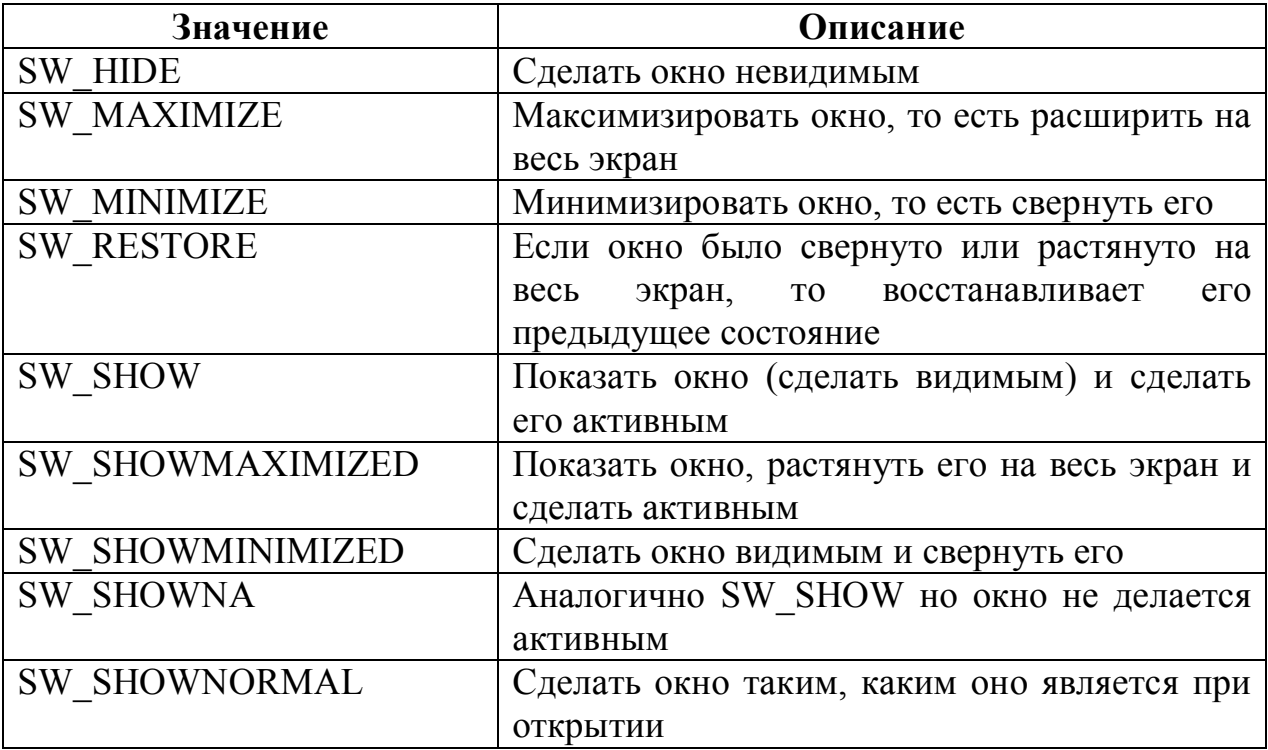

# Глава 14. Работа с динамической памятью Функции работы с динамической памятью

Во всех предыдущих примерах мы работали исключительно со статической памятью, то есть с памятью, которая резервируется под нужды программы на этапе ее загрузки и не может быть изменена (увеличена или уменьшена в размере или перемещена) во время ее выполнения. Это не всегда удобно, по той простой причине, что очень часто мы не можем заранее предугадать, сколько конкретно памяти нам потребуется для выполнения той или иной задачи.

При использовании статической памяти мы вынуждены заранее закладываться на какой-либо ограниченный объем памяти. Если программе требуется меньше памяти, чем мы предусмотрели то это полбеды: максимум, что происходит это напрасное выделение памяти, которая никогда не будет использована. Но вот если предусмотренного нами количества памяти оказывается недостаточно, то при использовании статической памяти мы вынуждены или полностью отказаться от решения поставленной задачи, либо обрезать данные до нужного размера (а это может привести к трудно предсказуемому результату, кто знает что именно мы «отрежем»).

Динамическая память позволяет избавиться от этих ограничений. При работе с ней мы выделяем память тогда, когда она нам нужна и в том количестве, в котором она нам нужна. Если в процессе выполнения программы станет ясно, что выделенной ранее памяти недостаточно, мы можем расширить выделенный ранее регион памяти до нужного нам размера.

Для того чтобы выделить необходимый объем памяти используется функция LocalAlloc из библиотеки kernel32.dll. Вот ее прототип:

```
HLOCAL WINAPI LocalAlloc(
    \begin{array}{cccc} \text{in} & \text{UINT} & \text{uFlags}, & // \text{D} & \text{MATM} \end{array}in SIZE T uBytes //Размер выделяемой области в байтах
```
Параметр uFlags представляет собой комбинацию флагов, некоторые из которых представлены в таблице ниже:

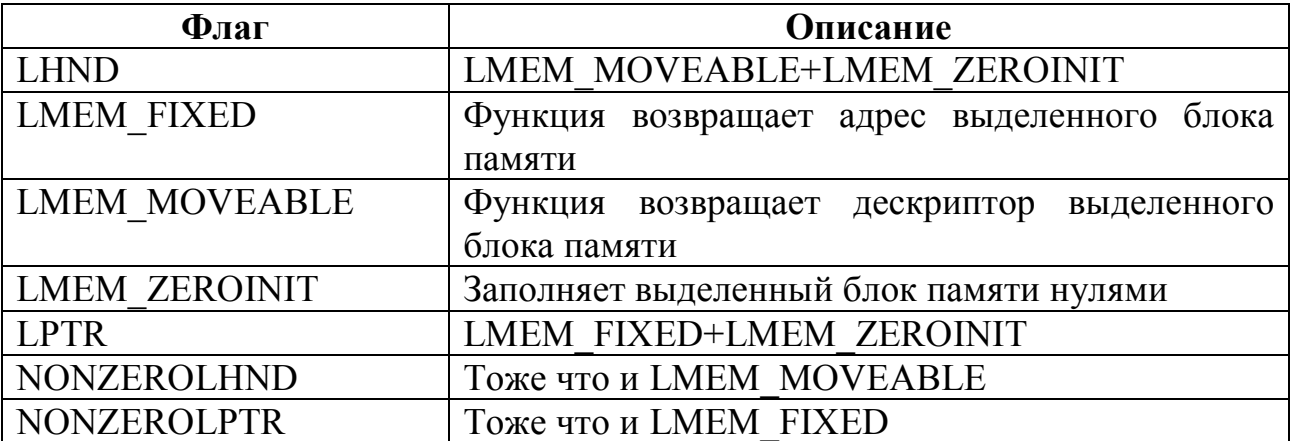

В случае ошибки данная функция вовзращает NULL.

Для того чтобы получить адрес выделенного блока памяти по его дескриптору используется функция LocalLock из той же библиотеки. Вот ее прототип:

```
\frac{1}{\sqrt{2}} = HLOCAL hMem //Дескриптор блока памяти
LPVOID WINAPI LocalLock(
```
В случае успеха данная функция возвращает адрес выделенного блока памяти, а в случае ошибки значение NULL.

Для обратной операции (получение дескриптора блока памяти по его адресу) используется функция LocalHandle. Вот ее прототип:

```
HLOCAL WINAPI LocalHandle (
  in LPCVOID pMem //Адрес блока памяти
\lambda:
```
В случае ошибки данная функция возвращает значение NULL.

После окончания работы с выделенным ранее блоком памяти его нужно освободить. Для этого используется функция LocalFree. Вот ее прототип:

```
HLOCAL WINAPI LocalFree (
```
В случае успеха данная функция возвращает значение NULL, а в случае ошибки она вернет значение, переданное ей в параметре hMem.

Для того чтобы изменить размер ранее выделенного блока памяти используется функция LocalReAlloc. Вот ее прототип:

```
HLOCAL WINAPI LocalReAlloc(
  __in HLOCAL hMem, //Дескриптор блока памяти, размер которого меняется
  __in SIZE_T uBytes, //Новый размер блока памяти
\frac{1}{\text{min}} UINT uFlags //Haбop флагов<br>);
```
Параметр uFlags представляет собо значение заданное одним или двумя флагами.

Флаг LMEM MODIFY говорит о том, что размер области меняться не будет (параметр uBytes игнорируется). Совместно с ним может быть определен флаг LMEM MOVEABLE, который говорит о том, что блок памяти заданный параметром hMem следует разместить по иному адресу.

Если флаг LMEN MODIFY не задан, то может быть задан флаг LMEM ZEROINIT, который говорит о том, что дополнительную память, присоединяемую к уже имевшейся следует заполнить нулями.

Для того чтобы определить размер имеющегося буфера памяти используется функция LocalSize. Вот ее протип:

```
UINT WINAPI LocalSize (
   in HLOCAL hMem //Дескриптор блока памяти
```
Данная функция возвращает размер выделенного блока памяти, или ноль в случае ошибки.

### Пример программы

При рассмотрении элемента управления поле ввода мы писали программу, считывающую из поля ввода введенную пользователем строку и выводящую ее на экран через MessageBox. Тогда для хранения введенной строки мы использовали статическую память и не позволяли вводить строки длиннее 32 символов. Давайте сейчас улучшим эту программу и предоставим пользователю возможность вводить строку произвольной длины, используя динамическую память. Исходный код этой программы представлен ниже:

```
format PE GUI 4.0
entry start
include 'D:\FASM\INCLUDE\win32a.inc'
ID EDIT = 2section '.code' code readable executable
  start: invoke GetModuleHandle, 0
        invoke DialogBoxParam, eax, 1, HWND DESKTOP, DialogProc, 0
        invoke ExitProcess, 0
        proc DialogProc hwnddlg, msg, wparam, lparam
             cmp [msq], WM CLOSE
             je FreeDialog
             cmp [msg], WM INITDIALOG
             je InitDialog
             cmp [msg], WM COMMAND
             ine ExitProc
             mov eax, BN CLICKED
             shl eax, 10hadd eax, 3
             cmp [wparam], eax
             jne ExitProc
             "Получаем длину строки введенной в поле ввода
             invoke GetWindowTextLength, [hwndEdit]
             ; Увеличиваем длину на единицу (под завершающий нуль)
             inc eax
             push eax
             invoke LocalAlloc, LPTR, eax
             ;в ebx у нас попадает длина введенной строки
             pop ebx
             Сохраняем адрес выделенного блока памяти
             push eax
            invoke GetDlgItemText, [hwnddlg], ID EDIT, eax, ebx
             mov eax, [esp]
             invoke MessageBox, [hwnddlg], eax, eax, MB OK
             pop eax
             ; Получаем дескриптор выделенного блока памяти
             invoke LocalHandle, eax
             Ссвобождаем память
             invoke LocalFree, eax
```

```
 ret
      InitDialog:
                invoke GetDlgItem, [hwnddlg], ID_EDIT
                mov [hwndEdit], eax
                jmp ExitProc
      FreeDialog:
                invoke EndDialog, [hwnddlg], 0
      ExitProc:
                xor eax, eax
                ret
            endp
    section '.bss' readable writeable
    hwndEdit dd NULL
    section '.idata' import data readable writeable
            library kernel, 'KERNEL32.DLL' ,\
                  user , 'USER32.DLL'
            import kernel,\
                  GetModuleHandle, 'GetModuleHandleA',\
                 ExitProcess , 'ExitProcess' ,
    LocalAlloc , 'LocalAlloc' ,\
    LocalHandle , 'LocalHandle' ,\
     LocalFree , 'LocalFree'
            import user,\
                  DialogBoxParam, 'DialogBoxParamA',\
    EndDialog , 'EndDialog' , \
    MessageBox , 'MessageBoxA' ,\
     GetDlgItemText, 'GetDlgItemTextA',\
                 GetDlgItem , 'GetDlgItem' ,\
                  GetWindowTextLength, 'GetWindowTextLengthA'
    section '.rsrc' resource data readable
           directory RT_DIALOG, dialogs
            resource dialogs,\
                   1, LANG_NEUTRAL, WorkWithEdit
           dialog WorkWithEdit, 'Work with Edit class', 0, 0, 150, 50, 
WS_CAPTION+WS_SYSMENU+DS_CENTER
                dialogitem 'Edit', '', (ID_EDIT, 10, 10, 130,
12, WS_VISIBLE+WS_BORDER+ES_AUTOHSCROLL
                 dialogitem 'Button', 'Show text', 3, 45, 25, 50, 15, 
WS_VISIBLE
            enddialog
```
В msdn по поводу данных функций говорится примерно следующее: несмотря на то, что данные функции предоставляют больше возможностей по работе, чем функции по работе с кучей, они значительно медленнее последних. Поэтому новые приложения должны использовать функции работы с кучей.

Это говорит о том, что использовать эти функции в своих программах нежелательно, однако некоторые функции windows API, например FormatMessage в некоторых случаях вынуждают нас прибегать к этим функциям. Поэтому я и включил их описание.

В очень многих источниках понятия куча и динамическая память являются синонимами. Действительно, куча - это регион зарезервированного адресного пространства, из которого программе может быть выделен какойлибо участок памяти или несколько участков различного размера.

Тут важно понимать зарезервированная память - это память, которая потенциально может быть выделена программе. Это как забронированный номер в отеле до того как вы въехали в этот отель. Вы знаете, что у вас забронированный номер, которым никто не сможет воспользоваться кроме вас (официально и фактически), но вы не можете воспользоваться этим номером пока не въедете в отель. Выделенная память - это память предоставленная программе в непосредственное пользование, то есть это номер отеля, в который мы въехали.

Но куча - это не просто какой-то абстрактный регион памяти, это полноценный объект операционной системы со своим дескриптором. По умолчанию, у каждого процесса уже есть своя, так называемая системная куча, размером в 1 мегабайт. Это динамическая память, предоставляемая процессу по умолчанию. Однако каждая программа может создавать сколько угодно своих куч (точнее столько, на сколько хватит системных ресурсов), различного размера.

Для получения дескриптора системной кучи используется функция GetProcessHeap из библиотеки kernel32.dll. Вот ее прототип:

HANDLE WINAPI GetProcessHeap (void) ;

Данная функция не имеет входных параметров. Все что она делает, это возвращает дескриптор кучи, предоставленной системой текущему процессу, или NULL, если выполнить это по какой-либо причине не удалось.

Для создания своей собственной кучи используется функция НеарСтеаtе из той же библиотеки. Вот как она выглялит:

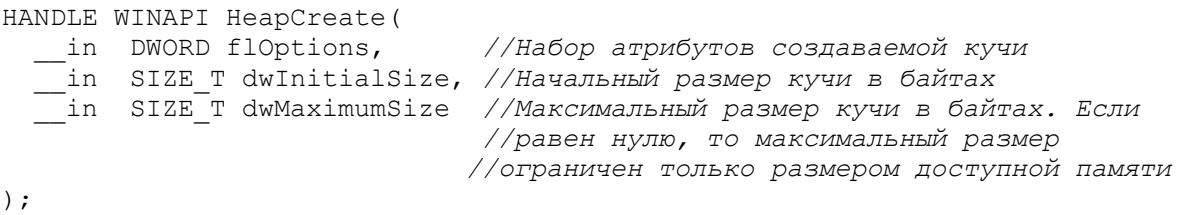

Данная функция возвращает дескриптор созданной кучи или NULL, если создать кучу не удалось.

В таблице ниже представлены доступные атрибуты кучи, различное сочетание которых может быть указано в параметре flOptions:

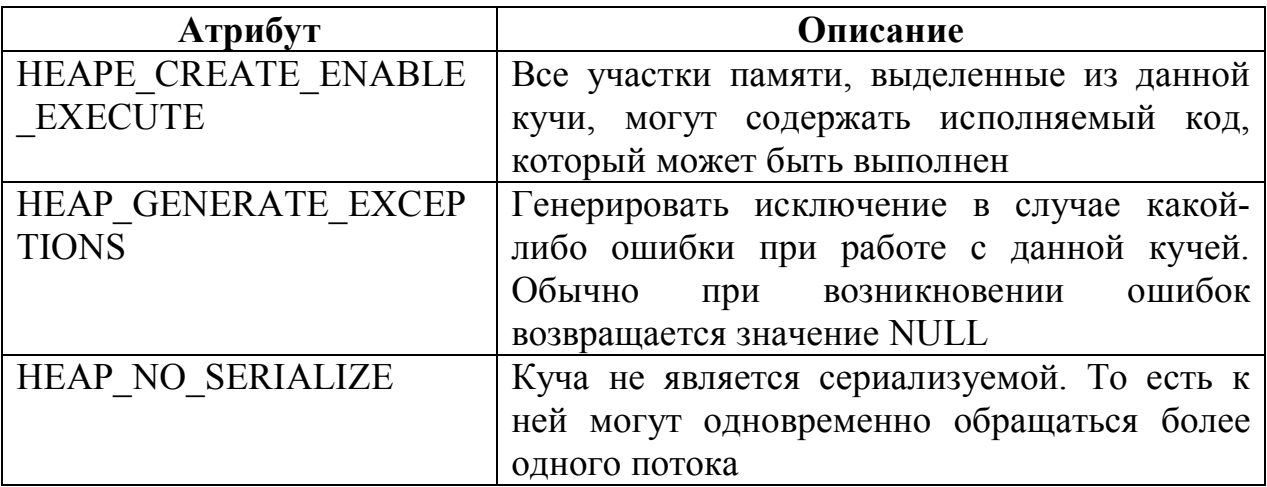

функция HeapDestroy Для уничтожения кучи используется **ИЗ** библиотеки kernel32.dll. Вот ее описание:

BOOL WINAPI HeapDestroy(  $\frac{1}{\sqrt{2}}$ іп HANDLE hHeap //Дескриптор уничтожаемой кучи

Обращаю внимание, что программа должна сама уничтожать все созданные ею кучи, во избежание утечек системных ресурсов.

### Функции работы с кучей

После того как мы разобрались с терминами и научились создавать (уничтожать) кучи. Можем перейти непосредственно к функциям работы с памятью.

#### Выделение памяти

Для выделения памяти из кучи используется функция HeapAlloc из библиотеки kernel32.dll. Вот как она выглядит:

```
LPVOID WINAPI HeapAlloc(
   - in HANDLE hHeap, //Дескриптор кучи, из которой выделяется память<br>__in DWORD dwFlags, //Набор флагов
--- In SIZE_T dwBytes // Размер выделяемой области в байтах<br>);<br>---- SIZE_T dwBytes // Размер выделяемой области в байтах
```
В случае успешного завершения данная функция вернет адрес выделенной из кучи области. Если же она не сможет выполниться успешно, то будет возвращено значение NULL.

В таблице ниже представлены основные флаги, сочетанием которых и является параметр dwFlags.

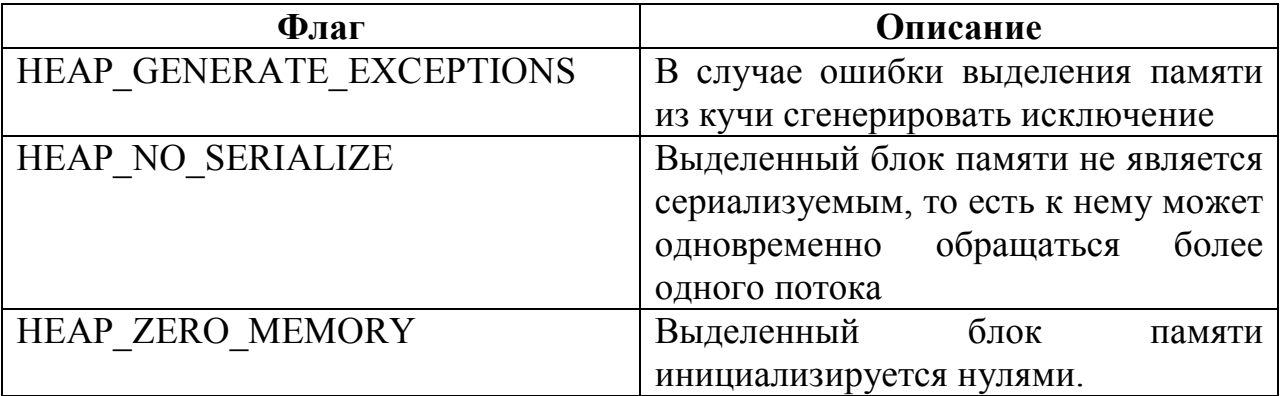

Освобождение памяти

После того, как выделенный ранее блок памяти стал ненужным, его следует освободить, для этого используется функция НеарFree из библиотеки kernel32.dll. Вот ее прототип:

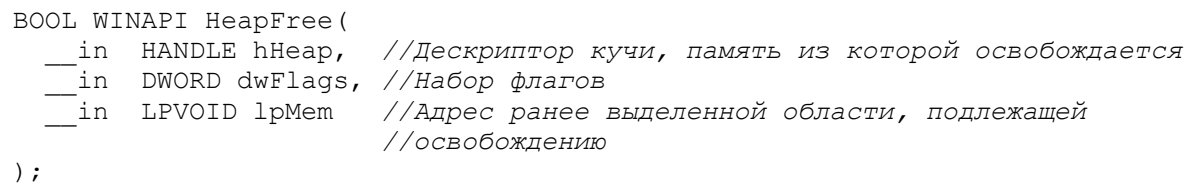

В случае успешного освобождения памяти данная функция возвращает ненулевое значение и возвращает ноль, если освободить область памяти не удалось.

Для параметра dwFlags доступен всего ОДИН флаг HEAP NO SERIALIZE, назначение которого тоже, что и для функции HeapAlloc рассмотренной ранее.

### Изменение размера памяти

Для изменения размера памяти используется функция HeapReAlloc из библиотеки kernel32 dll Вот ее описание

```
-- VOID WINAFI HeapKeAlloc (<br>
__in HANDLE hHeap, //Дескриптор кучи<br>
__in DWORD dwFlags, //Набор флагов<br>
__in LPVOID lpMem, //адрес перераспределяемого блока памяти<br>
__in SIZE_T dwBytes //новый размер блока памяти в байтах
```
Данная функция возвращает адрес нового блока памяти или NULL, если перераспределить память не удалось.

В таблице ниже представлены флаги, комбинацией которых является поле dwFlags.

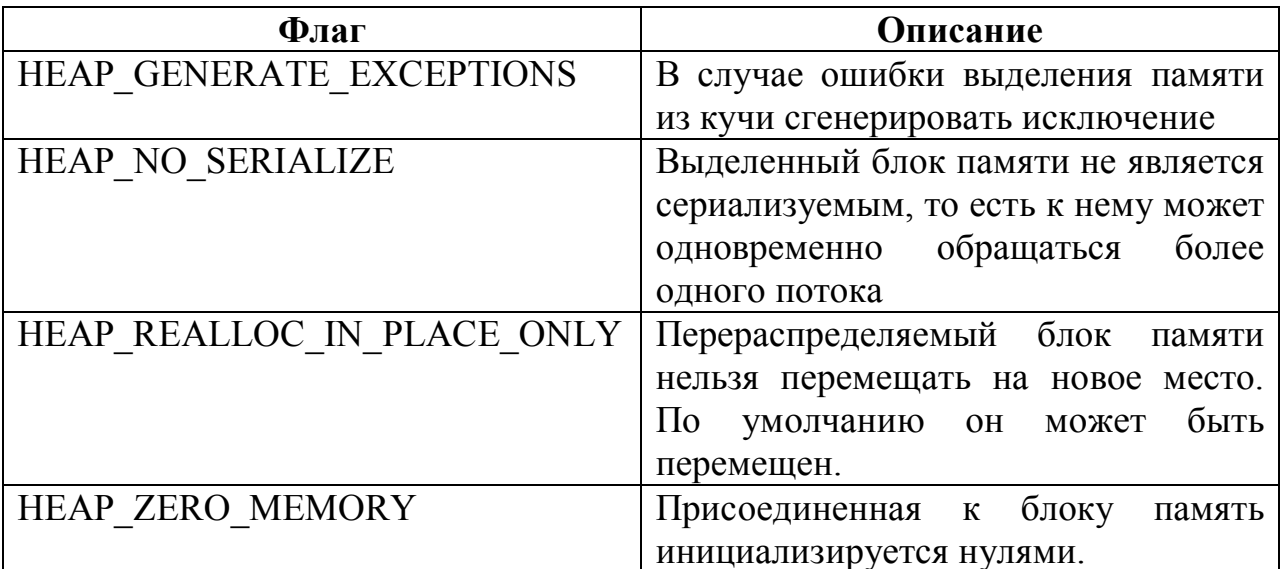

### Пример программы

Давайте перепишем программу, которую мы писали для демонстрации работы с динамической памятью так, чтобы она использовала функции работы с кучей. Вот ее исходный код:

```
format PE GUI 4.0
entry start
include 'D:\FASM1\INCLUDE\win32a.inc'
; Идентификатор поля ввода
ID EDIT = 2section '.code' code readable executable
  start: invoke GetModuleHandle, 0
        invoke DialogBoxParam, eax, 1, HWND DESKTOP, DialogProc, 0
        invoke ExitProcess, 0
        proc DialogProc hwnddlg, msg, wparam, lparam
             cmp [msg], WM CLOSE
             je DestroyHeap
             cmp [msg], WM INITDIALOG
             je InitDialog
             cmp [msg], WM COMMAND
             jne ExitProc
             mov eax, BN CLICKED
             shl eax, 10hadd eax, 3
             cmp [wparam], eax
             jne ExitProc
             ; Получаем длину строки введенной в поле ввода
             invoke GetWindowTextLength, [hwndEdit]
             ; Увеличиваем длину на 1 (под завершающий ноль)
             inc eax
             push eax
             ; Выделяем память под строку
             invoke HeapAlloc, [hHeap], HEAP ZERO MEMORY, eax
             ; в еbx у нас попадает длина введенной строки
             pop ebx
             ; Сохраняем адрес выделенного блока памяти
```

```
 push eax
                 ;Считываем строку из поля ввода и заносим ее в выделенную
                 ;область памяти
                 invoke GetDlgItemText, [hwnddlg], ID_EDIT, eax, ebx
                 ;Вновь заносим в eax адрес выделенной области
                 mov eax, [esp]
                 ;Выводим строку пользователю
                 invoke MessageBox, [hwnddlg], eax, eax, MB_OK
                 ;Освобождаем память
                 pop eax
                 invoke HeapFree, [hHeap], 0, eax
                 ret
       InitDialog:
                 invoke GetDlgItem, [hwnddlg], ID_EDIT
                 mov [hwndEdit], eax
                 ;Создаем кучу
                 invoke HeapCreate, 0, 0, 0
                 ;Убеждаемся в том, что куча успешно создана
                 cmp eax, NULL
                 jne GoodCreateHeap
                 invoke MessageBox, [hwnddlg],_FailtCreateHeap, NULL, 
MB_ICONERROR
                 jmp FreeDialog
       GoodCreateHeap:
                 ;Сохраняем дескриптор созданной кучи
                 mov [hHeap], eax
                 jmp ExitProc
       DestroyHeap:
                 ;Уничтожаем кучу
                 invoke HeapDestroy, [hHeap]
       FreeDialog:
                 invoke EndDialog, [hwnddlg], 0
       ExitProc:
                 xor eax, eax
                 ret
            endp
    section '.bss' readable writeable
    hwndEdit dd NULL
    hHeap dd NULL
    _FailtCreateHeap db 'Не удалось создать кучу', 0
    section '.idata' import data readable writeable
           library kernel, 'KERNEL32.DLL',\
                   user , 'USER32.DLL'
            import kernel,\
                   GetModuleHandle, 'GetModuleHandleA',\
                  ExitProcess , 'ExitProcess' ,\
    HeapCreate , 'HeapCreate' ,\
    HeapDestroy , 'HeapDestroy' ,\
    HeapAlloc , 'HeapAlloc' , \
    HeapFree , 'HeapFree'
            import user,\
                   DialogBoxParam, 'DialogBoxParamA',\
    EndDialog , 'EndDialog' , \
    MessageBox , 'MessageBoxA' ,\
                   GetDlgItemText, 'GetDlgItemTextA',\
                  GetDlgItem , 'GetDlgItem' ,\
```
 GetWindowTextLength, 'GetWindowTextLengthA' section '.rsrc' resource data readable directory RT\_DIALOG, dialogs resource dialogs,\ 1, LANG\_NEUTRAL, WorkWithEdit dialog WorkWithEdit, 'Work with Edit class', 0, 0, 150, 50, WS\_CAPTION+WS\_SYSMENU+DS\_CENTER<br>dialogitem 'Edit', dialogies of the EDIT, 10, 10, 130, 12, WS\_VISIBLE+WS\_BORDER+ES\_AUTOHSCROLL dialogitem 'Button', 'Show text', 3, 45, 25, 50, 15, WS\_VISIBLE enddialog

### Результат работы этой программы представлен на рисунке ниже:

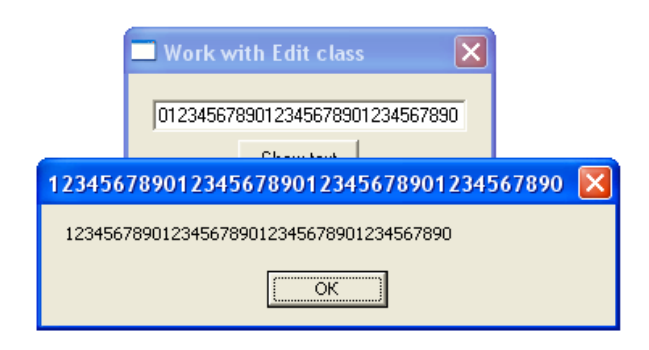

# Глава 15. Работа со строками Что такое строка на самом деле

Внимательный читатель, прочитав заголовок этого раздела, сразу воскликнет: погоди, погоди, какие строки. Ты же сам говорил, что в ассемблере нет никаких типов и строк в том числе.

Ну что ж, пришло время разобраться в терминах. В ассемблере под термином строка  $\mathbf{R}$ понимаю любую последовательность символов, заканчивающуюся нулевым байтом (00h). В языке Си, кстати говоря, используется точно такое же определение. Как вы знаете, любой символ является ничем иным как числом размером в байт из специальной таблицы (в частности, таблицы ASCII), которое специальным образом интерпретируется компьютером. Это позволяет обрабатывать символы как числа. Строка - это последовательность символом (читай: чисел). А признаком конца служит нулевой символ (байт 00h).

В принципе все типовые строковые операции могут быть реализованы средствами языка Ассемблер без привлечения средств Win32 API. Однако, чтобы в сотый раз не изобретать велосипед в этой главе мы рассмотрим средства предоставляемые нам Windows для работы со строками. Вот о них мы и поговорим.

## Функции работы со строками

#### Определение длины строки

Для определения длины строки используется функция lstrlen (A/W) из библиотеки kernel32.dll. Вот ее прототип:

```
int WINAPI 1strlen(
```
Как нетрудно догадаться данная функция просто ищет нулевой байт (или слово в случае Unicode строк) и возвращает подсчитанную таким нехитрым образом длину строки.

#### Сравнение строк

Для сравнения двух строк используется  $\phi$ ункция lstrcmp  $(A/W)$  из библиотеки kernel32.dll. Вот как она выглядит:

```
------ Issuary<br>
in LPCTSTR lpString1, //адрес первой строки<br>
in LPCTSTR lpString2 //адрес второй строки<br>);
int WINAPI lstrcmp(
```
Данная функция последовательно побайтно сравнивает две строки до тех пор пока либо одна из строк не закончится, либо не наткнется на различный символ. В том случае если строки совпадают, возвращается ноль,  $\overline{R}$ противном случае возвращается значение отличное от нуля.

Функция Istrcmp сравнивает строки с учетом регистра, то есть для нее символы «б» и «Б» два разных символа. Если нужно сравнить две строки без учета регистра, то используется функция Istrcmpi (A/W) из той же библиотеки:

---- "INGL" ISTEMPI(<br>
\_\_in LPCTSTR lpString1, //адрес первой строки<br>
\_\_in LPCTSTR lpString2 //адрес второй строки);

Эта функция идентична Istrcmp. Единственное отличие состоит в том. что при использовании первой регистр не учитывается, то есть символы «б» и «Б» считаются одинаковыми.

#### Копирование строки

Для того чтобы скопировать строку в какой-либо буфер используется функция Istrepy (A/W) из библиотеки kernel32.dll. Вот как она выглядит:

```
LPTSTR WINAPI lstrcpy(
 _out LPTSTR lpString1, //адрес целевого буфера (строки)
```
Если функция завершается успехом то она возвращает адрес целевого буфера, в который была скопирована строка. Если же функции не удалось сделать то, что нужно она вернет NULL.

При работе с этой функцией следует быть предельно осторожным. Так как операционная система не проверяет размер целевого буфера. То есть перед началом копирования она не убеждается в том, что размер целевого буфера достаточен для того, чтобы вместить в себя копируемую строку. Если размера буфера недостаточно для этого происходит затирание данных (а это может быть что угодно) расположенных за этим буфером, со всеми вытекающими.

#### Соединение строк

Для того, чтобы одну строку присоединить к концу другой используется функция Istrcat (A/W) из библиотеки kernel32.dll. Вот ее прототип:

```
LPTSTR WINAPI lstrcat(
  inout LPTSTR lpString1, //адрес первой строки, к которой
ленной строки, к котор (/дрисоединяем //дрисоединяем //дрисоединяем //дрес присоединяемой строки );
```
При работе с этой функцией также следует быть осторожными. Важно помнить, что буфер, к которому вы присоединяете строку должен иметь достаточный размер для того чтобы вместить две строки (та, что там уже была и ту что мы присоединили) и завершающий нуль.

### Пример программы

Давайте в качестве примера напишем небольшую программу, которая по введенным пользователем фамилией, имени и отчеству будет выводить строку с фамилией и инициалами этого человека. Для упрощения программы мы будем размещать обрабатываемые данные в статической памяти (хотя для этого вполне можно было использовать динамическую память). Длину фамилии ограничим 32 символами.

Хватит слов. Вот исходный код программы:

 $\mathcal{P}$ 

```
format PE GUI 4.0
    entry start
    include 'D:\FASM1\INCLUDE\win32a.inc'
    ; Идентификаторы элементов управления
    ID EDITSurname = 3ID EDITName = 5
    ID EDITPatronymic = 7
    ID EDITResult = 9
    ID BUTTON = 0Ah
    section '.code' code readable executable
      start: invoke GetModuleHandle, 0
            invoke DialogBoxParam, eax, 1, HWND DESKTOP, DialogProc, 0
            invoke ExitProcess, 0
            proc DialogProc hwnddlg, msg, wparam, lparam
                 xor eax, eax
                 cmp [msg], WM CLOSE
                 je FreeDialog
                 cmp [msq], WM COMMAND
                 jne ExitProc
                 mov eax, BN CLICKED
                 shl eax, 10hadd eax, ID BUTTON
                 cmp [wparam], eax
                 jne ExitProc
                 ;Читаем фамилию и заносим ее в ResultString
                 invoke GetDlgItemText, [hwnddlg], ID EDITSurname,
ResultString, 20h
                 ; Присоединяем к ней символ пробела
                 mov eax, PointTabString
                 inc eax
                 invoke lstrcat, ResultString, eax
                 :Читаем первую букву имени
                 invoke GetDlgItemText, [hwnddlg], ID EDITName, Intermediate,
                 ; Присоединяем ее к результирующей строке
                 invoke lstrcat, ResultString, Intermediate
                 ; Присоединяем к результату точку и пробел
                 invoke lstrcat, ResultString, PointTabString
                 ; Читаем первую букву отчества
                 invoke GetDlgItemText,
                                            [hwnddlq], ID EDITPatronymic,
Intermediate, 2
                 ; Присоединяем ее к результату
                 invoke lstrcat, ResultString, Intermediate
                 ; Присоединяем к результату точку и пробел
```
 invoke lstrcat, ResultString, PointTabString *;Выводим результат пользователю* invoke SetDlgItemText, [hwnddlg], ID\_EDITResult, ResultString ret FreeDialog: invoke EndDialog, [hwnddlg], 0 ExitProc: ret endp section '.bss' readable writeable PointTabString db '. ', 00h Intermediate db 00h, 00h ResultString rb 28h section '.idata' import data readable writeable library kernel, 'KERNEL32.DLL' ,\ user , 'USER32.DLL' import kernel,\ GetModuleHandle, 'GetModuleHandleA',\ ExitProcess , 'ExitProcess' , \ lstrcat , 'lstrcatA' import user,\ DialogBoxParam, 'DialogBoxParamA',\ EndDialog , 'EndDialog' , \ GetDlgItemText, 'GetDlgItemTextA',\ SetDlgItemText, 'SetDlgItemTextA' section '.rsrc' resource data readable directory RT\_DIALOG, dialogs resource dialogs,  $\setminus$ 1, LANG NEUTRAL, WorkWithEdit dialog WorkWithEdit, 'Strings', 0, 0, 150, 130, WS\_CAPTION+WS\_SYSMENU+DS\_CENTER dialogitem 'STATIC', 'Surname: ' , 2, 10, 5, 100, 12, WS\_VISIBLE dialogitem 'EDIT' , '' , , , ID\_EDITSurname, 10, 15, 130, 12, WS VISIBLE+WS BORDER+WS TABSTOP dialogitem 'STATIC', 'Name: ' , 4, 10, 30, 100, 12, WS\_VISIBLE dialogitem 'EDIT' , '' , ID\_EDITName, 10, 40, 130, 12, WS VISIBLE+WS BORDER+WS TABSTOP dialogitem 'STATIC', 'Patronymic: ', 6, 10, 55, 100, 12, WS\_VISIBLE dialogitem 'EDIT' , '' , , , ID EDITPatronymic, 10, 65, 130, 12, WS\_VISIBLE+WS\_BORDER+WS\_TABSTOP  $\frac{1}{\text{dialogitem}}$  'STATIC', 'Result: ' , 8, 10, 80, 100, 12, WS\_VISIBLE dialogitem 'EDIT' , '' , ID\_EDITResult, 10, 90, 130, 12, WS\_VISIBLE+WS\_BORDER dialogitem 'BUTTON', 'Show text' , ID BUTTON, 40, 110, 50, 15, WS\_VISIBLE+WS\_TABSTOP enddialog

Результат работы этой программы представлен на рисунке ниже:

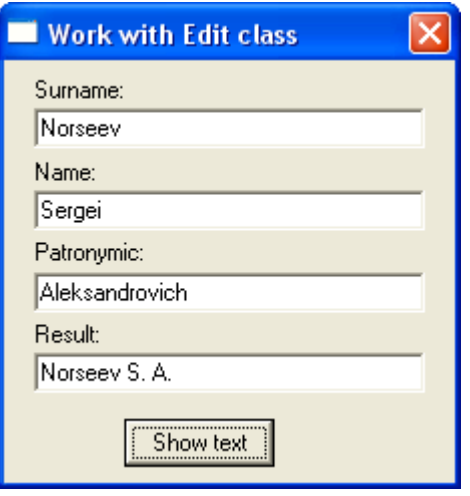

# Unicode строки

Выше мы говорили, что каждый символ строки представляет собой один байт. Это значит что всего доступно 256 символов. Да, для латиницы и кириллицы этого вполне достаточно, но ведь существуют и другие языки, для которых этого катастрофически недостаточно. Взять, к примеру, японские иероглифы.

Именно для расширения количества допустимых символов были придуманы двухбайтовые строки. В них каждый символ кодируется не одним, а двумя байтами (соответственно признаком конца строки служит на байт 00h, а слово 0000h). Это позволяет увеличить число возможных символов с 256 до 65 536, что достаточно для работы с любым современным языком.

Unicode - это стандарт кодирования символов, поддерживаемый специальным консорциумом, в состав которого вошли такие гиганты как: Apple, Hewlett-Packard, IBM, Microsoft, Oracle и многие другие организации. Данный стандарт определяет соответствие между символом и его кодом (точно так же как ASCII, только теперь символ кодируется не одним, а двумя байтами).

Зачем нам использовать Unicode, когда символов ASCII нам хватает, да и потом Unicode-строки занимают в два раза больше памяти по сравнению с теми же ANSI-строками (которыми мы пользовались все это время)? По двум причинам. Во-первых, работа с Unicode значительно упрощает локализацию и разработку многоязыкового приложения. Да, знаю, что вы не собираетесь со своим творением покорять китайский рынок. Но все-таки лучше подстраховаться: чем черт не шутит. Во-вторых, ОС Windows, начиная с Windows 2000, построена так, что Unicode-строки ей ближе, «роднее». Объясню в чем тут дело.

Как вы уже знаете большинство все функции Windows, работающие со строками имеют две реализации (для работы с ANSI и Unicode строками). На самом деле это не так (каюсь, в начале книги врал). В «новых»<sup>1</sup> версиях

 $1$  Под «новыми» я подразумеваю операционные системы Windows 2000 и старше.

Windows функции работы с ANSI строками представляют собой не что иное, как «обертки» вокруг соответствующих функций для работы с Unicode строками. Поясню на примере. Допустим, ваша программа вызывает функцию MessageBoxA, передавая ей в качестве параметра ANSI-строку. Данная функция (MessageBoxA) конвертирует полученную строку в формат Unicode и вызывает MessageBoxW, передавай ей в качестве параметра конвертированную строку. Если ваша программа изначально работает с Unicode-строками, вы можете избежать лишних преобразований, сразу вызывая функцию MessageBoxW.

Это в «новых» операционных системах. А вот в старых (Windows 98 и младше) поддержка Unicode реализована крайне плохо. Поэтому при работе с Unicode будьте готовы к тому, что многие ваши приложения не будут корректно работать в этих операционных системах.

Flatasm поддерживает работу с Unicode-строками. Для задания такой строки нужно перед ее описанием указать префикс «du». И Flatasm будет обрабатывать ее как Unicode-строку.

Ниже приводится исходный текст программы, работающей с Unicodeстрокой.

```
format PE GUI 4.0
entry start
include 'D:\FASM1\INCLUDE\win32a.inc'
section '.text' code readable executable
start:
        invoke MessageBox, HWND DESKTOP, HelloWorld, HelloWorld, MB OK
        invoke ExitProcess, 0
section '.data' data readable
;Выводимая Unicode-строка
HelloWorld du 'Hello World!', 0
section '.idata' data import readable writeable
library kernel, 'KERNEL32.DLL', \
       user , 'USER32.DLL'
import kernel, \setminusExitProcess, 'ExitProcess'
import user, \langleMessageBox, 'MessageBoxW'
```
Данная программа просто выводит приветственное сообщение.

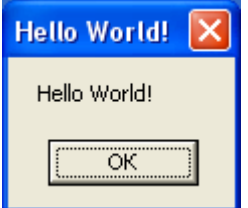

Как можно убедиться из примера, работа с Unicode-строками не сложнее чем с привычными ANSI-строками.

## Функции конвертирования

Здесь мы поговорим о том, как можно ANSI строку преобразовать в формат Unicode и наоборот. Для преобразования ANSI строки в формат функция MultiByteToWideChar из библиотеки Unicode используется kernel32.dll, вот как она выглядит:

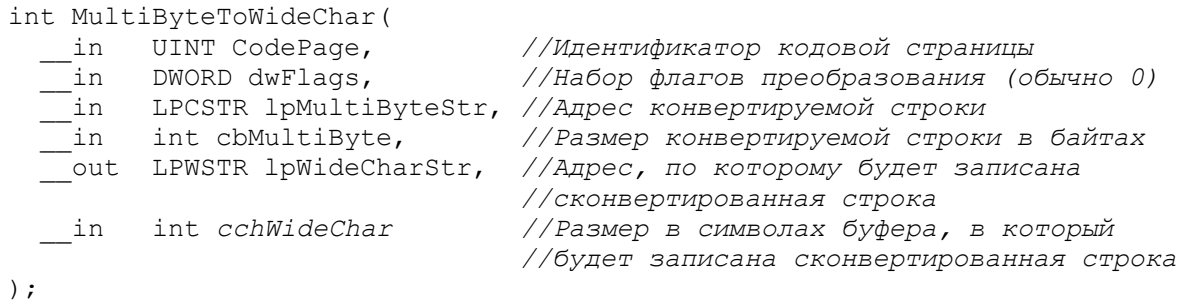

В таблице ниже представлены основные стандартные идентификаторы кодовых страниц:

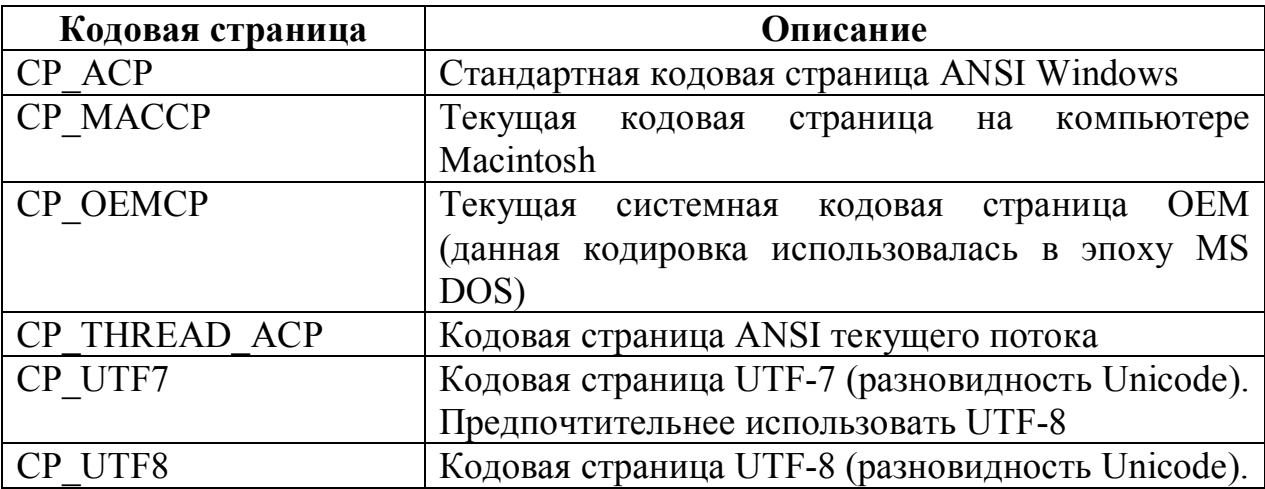

Если верить Джеффри Рихтеру (а не верить ему у нас причин нет), то флаги параметра dwFlags влияют на символы с диакритическими знаками<sup>1</sup> и на символы, которые система не может преобразовать. Как бы то ни было для всех кодовых страниц указанных в вышеприведенной таблице он должен быть равен нулю.

Данная функция возвращает количество символов записанных в буфер по адресу lpwideCharStr или ноль, если в процессе ее выполнения произошла какая-то ошибка.

Для обратного преобразования из Unicode в ANSI используется функция WideCharToMultiByte из той же библиотеки. Вот как она выглядит:

<sup>&</sup>lt;sup>1</sup> Диакритическими знаками называют различные надстрочные, подстрочные, реже внутристрочные знаки, применяемые в письменности не как самостоятельные обозначения звуков, а для изменения или уточнения значения других знаков. Пример символов с такими знаками:  $\bar{a}$ ,  $\dot{a}$ ,  $\dot{a}$ ,  $\dot{a}$ ,  $a$ .

```
int WideCharToMultiByte (
  __in UINT CodePage,<br>__in DWORD dwFlags,
                                            //Идентификатор кодовой страницы
                                             //Набор флагов (аналогично функции
                                             //MultibyteToWideChar)
  in LPCWSTR lpWideCharStr, //Адрес конвертируемой Unicode строки<br>in int cchWideChar, //Количество символов в Unicode строке<br>_out LPSTR lpMultiByteStr, //Адрес, по которому будет записана
                                             //сконвертированная ANSI строка
  in int cbMultiByte,
                                             //Размер в байтах буфера, на который
                                              //указывает параметр lpMultiByteStr
  _in LPCSTR lpDefaultChar,
   out LPBOOL lpUsedDefaultChar
\lambda:
```
lpDefaultChar - адрес символа, который будет подставлен вместо символов, преобразовать которые не удалось. Для кодовых страниц UTF-7 и UTF-8 этот параметр должен быть установлен в NULL. В противном случае функция не сможет выполнить свою работу и вернет ошибку.

lpUsedDefaultChar – адрес флага, который будет установлен в TRUE если будет использован символ, на который указывает параметр lpDefaultChar, то есть если попадется символ, который не удастся преобразовать. Для кодовых страниц UTF-7 и UTF-8 данный параметр должен быть установлен в значение NULL, в противном случае функция вернет ошибку.

Ниже приводится полный исходный код программы, демонстрирующий работу с этими функциями:

```
format PE GUI 4.0
    entry start
    include 'D:\FASM1\INCLUDE\win32a.inc'
    SizeSymbols = 13 ; Размер строки в символах (включая завершающий нуль)
    SizeBytesANSI = SizeSymbols ; Размер ANSI строки в байтах
    SizeBytesUnicode =SizeBytesANSI*2 ; Размер Unicode строки в байтах
    section '.text' code readable executable
    start.
            ; Получаем дескриптор системной кучи процесса
            invoke GetProcessHeap
            ; Сохраняем его
            mov [ hHeap], eax
            ; Выделяем память под ANSI строку
            invoke HeapAlloc, eax, HEAP ZERO MEMORY, SizeBytesANSI
            Сохраняем адрес выделенного буфера
            mov [ lpBuferANSI], eax
            ; Конвертируем Unicode строку в ANSI строку
            invoke WideCharToMultiByte, CP UTF8, 0, HelloWorld, SizeSymbols,
eax, SizeBytesANSI, NULL, NULL
            ; Выделяем память под Unicode строку
            invoke HeapAlloc, [_hHeap], HEAP_ZERO_MEMORY, SizeBytesUnicode
            ; Сохраняем адрес выделенного буфера
            mov [ lpBuferUnicode], eax
            ; Конвертируем ANSI строку обратно в Unicode строку
            invoke MultiByteToWideChar, CP_ACP, 0, [_lpBuferANSI],
SizeBytesANSI, [ lpBuferUnicode], SizeSymbols
            ; Освобождаем память, которую мы выделяли под ANSI строку
            invoke HeapFree, [ hHeap], 0, [ lpBuferANSI]
            mov [ lpBuferANSI], NULL
            ; Выводим сообщение с полученной Unicode строкой
```

```
invoke MessageBox, HWNDDESKTOP, [ lpBuferUnicode],
[ lpBuferUnicode], MB OK
            ;Освобождаем память, которую мы выделяли под Unicode строку
           invoke HeapFree, [ hHeap], 0, [ lpBuferUnicode]
            mov [_lpBuferUnicode], NULL
            mov [_hHeap], NULL
            invoke ExitProcess, 0
    section '.data' data readable
    ;Исходная Unicode строка, над которой мы и будем издеваться 
    _HelloWorld du 'Hello World!', 0
    section '.rdata' data readable writeable
    _hHeap dd NULL //Дескриптор кучи
                          _lpBuferANSI dd NULL //Адрес буфера под ANSI строку
    _lpBuferUnicode dd NULL //Адрес буфера под Unicode строку
    section '.idata' data import readable writeable
    library kernel, 'KERNEL32.DLL',\
            user , 'USER32.DLL'
    import kernel,\
           GetProcessHeap, 'GetProcessHeap',\
    HeapAlloc , 'HeapAlloc' ,\
    HeapFree , 'HeapFree',\
     WideCharToMultiByte, 'WideCharToMultiByte',\
     MultiByteToWideChar, 'MultiByteToWideChar',\
           ExitProcess , 'ExitProcess'
    import user,\
           MessageBox, 'MessageBoxW'
```
В данной программе происходит следующее: исходную Unicode строку конвертируют в ANSI, затем, полученную ANSI строку конвертируют обратно в Unicode и, полученную таким образом Unicode строку через MessageBoxW выводят пользователю. При этом для хранения сконвертированных строк используется динамическая память. Результат работы программы представлен на рисунке ниже:

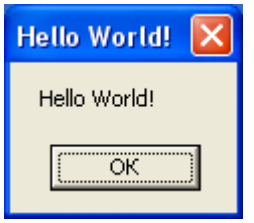

# Глава 16. Работа с файлами Создание и открытие файла

Открытие и создание осуществляется одной функцией CreateFile (A/W) из библиотеки kernel32.dll. Вот ее прототип:

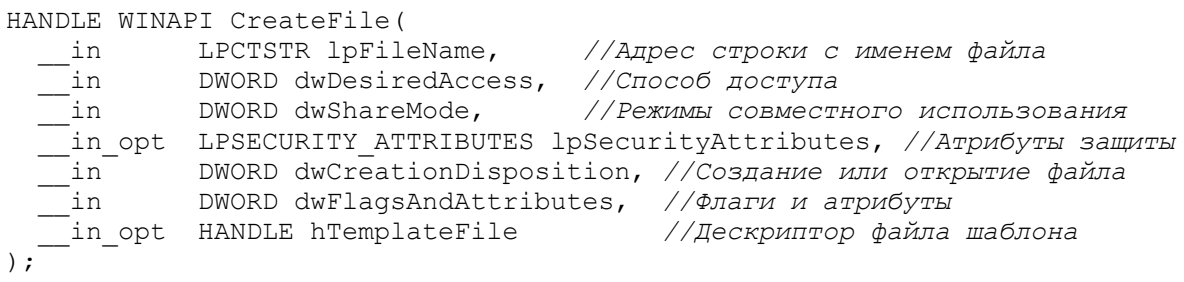

Выглядит довольно сложно. Давайте разбираться.

B параметре lpFileName указывается адрес строки с ПОЛНЫМ наименованием открываемого (создаваемого) файла. Если в ней указано сокращенное наименование, то файл с таким наименованием ищется в текущей директории (из которой запущено приложение).

Параметр dwDesiredAccess задает, с какими правами (с какой целью) мы открываем (создаем файл). Оно может принимать либо одно из трех либо их произвольное сочетание. Допустимые значения значений. представлены в таблице:

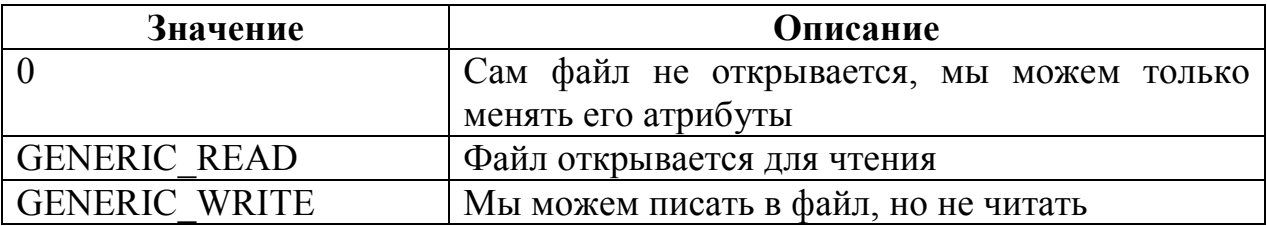

Параметр dwShareMode определяет, могут ли другие программы одновременно с нами работать с этим файлом. В таблице ниже возможные значения этого параметра.

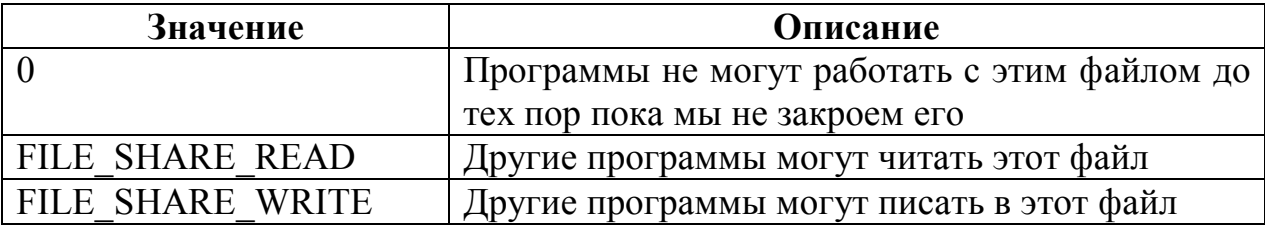

Параметр lpSecurityAttributes используется для настройки прав доступа к файлу для разных пользователей и групп пользователей. Поскольку вопросов разграничения прав в системах Windows мы касаться не будем, то этот параметр будем задавать равным NULL, то есть назначить права по умолчанию.

Параметр dwCreationDisposition задает действие, производимое над файлом (создание или удаление). В таблице ниже представлены допустимые лействия:

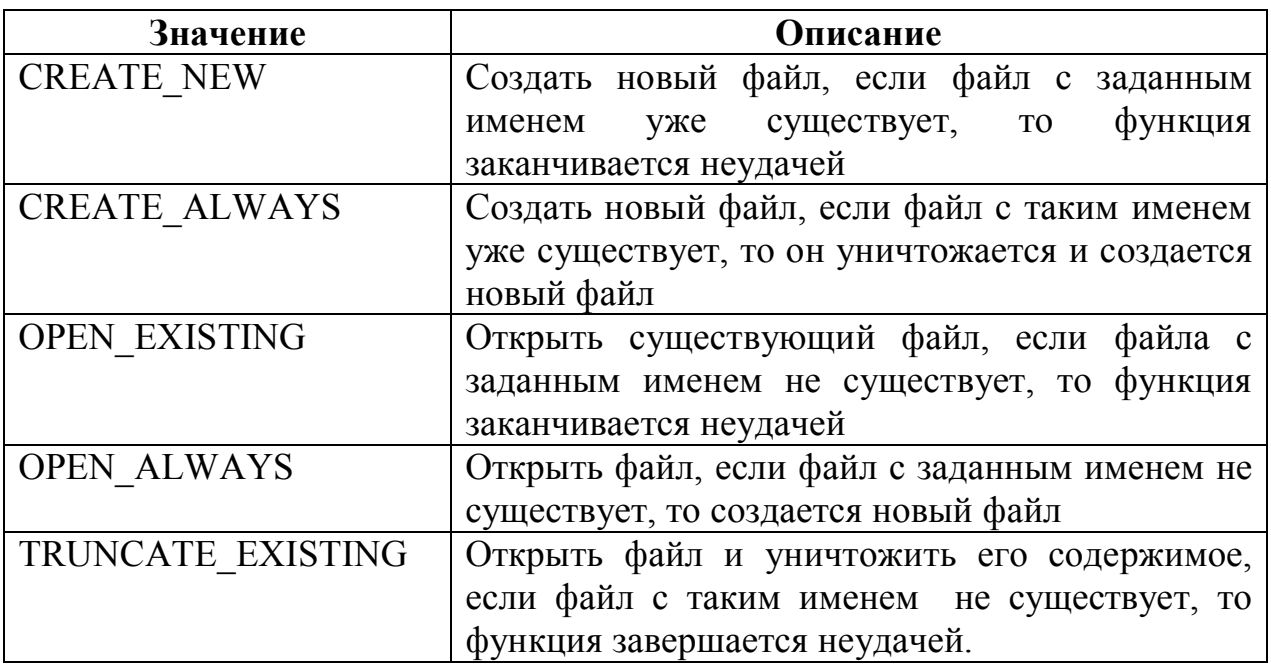

Параметр dwFlagsAndAttributes задает атрибуты и флаги открываемого (создаваемого) файла. В таблице ниже представлены основные атрибуты файла:

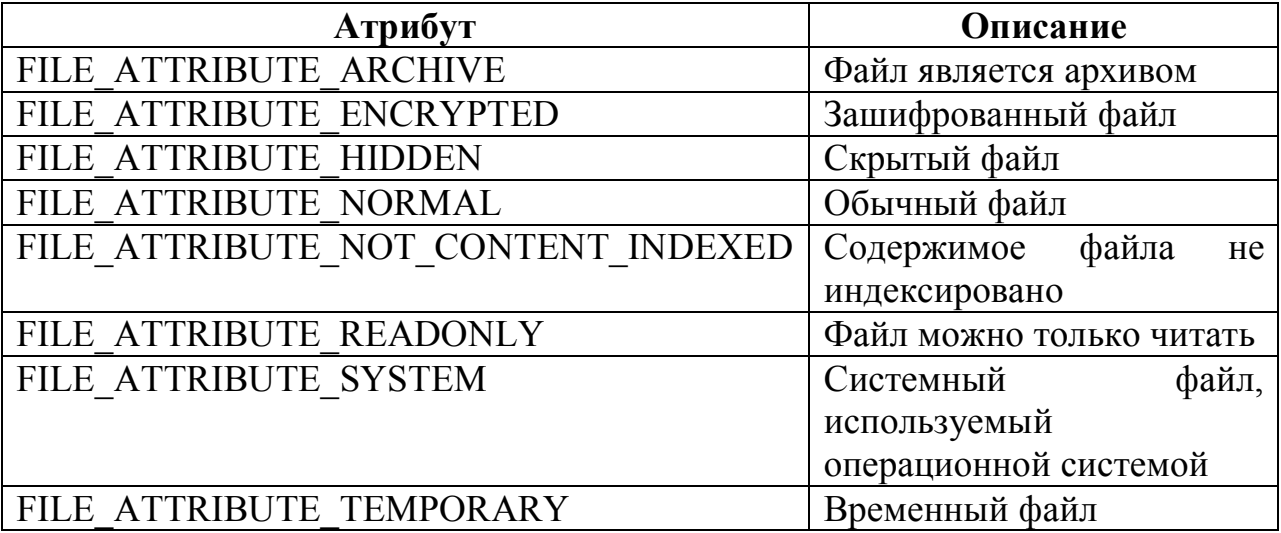

В таблице ниже представлены основные флаги, сочетание которых также может быть установлено в параметре dwFlagsAndAttributes.

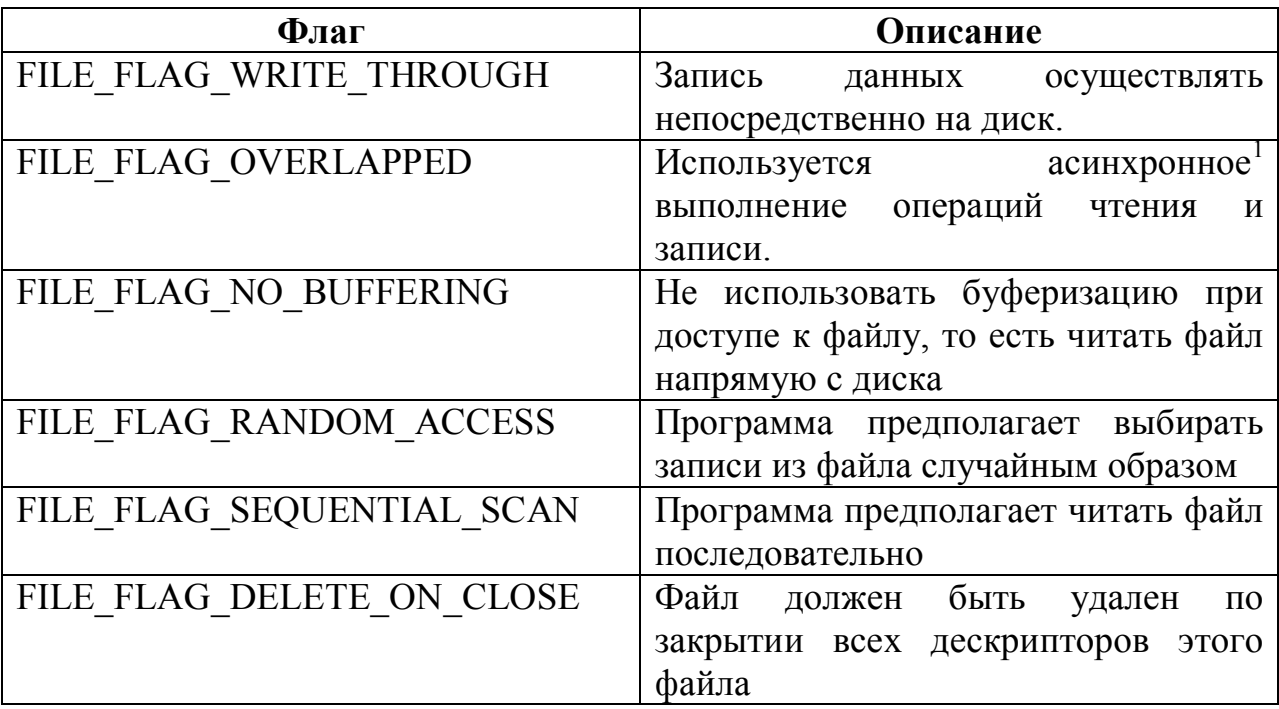

Параметр hTemplateFile представляет дескриптор файла, атрибуты которого должны быть переданы создаваемому файлу.

Уф... С параметрами вроде как разобрались.

Данная функция возвращает дескриптор открытого (созданного) файла или INVALID HANDLE VALUE в случае ошибки. Для закрытия файла используется функция CloseHandle из библиотеки kernel32.dll. Вот как она ВЫГЛЯДИТ:

```
BOOL WINAPI CloseHandle (
  in HANDLE hObject //Дескриптор открытого файла
\cdot.
```
Необходимо отметить, что данная функция позволяет открывать не только файлы, но и устройства. Ниже приводится исходный код программы, открывающей лоток CD-ROMa (на моем компьютере он имеет букву Е).

```
format PE GUI 4.0
    entry start
    include 'D:\FASM1\INCLUDE\win32a.inc'
    IOCTL STORAGE EJECT MEDIA = 74808h
    section '.text' code readable executable
    start:
          ; «Открываем» драйвер привода
          invoke CreateFile, Driver, GENERIC READ, FILE SHARE READ, NULL,
OPEN EXISTING, 0, NULL
          push eax
          ;Убеждаемся в том, что мы его открыли
          cmp eax, INVALID HANDLE VALUE
```
 $1$  При синхронном вводе/выводе программа дожидается, когда требуемая операция будет выполнена и только потом продолжает исполнение. При асинхронном вводе/выводе программа продолжает исполнение, не дожидаясь окончания выполнения затребованной операции.

```
ie FailtOpen
           ; CD-ROM, откройся
          invoke DeviceIOControl, eax, IOCTL STORAGE EJECT MEDIA, NULL, 0,
NULL, 0, r, NULL
          pop eax
           ; «Закрываем» драйвер привода
          invoke CloseHandle, eax
          jmp Exit
    FailtOpen:
          invoke MessageBox, HWND DESKTOP, FailtOpen, NULL, MB ICONERROR
    Exit \cdotinvoke ExitProcess, 0
    section '.data' data readable writeable
    Driver du '\\.\E:', 0
    FailtOpen du 'CD-ROM not find', 0
    r dd 0
    section '.idata' data import readable
    library kernel, 'kernel32.dll',\
            user, 'user32.dll'
    import kernel, \langleCreateFile , 'CreateFileW', \<br>CloseHandle , 'CloseHandle', \
           DeviceIOControl, 'DeviceIoControl',\
           ExitProcess , 'ExitProcess'
    import user,\
           MessageBox , 'MessageBoxW'
```
В данной программе мы взаимодействовали с приводом CD-ROM с DeviceIoControl, функции которая позволяет помощью отправить соответствующему драйверу какую-либо инструкцию, определяемую специальным IOCTL кодом.

## Чтение из файла, запись в файл

Для чтения из файла (с любым расширением) используется функция ReadFile из библиотеки kernel32.dll. Вот ее прототип:

BOOL WINAPI ReadFile ( in HANDLE hFile, //Дескриптор файла, из которого читаем out LPVOID lpBuffer, //Адрес буфера, в который будут //записаны прочитанные данные in DWORD nNumberOfBytesToRead, //Максимальное количество //читаемых байт out opt LPDWORD lpNumberOfBytesRead, //Agpec, no которому будет //записано число фактически прочитанных байт inout opt LPOVERLAPPED lpOverlapped //Используется при асинхронном //чтении  $\rightarrow$ 

В случае успеха данная функция возвращает ненулевое значение (TRUE), в случае же неудачи она возвращает ноль.

Для записи данных в файл используется функция WriteFile из той же библиотеки. Вот как она выглялит:

```
BOOL WINAPI WriteFile(
                  HANDLE hFile, //Дескриптор файла, в который мы пишем<br>LPCVOID lpBuffer, //Адрес буфера с записываемыми данными
         HANDLE hFile,
  -in
  -^{\mathrm{in}}LPCVOID IpBurrer, 77Адрес оуфера с записываемыми даппы<br>DWORD nNumberOfBytesToWrite, //Количество байт, которые
   in
                                                        //следует записать в файл
  out opt LPDWORD lpNumberOfBytesWritten, //Адрес, по которому будет
                                                           //записано фактическое
                                                      //количество записанных байтов
   inout opt LPOVERLAPPED lpOverlapped //Используется при асинхронной
                                                    //записи
\rightarrow
```
В качестве примера рассмотрим небольшую программу. В ней при открытии диалогового окна содержимое файла MyFile.txt выводится в текстовое поле ввода. При закрытии диалогового окна содержимое этого поля записывается в файл. Исходный код этой программы с комментариями приведен ниже (проверки на успешность выполнения для упрощения понимания опущены).

```
format PE GUI 4.0
    entry start
    include 'D:\FASM1\INCLUDE\win32a.inc'
    ID MainWindow = 1 ; Идентификатор главного окна
    ID EDIT = 2 ; Идентификатор поля ввода
    section '.text' code readable writeable
    start:
          invoke GetModuleHandle, 0
          invoke DialogBoxParam, eax, ID MainWindow, HWND DESKTOP,
DialogProc, 0
          invoke ExitProcess, 0
    proc DialogProc hwnddlg, msg, wparam, lparam
         cmp [msq], WM CLOSE
         je WMClose
         cmp [msq], WM INITDIALOG
         je InitDialog
         jmp ExitProc
    InitDialog:
         ; При получении сообщения WM INITDIALOG читаем файл и выводим его
         ; содержимое в поле ввода
         "Получаем дескриптор системной кучи процесса и сохраняем его
         invoke GetProcessHeap
         mov [ hHeap], eax
         ;Открываем файл и сохраняем его дескриптор
         invoke CreateFile, FileName, GENERIC READ, 0, NULL, OPEN ALWAYS,
FILE ATTRIBUTE NORMAL, NULL
         mov [ hFile], eax
         Определяем размер файла и убеждаемся в том, что в нем что-то есть
         invoke GetFileSize, eax, HiSizeFile
         cmp eax, 0
         je CloseFile
```

```
push eax
         add eax, 2
         Вылеляем память под содержимое файла и сохраняем адрес буфера
         invoke HeapAlloc, [ hHeap], HEAP ZERO MEMORY, eax
         mov [ lpBuffer], eax
         pop eax
         ;Читаем содержимое файла
         invoke ReadFile, [ hFile], [ lpBuffer], eax, r, NULL
         ;Выводим прочитанное в поле ввода
         invoke SetDlgItemText, [hwnddlg], ID EDIT, [ lpBuffer]
         ;Освобождаем память
         invoke HeapFree, [ hHeap], 0, [ lpBuffer]
         mov [ lpBuffer], NULL
     CloseFile:
         Закрываем файл и выходим из диалоговой процедуры
         invoke CloseHandle, [ hFile]
         mov [ hFile], NULL
         jmp ExitProc
    WMClose:
         При получении сообщения WM CLOSE записываем содержимое поля ввода в
         ; файл
         ;Открываем файл и сохраняем его дескриптор
         invoke CreateFile, _FileName, GENERIC_WRITE, 0, NULL, OPEN ALWAYS,
FILE ATTRIBUTE NORMAL, NULL
         mov [hrile], eax
         Определяем дескриптор окна поля ввода
         invoke GetDlgItem, [hwnddlg], ID EDIT
         Определяем длину текста в поле ввода
         invoke GetWindowTextLength, eax
         ;Длину текста умножаем на два: получаем длину текста в байтах для
         ; Unicode строк. Умножение осуществляем сдвигом. Сохраняем размер в
         ;байтах в стеке
         shl eax, 1
         push eax
         ;Выделяем необходимую память и сохраняем адрес буфера
         invoke HeapAlloc, [ hHeap], HEAP ZERO MEMORY, eax
         mov [ lpBuffer], eax
         ; Вновь пересчитываем размер строки к символам
         mov eax, [esp]
         shr eax, 1
         ;Читаем данные из текстового поля ввода
         invoke GetDlgItemText, [hwnddlg], ID EDIT, [ lpBuffer], eax
         pop eax
         ;Записываем их в файл
         invoke WriteFile, [ hFile], [ lpBuffer], eax, r, NULL
         ;Освобождаем память
         invoke HeapFree, [_hHeap], 0, [_lpBuffer]
         mov [ lpBuffer], NULL
         ;Закрываем файл и освобождаем диалоговое окно
         invoke CloseHandle, [ hFile]
         mov [ hFile], NULL
         invoke EndDialog, [hwnddlg], 0
    ExitProc:
         xor eax, eax
         r \ominus tendp
    section '.data' data readable
    FileName du 'MyFile.txt', 0
```

```
section '.rdata'data readable writeable
   _hHeap dd NULL ;Дескриптор системной кучи
    _hFile dd NULL ;Дескриптор файла
    _lpBuffer dd NULL ;Адрес буфера в динамической памяти
    _HiSizeFile dd 00 ;Сюда будет записываться старшее двойное слово размера 
     ;файла
                    _r dd 00 ;Сюда будет записываться фактическое число прочитанных 
                     ;(записанных) байтов
    section '.idata' data import readable writeable
    library kernel, 'kernel32.dll',\
          user , 'user32.dll'
    import kernel,\
    CreateFile , 'CreateFileW',\
     GetFileSize , 'GetFileSize',\
    ReadFile , 'ReadFile' ,\
    WriteFile , 'WriteFile' ,\
     CloseHandle , 'CloseHandle',\
     GetProcessHeap , 'GetProcessHeap',\
    HeapAlloc , 'HeapAlloc',\
    HeapFree \qquad, 'HeapFree' ,\
           GetModuleHandle, 'GetModuleHandleW',\
          ExitProcess , 'ExitProcess'
    import user,\
           DialogBoxParam, 'DialogBoxParamW',\
          GetDlgItem , 'GetDlgItem' ,\
           GetWindowTextLength, 'GetWindowTextLengthW',\
    EndDialog , 'EndDialog' ,\
    MessageBox , 'MessageBoxW' ,\
     SetDlgItemText, 'SetDlgItemTextW',\
           GetDlgItemText, 'GetDlgItemTextW'
    section '.rsrc' resource data readable
    directory RT_DIALOG, dialogs
   resource dialogs,\
           ID_MainWindow, LANG_NEUTRAL, MainWindow
    dialog MainWindow, 'Read/Write file', 0, 0, 300, 300, 
WS_CAPTION+WS_SYSMENU+DS_CENTER
        dialogitem 'EDIT', '', ID_EDIT, 0, 0, 300, 300, 
WS VISIBLE+ES MULTILINE+ES WANTRETURN
   enddialog
```
Для определения размера файла используется функция GetFileSize из библиотеки kernel32.dll. Вот ее прототип:

```
DWORD WINAPI GetFileSize(
   __in HANDLE hFile, //Дескриптор файла
  __out_opt LPDWORD lpFileSizeHigh //Адрес по которому следует записать
                                  //старшее двойное слово размера файла
);
```
В случае успешного выполнения данная функция возвращает младшее двойное слово размера файла (старшее записывается по адресу указанному в параметре lpFileSizeHigh). В случае же ошибки она возвращает -1 (или FFFFFFFFh в шестнадцатеричном виде).

## Навигация в файле

В примере выше мы читали и перезаписывали файл целиком. Но иногла требуется прочитать или перезаписать не весь фал, а какую-то его часть. Причем эта часть может находиться в начале, в середине или даже в конце файла. Функции ReadFile и WriteFile позволяют задать размер читаемых или записываемых данных, но не позволяют указать: а откуда эти самые данные начинаются в файле. Да, можно конечно прочитать весь файл, изменить в буфере нужные данные, а потом целиком перезаписать весь файл. Но, вопервых, это не слишком удобно, а во-вторых, ведет к лишнему перерасходу памяти (нам придется резервировать память под данные, которые нам не нужны).

Тут нам на выручку приходит указатель позиции файла. Что это такое? файла Указатель позиции как раз определяет начало читаемого (записываемого) буфера в файл. По своей сути он похож на курсор при редактировании текста и выполняет приблизительно ту же функцию. Для того чтобы изменить позицию этого указателя используется функция. SetFilePoint из библиотеки kernel вот ее прототип:

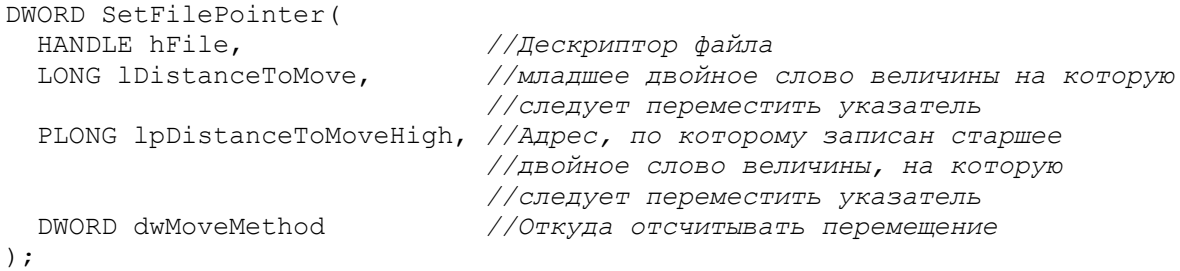

Возможные значения параметра dwMoveMethod представлены в таблице ниже:

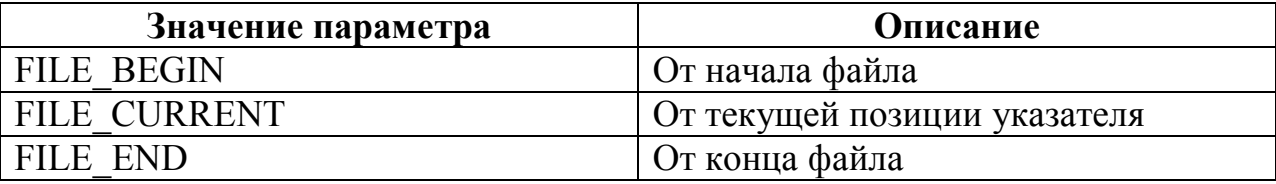

В случае удачного завершения данная функция возвращает младшую часть новой позиции указателя файла, а по адресу, заданному параметром lpDistanceToMoveHigh, записывает старшую часть новой позиции указателя файла. При этом сам указатель отсчитывается от начала файла.

Ниже приводится исходный текст программы, читающей файл с середины.

```
format PE GUI 4.0
    entry start
    include 'E:\FASM1\INCLUDE\win32a.inc'
    section '.code' code readable executable
    start.
              Открываем файл и убеждаемся в том, что мы его открыли
             invoke CreateFile, _FileName, GENERIC_READ, 0, NULL,
OPEN EXISTING, FILE ATTRIBUTE NORMAL, NULL
             cmp eax, INVALID HANDLE VALUE
              je FileNotOpen
             mov [ hFile], eax
              ; Перемещаем указатель файла
              invoke SetFilePointer, eax, 20, r, FILE BEGIN
              ;Читаем файл
             invoke ReadFile, [ hFile], Buffer, 20, r, NULL
             ; Выводим прочитанное пользователю
             invoke MessageBox, HWND DESKTOP, Buffer, Probel, MB OK
             ;Закрываем файл
              invoke CloseHandle, [ hFile]
             mov [ hFile], NULL
             \overline{1}mp \overline{1}xit
    FileNotOpen:
            invoke MessageBox, HWND DESKTOP, FileErrorOpen, NULL, MB ICONERROR
    Exit:
            invoke ExitProcess, 0
    section '.data' data readable
     FileName du 'MyFile.txt', 0
     FileErrorOpen du 'File opening failt', 0
     Probel du ' ', 0
    section '.rdata' data readable writeable
     hFile dd NULL
     -<br>Buffer rb 22
    \mathbf{r}dd 00
    section '.idata' data import readable writeable<br>library kernel, 'kernel32.dll',\
             user, 'user32.dll'
     import kernel, \langleCreateFile , 'CreateFileW', \n\SetFilePointer, 'SetFilePointer', \<br>ReadFile , 'ReadFile', \<br>CloseHandle , 'CloseHandle', \<br>ExitProcess , 'ExitProcess'
     import user, \
            MessageBox, 'MessageBoxW'
```
# Операции над файлами

Удаление файла

Удалить файл можно с помощью функции DeleteFile (A/W) из библиотеки kernel32.dll. Вот ее прототип:

```
BOOL WINAPI DeleteFile(
  in LPCTSTR lpFileName //Адрес строки с именем удаляемого файла
,.
```
В случае успеха данная функция возвращает ненулевое значение, и ноль, если удалить файл по какой-то причине не удалось (например, файл с таким наименованием не найден).

Копирование файла

Скопировать файл можно функцией CopyFile (A/W) из той же библиотеки. Вот ее прототип:

```
BOOL WINAPI CopyFile(
   __ in LPCTSTR lpExistingFileName, //Адрес строки с именем копируемого
                                                            //файла
   in LPCTSTR lpNewFileName, Ударес строки с месторасположением и<br>//ддрес строки с месторасположением и<br>in BOOL bFailIfExists //Определяет что делать, если файл<br>//заданный параметром lpNewFileName
                                                           //уже существует
);
```
Если параметр bFailIfExists равен TRUE и файл с наименованием заданным в параметре lpNewFileName уже существует, то функция вернет ошибку. Если же параметр bFailIfExists равен FALSE, то существующий файл будет перезаписан.

В случае успешного копирования данная функция возвращает ненулевое значение. И ноль в случае ошибки.

### Перемещение файла

Для перемещения файла используется функция MoveFile (A/W) из той же библиотеки.

```
BOOL WINAPI MoveFile (
 in LPCTSTR lpExistingFileName, //Адрес строки с именем перемещаемого
                                  //файла
                                  //Адрес строки с новым
 in LPCTSTR lpNewFileName
                                  //месторасположением и наименованием
                                  //файла
);
```
При этом, если по указанному новому месторасположению файл уже существует, функция перемещения возвращает ошибку.
В случае успеха данная функция возвращает ненулевое значение. И ноль в том случае если произошла какая-то ошибка.

Необходимо заметить, что при использовании Unicode версии всех этих функций имя файла должно начинаться с символов  $\langle\langle\rangle\langle\rangle\rangle$ .

Ниже приводится исходный код программы демонстрирующей работу с этими функциями. Программа создает в текущей директории файл, перемещает его в корень диска С, а затем удаляет его. Для упрощения проверки успешности выполнения опущены. Для того чтобы пользователь мог убедиться в успешности (не успешности) той или иной операции после каждой выводится диалоговое окно с сообщением, до закрытия которого он может проверить это с помошью проводника Windows или любого файлового менеджер. Хватит слов, смотрим код:

```
format PE GUI
    entry start
    include 'E:\FASM1\INCLUDE\win32a.inc'
    section '.code' code readable executable
    start:
             Создаем файл, над которым будем издеваться
             invoke CreateFile, FileName, GENERIC READ, 0, NULL, CREATE NEW,
FILE ATTRIBUTE NORMAL, NULL
             invoke CloseHandle, eax
             invoke MessageBox, HWND DESKTOP, FileCreateSuccess, Probel,
MB OK
             :Перемешаем файл
             invoke MoveFile, FileName, FileMoveTo
             invoke MessageBox, HWND DESKTOP, FileMoveSuccess, Probel, MB OK
             ;Удаляем файл
             invoke DeleteFile, FileMoveTo
             invoke MessageBox, HWND DESKTOP, FileDeleteSuccess, Probel,
MB OK
             invoke ExitProcess, 0
    section '.data' data readable
     ; Здесь мы используем сокращенный путь к файлу, поэтому префикс \\?\ не
     ; нужен
     FileName du 'MyFile.dat', 0
     FileMoveTo du \overline{N}. WyFileMoved.dat', 0
     FileCreateSuccess du 'File created', 0
     FileMoveSuccess du 'File moved', 0
     -<br>FileDeleteSuccess du 'File deleted', 0
     P_{\text{Fobel du}} ' ', 0
    section '.idata' import data readable writeable
    library kernel, 'kernel32.dll', \<br>user , 'user32.dll'
     import kernel, \langleExitProcess, 'ExitProcess',\
            CreateFile, 'CreateFileW',\<br>CloseHandle, 'CloseHandle',\<br>MoveFile , 'MoveFileW' ,\
```
 $^1$  Данный префикс говорит о том, что путь указывает на текущий компьютер, а не на какой-то другой компьютер в сети. При использовании ANSI функций данный префикс добавляется самой при конвертировании ANSI строки (подробнее об этом см. раздел посвященный Unicode строкам)

```
DeleteFile, 'DeleteFileW'
import user.\
      MessageBox, 'MessageBoxW'
```
## Чтение и изменение атрибутов

Для того что узнать атрибуты файла используется функция GetFileAttributes (A/W) из библиотеки kernel32.dll. Вот ее прототип:

```
DWORD WINAPI GetFileAttributes (
   in LPCTSTR lpFileName //Адрес строки с именем файла
,.
```
В случае успеха данная функция возвращает атрибуты файла, а в случае неудачи значение -1.

Сами атрибуты файла мы описывали в разделе «Создание и открытие файлов» в начале этой главы. Поэтому здесь мы их описывать не будем.

Для установки тех или иных атрибутов используется функция SetFileAttributes (A/W) из той же библиотеки. Вот ее прототип:

```
BOOL WINAPI SetFileAttributes (
```
В случае успеха данная функция возвращает ненулевое значение, а в случае ошибки ноль.

Следует заметить, что при использовании Unicode версии функций полное имя файла должно предваряться префиксом «\\?\».

Ниже приводится исходный код программы, которая создает файл, читает его атрибуты и делает его скрытым.

```
format PE GUI 4.0
    entry start
    include 'D:\FASM1\INCLUDE\win32a.inc'
    section '.code' code readable executable
    start.
             Создаем файл, над которым будем издеваться
invoke CreateFile, FileName, GENERIC_READ, 0, NULL,<br>CREATE_ALWAYS, FILE_ATTRIBUTE_NORMAL, NULL
             invoke CloseHandle, eax
             ; Получаем атрибуты созданного файла
             invoke GetFileAttributes, _FileName
             ;добавляем атрибут "скрытый"
             or eax, FILE ATTRIBUTE HIDDEN
             ;Устанавливаем новые атрибуты
             invoke SetFileAttributes, FileName, eax
             invoke ExitProcess, 0
    section '.data' data readable
    FileName du 'MyFile.dat', 0
```

```
section '.idata' data import readable writeable
library kernel, 'kernel32.dll'
import kernel,\
       CreateFile , 'CreateFileW',\<br>CloseHandle, 'CloseHandle',\
       GetFileAttributes, 'GetFileAttributesW',\
       SetFileAttributes, 'SetFileAttributesW',\
       ExitProcess, 'ExitProcess'
```
# Директории

Директория (она же папка, она же каталог) с точки зрения файловой системы является специальным файлом. Конкретная реализация директорий и описание хранимых в ней файлов и поддиректорий зависит от файловой системы. Операционная система Windows предоставляет нам несколько функций для работы с директориями. О них поговорим.

#### Создание директории

Для создания директории используется функция CreateDirectory (A/W) из библиотеки kernel32.dll. Вот ее прототип:

```
BOOL WINAPI CreateDirectory(
 in LPCTSTR lpPathName, //Адрес строки с наименованием
\frac{1}{100} in_opt LPSECURITY_ATTRIBUTES lpSecurityAttributes //Арибуты защиты
```
В случае успеха данная функция возвращает ненулевое значение, а в случае ошибки возвращает нуль.

#### Удаление директории

Для удаления директории используется функция RemoveDirectory (A/W) из той же библиотеки. Вот ее прототип:

```
BOOL WINAPI RemoveDirectory(
 in LPCTSTR lpPathName //Адрес строки с именем директории
\rightarrow ;
```
В случае успеха данная функция возвращает ненулевое значение, а в случае ошибки возвращает нуль.

#### Перемешение директории

Для перемещения директорий используется функция MoveFile (A/W), которую мы уже рассматривали.

Необходимо заметить, что Unicode версии этих функций, как впрочем, и любых других функций, работающих с файловой системой, в началале полного пути к файлу ожидают увидеть префикс «\\?\».

Ниже приводится исходный код программы, который сначала создает, а затем удаляет директорию в той же папке, из которой запущена программа. Для того чтобы пользователь смог убедиться в том, что директория успешно создана, программа выводит сообщение об успешном создании директории.

```
format PE GUI 4.0
entry start
include 'E:\FASM1\INCLUDE\win32a.inc'
section '.code' code readable executable
start:
       Создаем директорию
       invoke CreateDirectory, _DirectoryName, NULL
       ; Извещаем пользователя о создании директории
       invoke MessageBox, HWND DESKTOP, CreationSuccess, Probel, MB OK
       ; Удаляем созданную ранее директорию
       invoke RemoveDirectory, DirectoryName
       invoke ExitProcess, 0
section '.data' data readable
DirectoryName du 'MyDirectory', 0
-<br>CreationSuccess du 'Directory was created', 0
r Probel du '', 0
section '.idata' data import readable writeable
library kernel, 'kernel32.dll',\
        user, 'user32.dll'
import kernel, \langleCreateDirectory, 'CreateDirectoryW',\<br>RemoveDirectory, 'RemoveDirectoryW',\<br>ExitProcess , 'ExitProcess'
import user, \langleMessageBox , 'MessageBoxW'
```
#### Текущая директория

В программах рассмотренных выше мы редко указывали полный путь к файлу (директории), ограничиваясь коротким путем. Это говорило том, что требуемый файл находится в текущей директории приложения, то есть директории по умолчанию. При запуске приложения такой директорией является директория, из которой запущено это приложение. Однако в дальнейшем она может быть изменена.

Для того чтобы узнать текущую директорию приложения используется функция GetCurrentDirectory (A/W) из библиотеки kernel32.dll. Вот ее прототип:

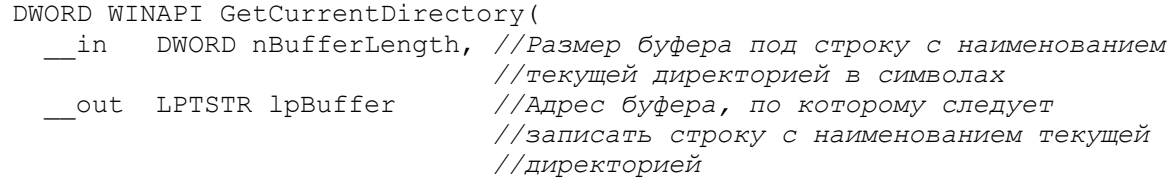

Если при выполнении этой функции происходит ошибка, она возвращает нуль.

Если функция выполняется успешно, она возвращает число фактически записанных в буфер символов.

Если же в процессе выполнения этой функции окажется, что размер буфера недостаточен для того, чтобы вместить полное наименование текущей директории, то возвращается требуемый размер буфера в символах, включая завершающий нуль.

Для изменения текущей директории используется функция SetCurrentDirectory (A/W) из той же библиотеки. Вот ее прототип:

```
BOOL WINAPI SetCurrentDirectory(
  in LPCTSTR lpPathName //Адрес строки с наименованием новой текущей
                          //директории
);
```
В случае успешного изменения текущей директории возвращается ненулевое значение, а в случае ошибки возвращается ноль.

Ниже приводится исходный текст программы определяющей текущую директорию и выводящую ее пользователю.

```
format PE GUI 4.0
entry start
include 'E:\FASM1\INCLUDE\win32a.inc'
section '.code' code readable executable
start:
        ; Получаем дескриптор системной кучи
        invoke GetProcessHeap
        mov [ hHeap], eax
        ,<br>Выделяем память на один символ
        invoke HeapAlloc, eax, HEAP ZERO MEMORY, 2
        mov [ lpBuffer], eax
        ;Пытаемся получить текущую директорию
        ; Функция вернет необходимый размер буфера в символах
        invoke GetCurrentDirectory, 1, eax
        mov [ SizeBufferSymbols], eax
        "Пересчитываем размер буфера в байты
        shl eax, 1
        ; Расширяем выделенный ранее буфер до необходимого размера
        invoke HeapReAlloc, [ hHeap], HEAP ZERO MEMORY, [ lpBuffer], eax
        mov [ lpBuffer], eax
        ; Получаем текущую директорию
        invoke GetCurrentDirectory, [ SizeBufferSymbols], eax
        ;Выводим ее пользователю
        invoke MessageBox, HWND DESKTOP, [ lpBuffer], Title, MB OK
        ;Освобождаем память
        invoke HeapFree, [ hHeap], 0, [ lpBuffer]
        mov [ lpBuffer], NULL
        invoke ExitProcess, 0
section '.rdata' data readable writeable
hHeap dd NULL
lpBuffer dd NULL
SizeBufferSymbols dd 00
Title du 'Current directory', 00
```

```
section '.idata' data import readable writeable
library kernel, 'kernel32.dll', \<br>user , 'user32.dll'
import kernel,\
        GetProcessHeap, 'GetProcessHeap',\
        HeapAlloc , 'HeapAlloc', \
       HeapReAlloc , 'HeapReAlloc', \<br>HeapFree , 'HeapFree', \
        GetCurrentDirectory, 'GetCurrentDirectoryW',\
        ExitProcess , 'ExitProcess'
import user, \
        MessageBox, 'MessageBoxW'
```
Результат работы программы представлен на рисунке ниже:

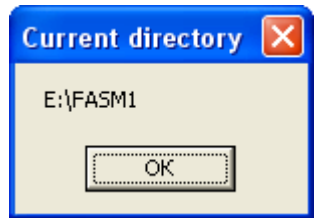

## Окно открытия файла

В своих программах вы можете использовать стандартное диалоговое окно «Открытие файла». Для его создания и отображения пользователю предусмотрена функция GetOpenFileName  $(A/W)$ **ИЗ** библиотеки Comdlg32.dll. Вот ее прототип:

```
BOOL WINAPI GetOpenFileName (
  _inout LPOPENFILENAME lpofn //адрес структуры OPENFILENAME
\rightarrow:
```
Если пользователь выбрал какой-то файл, то возвращается ненулевое значение. Если же пользователь ничего не выбрал или произошла какая-то ошибка, то возвращается нуль.

Структура OPENFILENAME используется как для открытия файлов, так и для их сохранения. Выглядит она так:

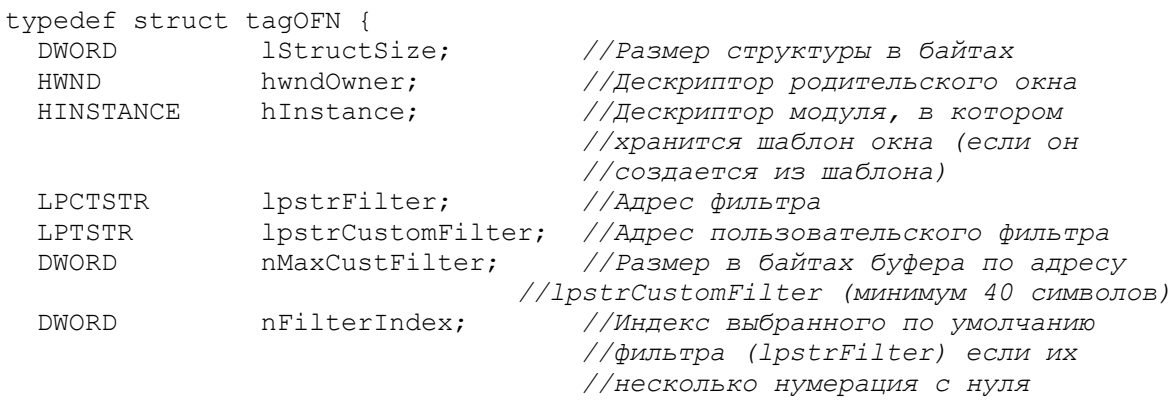

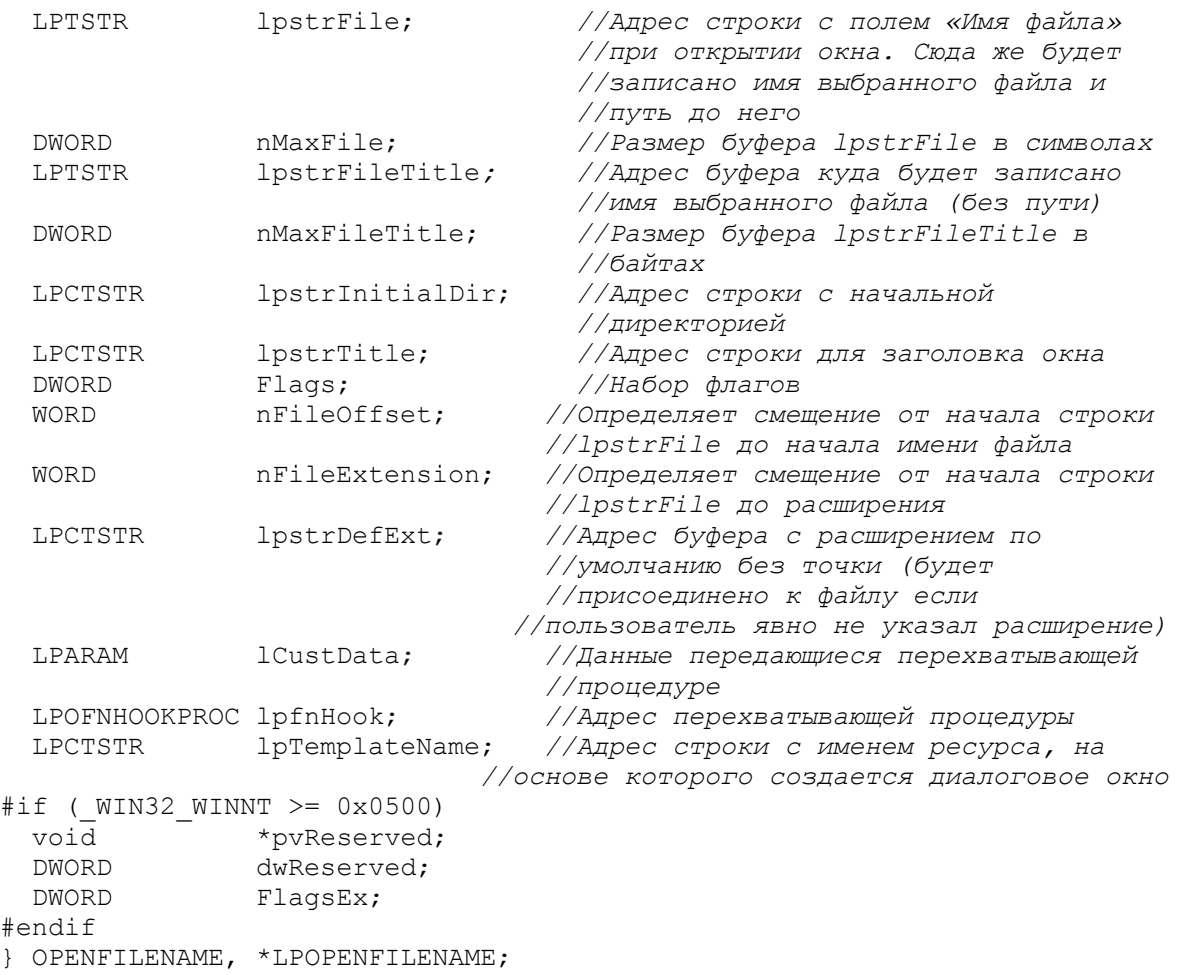

Фильтр представляет собой буфер, в котором находится две строки. Вторая строка при этом должна заканчиваться двумя NULL символами. Первая строка задает имя фильтра (например, «Text Files»), которое отображается в поле «Тип файлов». Вторая строка задает допустимые расширения выбираемых файлов (пример: "\*.txt"). Для того чтобы указать несколько допустимых расширений они должны быть разделены символом точка запятая (пример: "\*.txt;\*.doc;\*.bak"). Для того, чтобы указать все расширения нужно написать так: "\*.\*"

Пользовательский фильтр имеет такое же строение, что и обычный фильтр. Единственное различие состоит в том, что пользовательский фильтр может быть изменен пользователем по своему усморению.

В таблице ниже представлены некоторые допустимые значения флагов, сочетанием которых является значение поля Flags.

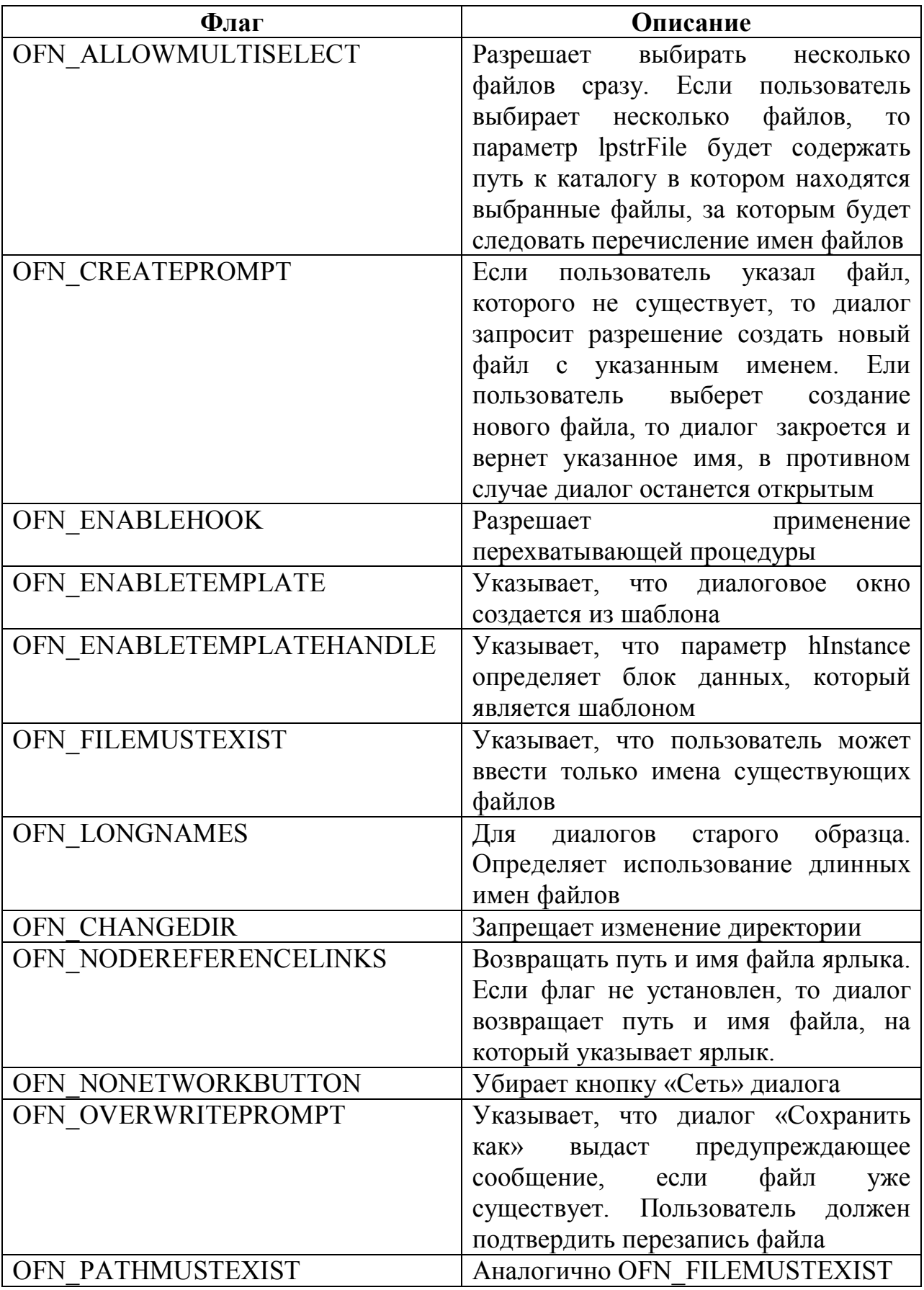

Ниже приводится исходный текст программы предоставляющей<br>ьзователю выбрать произвольный wordовский файл, а затем пользователю выбрать

открывающей этот файл. В этом примере мы полностью заполним структуру **OPENFILENAME.** 

```
format PE GUI 4.0
    entry start
    include 'D:\FASM1\INCLUDE\win32a.inc'
    section '.code' code readable executable
    start:
             ; Заполянем структуру OPENFILENAME
             ; Размер всей структуры 76 байт
            mov [ OpenFile. lStructSize], 76
             ; Родительского окна у нас нет
            mov [ OpenFile.hwndOwner], NULL
             ; Мы не будем использовать шаблона диалогового окна, поэтому
             ; модуль нам не нужен
            mov [ OpenFile.hInstance], NULL
             ; Фильтр
            mov [ OpenFile.lpstrFilter], Filter
             , Пользовательского фильтра у нас нет
            mov [ OpenFile.lpstrCustomFilter], NULL
             ; Ллина пользовательского фильтра
            mov [ OpenFile.nMaxCustFilter], 0
             ; Фильтр у нас всего один, его индекс - 0
            mov [ OpenFile.nFilterIndex], 0
            ; Куда записать имя выбранного файла и путь до него
            mov [_OpenFile.lpstrFile], _lpstrFile
            ; Размер выделенного буфера 255 символа
            mov [ OpenFile.nMaxFile], 255
            ; Инициализировать поле «Файл» мы не будем
             ;Записывать имя файла отдельно не нужно
            mov [ OpenFile.lpstrFileTitle], NULL
            ; Длина выделенного буфера отдельно под имя файла (без пути)
            mov [ OpenFile.nMaxFileTitle], 0
            ; Инициализировать каталог мы не будем
            mov [ OpenFile.lpstrInitialDir], NULL
            ; Заголовок окна оставим по умолчанию
            mov [ OpenFile.lpstrTitle], NULL
            ;Указываем, что выбранный файл должен существовать
            mov [ OpenFile.Flags], OFN FILEMUSTEXIST
            ; Эти два поля будут заполнены операционной системой
            mov [ OpenFile.nFileOffset], 0
            mov [ OpenFile.nFileExtension], 0
            ; Расширения по умолчанию у нас нет
            mov [ OpenFile.lpstrDefExt], NULL
            "Функции перехватчика у нас нет и передавать что-либо некому
            mov [ OpenFile.lCustData], NULL
            mov [ OpenFile.lpfnHook], NULL
            Мы не используем шаблон диалогового окна
            mov [ OpenFile.lpTemplateName], NULL
             ;Создаем окно выбора файла
            invoke GetOpenFileName, OpenFile
             ;Убеждаемся что пользователь что-то выбрал
            test eax, eax
            jz Exit
             ;Открываем выбранный файл
            invoke ShellExecute, NULL, Operation, [ OpenFile.lpstrFile],
NULL, NULL, SW SHOWNORMAL
    Exit:
            invoke ExitProcess, 0
    section '.data' data readable
```

```
; Фильтр
_Filter du 'Word files', 00, '*.doc; *.docx; *.rtf', 00, 00
Operation du 'open', 00
section '.rdata' data readable writeable
OpenFile OPENFILENAME
-<br>lpstrFile rf 512
section '.idata' data import readable writeable
library kernel, 'kernel32.dll',\<br>comdlg, 'comdlg32.dll',\<br>shell , 'shell32.dll'
import kernel, \langleExitProcess, 'ExitProcess'
import comdlg, \langleGetOpenFileName, 'GetOpenFileNameW'
import shell, \setminusShellExecute, 'ShellExecuteW'
```
В данном примере для открытия выбранного файла мы использовали функцию ShellExecute (A/W) из библиотеки shell32.dll. Данная функция находит приложение, чей файл мы открываем, запускает это приложение и открывает в нем выбранный нами файл. Ниже приводится прототип этой функции:

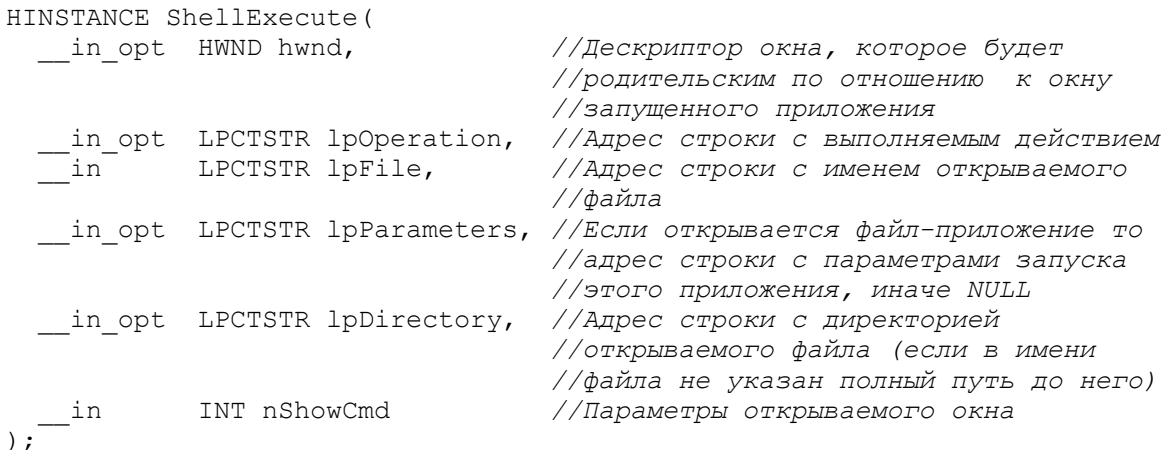

В таблице ниже представлены основные допустимые строки, на которые может указывать параметр lpOperation.

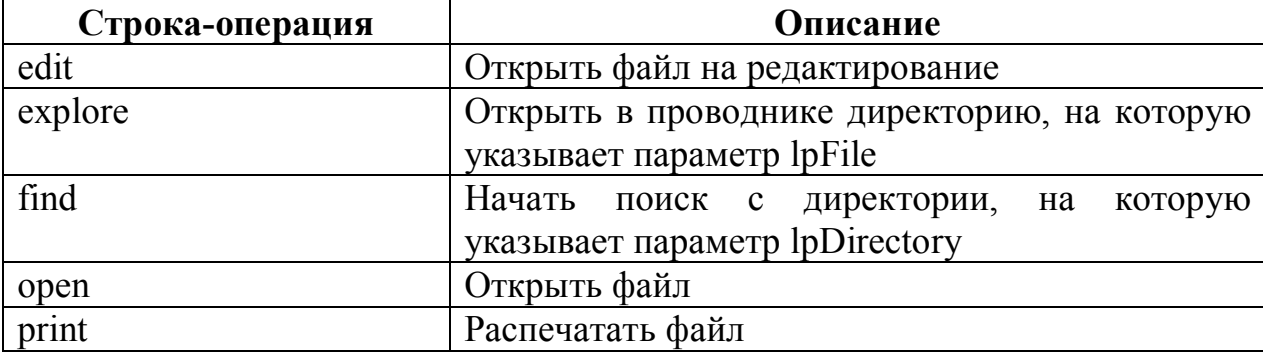

Параметр nShowWindow задает режим отображения окна. Он имеет то же самое значение что и параметр nCmdShow в функции ShowWindow (более подробно см. в разделе «функция Show Window»).

## Окно сохранения файла

Для создания и отображения окна «Сохранение файла» используется функция GetSaveFileName (A/W) из библиотеки comdlg32.dll. Вот ее прототип:

```
BOOL WINAPI GetSaveFileName (
```
Структуру OPENFILENAME мы рассматривали в предыдущем разделе. Здесь описывать ее не будем.

Если пользователь выбрал какой-то файл, то данная функция возвращает ненулевое значение. Если же пользователь нажал кнопку «Отмена» или произошла какая-то ошибка, то возвращается нуль.

Ниже приводится исходный код программы, демонстрирующей работу с функцией. В ней создается диалоговое окно с полем ввода. По данной закрытии этого окна если поле ввода не пусто, вызывается окно сохранения файла, в которое будет записано все содержимое поля ввода.

```
format PE GUI 4.0
    entry start
    include 'D:\FASM1\INCLUDE\win32a.inc'
    ID MainWindow = 1
    ID EDIT = 2
    section '.code' code readable executable
    start:
            invoke GetModuleHandle, 0
           invoke DialogBoxParam, eax, ID MainWindow, HWND DESKTOP,
DialogProc, 0
            invoke ExitProcess, 0
    proc DialogProc hwnddlg, msg, wparam, lparam
            cmp [msq], WM CLOSE
            je OnClose
            imp ExitProc
    OnClossinvoke GetDlgItem, [hwnddlg], ID EDIT
            mov [ hEdit], eax
            ;Убеждаемся в том, что в поле ввода что-то есть
            invoke GetWindowTextLength, eax
            test eax, eax
            jz _EndDialog
            inc eax
            mov [ SizeTextSymbols], eax
            ; Заполняем структуру OPENFILENAME
```

```
mov [ OpenFile.1StructSize], 76
            mov [ OpenFile.lpstrFilter], Filter
            mov [OpenFile.lpstrFile], FileName
            mov [OpenFile.nMaxFile], 255
            mov [OpenFile.Flags], OFN OVERWRITEPROMPT+OFN CREATEPROMPT
            mov [OpenFile.lpstrDefExt], DefExt
            ;Создаем окно «Сохранение файла» и убеждаемся в том, что
            ; пользователь выбрал файл
            invoke GetSaveFileName, OpenFile
            test eax, eax
            jz EndDialog
            "Получаем дескриптор системной кучи
            invoke GetProcessHeap
            mov [ hHeap], eax
            "Пересчитываем размер текста в поле ввода из символов в байты
            mov eax, [ SizeTextSymbols]
            shl eax, 1
            mov [ SizeTextBytes], eax
           ; Выделяем небходимое для размещения этого текста количество памяти
            invoke HeapAlloc, [ hHeap], HEAP ZERO MEMORY, eax
            mov [ lpBuffer], eax
            ;Читаем текст из поля ввода
            invoke GetWindowText, [ hEdit], eax, [ SizeTextSymbols]
            , Открываем выбранный пользователем файл
            invoke CreateFile,
                                   FileName, GENERIC WRITE, 0,
                                                                       NULL,
CREATE ALWAYS, FILE ATTRIBUTE NORMAL, NULL
            mov [ hFile], eax
            ; Записываем текст в файл
            invoke WriteFile, eax, [ lpBuffer], [ SizeTextBytes], r, NULL
            ;Закрываем файл
            invoke CloseHandle, [ hFile]
            mov [ hFile], NULL
            ;Освобождаем память
            invoke HeapFree, [ hHeap], 0, [ lpBuffer]
            mov [ lpBuffer], NULL
    EndDialog:
            invoke EndDialog, [hwnddlg], 0
    ExitProc:
            xor eax, eax
            ret.
    endp
    section '.data' data readable
     Filter du 'Text files', 00, '*.txt', 00, 00
    _DefExt du 'txt', 00
    section '.rdata' data readable writeable
     hHeap dd NULL
     hEdit dd NULL
    _lpBuffer dd NULL
     SizeTextSymbols dd 00
    _SizeTextBytes dd 00
    _hFile dd NULL
    r dd 00
    OpenFile OPENFILENAME
    FileName rf 512
    section '.idata' data import readable writeable
    library kernel, 'kernel32.dll',\
            user, 'user32.dll', \
            comdlg, 'comdlg32.dll'
```

```
import kernel,\
          GetModuleHandle, 'GetModuleHandleW',\
     GetProcessHeap , 'GetProcessHeap',\
    HeapAlloc , 'HeapAlloc',\
    HeapFree \qquad\qquad, 'HeapFree',\
    CreateFile , 'CreateFileW',\
    WriteFile , 'WriteFile',\
     CloseHandle , 'CloseHandle',\
    ExitProcess , 'ExitProcess'
   import user,\
     DialogBoxParam , 'DialogBoxParamW',\
    GetDlgItem , 'GetDlgItem',\
    EndDialog (EndDialog',
          GetWindowTextLength, 'GetWindowTextLengthW',\
          GetWindowText , 'GetWindowTextW'
   import comdlg, \langle GetSaveFileName, 'GetSaveFileNameW'
   section '.rsrc' resource data readable
   directory RT_DIALOG, dialogs
   resource dialogs,\
         ID MainWindow, LANG NEUTRAL, MainWindow
   dialog MainWindow, 'GetSaveFileName', 0, 0, 300, 300, 
WS_CAPTION+WS_SYSMENU+DS_CENTER
        dialogitem 'EDIT', '', ID_EDIT, 0, 0, 300, 300, 
WS VISIBLE+ES MULTILINE+ES WANTRETURN
   enddialog
```
# **Переменные окружения**

Операционная система Windows имеет ряд настраиваемых переменных, именуемых переменными окружения. Эти переменные определяют парамеры текущего пользователя системы, а также некоторые параметры всей системы в целом.

Почему я рассказываю об этих переменных в главе, посвященной работе с файлами? Потому что основная часть этих переменных задает пути к наиболее известным директориям. Именно эти переменные и будут нас интересовать в первую очередь. В таблице ниже представлены некторые переменные окружения и их описания.

| Переменная<br>окружения | Описание                                                       |
|-------------------------|----------------------------------------------------------------|
| ALLUSERSPROFI           | Содержит размещение профиля «All Users». Пример <sup>1</sup> : |
| LE                      | «C:\Documents and Settings\All Users»                          |
| APPDATA                 | Содержит путь к каталогу, используемому по                     |
|                         | умолчанию для размещения данных приложений                     |
|                         | текущего пользователя. Пример: «С:\Documents and               |

 $1$  Этот и последующие примеры приводятся для моего домашнего компьютера с ОС Microsoft Windows XP Professional SP3.

 $\overline{a}$ 

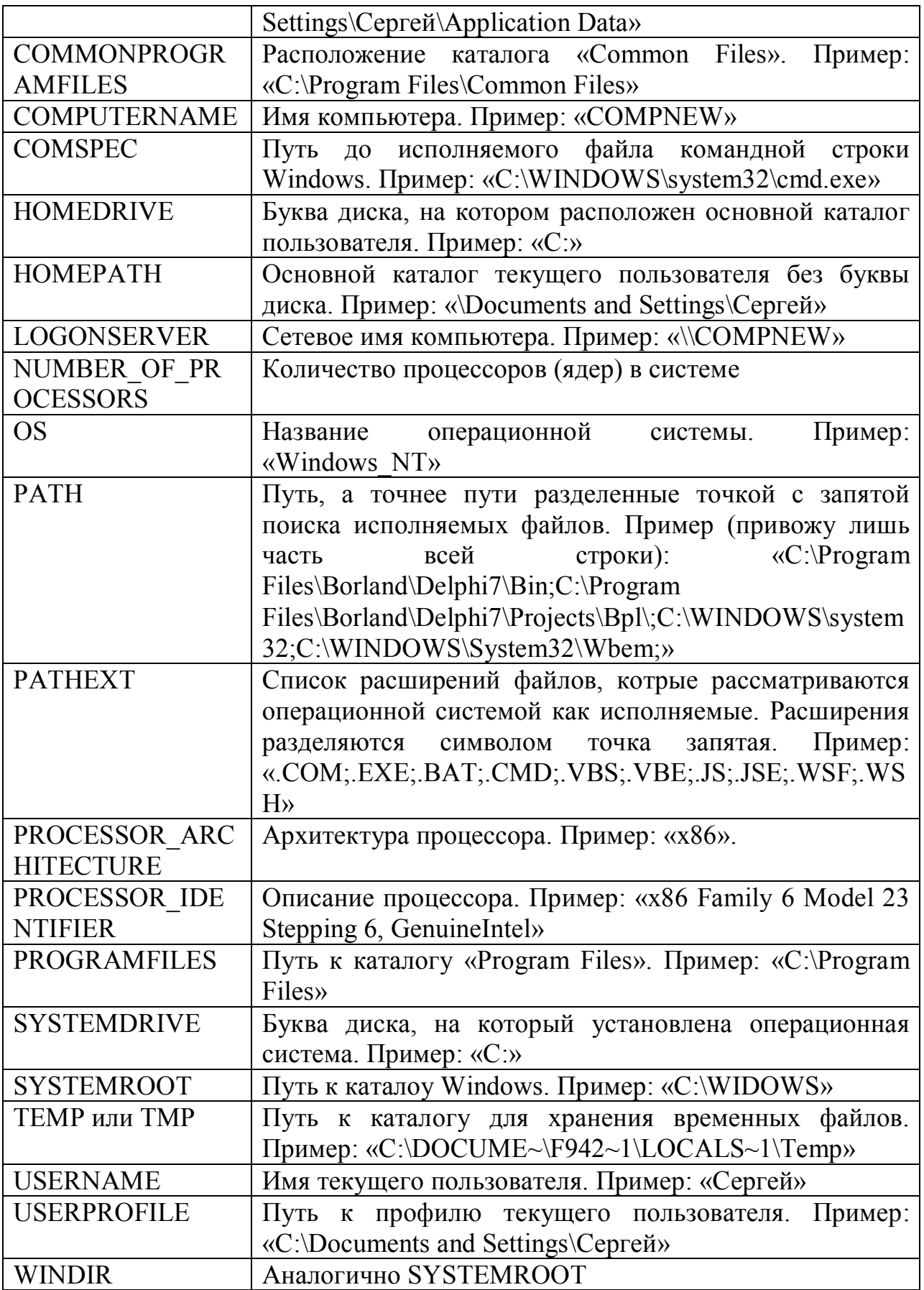

Для того, чтобы узнать значение какой-либо переменной окружения используется функция GetEnvironmentVariable (А/W) из библиотеки kernel32.dll. Вот ее прототип:

```
DWORD WINAPI GetEnvironmentVariable(
  in opt LPCTSTR lpName, //Адрес строки с именем переменной,
                            //значение которой мы хотим поучить (см.
                            //таблицу выше)
 out opt LPTSTR lpBuffer, //Apec буфера, в котрый будет записано
                            //значение переменной
 _in DWORD nSize //Размер буфера lpBuffer в символах включая
                            //нулевой символ
\rightarrow
```
В случае успеха данная функция вернет количество символов, записанных в целевой буфер. Если размера целевого буфера недостаточно для размещения в нем требуемого значения, функция вернет требуемый размер буфера. Если же функции не удается выполниться по какой-либо другой причине тогда она возвращает нуль.

На этом теория можно сказать окончена. Теперь перейдем к практике. В качестве примера напишем небольшую программу, котая будет создавать пустой тектовый файл в каталоге «Мои документы» текущего пользователя. Вот полный исходный код этого приложения:

```
format PE GUI 4.0
    entry start
    include 'D:\FASM1\INCLUDE\win32a.inc'
    ;Подклбючаем этот файл так как будем работать с кирилицей
    include 'D:\FASM1\INCLUDE\ENCODING\WIN1251.inc'
    section '.code' code readable executable
    start:
            "Получаем дескриптор системной кучи процесса
            invoke GetProcessHeap
            mov [ hHeap], eax
            ;Выделяем память
            invoke HeapAlloc, eax, HEAP ZERO MEMORY, 512
            mov [ lpBuffer], eax
            ;Получаем путь к профилю текущего пользователя
            invoke GetEnvironmentVariable, NameVariable, eax, 233
            ; К полученому пути присоединяем «недостающую часть»
            invoke lstrcat, [ lpBuffer], FileName
            ;Создаем файл
                                       [ lpBuffer], GENERIC READ, 0, NULL,
            invoke
                    CreateFile,
CREATE ALWAYS, FILE ATTRIBUTE NORMAL, NULL
            ;Закрываем созданный файл
            invoke CloseHandle, eax
            ;Освобождаем память
            invoke HeapFree, [ hHeap], 0, [ lpBuffer]
            mov [_lpBuffer], NULL
            invoke ExitProcess, 0
    section '.data' data readable
    NameVariable du 'USERPROFILE', 0
    -<br>FileName du '\Мои документы\File.txt', 0
    section '.rdata' data readable writeable
```

```
_hHeap dd NULL
_lpBuffer dd NULL
section '.idata' data import readable writeable
library kernel, 'kernel32.dll'
import kernel,\
       GetProcessHeap, 'GetProcessHeap',\
HeapAlloc , 'HeapAlloc',\
HeapFree , 'HeapFree',\
       GetEnvironmentVariable, 'GetEnvironmentVariableW',\
lstrcat , 'lstrcatW', \
 CreateFile , 'CreateFileW',\
 CloseHandle , 'CloseHandle',\
 ExitProcess , 'ExitProcess'
```
# Глава 17. Реестр Общие сведения

Реестр представляет собой сложную базу данных, в которой хранятся настройки и служебная информация операционной системы и программ, установленных на компьютере. Редактор реестра (regedit) представляет всю эту информацию в виде древовидной структуры.

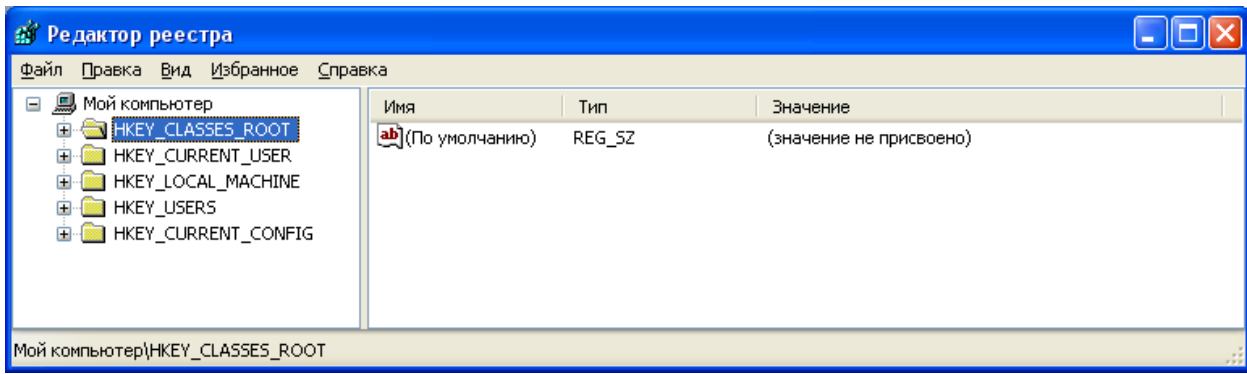

На рисунке выше вы можете видеть шесть корневых разделов реестра. Структура реестра похожа на файловую систему, в которой есть директории (разделы реестра) и файлы (ключи реестра), содержащие в себе какую-то информацию. Единственное отличие ключа от раздела состоит в характере хранимых в нем данных: раздел хранит в себе подразделы и ключи, а ключ хранит в себе значение какого-то типа.

Ниже мы кратко опишем назначение корневых разделов реестра (описание всего реестра займет не одну сотню страниц убористым шрифтом $)^{1}$ .

HKEY LOCAL MACHINE - в нем содержится вся информация, относящаяся к данному компьютеру, такая как: информация о драйверах, об установлоенном программном обеспечении, конфигурации программного обеспечения (часто наименование сокращают до НКLМ).

HKEY CLASSES ROOT является зеркалом раздела HKEY LOCAL MACHINE\Software\Classes. Содержит информацию зарегистрированных типах файлов и объектах СОМ и ActiveX. Сокращенно обозначают HKCR.

HKEY CURRENT CONFIG зеркало раздела «HKLM\SYSTEM\CurrentControlSet\Hardware Profiles\Current». Солержит информацию о текущей конфигурации компьютера (а точнее о его периферийном оборудовании).

HKEY USERS - Содержит информацию обо всех загруженных профилях пользователей компьютера. Сокращенно обозначают HKU.

HKEY CURRENT USER - копия информации из раздела HKU но, только для текущего пользователя. Сокращенно: HKCU.

 $1$  Если кому то все же интересено, то устройству реестра различных операционных систем семейства Windows (между ними существуют небольшие различия) посвящена не одна книга

Для значений ключей реестра предусмотрено несколько предопределенных типов. Они описаны в таблице ниже:

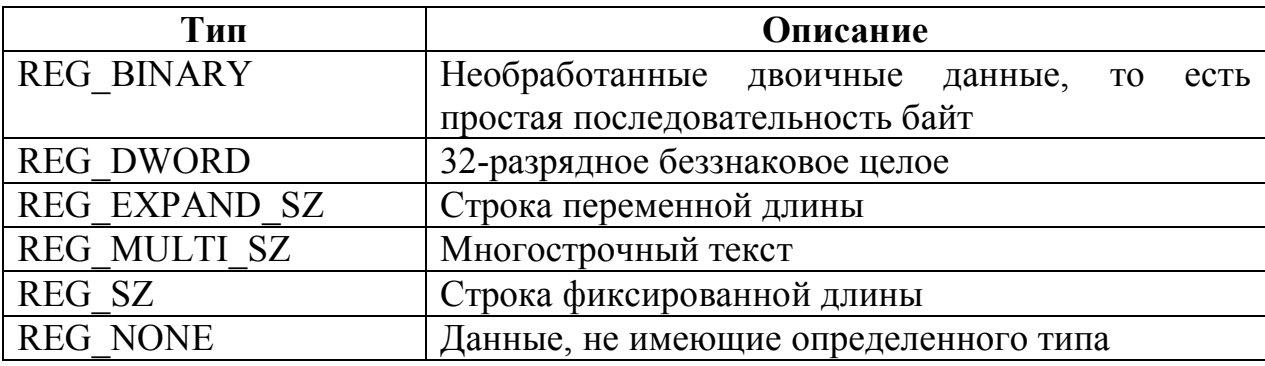

## Открытие и закрытие раздела

Для открытия того или иного раздела реестра используется функция RegOpenKeyEx (A/W) из библиотеки Advapi32.dll. Вот ее прототип:

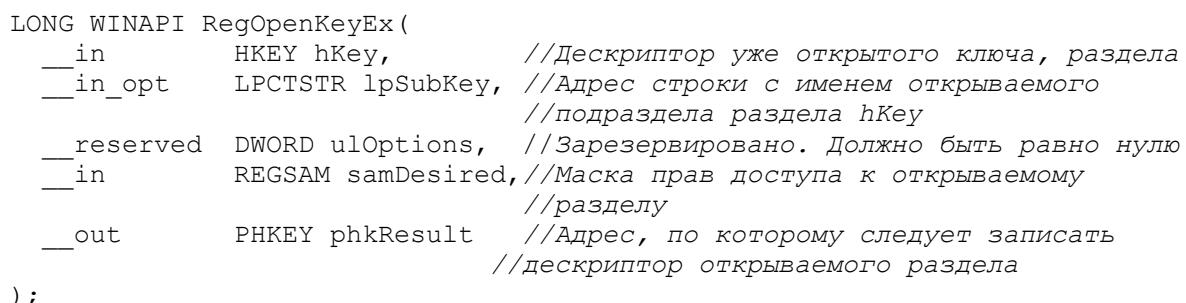

Параметр hKey может задвать как дескриптор ранее открытого раздела, так и один из предопределенных дескрипторов: HKEY CLASSES ROOT, HKEY CURRENT USER, HKEY LOCAL MACHINE H HKEY USERS. Полагаю объяснять каким разделам реестра они соотвествуют не надо.

Параметр samDesired содержит комбинацию флагов доступа к открываемому разделу. В таблице ниже представлены некоторые флаги доступа.

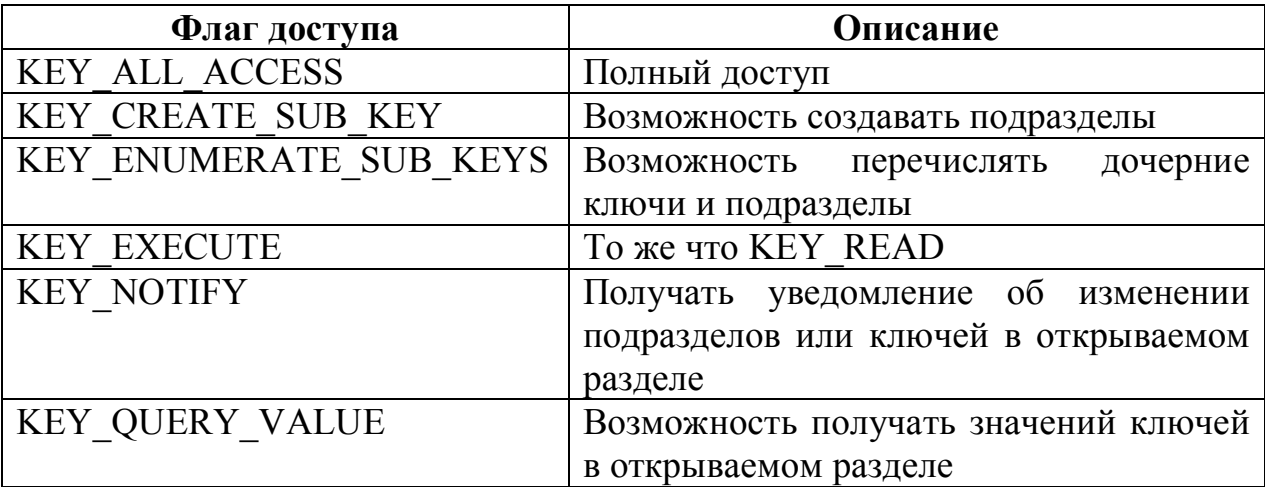

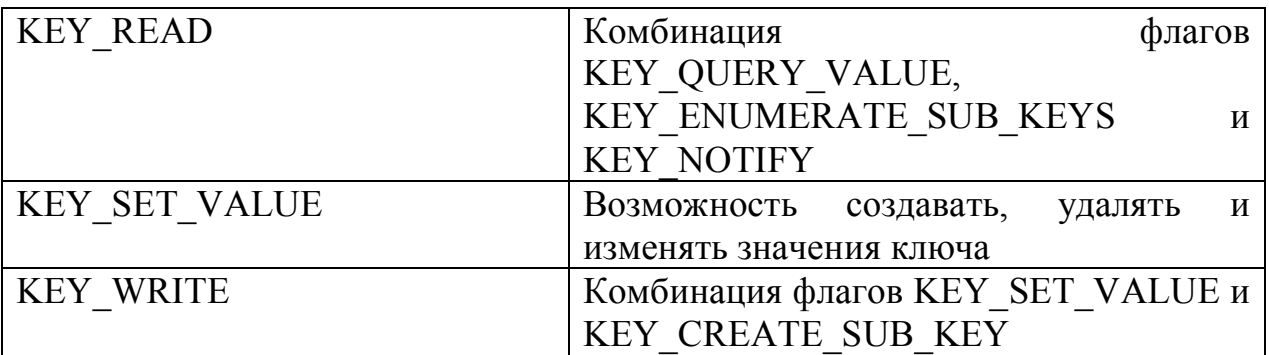

В случае успеха функция RegOpenKeyEx возвращает значение ERROR SUCCESS. Если же произошла какая-то ошибка, то возвращается ненулевой код ошибки.

Для открытия раздела HKEY CURRENT USER компания Microsoft рекомендует использовать функцию RegOpenCurrentUser из той юже библиотеки. Вот ее прототип:

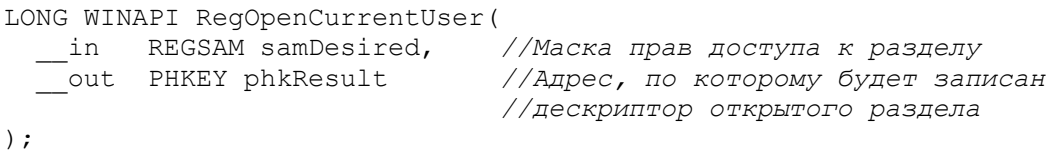

B случае успеха данная функция возвращает значение ERROR SUCCESS, в противном случае она вовзращает ненулевой код ошибки.

Поскольку мы получаем дескриптор раздела, то по окончании работы с ним мы должны закрыть раздел. Делается это с помощью функции RegCloseKey из той же библиотеки. Вот ее прототип:

```
LONG WINAPI RegCloseKey (
 __in HKEY hKey //Дескриптор закрываемого раздела
);
```
Если данная функция завершается успешно, то она возвращает значение ERROR SUCCESS. Если же в процессе работы произойдет какая-то ошибка, то функция вернет ненулевое значение кода ошибки.

### Создание и удаление раздела

Для создания раздела используется функция RegCreateKeyEx (A/W) из библиотеки Advapi32.dll. Вот ее прототип:

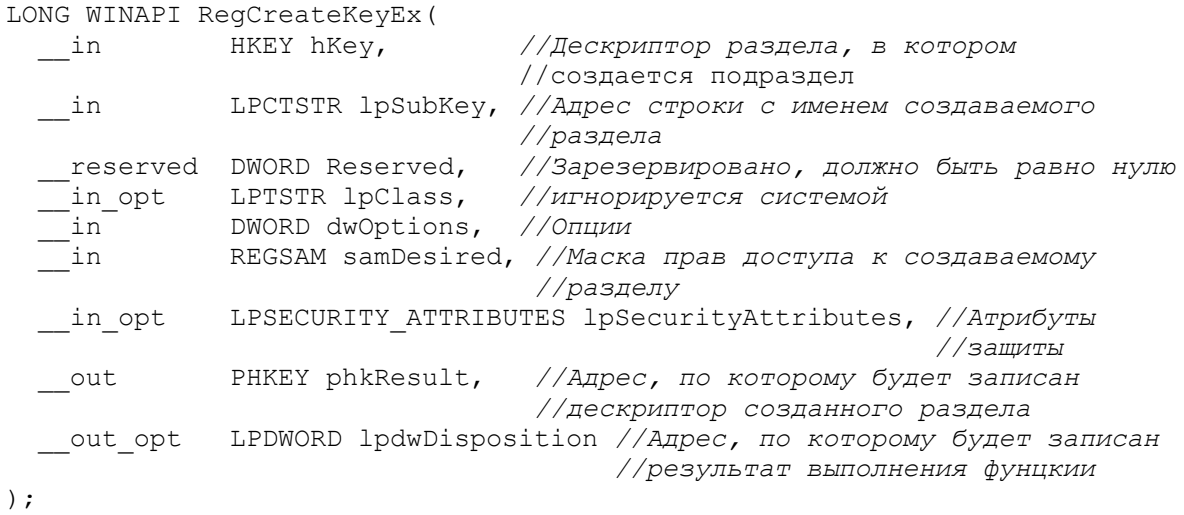

Теперь по порядку.

Парамеры hKey,  $lpSubKey$   $u$ samDesired здесь аналогичны соответствующим параметрам в функции RegOpenKeyEx (A/W), уже рассмотренной нами. Повторяться я не буду.

Параметр dwOptions принимает одно из значений, описанных в таблице ниже:

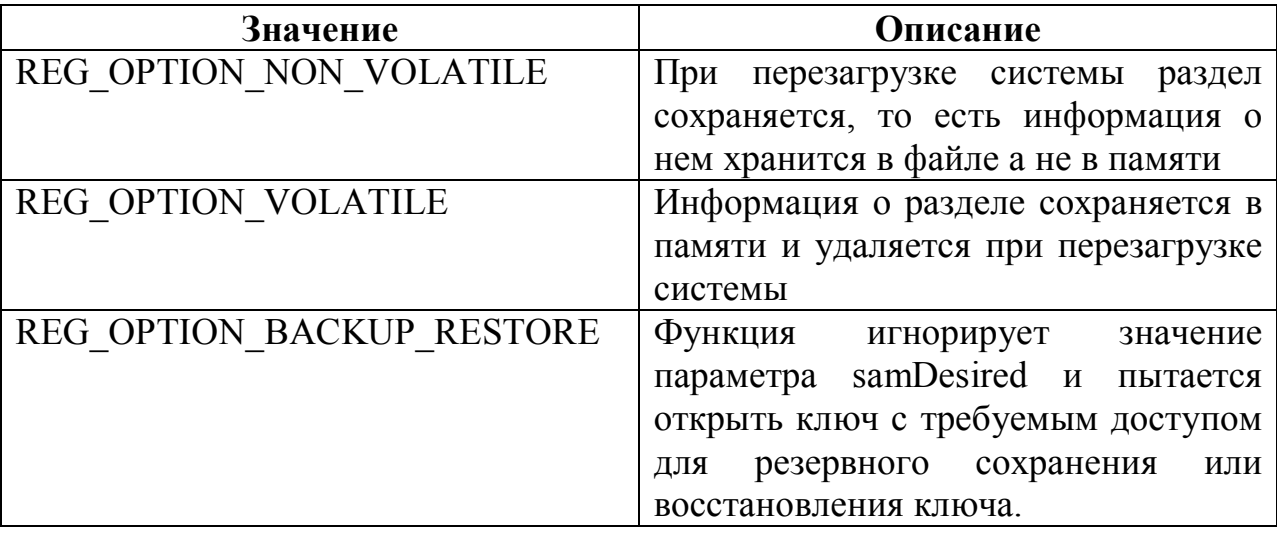

По адресу, указанному в параметре lpdwDisposition функцией заносится одно из двух значений:

REG CREATED NEW KEY - был создан новый раздел;

REG OPENED EXISTING KEY - раздел с таким именем уже существует, и он был открыт. В этом случае функция RegCreateKeyEx(A/W) ведет себя аналогично функции RegOpenKeyEx(A/W), рассмотренной нами ранее.

Если функция завершается успехом, то она возвращает значение ERROR SUCCESS, в противном случае она возвращает отличный от нуля код ошибки.

Для удаления раздела (при этом будут удалены все ключи и подразделы удаляемого раздела) используется функция RegDeleteKey (A/W) из той же библиотеки. Вот ее прототип:

```
LONG WINAPI RegDeleteKey(
  in HKEY hKey,
                              //Дескриптор раздела более высокого по
\sim отношению к удаляемому разделу<br>in LPCTSTR lpSubKey //Адрес строки с именем удаляемого раздела<br>);
                              //отношению к удаляемому разделу
```
Если функция завершается успехом, то возращается ERROR SUCCESS, в противном случае возвращается ненулевой код ошибки.

### Чтение и изменение значения ключа

Теперь перейдем к ключам. Как я уже говорил выше, каждый ключ реестра хранит какое-то значение определенного типа. Для того чтобы прочитать это значение используется функция RegQueryValueEx (A/W) из библиотеки Advapi32.dll. Вот ее прототип:

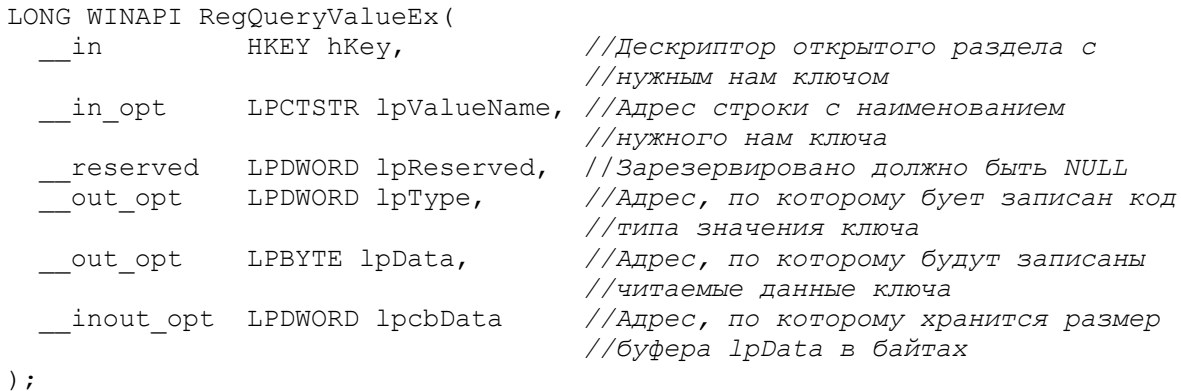

Если функция завершается успешно, она возвращает значение ERROR SUCCESS, а по адресу lpcbData записывается количество байт, записанных в буфер lpData. Если же функция завершается с ошибкой, то она возвращает код ошибки.

Для записи данных ключа реестра (при этом, если ключа с таким наименованием не существует, то он автоматически будет создан) используется функция RegSetValueEx (A/W) из той же библиотеки. Вот как ОНА ВЫГЛЯЛИТ:

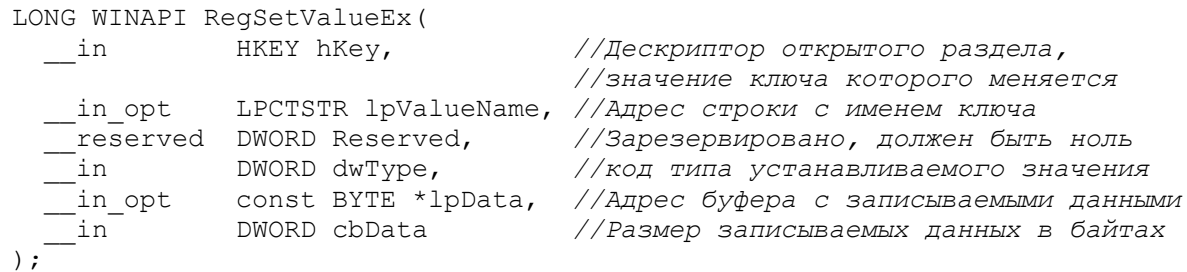

Типы значений ключей реестра мы уже обсуждали в разделе «Общие сведения» данной главы.

Данная функция случае успеха возвращает  $\mathbf{B}$ значение ERROR SUCCESS. В случае же ошибки она возвращает код ошибки.

## Пример программы

Будем считать, что с теорией разобрались. Теперь пора перейти к качестве примера напишем небольшую программу. практике. B демонстрирующую работу с реестром. В этой программе в реестре будет создан раздел, а в нем ключ с опреденным значением. После чего этот раздел будет удален (не стоит превращать реестр в откровенную помойку). Для того чтобы пользователь смог убедиться в том, что программа работает, после каждого действия будет выводиться сообщение об этом. До тех пор пока пользователь не закроет окно с сообщением, следующее действие выполняться не будет. Смотрим код:

```
format PE GUI 4.0
    entry start
    include 'F:\FASM1\INCLUDE\win32a.inc'
    include 'F:\FASM1\INCLUDE\ENCODING\win1251.inc'
    section '.code' code readable executable
    start:
             ; Создаем раздел реестра
             invoke RegCreateKeyEx, HKEY CURRENT USER, RazdelName, 0, NULL,
REG OPTION NON VOLATILE, KEY ALL ACCESS, NULL, phkRazdel, NULL
             invoke MessageBox, HWND DESKTOP, RazdelCreated, Probel, MB OK
             В созданном разделе создаем ключ с определенным значением
             invoke RegSetValueEx, [phkRazdel], KeyName, 0, REG SZ, Value, 12
             invoke MessageBox, HWND_DESKTOP, _ValueSet, _Probel, MB_OK
             ; Закрываем ранее созданный раздел
             invoke RegCloseKey, [phkRazdel]
             mov [phkRazdel], NULL
             ; Удаляем раздел вместе с ключом
             invoke RegDeleteKey, HKEY CURRENT USER, RazdelName
             invoke MessageBox, HWND DESKTOP, RazdelDeleted, Probel, MB OK
             invoke ExitProcess, 0
    section '.data' data readable
     RazdelName du 'Software\MyRazdel', 0
     -<br>KeyName du 'MyKey', 0
    Value du 'Hello', 0
     RazdelCreated du 'Раздел реестра успешно создан', 0
     -<br>ValueSet du 'Ключу присвоено значение', 0
    —<br>"RazdelDeleted du 'Раздел успешно удален',0
    Probel du ' ', 0
    section '.rdata' data readable writeable
    phkRazdel dd NULL
    section '.idata' data import readable writeable<br>library kernel, 'kernel32.dll',\<br>advapi, 'advapi32.dll',\
```

```
 user , 'user32.dll'
import kernel,\
       ExitProcess, 'ExitProcess'
import advapi,\
       RegCreateKeyEx, 'RegCreateKeyExW',\
       RegCloseKey , 'RegCloseKey',\
 RegSetValueEx , 'RegSetValueExW',\
 RegDeleteKey , 'RegDeleteKeyW'
import user,\
       MessageBox , 'MessageBoxW'
```
Промежуточный результат работы программы (при не закрытом окне с сообщением «Ключу присвоено значение») представлен на рисунке ниже:

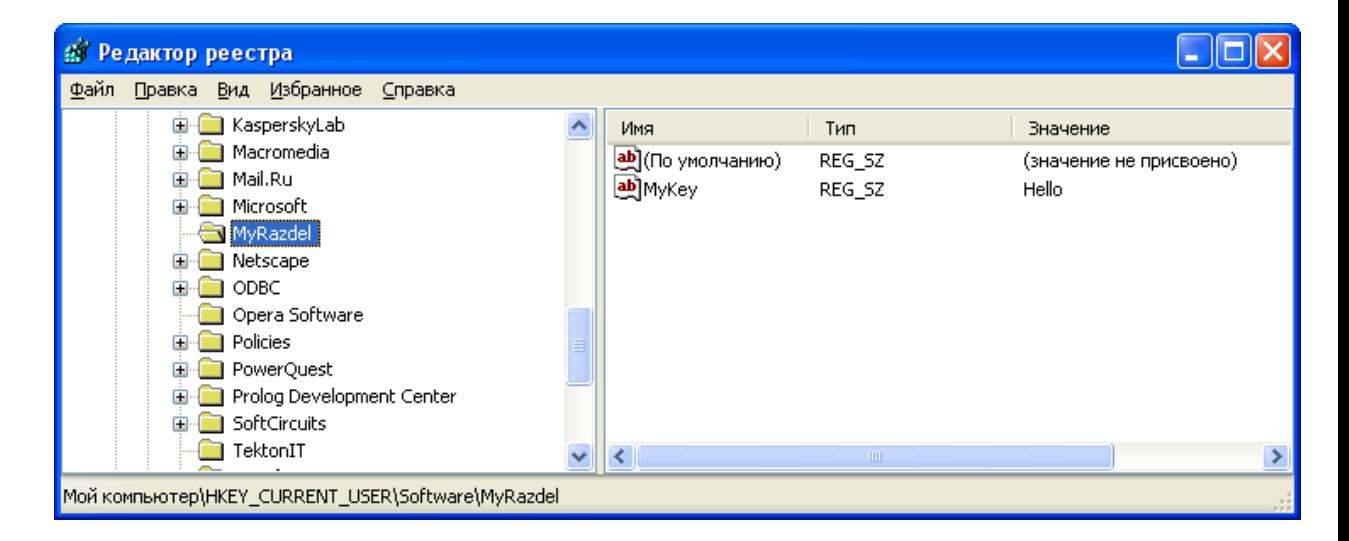

Обращаю ваше внимание на то, что для того, чтобы внесенные в ресстр изменения, отобразились в редакторе реестра, может понадобиться его перезапуск.

# Глава 18. Файлы инициализации Структура файлов инициализации

Файлы инициализации<sup>1</sup>, как и реестр, предоставляют программам воможность хранить в них какие-то свои настроечные данные, и некоторые программы этим пользуются. По сути это текстовые файлы, которые могут быть отредактированы в стандартном блокноте, имеют определенную структуру и расширение ini.

Логически каждый файл инициализации разбит на несколько разделов. Каждый раздел включает в себя один или несколько параметров различного типа. Ниже, в качестве примера, приводится фрагмент содержимого файла инициализации компилятора Flatasm:

```
[Compiler]
Memory=16384
Priority=0
[Options]
SecureSelection=0
AutoBrackets=0
AutoIndent=1
SmartTabs=1
OptimalFill=1
ReviveDeadKeys=0
ConsoleCaret=1
```
Здесь: «Compiler» и «Options» (в квадратных скобках) – имена разделов.

«Метогу» и «Priority» - имена параметров раздела «Compiler», а числа 16384 и 0 являются значениями этих параметров.

«SecureSelection», «AutoBrackets», «AutoIndent», ... - имена параметров раздела «Options».

Параметры могут быть всего двух типов: целочисленным и строковым.

Несмотря на то, что программам рекомендуется использовать для хранения своих настроечных данных реестр, Windows API включает в себя несколько функций для работы с файлами инициализации. Некоторые из них мы и рассмотрим<sup>2</sup>.

<sup>&</sup>lt;sup>1</sup> Они же файлы настроек и ini-файлы.

<sup>&</sup>lt;sup>2</sup> Более подробно о работе с файлами инициализации смотрите в книге Р. Саймона «Microsoft Windows API: справочник системного программиста»

Для чтения значения целочилемленного значения параметра может быть использована функция GetPrivateProfileInt(A/W) из библиотеки kernel32.dll. Вот ее прототип:

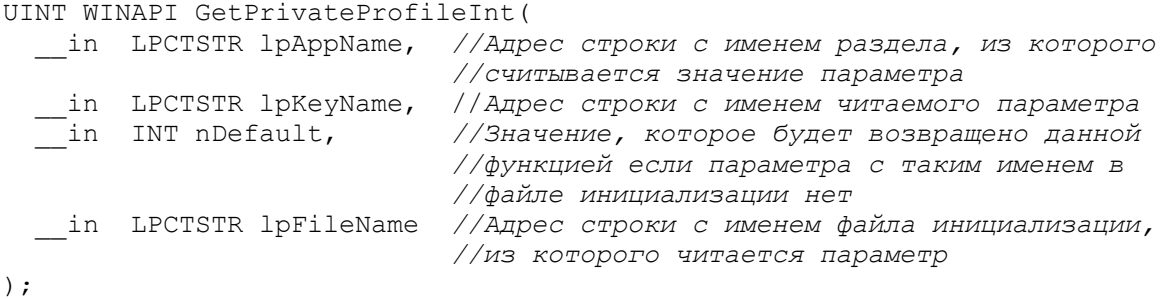

Данная функция возвращает значение читаемого параметра, или значение nDefault в случае ошибки.

Обращаю ваше внимание на то, что при работе с файлами инициализации их не нужно самостоятельно открывать и закрывать. Все эти действия операционная система выполняет сама по мере надобности.

Для чтения строкового значения может быть использована функция GetPrivateProfileString(A/W) из той же библиотеки. Вот ее прототип:

DWORD WINAPI GetPrivateProfileString(

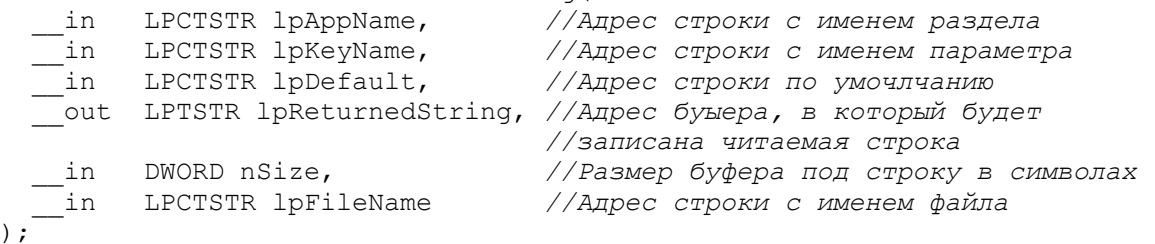

Данная функция возвращает количество символов, скопированных в буфер lpReturnedString, без учета нулевого символа. Если читаемая строка не помещается полностью в буфер lpReturnedString, то она обрезается.

#### Запись параметров

Для записи параметров используется функция WritePrivateProfileString(A/W) из библиотеки kernel32.dll. Вот ее прототип:

BOOL WINAPI WritePrivateProfileString( in LPCTSTR lpAppName, //Адрес строки с именем раздела<br>in LPCTSTR lpKeyName, //Адрес строки с именем парметра<br>in LPCTSTR lpString, //Адрес записываемой строки<br>in LPCTSTR lpFileName //Адрес строки с именем файла  $\cdot$   $\cdot$ 

Если данная функция завершается успешно, то она возвращает ненулевое значение, и ноль в случае ошибки.

Отдельной функции для записи целочисленных значений нет. Поэтому в своих программах вам придется самостоятельно приводить их к строковому виду.

#### Пример программы

В качестве примера напишем небольшую программу. Псть она при своем открытии читает строковый параметр из файла инициализации «file.ini» расположенного в том же каталоге, что и программа, и отображает его в поле ввода. При закрытии программа будет записывать строку из поля ввода в этот же файл в качестве нового значения параметра. Ниже приводится полный исходный текст такой программы:

```
format PE GUI 4.0
entry start
include 'D:\FASM\INCLUDE\WIN32A.INC'
include 'D:\FASM\INCLUDE\ENCODING\WIN1251.INC'
ID DIALOG = 1
ID STATIC = 2ID EDIT = 3section '.code' code readable executable
start.
       invoke GetModuleHandle, 0
       invoke DialogBoxParam, eax, ID DIALOG, HWND DESKTOP, DialogProc,
        invoke ExitProcess, 0
proc DialogProc hwnddlg, msg, wparam, lparam
    cmp [msq], WM INITDIALOG
    je InitDialog
    cmp [msg], WM CLOSE
    je FreeDialog
    imp ExitProc
InitDialog:
    "Получаем дескриптор системной кучи процесса, он нужен для работы с
    ; динамической памятью
    invoke GetProcessHeap
   mov [hHeap], eax
    ;Выделяем память под один символ
    invoke HeapAlloc, eax, HEAP ZERO MEMORY, 2
   mov [lpbuffer], eax
    Определяем количество символов в строке с текущей директорией
    ; процесса
    invoke GetCurrentDirectory, 1, eax
    "Пересчитываем размер памяти, необходимой для хранения полного имени
    ; файла
   push eax
   shl eax, 1
   ;Добавляем размер имени файла
    add eax, 20
   ;Увеливичиваем размер буфера до необходимого размера
    invoke HeapReAlloc, [hHeap], HEAP ZERO MEMORY, [lpbuffer], eax
   mov [lpbuffer], eax
```
 $\Omega$ 

```
pop ebx
        "Получаем наименование текущей директории процесса
        invoke GetCurrentDirectory, ebx, eax
        "Присоединяем к ней имя файла инициализации, прлучим его полное
        ; наименование
        invoke lstrcat, [lpbuffer], filename
        ;Читаем параметр из файла инициализации
        invoke GetPrivateProfileString, rasdelname, parametername, error,
value, 20, [lpbuffer]
        ; Выводим прочитанную строку в поле ввода
        invoke SetDlgItemText, [hwnddlg], ID EDIT, value
        jmp ExitProc
    FreeDialog:
        ; Читаем из поля ввода измененнное значение параметра
        invoke GetDlgItemText, [hwnddlg], ID EDIT, value, 20
        Записываем новое значение параметра в файл инициализации;
        invoke WritePrivateProfileString, rasdelname, parametername, value,
[lpbuffer]
        ; Освобождаем память, которую мы выделяли из кучи
        invoke HeapFree, [hHeap], 0, [lpbuffer]
        mov [lpbuffer], NULL
        invoke EndDialog, [hwnddlg], 0
    ExitProc:
        xor eax, eax
        ret
    endp
    section '.data' data readable
    rasdelname du 'Razdel', 00
    parametername du 'Parameter', 00
    filename du '\file.ini', 00
    error du 'Error', 0
    section '.rdata' data readable writeable
    value rw 20 ; Буфер для хранения значения параметра
    lpbuffer dd ? ; Адрес буфера с полным наименованием файла инициализации
    hHeap dd ?
                   ; Дескриптор системной кучи процесса
    section '.idata' import data readable writeable
    library kernel, 'kernel32.dll',\
            user, 'user32.dll'
    import kernel, \langleExitProcess, 'ExitProcess',\
           \verb|GetModuleHandler, 'GetModuleHandler', \verb|\\GetCurrentDirectory, 'GetCurrentDirectoryW',\
           GetPrivateProfileString, 'GetPrivateProfileStringW',\
           GetProcessHeap, 'GetProcessHeap', \
           HeapAlloc, 'HeapAlloc', \<br>HeapFree, 'HeapFree', \
           HeapReAlloc, 'HeapReAlloc',\
           lstrcat, 'lstrcatW',\
           WritePrivateProfileString, 'WritePrivateProfileStrinqW'
    import user, \
           DialogBoxParam, 'DialogBoxParamW',\
           EndDialog, 'EndDialog', \
           GetDlgItemText, 'GetDlgItemTextW',\
           SetDlgItemText, 'SetDlgItemTextW'
    section '.rsrc' resource data readable
    directory RT DIALOG, dialogs
```
resource dialogs,\ ID\_DIALOG, LANG\_NEUTRAL, maindialog dialog maindialog, 'INI-File', 0, 0, 90, 35, WS\_VISIBLE+WS\_CAPTION+WS\_SYSMENU+DS\_CENTER dialogitem 'Static', 'Значение параметра:', ID STATIC, 2, 5, 80, 12, WS\_VISIBLE dialogitem 'Edit', '', ID EDIT, 2, 17, 80, 12, WS VISIBLE+WS BORDER enddialog

На рисунке ниже представлено главное окно этого приложения:

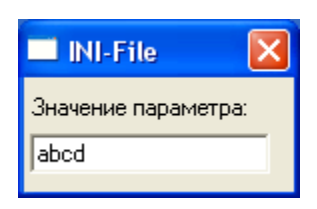

# **Глава 19. Клавиатура и мышь Мышь**

Когда пользователь выполняет мышью какое-то действие: будь то простой щелчок кнопкой мыши или ее простое перемещение, приложению, которому принадлежит фокус ввода, отправляется соответствующее сообщение, которое оно может обработать. В таблице ниже представлены основные события, связанные с мышью.

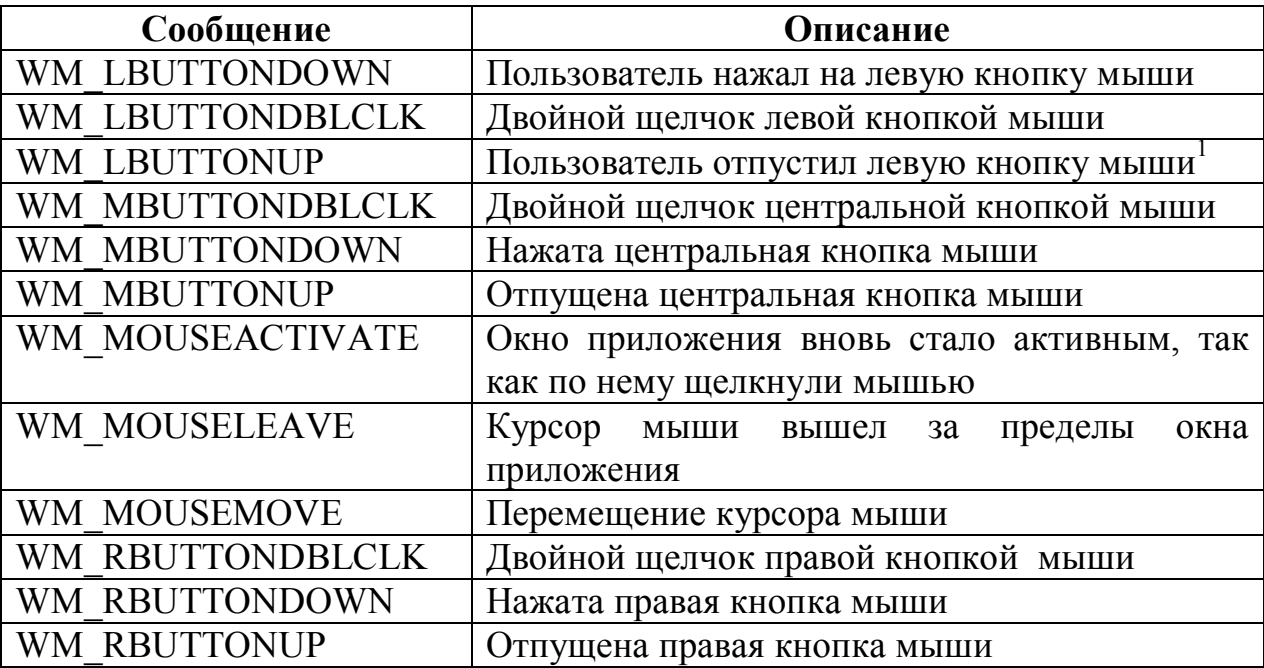

Во всех этих сообщениях (кроме WM\_MOUSEACTVATE и WM MOUSELEAVE) параметр wParam задает код клавишы, которая была в нажатом состоянии во время выполнения того или иного действия мышью. В таблице ниже представлены основные коды клавиш:

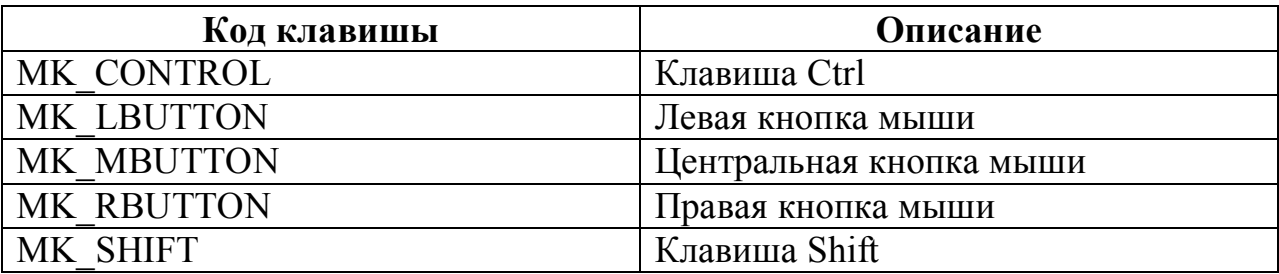

Параметр lParam задает координаты курсора мыши в момент того или иного дествия. Старшее слово задает координату по вертикали, а младшее по горизонтали. При этом начало координат располагается в левом верхнем углу клиентской области окна<sup>2</sup>.

 $\overline{a}$ 

 $1$  Одинарный щелчок левой кнопкой мыши на самом деле представляет последовательность двух

сообщений: WM\_LBUTTONDOWN (нажали на кнопку) и WM\_LBUTTONUP (отпустили кнопку)

 $^{2}$  Если говорить упрощенно, то клиентская область окна представляет собой часть окна без его заголовка

В качестве примера напишем небольшую программу. В ней будет создано модальное диалоговое окно со статическим элементом управления. Причем этот элемент управления будет перемещаться по щелчку мыши на место этого щелчка. Ниже привожу полный исходный код этого приложения:

```
format PE GUI 4.0
entry start
include 'D:\FASM1\INCLUDE\win32a.inc'
ID_DIALOG = 1
ID_STATIC = 2
section '.code' code readable executable
start:
        invoke GetModuleHandle, 0
        invoke DialogBoxParam, eax, ID_DIALOG, HWND_DESKTOP, DialogProc, 0
        invoke ExitProcess, 0
proc DialogProc hwnddlg, msg, wparam, lparam
      cmp [msg], WM_INITDIALOG
      je InitDialog
      cmp [msg], WM_LBUTTONDOWN
      je LButtonDown
      cmp [msg], WM_CLOSE
      je FreeDialog
      jmp ExitProc
InitDialog:
      invoke GetDlgItem, [hwnddlg], ID_STATIC
     mov [ hwndStatic], eax
      jmp ExitProc
LButtonDown:
     mov eax, [lparam]
      xor ebx, ebx
      mov bx, ax
      shr eax, 16
      invoke SetWindowPos, [_hwndStatic],0,ebx,eax,0,0, SWP_NOSIZE
      jmp ExitProc
FreeDialog:
     invoke EndDialog, [hwnddlg], 0
ExitProc:
     xor eax, eax
      ret
endp
section '.rdata' data readable writeable
_hwndStatic dd NULL
section '.idata' import data readable writeable
library kernel, 'kernel32.dll',\
         user , 'user32.dll'
import kernel,\
        GetModuleHandle, 'GetModuleHandleA',\
        ExitProcess, 'ExitProcess'
import user,\
        DialogBoxParam, 'DialogBoxParamA',\
        EndDialog, 'EndDialog',\
        GetDlgItem, 'GetDlgItem',\
        SetWindowPos, 'SetWindowPos'
section '.rsrc' resource data readable
directory RT_DIALOG, dialogs
resource dialogs,\
```
'Mouse', 100, 100, 100, 100. dialog form1, WS VISIBLE+WS CAPTION+WS SYSMENU+DS CENTER dialogitem 'STATIC', 'Hello', ID STATIC, 50, 50, 30, 12, WS VISIBLE enddialog

В этом приложении для перемещения элемента управления мы использовалди функцию SetWindowPos из библиотеки user32.dll. Подробно эту функцию мы уже рассматривали в главе «взаимодействие с окнами других приложений».

# Клавиатура

При работе пользователя с клавиатурой активному приложению отправляются специальные сообщения, по которым приложение узнает: какая именно кнопка была нажата. Это позволяет приложению обрабатывать нажатия тех или иных клавиш. Основные события клавиатуры представлены в таблице ниже:

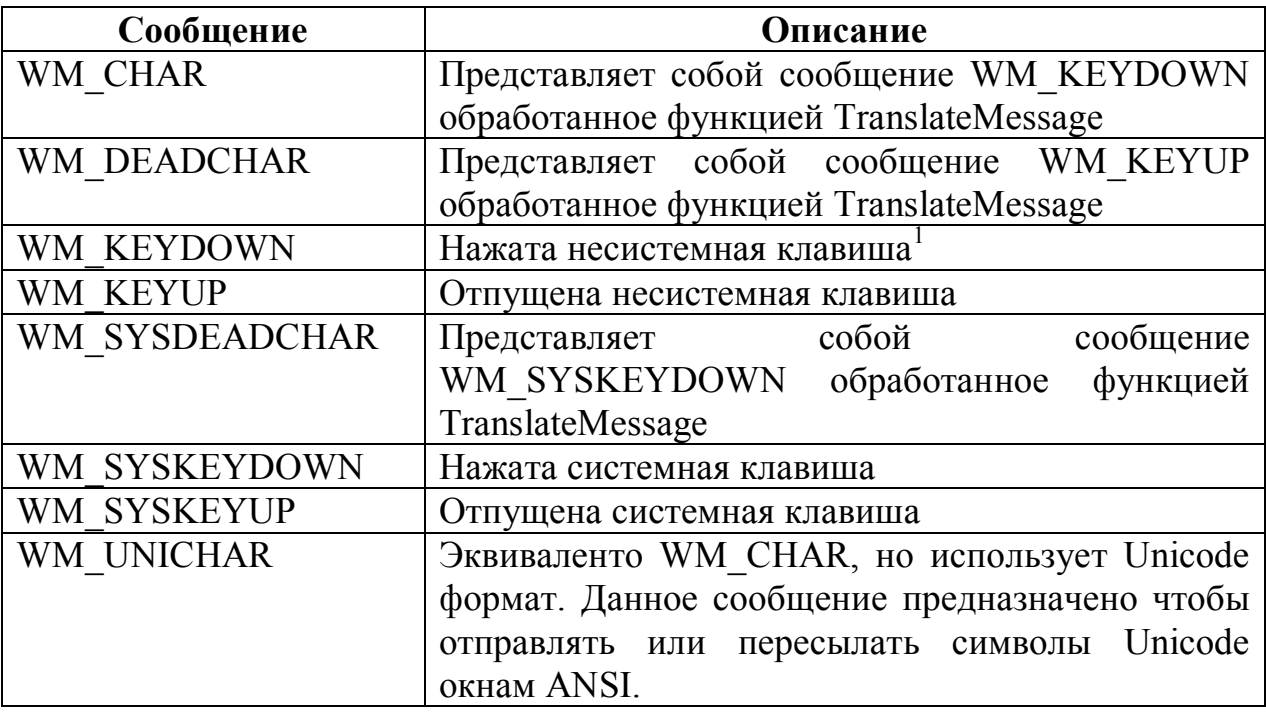

Во всех этих сообщениях параметр wParam задает нажатую или отпущенную клавишу. А вот каким именно образом он ее задает, зависит от сообщения, а точнее, от того вызывается функция TranslateMessage или нет. Например, параметр wParam сообщения WM CHAR содержит в себе непосредственный код вводимого с клавиатуры символа, а тот же параметр сообщения WM KEYDOWN содержит в себе виртуальный код нажатой

<sup>&</sup>lt;sup>1</sup> Системными клавишами называются клавиши, которые нажимаются совместно с клавишей Alt. Например: Alt+Tab, Alt+F4, Alt+Shift и другие. Все остальные клавишы (нажатые без клавишы Alt) называются несистемными клавишами

клавишы. Функция TranslateMessage как раз и осуществляет преобразование виртуальных кодов клавиш в коды соотвествующих им символов.

Коды виртуальных клавиш обеспечивают независимость от аппаратуры компьютера, а точнее от используемой клавиатуры. Сами эти коды стандартизованы и постоянны. Некоторые из них представлены в таблице ниже

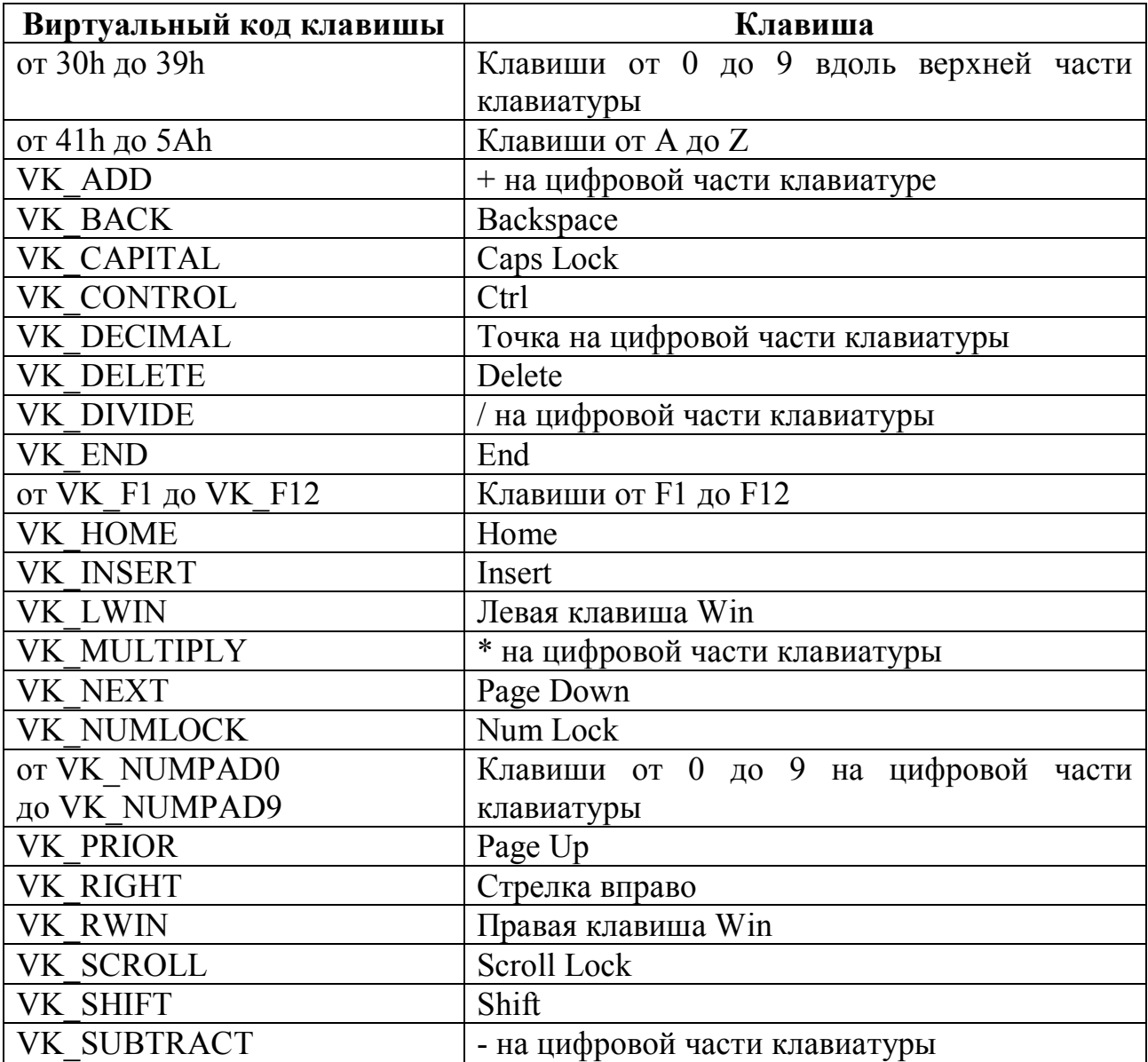

В качестве примера напишем небольшую программу, которая будет отлавливать нажатие трех клавиш (Ctrl, Shift и F3) и выводить на экран какая клавиша была нажата. Вот полный исходный код:

```
format PE GUI 4.0
entry start
include 'D:\FASM1\INCLUDE\win32a.inc'
ID_DIALOG = 1
section '.code' code readable executable
start:
        invoke GetModuleHandle, 0
        invoke DialogBoxParam, eax, ID_DIALOG, HWND_DESKTOP, DialogProc, 0
        invoke ExitProcess, 0
proc DialogProc hwnddlg, msg, wparam, lparam
      cmp [msg], WM_CLOSE
      je FreeDialog
      cmp [msg], WM_KEYDOWN
      je wmkeydown
      jmp ExitProc
wmkeydown:
      cmp [wparam], VK_CONTROL
      je vkcntrl
      cmp [wparam], VK_SHIFT
      je vkshft
      cmp [wparam], VK_F3
      je vkf3
      jmp ExitProc
vkcntrl:
     mov eax, cntrl
      jmp shwmsg
vkshft:
     mov eax, shft
      jmp shwmsg
vkf3:
     mov eax, f3
shwmsg:
      invoke MessageBox, HWND_DESKTOP, eax, _prbl, MB_OK
      jmp ExitProc
FreeDialog:
      invoke EndDialog, [hwnddlg], 0
ExitProc:
      xor eax, eax
      ret
endp
section '.data' data readable
_prbl db ' ', 0
\overline{\phantom{a}}cntrl db 'Ctrl', 0
\frac{\text{shift}}{\text{shift}} db 'Shift', 0
_f3 db 'F3', 0
section '.idata' import data readable writeable
library kernel, 'kernel32.dll',\
         user , 'user32.dll'
import kernel,\
        GetModuleHandle, 'GetModuleHandleA',\
        ExitProcess, 'ExitProcess'
import user,\
        DialogBoxParam, 'DialogBoxParamA',\
        EndDialog, 'EndDialog',\
        MessageBox, 'MessageBoxA'
section '.rsrc' resource data readable
directory RT_DIALOG, dialogs
```
resource dialogs,\ ID\_DIALOG, LANG\_NEUTRAL, form1

dialog form1, 'Keyboard', 100, 100, 100, 100, WS\_VISIBLE+WS\_CAPTION+WS\_SYSMENU+DS\_CENTER enddialog

## Глава 20. Разработка динамических библиотек

Динамические библиотеки очень похожи на своих «собратьев» (обычных исполняемых файлов). Для создания библиотеки в параметре format нужно указать:

Format PE GUI 4.0 DLL

Так, Flatasm поймет, что вы разрабатываете динамическую библиотеку, а не простой исполняемый файл.

## Таблица экспорта

Основное назначение динамических библиотек (файлов dll) - это предоставление набора функций, которые программист может использовать в своих программах. Для описания функций, предоставляемых данной библиотекой служит специальная структура данных - таблица экспорта. Обращаю ваше внимание на то, что в этой таблице могут быть представлены не все функции (процедуры) этой библиотеки. Такие функции называются неэкспортируемыми. Они, как правило, используются для внутренних целей библиотеки

В общем виде таблица экспорта задается следующим образом:

; Задаем секцию с таблицей экспорта section '.edata' export data readable ; имя нашей библиотеки после ключевого слова export export 'MYDLL.DLL',  $\setminus$ ; Перечень экспортируемых функций с их строковыми представлениями ShowMessage, 'ShowMessage'

В данном примере экспортируется всего одна функция «ShowMessage» Как видно из этого примера таблица экспорта в чем-то похожа на таблицу импорта, которую мы уже рассматривали.

#### Статическая и динамическая загрузка

Перед тем как программа сможет обратиться к той или иной функции библиотеки, сама библиотека должна быть загружена в память процесса. Загрузку библиотеки можно осуществить двумя путями: статически и динамически.

При статической загрузке нужная библиотека просто указывается в таблице импорта основного модуля программы. При этом библиотека загружается в память автоматически при старте программы. Именно этот способ мы и использовали раньше. Недостаток этого метода стоит в том, что библиотека всегда присутствует в памяти процесса, даже если процесс обращается к ней всего один раз в начале или конце своей работы (или вообще не обращается в результате действий пользователя).

При динамической загрузке требуемая библиотека загружается в память процесса только тогда, когда она действительно нужна, и может быть выгружена из памяти сразу после окончания работы с ней.

Загрузка библиотеки осуществляется функцией LoadLibrary (A/W) из библиотеки kernel32.dll. Вот ее прототип:

```
HMODULE WINAPI LoadLibrary (
 in LPCTSTR lpFileName //адрес строки с именем библиотеки
\left| \cdot \right|
```
В случае успешной загрузки библиотеки данная функция возвращает ее дескриптор. Если же произошла какая-то ошибка, то она вернет значение **NULL** 

Для выгрузки библиотеки из памяти используется функция FreeLibrary из той же библиотеки. Вот ее прототип:

```
BOOL WINAPI FreeLibrary (
   in HMODULE hModule //Дескриптор выгружаемой библиотеки
\rightarrow
```
В случае успеха данная функция возвращает ненулевое значение и нуль в случае ошибки.

Хорошо, с загрузкой и выгрузкой библиотек будем считать, что разобрались. Теперь резонно возникает вопрос: как вызвать ту или иную функцию, расположенную в загруженной библиотеке. Для того чтобы определить адрес нужной функции используется функция GetProcAddress из библиотеки kernel32.dll. Вот ее прототип:

```
FARPROC WINAPI GetProcAddress (
    _in HMODULE hModule,   //Дескриптор библиотеки<br>_in  LPCSTR lpProcName   //Адрес строки с именем нужной функции
\left| \cdot \right|
```
В случае успеха данная функция вернет адрес искомой функции, а в случае ошибки значение NULL. Обращаю ваше внимание на то, что данная функция работает исключительно с ANSI строками.

## **Функция dllmain**

Строго говоря, динамические библиотеки не имеют точки входа. Однако при использовании библиотеки часто требуется проинициализировать некоторые переменные библиотеки или выполнить другие действия перед тем как будет вызвана какя-либо функция из этой библиотеки. Для этих функция dllmain. callback иелей используется которая вызывается операционной системой выполнении каких-либо при действий  $\mathbf{c}$ динамической библиотекой. Вот ее прототип:
```
BOOL WINAPI DllMain (
 __in HINSTANCE hinstDLL, //дескриптор библиотек
 );
```
Параметр fdwReason может принимать ОДНО **ИЗ** значений представленных в таблице ниже:

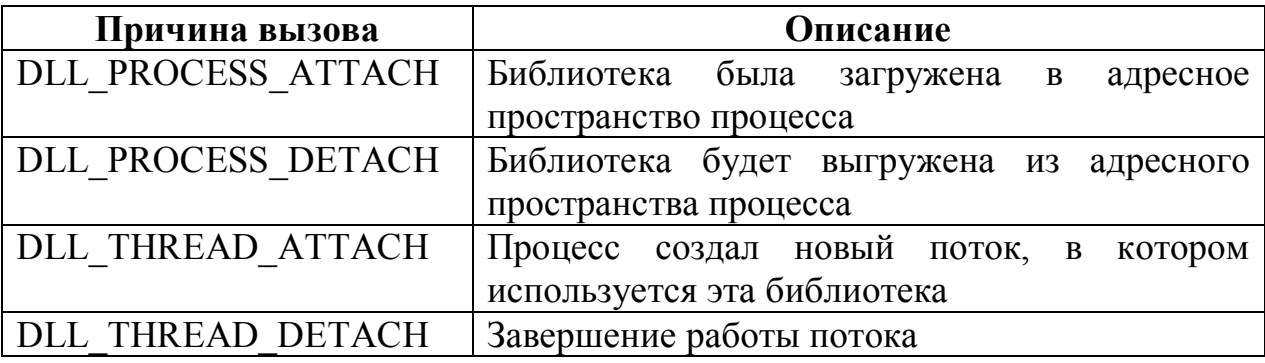

Данная функция должна вернуть TRUE, если она выполнилась без ошибок и FALSE в противном случае. Если система вызывает dllmain при загрузке библиотеки в память, а она возвращает FALSE, то система тут же вызывает dllmain еще раз, но, уже указывая в качестве причины вызова выгрузку из адресного пространства процесса, и выгружает эту библиотеку. Функция LoadLibrary (если библиотека загружалась с ее помощью) при этом возвращает значение NULL.

Адрес этой функции, если она есть (вы можете создавать библиотеки и без нее) и указывается в динамических библиотеках в качестве точки входа.

## Таблица перемещаемых элементов

В РЕ заголовке любого РЕ-файла (exe, dll) есть специальное значение ImageBase, которое задает желательный базовый адрес загрузки этого файла, то есть виртуальный адрес, по которому должен быть размещен РЕ заголовок этого файла. Когда, при попытке загрузить в память какой-либо РЕ-файл, неожиданно выяснится, что его желательный базовый адрес загрузки уже занят каким-либо другим ранее загруженным файлом, то загрузчик прибегает к перемещению загружаемого файла. Что это значит? Это значит, что данный файл загружается в память так, что его фактический базовый адрес загрузки отличается от желательного. Соответственно, адреса всех процедур и переменных в этих двух случаях (когда файл загружен по желательному адресу, и когда загрузить его по этому адресу не удалось) будут различными. Резонно возникает вопрос: как это скажется на работоспособности данного приложения.

Давайте посмотрим на примере. Допустим, в нашем модуле есть такая команда:

В скомпилированном виде он может выглядеть так:

mov eax, 00402004h

А теперь, вопрос: что произойдет, если данный модуль будет подвергнут перемещению. Правильно: наша строка OurString окажется размещенной по совершенно другому адресу. Это приведет к тому, что представленный выше код будет работать неправильно. Как же быть? Полностью застраховаться от перемещения мы не можем.

Тут нам на помощь приходит так называемая таблица перемещаемых элементов. Что это такое? Если говорить упрощенно, то это специальная служебная таблица, в которой описаны участки программы, чувствительные к перемещению файла (например, такие, как в нашем примере). В общем виде процесс загрузки того или иного модуля загрузчиком может быть описан так:

 $1)$ Пытаемся разместить загружаемый модуль по его желательному базовому адресу загрузки.

Если это удается, то считаем, что загрузка завершена, иначе 2) переходим к шагу 3.

 $3)$ Перемещаем модуль проверяем таблицы  $\mathbf{M}$ наличие перемещаемых элементов

Если таблицы перемещаемых элементов нет, то оставляем все 4) так, как есть.

Если же таблица имеется, то в соотвествии с ней корректируем 5) команды, чувтствительные к перемещению таким образом, чтобы ОНИ сохранили свое назначение в условиях перемещения.

Как видите, таблица перемещаемых элементов вполне способна решить возникшую проблему. Но как ее создать? Для этого нам достаточно задать соотвествующую секцию под эту таблицу (все остальное за нас сделает Flatasm), примерно так:

section '.reloc' fixups data discardable

Данная таблица может быть создана как у динамической библиотеки, так и у обычного исполняемого файла. Но, так как последние практически никогда не подвергаются перемещению, в отличие от библиотек, у них, как правило, таблицу перемещаемых элементов не задают.

## Пример

Теперь пришло время перейти от теории к практике. В качестве примере напишем небольшую динамическую библиотеку, экспортирующую всего одну функцтю Show. Вот полный исходный код этой библиотеки:

```
format PE DLL
entry dllmain
include 'D:\FASM1\INCLUDE\win32a.inc'
section '.code' code readable executable
; функция dllmain
proc dllmain hInstDLL, fdwReason, lpvReserved
     cmp [fdwReason], DLL PROCESS ATTACH
     je dllProcessAttach
     cmp[fdwReason], DLL PROCESS DETACH
     je dllProcessDetach
     mov eax, TRUE
     ret
dllProcessAttach:
    mov ebx, Loaded
     imp dllshow
dllProcessDetach:
    mov ebx, UnLoaded
dllshow:
     invoke MessageBox, HWND DESKTOP, ebx, Probel, MB OK
     mov eax, TRUE
    ret
endp
; сама функция, экспортировать которую мы и будем
proc ShowMessage, lpStr
     invoke MessageBox, HWND DESKTOP, [lpStr], Probel, MB OK
     ret
endp
section '.data' data readable
Probel du ' ', 0Loaded du 'Library was loaded', 0
UnLoaded du 'Library was unloaded', 0
-<br>;таблица экспорта
section '.edata' export data readable
export 'MYDLL.DLL', \
       ShowMessage, 'ShowMessage'
section '.idata' import data readable writeable
library user, 'user32.dll'
import user, \langleMessageBox, 'MessageBoxW'
габлица перемещаемых элементов
section '.reloc' fixups data discardable
```
Теперь напишем небольшое приложение, которое будет работать с этой библиотекой. Вот его полный исходный код:

```
format PE GUI 4.0
entry start
include 'D:\FASM1\INCLUDE\win32a.inc'
section '.code' code readable executable
start:
        invoke LoadLibrary, _LibraryName
        invoke GetProcAddress, eax, _FunctionName
        stdcall eax, _Hello
        invoke ExitProcess, 0
section '.data' data readable
_Hello du 'Hello', 0
_LibraryName du 'mydll.dll', 0
_FunctionName db 'ShowMessage', 0
section '.idata' import data readable writeable
library kernel, 'kernel32'
import kernel,\
        LoadLibrary, 'LoadLibraryW',\
        GetProcAddress, 'GetProcAddress',\
        ExitProcess, 'ExitProcess'
```
Как легко видно из приведенного кода мы используем динамическую загрузку библиотеки.

# Глава 21. Разработка консольных приложений Объявление консольного приложения

До этого времени мы рассматривали исключительно графические приложения Windows теперь пришло время поговорить и о консольных приложениях. Строго говоря разница между графическими и консольными приложениями является чисто условной: предполагается, что консольные приложения работают исключительно с консолью и не создают никаких окон, а графические, наоборот, создают одно или несколько окон и работают исключительно с ними, обходя консоль стороной. Однако, заставить вас соблюдать это условие никто не может. Поэтому консольные приложения могут работать с окнами, а графические с консолью.

При описании формата выходного файла вы может явно указать, что создаете консольное приложение. Графические приложения мы всегда объявляли так:

format PE GUI 4.0

а консольные объявляются похожим образом:

format PE Console

При таком объявлении вы явно указываете, что создаете консольное приложение. Что нам это дает? При таком подходе операционная система сама создаст консоль. Это несколько упрощает разработку (не нужно самому создавать консоль), но может вызвать и трудности: как быть если, например, наша программа не сразу начинает работать с консолью, а перед этим выполняет какие-то действия. Может быть вашему приложению вообще не нужна консоль. Но операционная система не спросит вас и создаст консоль даже тогда, когда вы в ней (консоли) явно не нуждаетесь.

Единственный способ избежать этого - объявить свое приложение как графическое. Нет, я ни в коем случае не призываю вас отказываться от этого формата исполняемых файлов. Вы сами решаете файл какого типа вы хотите получить. Автоматическое создание консоли - удобный мехаизм, который вы можете использовать в своих задачах. Но для лучшего понимания данной темы далее мы будем создавать консоль вручную.

### Ручное создание консоли

Для создания консоли используется функция AllocConsole из библиотеки kernel32.dll. Вот ее прототип:

```
BOOL WINAPI AllocConsole (void);
```
Как видите у данной функции нет параметров. В случае успеха она возвращает ненулевое значение, а в случае ошибки - нуль.

Погодите, а как же дескриптор? – спросите вы. А нет его. Дело в том, что у приложения не может быть более одной консоли: или одна, или ни одной. Третьего как говорится не дано. Поэтому и дескриптор консоли не нужен: операционная система и так знает, какая консоль закреплена за данным приложением.

Для уничтожения консоли используется функция FreeConsole из той же библиотеки. Вот ее прототип:

```
BOOL WINAPI FreeConsole (void);
```
Здесь все похоже: входных параметров нет, в случае успеха возвращается ненулевое значение, а в случае ошибки - нуль.

Напоминаю, что вызывать данные функции нужно лишь в том случае, если вы создаете графическое приложение, которое будет работать с консолью. Если же вы изначально создаете консольное приложение, то создавать консоль еще раз вам не нужно.

#### Заголовок окна консоли

Для чтения окна заголовка окна консоли используется функция GetConsoleTitle(A/W) из библиотеки kernel32.dll. Вот ее прототип:

```
DWORD WINAPI GetConsoleTitle(
  out LPTSTR lpConsoleTitle, //Адрес буфера куда следует записать
                               , ... ... утри куда с.<br>//читаемый заголовок<br>//г
); __in DWORD nSize
                                  //Размер буфера в символах
```
В случае успеха данная функция возвращает длину заголовка окна в символах, а в случае ошибки она возвращает ноль.

Для установки нового заголовка окна консоли используется функция SetConsoleTitle (A/W) из той же библиотеки. Вот ее прототип:

```
BOOL WINAPI SetConsoleTitle(
  in LPCTSTR lpConsoleTitle //Адрес строки с новым заголовком
);
```
В случае успеха данная функция возвращает ненулевое значение, а в случае ошибки нуль.

# Буфер экрана

Ввод и вывод на консоль осуществляется посредством буфера экрана. Что это такое? По сути это служебная структура данных, используемая операционной системой для организации ввода и вывода на консоль. Более подробно про строение буфера обмена и консоли в целом вы можете прочесть у Александра Побегайло в его книге «Системное программирование **B** Windows».

Создать  $\delta$ y $\phi$ ep экрана можно  $\mathbf{c}$ помощью функции CreateConsoleScreenBuffer из библиотеки kernel32.dll. Вот ее прототип:

HANDLE WINAPI CreateConsoleScreenBuffer( //защиты in DWORD dwFlags, //Флаги -<br>reserved LPVOID lpScreenBufferData //Зарезервировано  $\lambda$ :

Теперь подробнее:

dwDesiredAccess - определяет способ доступа к создаваемому буферу экрану. Этот параметр может принимать одно из двух значений или их сочетание:

GENERIC READ – буфер будет доступен на чтение;

GENERIC WRITE - буфер будет доступен на запись.

dwShareMode - определяет, может ли буфер экрана использоваться несколькими процессами одновременно. Если этот параметр равен нулю, то данным буфером может пользоваться только тот процесс, который его создал. Также он может принимать любую комбинацию следующих значений:

FILE SHARE READ - другим процессам разрешается чтение;

FILE SHARE WRITE - другим процессам разрешается запись;

Вроде бы все просто и понятно. Однако, не совсем. Дело в том, что для корректного отображения в консоли символов, вводимых пользователем с клавиатуры должно быть установлено значение FILE SHARE WRITE (одно или совместно со значением FILE SHARE READ). С чем это связано, я точно сказать не могу, могу лишь предполагать, что это как-то связано с внутренней архитектурой консоли.

lpSecurityAttributes - задает атрибуты защиты. Но так как в данной книге атрибуты зашиты мы не рассматриваем, то будем ставить сюда значение NULL (использовать атрибуты по умолчанию).

dwFlags. Здесь должно быть установлено значение CONSOLE TEXTMODE BUFFER. Из заголовочного файла WinCon.h мы

узнаем, что численное значение этой константы единица. Нам это пригодится так как заголовочные файлы FASMa не описывают эту константу.

И последний параметр lpScreenBufferData должен быть равен NULL. Он оставлен для будущих целей (не спрашивайте каких именно – не знаю).

В случае успеха данная функция вернет дескриптор созданного буфера экрана, а в случае ошибки значение INVALID HANDLE VALUE.

Для уничтожения буфера экрана используется уже известная нам функция CloseHandle из библиотеки kernel32.dll. На всякий случай напомню ее прототип:

```
BOOL WINAPI CloseHandle(
in HANDLE hObject //Дескриптор уничтожаемого объекта
\cdot
```
В случае успеха данная функция возвращает ненулевое значение, а в случае ошибки - ноль.

Однако создать буфер экрана мало, нужно еще связать его с консолью. Делается это функцией SetConsoleActiveScreenBuffer из библиотеки kernel32.dll. Вот ее прототип:

```
BOOL WINAPI SetConsoleActiveScreenBuffer(
   in HANDLE hConsoleOutput //Дескриптор буфера экрана
\cdot
```
В случае успеха данная функция возвращает ненулевое значение, а в случае ошибки - ноль.

## Стандартные потоки ввода-вывода

Они до глубины души знакомы любому программисту пишущему на Си: stdin, stdout и stderr<sup>1</sup>. Но мы ведь пишем на ассемблере. Ну и что. Мы тоже можем их использовать. Для их получения используется функция GetStdHandle из библиотеки kernel32.dll. Вот ее прототип:

```
HANDLE WINAPI GetStdHandle (
  in DWORD nStdHandle
                               //тип потока
\rightarrow
```
Параметр nStdHandle может принимать одно из трех значений: STD INPUT HANDLE, STD OUTPUT HANDLE, STD ERROR HANDLE. Назначение каждого из них, думаю, ясно из их названия.

<sub>B</sub> случае успеха данная **функция** вовзращает дескриптор соответствующего потока ввода-вывода. А в случае ошибки она возвращает значение INVALID HANDLE VALUE. Если с приложением не связано

<sup>&</sup>lt;sup>1</sup> Stdin – стандартный поток ввода (обычно, клавиатура), stdout – стандартный поток вывода (обычно, консоль), stderr - стандартный поток вывода сообщений об ошибках (обычно, консоль). Более подробно смотри в учебниках по языку Си.

никаких стандартных потоков ввода-вывода (то есть у него нет консоли), то данная функция вернет значение NULL.

Закрывать или уничтожать полученные дескрипторы не надо. Они будут автоматически уничтожены при уничтожении консоли.

### Ввод и вывод на консоль

Начнем с вывода. Вывод на консоль осуществляется функцией WriteConsole(A/W) из библиотеки kernel32.dll. Вот ее прототип:

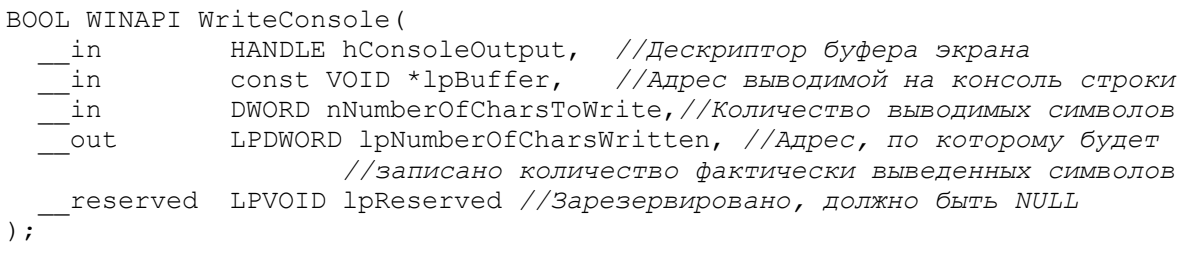

В случае успеха функция возвращает ненулевое значение, а в случае ошибки ноль.

Ввод с консоли осуществляется функцией ReadConsole (A/W) из той же библиотеки. Вот ее прототип:

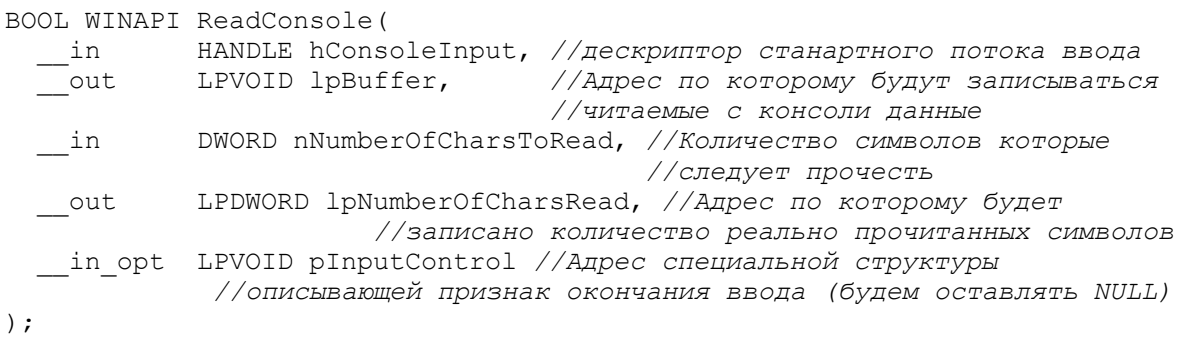

В случае успеха данная функция вовзащает ненулевое значение, а в случае ошибки - нуль.

Обращаю ваше внимание на то, что если функция WriteConsole(A/W) в качестве параметра ожидает дескриптор буфера экрана, то функция ReadConsole(A/W) ожидает дескриптор стандартного потока ввода stdin. Также важным различием является то, что если в функции WriteConsole параметр lpNumberOfCharsWritten может быть равен NULL, то в функции ReadConsole  $\overline{O}$ TE является ошибкой применительно параметру  $\mathbf{K}$ lpNumberOfCharsRead.

### Пример программы

На этом, рассмотрение теории прекратим и перейдем наконец к практике. Ниже приводится исходный текст программы, в которой создается консоль, пользователю предлагается ввести строку после чего, введенная им строка повторно выводится на консоль. Ну и наконец после двухсекундной задержки консоль уничтожается.

```
format PE GUI 4.0
    entry start
    include 'D:\FASM\INCLUDE\win32a.inc'
    include 'D:\FASM\INCLUDE\ENCODING\win1251.inc'
    CONSOLE TEXTMODE BUFFER = 1
    section '.code' code readable executable
    start:
          ; Создаем консоль
          invoke AllocConsole
          ;Убеждаемся в том, что консоль успешно создана
          test eax, eax
          jz ErrorCreateConsole
          ; Устанавливаем заголовок окна консоли
          invoke SetConsoleTitle, Title
          ;Создаем буфер экрана
          invoke CreateConsoleScreenBuffer, GENERIC READ+GENERIC WRITE,
                        FILE SHARE WRITE , NULL, CONSOLE TEXTMODE BUFFER, NULL
          ;Убеждаемся в том, что буфер экрана успешно создан
          cmp eax, INVALID HANDLE VALUE
          je ErrorCreateScreenBuffer
          ; Сохраняем дескриптор буфера экрана
          mov [ hscreenbuffer], eax
          Связываем буфер экрана с консолью
          invoke SetConsoleActiveScreenBuffer, eax
          Выводим в консоль предложение ввести строку
          invoke WriteConsole, [ hscreenbuffer], String1,17, NULL, NULL
          "Получаем дескриптор стандартного потока ввода
          invoke GetStdHandle, STD INPUT HANDLE
          ; Читаем строку вводимую пользователем
          invoke ReadConsole, eax, inputstring, 10, countreadsymbols, NULL
          :Выводим на консоль сообщение о том, что хотим повторить
          ; прочитанную ранее строку
          invoke WriteConsole, [ hscreenbuffer], String2,19, NULL, NULL
          ; Выводим строку введенную пользователем
          invoke WriteConsole, [_hscreenbuffer], _inputstring, 10, NULL, NULL
          ;Делаем временную задержку в 2 секунды
          invoke Sleep, 2000
          ;Уничтожаем буфер экрана
          invoke CloseHandle, [ hscreenbuffer]
          ; Уничтожаем консоль
          invoke FreeConsole
          jmp Exit
    ErrorCreateConsole:
          invoke MessageBox, HWND DESKTOP, ErrorCreateConsole, Error,
MB ICONERROR
          jmp Exit
    ErrorCreateScreenBuffer:
          invoke MessageBox, HWND DESKTOP, ErrorCreateScreenBuffer, Error,
MB ICONERROR
```

```
Exit:
           invoke ExitProcess, 0
    section '.data' data readable
    _ErrorCreateConsole du 'Ошибка при попытке создания консоли', 0
    _ErrorCreateScreenBuffer du 'Ошибка при попытке создания буфера экрана', 
\cap_Error du 'Ошибка', 0
    _Title du 'Консольное приложение', 0
    _String1 du 'Введите строку:',0, 10, 13
    TString2 du 'Вы ввели строку:', 0, 10, 13
    section '.rdata' data readable writeable
    _hscreenbuffer dd 00
    _countreadsymbols dd 00
    _inputstring rd 22
    section '.idata' data import readable writeable
    library kernel, 'kernel32.dll',\
             user, 'user32.dll'
    import kernel,\
            AllocConsole, 'AllocConsole',\
            FreeConsole , 'FreeConsole',\
            GetStdHandle, 'GetStdHandle',\
           ExitProcess, 'ExitProcess',\
           SetConsoleTitle, 'SetConsoleTitleW',\
            CreateConsoleScreenBuffer, 'CreateConsoleScreenBuffer',\
            SetConsoleActiveScreenBuffer, 'SetConsoleActiveScreenBuffer',\
            WriteConsole, 'WriteConsoleW',\
            ReadConsole , 'ReadConsoleW',\
           CloseHandle , 'CloseHandle', \<br>Sleep , 'Sleep'
                         Sleep , 'Sleep'
    import user,\
            MessageBox , 'MessageBoxW'
```
Если все правильно сделано, то вы увидите приблизительно следующую картину:

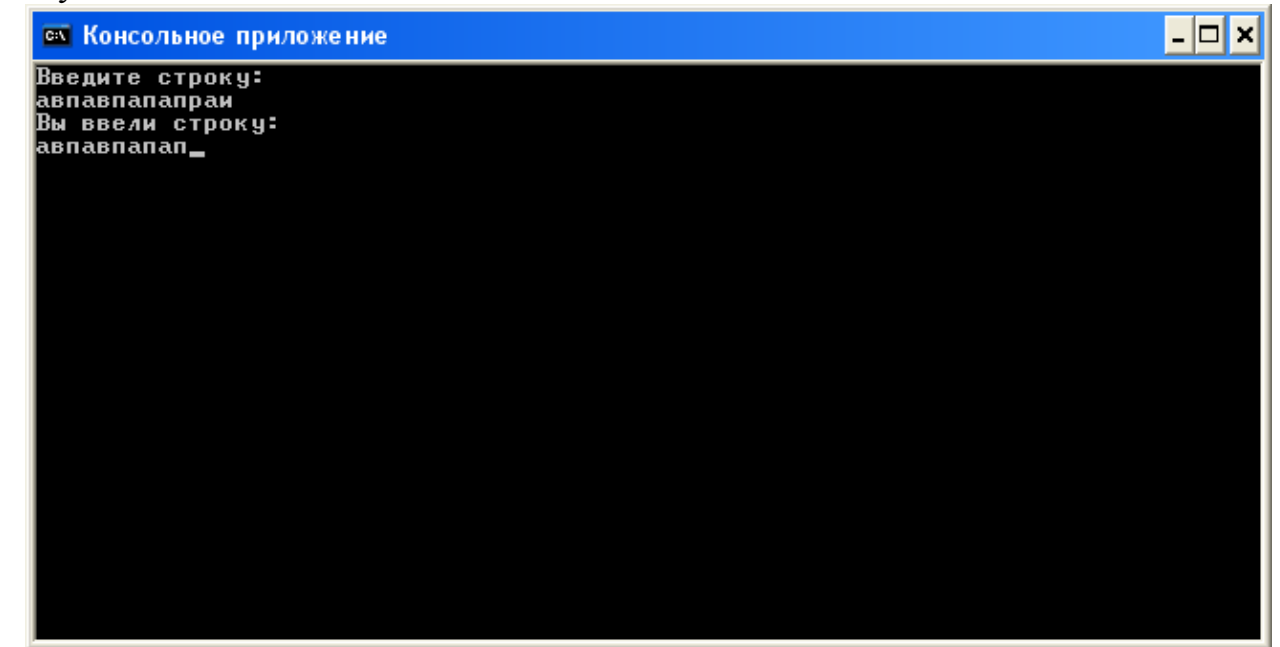

# Глава 22. Обработка ошибок **SEH**

Структурная обработка исключений (Structured Exception Handling. SEH) представляет собой механизм, позволяющий приложениям обрабатывать различные исключительные ситуации (такие как: деление на ноль, ошибка при обращении к памяти и др.). В основе этого механизма лежит односвязный список структур EXCEPTION REGISTRATION:

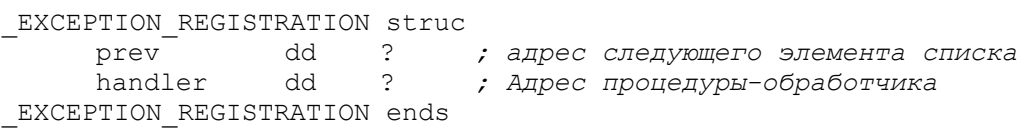

Эти структуры также называют SEH-фреймами. Адрес первой структуры списка хранится по адресу: fs:[00h]. Поле prev последнего элемента списка равно -1. Когда происходит какое-либо исключение, операционная система переходит в начало списка и по списку вызывает обработчики исключений до тех пор, пока либо не будет найден обработчик, который сможет обработать эту ошибку, либо не будет достигнут конец списка обработчиков.

Теперь поговорим о процедуре обработчике. По сути, это обычная процедура, которая ответственна за обработку тех или иных исключительных ситуаций. Для уведомления операционной системы о том обработано исключение или нет, данная процедура должна вернуть одно из значений представленных ниже:

EXCEPTION EXECUTE HANDLER  $(1)^1$  – исключение не обработано. В этом случае ОС продолжает поиск обработчиков. При этом если ни один обработчик так и не сможет обработать это исключение приложение будет прибито.

EXCEPTION CONTINUE SEARCH  $(0)$  $\equiv$ исключение успешно обработано. В этом случае операционная система возвращает управление на ту инструкцию, при выполнении которой произошла ошибка. При этом, если причина ошибки не была устранена, то программа уходит в бесконечный цикл: исключение-обработчик-исключение-...

EXCEPTION CONTINUE EXECUTION  $(-1)$ исключение He обработано. В этом случае ОС вызывает этот обработчик еще раз. При этом программа может уйти в бесконечный цикл.

С этим я думаю все понятно. Гораздо сложнее разобраться с входными параметрами функции-обработчика. Вот прототип этой функции:

<sup>&</sup>lt;sup>1</sup> Здесь я привожу численные значения этих констант, так как inc-файлы не содержат их описания.

```
EXCEPTION DISPOSITION
  _cdecl _except handler(
     struct EXCEPTION RECORD *ExceptionRecord, //agpec crpyктуры
                          -<br>//ExceptionRecord, описывающей параметры исключения
     void * EstablisherFrame, //адрес текущего SEH-фрейма<br>struct _CONTEXT *ContextRecord, //адрес структуры CONTEXT, в которой
                           //хранятся значения регистров на момент исключения
     void * DispatcherContext //адрес служебной структуры диспетчера
                                   //исключений (именно он занимается поиском
                                   //и вызовом обработчиков)
     \rightarrow
```
Поскольку структура DispatcherContext используется системой для своих внутренних целей, то рассматривать ее мы не будем. Ниже приводится прототип структуры ExceptionRecord:

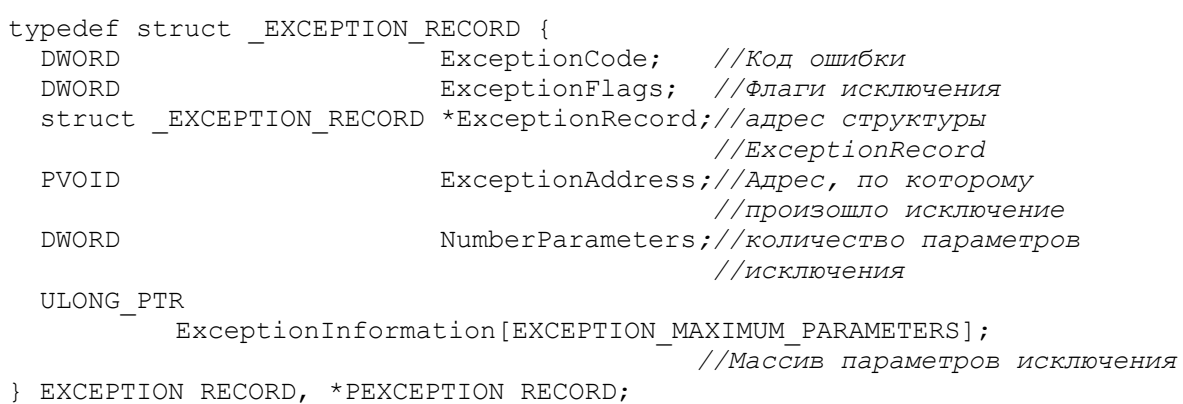

Поле ExceptionFlags строго говоря представляет собой всего один флаг EXCEPTION NONCONTINUABLE, который обычно взволится не ОС, а обработчиком. При взведенном флаге обработчик не может вернуть значение EXCEPTION CONTINUE EXECUTION. Таким образом, ланный флаг говорит о том, что данное исключение никак не может быть обработано, то есть приложение, в котором возникло такое исключение уже никак нельзя спасти. Если же обработчик нарушит «договоренность» и вернет системе EXCEPTION CONTINUE EXECUTION. TO при попытке выполнить инструкцию, даже если причина ошибки устранена, произойдет ошибка с кодом STATUS NONCONTINUABLE EXCEPTION. Данное исключение также будет передаваться  $\mathbf{c}$ взведенным **флагом** EXCEPTION NONCONTINUABLE.

Для того чтобы понять, зачем в структуре ExceptionRecord указатель на другой экземпляр структуры ExceptionRecord представим такую ситуацию: предположим, что во время выполнения программы произошло исключение 1. Операционная система начала раскрутку цепочки SEH-фреймов и вызвала какой-то обработчик. Во время работы этого обработчика происходит какаято ошибка 2. Что произойдет в этом случае? В этом случае ОС вновь начнет раскрутку SEH-фреймов в поиске обработчика. При вызове какого-то обработчика ему будет передаваться адрес структуры ExceptionRecord, описывающей ошибку 2, возникшей при попытке обработки ошибки 1. А вот поле ExceptionRecord этой структуры будет указывать на структуру, описывающую исключение 1. В этом случае говорят, что исключение 2

вложено в исключение 1. Причем степень такой вложенности ничем не ограничена.

Параметр NumberParameters задает количество элементов в массиве ExceptionInformation, в котором хранятся дополнительные параметры исключения. Обычно этот массив не содержит в себе какой-либо информации, однако он может быть использован приложением для передачи в процедуру-обработчик каких-либо данных. Правда для этого программе воспользоваться функцией RaiseException придется И3 библиотеки kernel32.dll. Данная функция используется для генерирования исключения. Вот ее прототип:

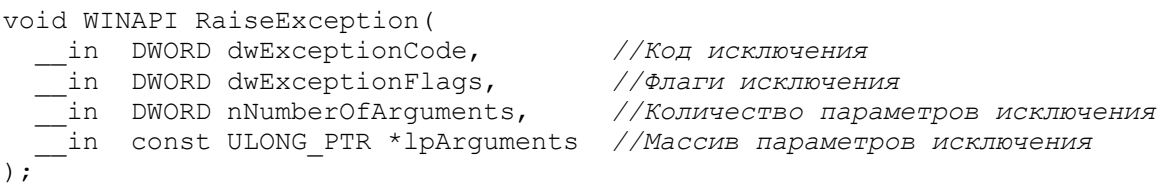

**Аргументы** этой функции соответствуют полям структуры ExceptionRecord, поэтому пояснять я их не буду. Данная функция не имеет возвращаемых значений.

Будем считать, что со структурой ExceptionRecord разобрались, теперь у нас на очереди структура Context (ее иногда называют контекстом потока). Данная структура содержит в себе значения регистров процесса на момент исключения. Поэтому большинство ее полей не нуждаются в комментариях. Понятно, что она различается на разных архитектурах. Вот прототип этой структуры для процессоров х86:

```
typedef struct CONTEXT
 \left\{ \right.DWORD ContextFlags;
    DWORD Dr0;
    DWORD Dr1;
    DWORD Dr2;
    DWORD Dr3;
    DWORD Dr6;
    DWORD Dr7;
    FLOATING SAVE AREA FloatSave;
    DWORD SeqGs;
    DWORD SeqFs;
    DWORD SeaEs;
    DWORD SeqDs;
    DWORD Edi:
    DWORD Esi;
    DWORD Ebx;
    DWORD Edx:
    DWORD ECX;
    DWORD
          Eax:
    DWORD Ebp;
    DWORD Eip;
    DWORD SegCs;
    DWORD EFlags;
    DWORD Esp;
    DWORD SegSs;
```
BYTE ExtendedRegisters [MAXIMUM SUPPORTED EXTENSION<sup>1</sup>]; } CONTEXT;

Здесь нужно пояснить всего три поля ContextFlags, FloatSave и ExtendedRegisters. Первое поле представляет собой сочетание флагов, задающих различный состав структуры CONTEXT<sup>2</sup>. Наиболее интересные флаги представлены в таблице ниже:

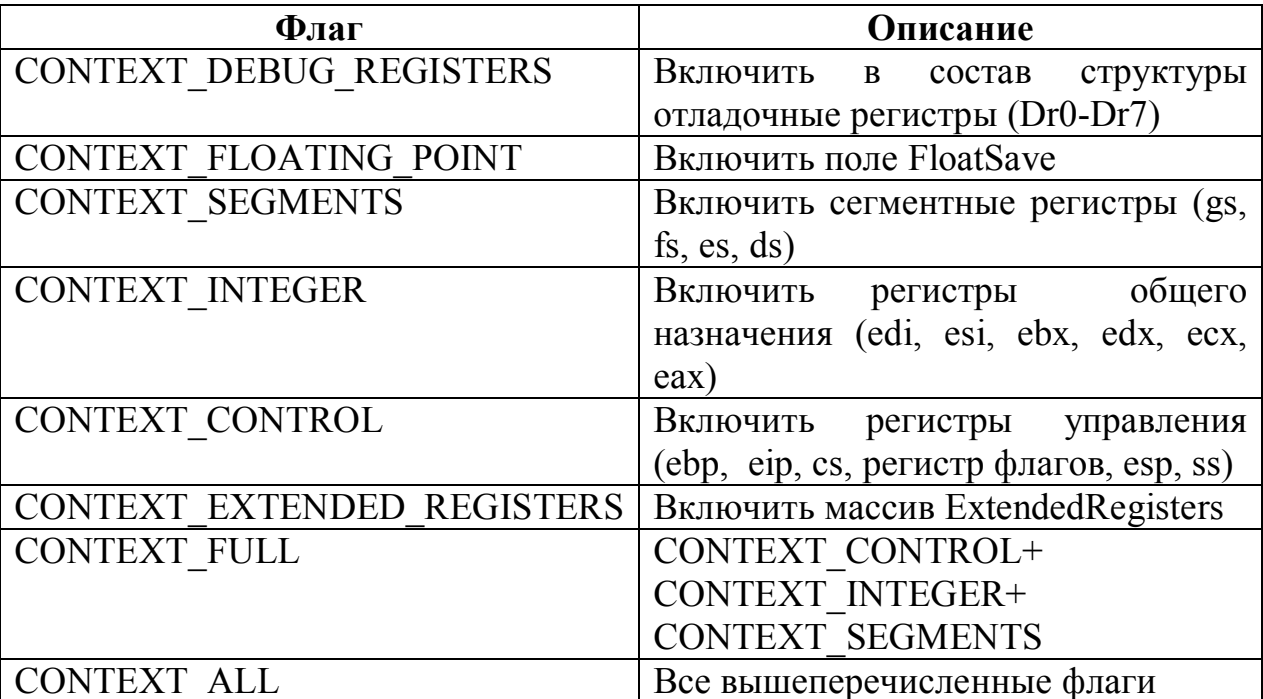

Поле FloatSave представляет собой структуру FLOATING SAVE AREA размером 70h байт. Информации по поводу назначения этой структуры мне так и не удалось найти. Даже msdn не описывает поля этой структуры, а просто отсылает к заголовочному файлу winnt.h, в котором содержится описание этой структуры. Скорее всего, она используется системой для своих внутренних целей. Как бы то ни было, мы не будем использовать эту структуру при обработке ошибок.

Maccus ExtendedRegisters хранит в себе значения дополнительных регистров процессора, например, таких, как регистры SSE и MMX расширения.

На этом общая теория по структурной обработке исключений окончена. Вы еще не забыли, с чего мы начинали. Теперь, для того чтобы у вас в голове все встало на свои места, перейдем к практике.

<sup>&</sup>lt;sup>1</sup> MAXIMUM SUPPORTED EXTENSION =  $512$ 

 $\overline{P}$  Данная возможность изменения состава структуры CONTEXT может быть использована при определении контекста другого потока, с помощью функции GetThreadContext. Мы ее рассматривать не будем. Данная функция предельно проста.

## Пример программы

Для закрепления выше изложенного материала, напишем небольшую программу. В ней будет искусственно допущена ошибка, которая будет обработана соответствующим обработчиком. Исходный текст этой программы вместе с комментариями представлен ниже:

```
format PE GUI 4.0
    entry start
    include 'C:\FASM1\INCLUDE\win32a.inc'
    EXCEPTION CONTINUE SEARCH = 0
    section '.code' code readable executable
    start:
          ; Создаем свой SEH фрейм и добавляем его в список обработчиков
          push excepthandler
          push dword [fs:00]
          mov [fs:00], esp
          ; вызываем ошибку деления на ноль
          xor edx, edx
          xor ebx, ebx
          div ebx
          ; Удаляем свой SEH фрейм. Приводим список обработчиков
                                                                            \mathcal{K}первозданному виду
          mov eax, [esp]
          mov [fs:00], eax
          add esp, 8
          Сообщаем пользователю, что мы продолжили работу после ошибки
          invoke MessageBox, HWND_DESKTOP, _ContinueWork, _Probel, MB_OK
          ; завершаем работу программы
          invoke ExitProcess, 0
    ;Обработчик исключений
            excepthandler ExceptionRecord, EstablisherFrame, Context,
    proc
DispatcherContext
          ; Сообщаем пользователю, что мы отловили исключение
          invoke MessageBox, HWND DESKTOP, CaughtException,
                                                                      Probel,
MB ICONERROR
          ;Заносим в регистр ebx адрес структуры CONTEXT
          mov ebx, [Context]
          ;Заносим в регистр еах значение регистра еbх на момент исключения
          mov eax, [ebx+0A4h]
          ; Увеличиваем его на единицу
          inc eax
          ; Записываем новое значение регистра еbx
          mov [ebx+0A4h], eax
          ;Выходим из процедуры, сообщая, что мы обработали исключение
          mov eax, EXCEPTION CONTINUE SEARCH
          ret
    endp
    section '.data' data readable
    CaughtException du 'I caught exception', 0
    ContinueWork du 'I continue work', 0
    P_{\text{Fobel du}} ', 0
    section '.idata' import data readable writeable
    library kernel , 'kernel32.dll', \
            user, 'user32.dll'
    import kernel,\
           ExitProcess, 'ExitProcess'
```
import user, \ MessageBox, 'MessageBoxW'

Здесь 0A4h – это смещение поля Ebx от начала структуры CONTEXT.

# **Функция SetUnhandledExceptionFilter**

Ответьте мне на вопрос: что произойдет если во время поиска обработчика исключения, ОС так и не найдет обработчика, который смог бы обработать возникшее исключение? Данное приложение будет прибито, но не сразу. Перед этим операционная система вызовет так называемый обработчик необработанных исключений, давая приложению последний шанс восстановить свою работоспособность. Данный обработчик представляет собой фунцкию, имеющую следующий прототип:

```
LONG WINAPI UnhandledExceptionFilter(
in struct EXCEPTION_POINTERS *ExceptionInfo<br>);
```
Данная функция принимает всего один параметр ExceptionInfo представляющий собой адрес структуры EXCEPTION POINTERS, прототип этой структуры представлен ниже:

typedef struct EXCEPTION POINTERS { PEXCEPTION RECORD ExceptionRecord; //Aдрес структуры ExceptionRecord PCONTEXT ContextRecord; //Адрес структуры CONTEXT } EXCEPTION POINTERS, \*PEXCEPTION POINTERS.

Обе  $CTDYKTYDU$  (ExceptionRecord  $H$  CONTEXT) ЭТИ МЫ уже рассматривали, повторяться я не буду.

Данная функция, так же как и обычный обработчик структурных вернуть ОДНО предопределенных значений исключений должен **ИЗ** EXCEPTION EXECUTE HANDLER, EXCEPTION CONTINUE SEARCH или EXCEPTION CONTINUE EXECUTE, говорящих системе как поступить дальше: вернуть управление приложению или прибить его. Но вот интерпретация этих значений уже иная:

EXCEPTION EXECUTE HANDLER  $(1)$  – Исключение не обработано. При этом система еще раз проходится по списку обработчиков, вызвая каждый из них. Если исключение так и остается необработанным приложение прихлопывается без вывода соответствующего окна об ошибке.

EXCEPTION CONTINUE SEARCH  $(0)$  – исключение не обработано. При этом система прихлопывает приложение с выводом соответствующего окна.

EXCXEPTION CONTINUE EXECUTION  $(-1)$  – исключение обработано. В этом случае операционная система возвращает управление на ту инструкцию, при выполнении которой произошла ошибка. При этом, если причина ошибки не была устранена, то программа уходит в бесконечный цикл: исключение-обработчик-исключение-...

Читатель, наверное, скажет: все это конечно хорошо, но как я могу использовать это в своей программе. Очень просто. Дело в том, что мы обработчик устанавливать свой  $\mathbf{B}$ качестве обработчика можем необработанных исключений. Делается ЭТО  $\mathbf{c}$ помощью функции SetUnhandledExceptionFilter из библиотеки kernel32.dll. Вот ее прототип:

```
LPTOP LEVEL EXCEPTION FILTER WINAPI SetUnhandledExceptionFilter (
  in LPTOP LEVEL EXCEPTION FILTER 1pTopLevelExceptionFilter
                                              //Адрес функции-обработчика
);
```
Данная функция возвращает в случае успеха адрес замещенного обработчика необработанных исключений, или NULL в случае ошибки.

В качестве примера давайте перепишем рассмотренную выше программу так, чтобы в ней использовался фильтр необработанных исключений. Исходный код такой программы представлен ниже:

```
format PE GUI 4.0
    entry start
    include 'C:\FASM1\INCLUDE\win32a.inc'
    EXCEPTION CONTINUE EXECUTION = -1section '.code' code readable executable
    start:
          ;Устанавливаем свой обработчик необработанных исключений
          invoke SetUnhandledExceptionFilter, TopLevelExceptionFilter
          ;вызываем ошибку деления на ноль
          xor edx, edx
          xor ebx, ebx
          div ebx
          Сообщаем пользователю что мы продолжили работу после ошибки;
          invoke MessageBox, HWND DESKTOP, ContinueWork, Probel, MB OK
          ; завершаем работу программы
          invoke ExitProcess, 0
    Обработчик необработанных исключений;
    proc TopLevelExceptionFilter ExceptionPointers
         ; Сообщаем пользователю, что мы отловили исключение
                 MessageBox, HWND DESKTOP, _CaughtException,
                                                                      Probel,
         invoke
MB ICONERROR
         ;Заносим в регистр ebx адрес структуры EXCEPTION POINTERS
         mov ebx, [ExceptionPointers]
         ;Заносим в регистр ebx адрес структуры CONTEXT
         mov ebx, [ebx+4];Заносим в регистр еах содержимое регистра еbх в момент исключения
         mov eax, [ebx+0A4h]
         ;Увеличиваем его на единицу
         inc eax
         ; Записываем новое значение регистра еbx
         mov [ebx+0A4h], eax
         mov eax, EXCEPTION CONTINUE EXECUTION
         ret.
    endp
```

```
section '.data' data readable
_CaughtException du 'I caught exception', 0
-<br>ContinueWork du 'I continue work', 0
^-Probel du ' ', 0
section '.idata' import data readable writeable
library kernel, 'kernel32.dll', \
        user, 'user32.dll'
import kernel, \langleSetUnhandledExceptionFilter, 'SetUnhandledExceptionFilter',\
       ExitProcess, 'ExitProcess'
import user, \
      MessageBox, 'MessageBoxW'
```
### **VEH**

Векторная обработка исключений (Vectored Exception Handling, VEH) это механизм похожий на SEH, но реализованный независимо от него. VEH появился в ОС Windows XP. По сути, это тот же самый же SEH, но немного измененный с целью упрощения работы программиста. Для добавления цепочку VEH-обработчиков обработчика  $\, {\bf B}$ используется функция AddVectoredExceptionHandler из библиотеки kernel32.dll. Вот ее прототип:

```
PVOID WINAPI AddVectoredExceptionHandler(
   _in ULONG FirstHandler, //Порядок обработчика в цепочке обработчиков<br>_in PVECTORED_EXCEPTION_HANDLER VectoredHandler //адрес функции-
                                                                               //обработчика
);
```
Если параметр FirstHandler отличен от нуля, тогда обработчиков добавляется в начало списка. В противном случае он будет добавлен в конец списка обработчиков.

В случае успеха данная функция возвращает дескриптор добавленного обработчика. В случае же ошибки она возвращает NULL.

Для удаления обработчика из списка обработчиков используется функция RemoveVectoredExceptionHandler из той же библиотеки вот ее прототип:

```
ULONG WINAPI RemoveVectoredExceptionHandler(
  _in PVOID Handler //Дескриптор удаляемого обработчика
\mathcal{C}
```
В случае успеха данная функция возвращает ненулевое значение, и ноль в случае ошибки.

Сам обработчик исключений имеет следующий вид:

```
LONG CALLBACK VectoredHandler (
 in PEXCEPTION POINTERS ExceptionInfo //Адрес структуры
                                         //EXCEPTION POINTERS
```
 $\rightarrow$ 

В случае если исключение успешно обработано она должна вернуть значение EXCEPTION CONTINUE EXECUTION (-1). При этом ОС вернет управление на инструкцию, вызвавшую исключение. Если же исключение не обработано и следует продолжить поиск обработчика, то данная функция должна вернуть значение EXCEPTION CONTINUE SEARCH (0).

При использовании механизма VEH следует помнить, что на системах младше Windows XP он не реализован.

Ниже представлен исходный код программы, рассматриваемой выше, написанной с использованием VEH.

```
format PE GUI 4.0
entry start
include 'I:\FASM1\INCLUDE\win32a.inc'
EXCEPTION CONTINUE EXECUTION = -1section '.code' code readable executable
start:
      "Добавляем свой обработчик исключений
      invoke AddVectoredExceptionHandler, 1, VectoredHandler
     mov edi, eax
      ;Вызываем ошибку деления на ноль
     xor edx, edx
     xor ebx, ebx
     div ebx
      ; Удаляем обработчик исключений
     invoke RemoveVectoredExceptionHandler, edi
      ; Сообщаем пользователю, что мы продолжили работу после ошибки
     invoke MessageBox, HWND DESKTOP, ContinueWork, Probel, MB OK
      ; завершаем работу программы
     invoke ExitProcess, 0
;Обработчик исключений
proc VectoredHandler ExceptionInfo
     push ebx
      Сообщаем пользователю, что мы отловили исключение
                             HWND DESKTOP, CaughtException,
      invoke MessageBox,
                                                                    Probel,
MB ICONERROR
     ;Заносим в регистр ebx адрес структуры EXCEPTION POINTERS
     mov ebx, [ExceptionInfo]
     ;Заносим в регистр еbx адрес структуры CONTEXT
     mov ebx, [ebx+4]; Заносим в регистр еах значение регистра еbх на момент исключения
     mov eax, [ebx+0A4h]
     ;Увеличиваем его на единицу
     inc eax
     ;Записываем новое значение регистра ерх
     mov [ebx+0A4h], eax
     ;Выходим из процедуры, сообщая, что мы обработали исключение
     mov eax, EXCEPTION CONTINUE EXECUTION
     pop ebx
     ret
endp
section '.data' data readable
CaughtException du 'I caught exception', 0
-<br>ContinueWork du 'I continue work', 0
Probel du ' ', 0
section '.idata' import data readable writeable
```

```
import kernel,\
      AddVectoredExceptionHandler, 'AddVectoredExceptionHandler',\
      RemoveVectoredExceptionHandler, 'RemoveVectoredExceptionHandler', \
      ExitProcess, 'ExitProcess'
import user, \
      MessageBox, 'MessageBoxW'
```
## **Функции GetLastError и FormatMessage**

Описывая ту или иную функцию API, мы говорили, что в случае какойлибо ошибки она возвращает определенное значение (NULL, 0, -1 или еще что-то в этом же духе). Логично возникает вопрос: а можно ли как-нибудь узнать подробности ошибки, что конкретно произошло? Оказывается можно.

Для этого используется функция GetLastError из библиотеки kernel32.dll. Вот ее прототип:

DWORD WINAPI GetLastError(void);

Данная функция не имеет входных параметров, а возвращает она код последней ошибки.

Код конечно хорошо. Но если вы сообщите пользователю: «программе не удалось сделать то-то по причине: 0005». Боюсь он вас просто не поймет. того чтобы преобразовать код ошибки в символьную строку с Лля описанием этой ошибки используется функция FormatMessage (A/W) из той же библиотеки. Вот ее прототип:

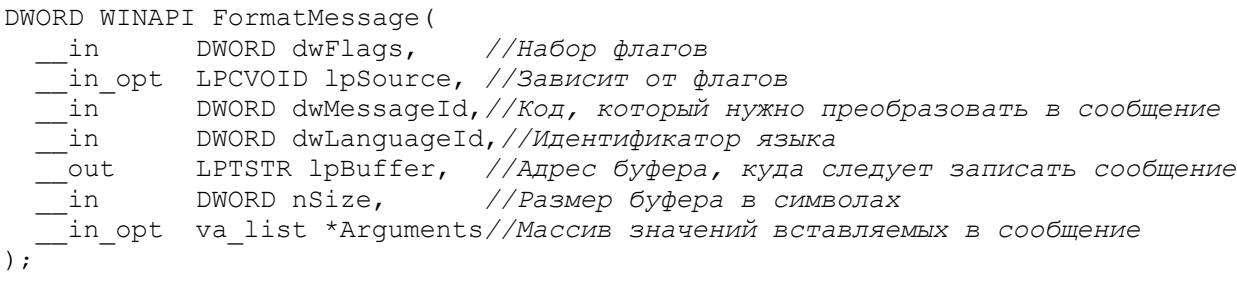

Параметр dwFlags представляет собой сочетание флагов, основные из которых перечислены в таблице ниже:

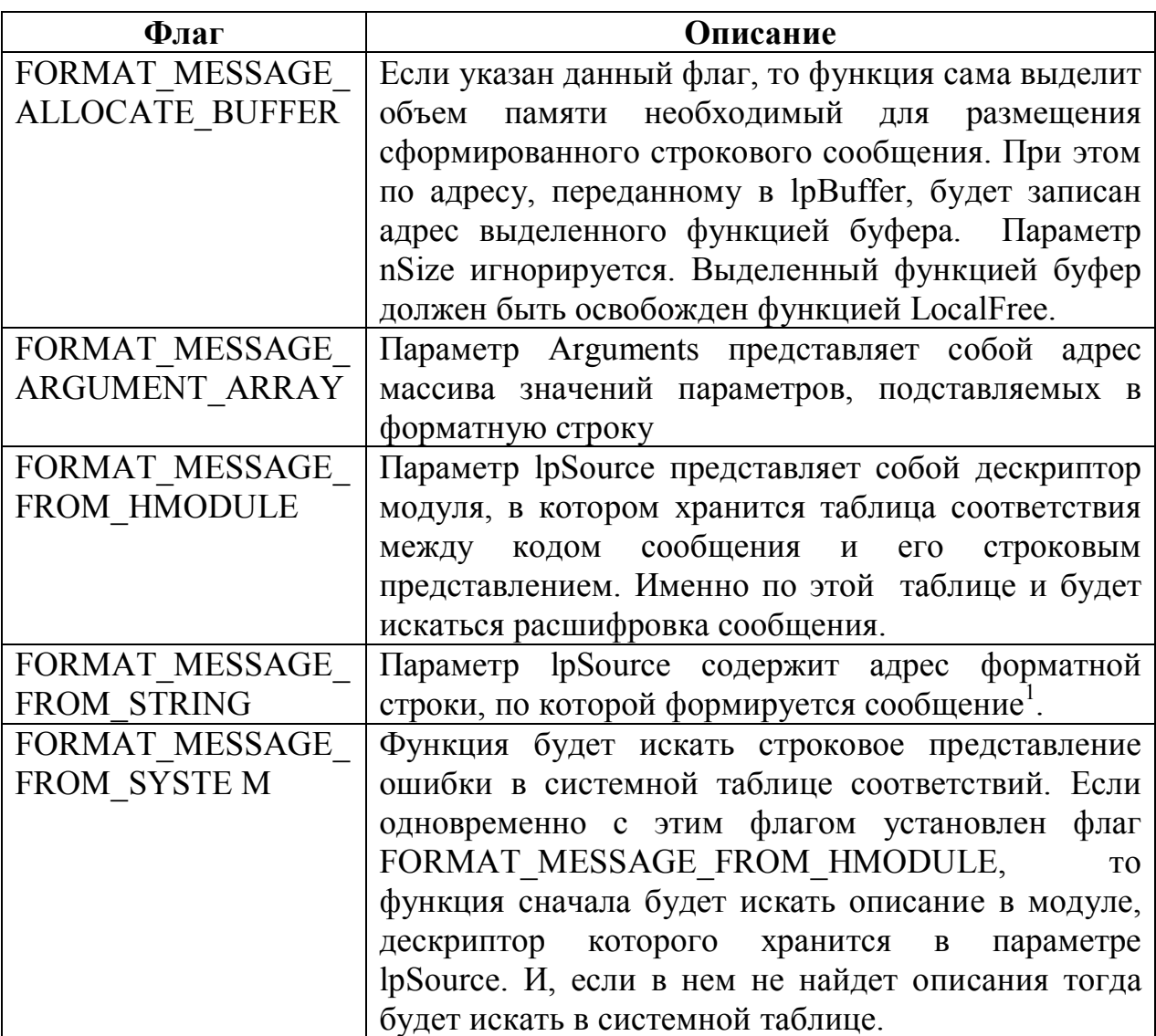

Ниже приводится исходный текст программы, демонстрирующей работу с этой функцией. В этой программе предпринимается попытка открыть несуществующий файл, и выводится сообщение об ошибке, сформированное системой.

```
format PE GUI 4.0
entry start
include 'I:\FASM1\INCLUDE\win32a.inc'
section '.code' code readable executable
start:
        invoke CreateFile, FileName, GENERIC READ, FILE SHARE READ, NULL,
OPEN EXISTING, FILE ATTRIBUTE NORMAL, NULL
        ;Убеждаемся в том, что произошла ошибка
        cmp eax, INVALID HANDLE VALUE
        jnz FileExist
        ; Такой файл не существует
       invoke GetLastError
        ; Сформируем сообщение об ошибке
       invoke FormatMessage, FORMAT MESSAGE ALLOCATE BUFFER
                                                                             \overline{+}FORMAT MESSAGE FROM SYSTEM, NULL, eax, LANG NEUTRAL, IPBuffer, 0, NULL
```
 $1$  Функцию FormatMessage можно использовать не только для получения строкового описания ошибки по ее коду, но и как аналог С-шной функции vsnprintf, осуществляющей форматирование строки по шаблону.

```
"Покажем пользователю сообщение об ошибке
        invoke MessageBox, HWND_DESKTOP, [_lpBuffer], NULL, MB_ICONERROR
        Освобождаем память и выходим из программы;
        invoke LocalFree, [ lpBuffer]
        mov [ lpBuffer], NULL
        jmp ExitProgram
FileExist:
        ; Такой файл существует, закрываем его
        invoke CloseHandle, eax
ExitProgram:
        invoke ExitProcess, 0
section '.data' data readable writeable
_FileName du 'C:\fgdshgfysadgchzjxbc.dat',0
lpBuffer dd?
section '.idata' data import readable writeable
library kernel, 'kernel32.dll',\
       user, 'user32.dll'
import kernel, \langleCreateFile, 'CreateFileW',\
       CloseHandle, 'CloseHandle',\
       GetLastError, 'GetLastError', \
       FormatMessage, 'FormatMessageW', \setminusLocalFree, 'LocalFree', \
      ExitProcess, 'ExitProcess'
import user, \
       MessageBox, 'MessageBoxW'
```
Если все сделано правильно, при запуске этой программы вы увидите приблизительно следующее окно:

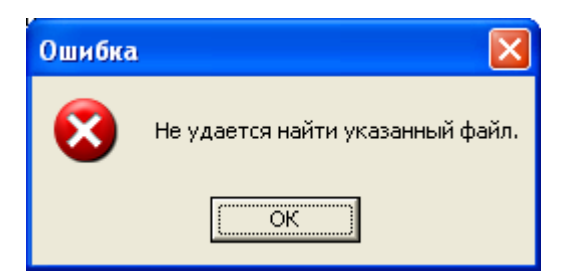

# Типы ресурсов

Ресурсы представляют собой своеобразный «склад», на котором программа может хранить какие-то свои вспомогательные данные. Сами ресурсы представляют собой древовидную структуру. На первом уровне задается тип ресурса, а самом нижнем (зависит от типа ресурса) описывается то, что он собой представляет.

Для описания ресурсов, как правило, выделяется отдельная секция раздел «Секции»). После ключевого слова «directory»  $\langle \langle \text{rsrc} \rangle \rangle$  (CM. перечисляются типы ресурсов, используемых в программе. Пример приведен в листинге:

```
directory RT DIALOG, dialogs, \
          RT CURSOR, cursor
```
В данном примере указывается, что в программе будут использоваться ресурсы двух типов (RT DIALOG и RT CURSOR), а также назначаются для них псевдонимы (dialogs и cursor соответственно) для дальнейшей детализации ресурсов. В нижеприведенной таблице перечислены основные типы ресурсов.

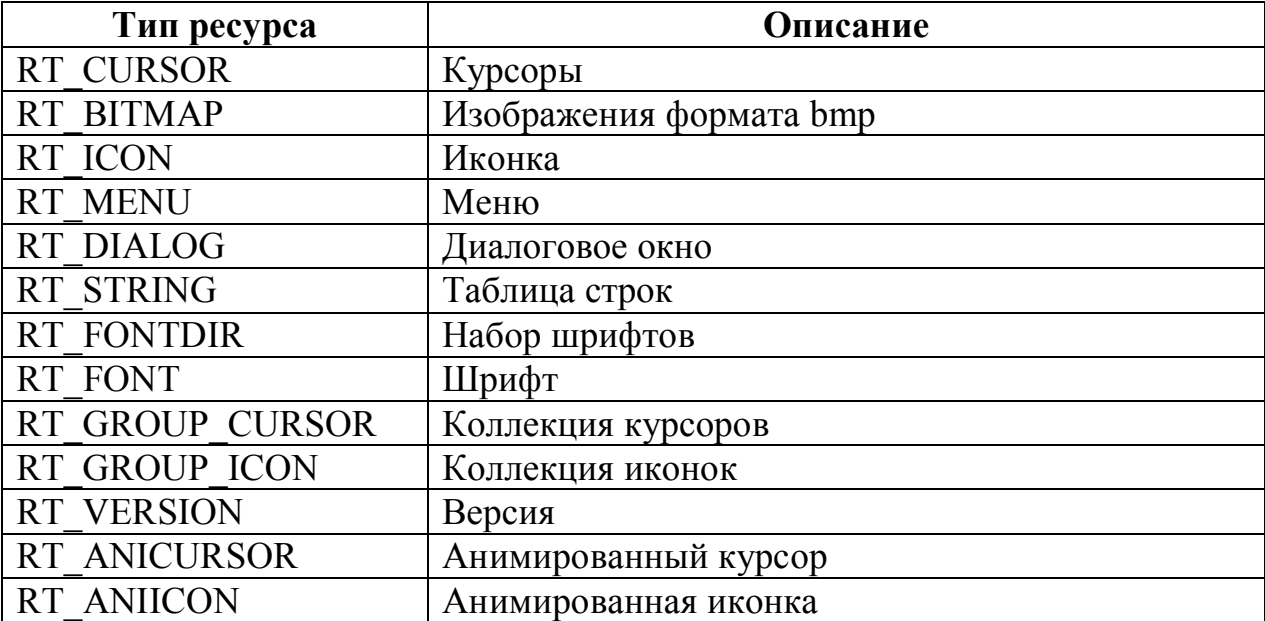

При описании некоторых ресурсов необходимо указать язык интерфейса. Это делается на втором уровне ресурсов.

Идентификатор языка состоит из двух частей: основного идентификатора языка (отражает используемый язык) и идентификатора «подязыка» (отражает страну, регион).

Поскольку указание идентификатора страны (региона) необязательно, то мы опишим лишь некоторые идентификаторы языков. Они представлены в таблице:

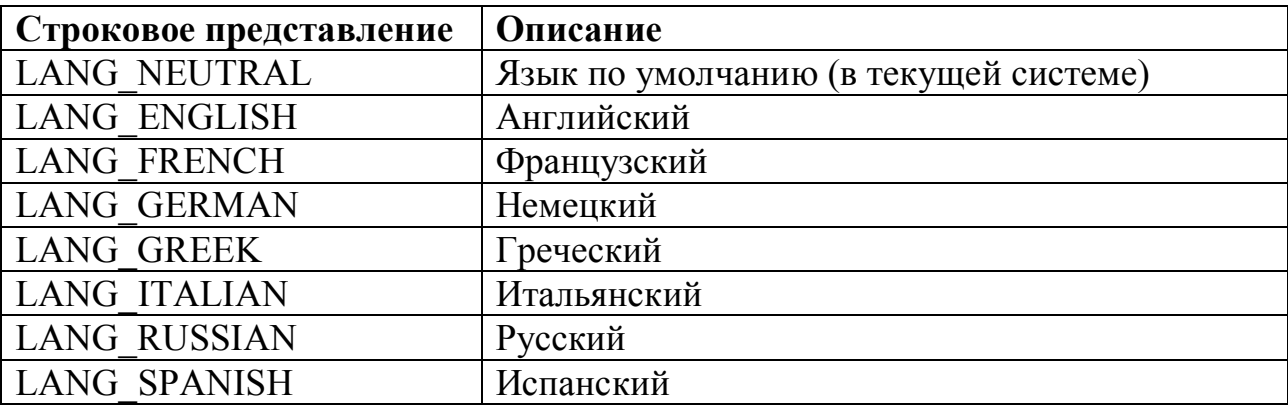

Нужно заметить, что они могут сочетаться друг с другом.

Приведем пример задания двух шаблонов диалоговых окон с разными языками:

resource dialogs,\ 1, LANG ENGLISH, form1, \ 2, LANG\_RUSSIAN+LANG\_GREEK, form2

Здесь:

"resource" – зарезервированное слово;

1 и 2 — идентификаторы описываемых ресурсов;

form1 и form2 — псевдонимы форм.

Подробно описание в ресурсах шаблона диалогового окна и меню было описано в соответствующих главах книги. Здесь же мы приведем примеры задания некоторых других ресурсов таких, как картинка, строка и иконка.

# Изображение

Изображение имеет тип ресурса RT BITMAP. Ниже приводится пример задания ресурса-картинки:

```
; Определяем тип ресурса картинка и даем псевдоним bitmaps
directory RT BITMAP, bitmaps
; Задаем язык ресурса и его идентификатор (ID BITMAP)
resource bitmaps, \
       ID BITMAP, LANG NEUTRAL, main bitmap
;Задаем сам ресурс
bitmap main bitmap, 'picture.bmp'
```
В данном примере мы задаем ресурс-картинку с идентификатором ID BITMAP. Первоначально картинка находится в файле picture.bmp. После компилирования программы она будет помещена в сам исполняемый файл.

Для того чтобы загрузить картинку из модуля используется функция LoadImage (A/W) из библиотеки user32.dll. Вот ее прототип:

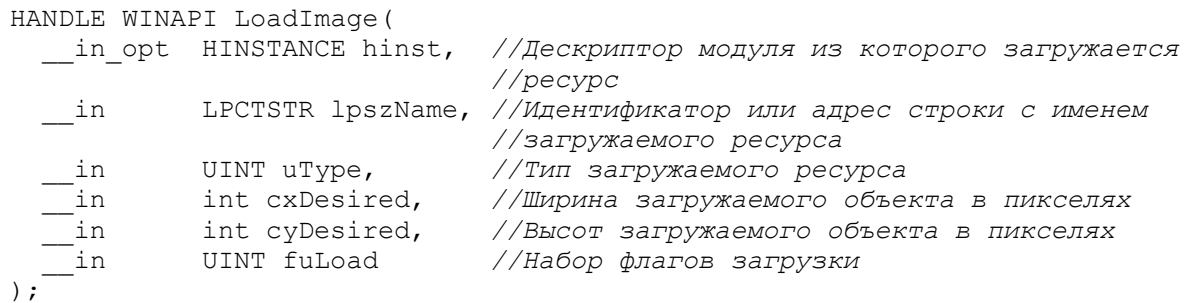

Параметр и Туре может принимать одно из трех допустимых значений. Он указывает ресурс какого типа мы хотим загрузить. Функция LoadImage (A/W) может быть использована и для их загрузки. В таблице ниже представлены допустимые значения параметра иТуре:

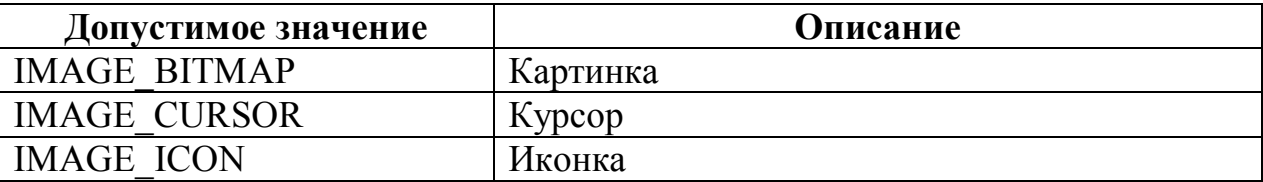

Параметр fuLoad представляет собой комбинацию флагов, задающих параметры загрузки ресурса. В таблице ниже представлены основные флаги, которые могут быть использованы в этом параметре:

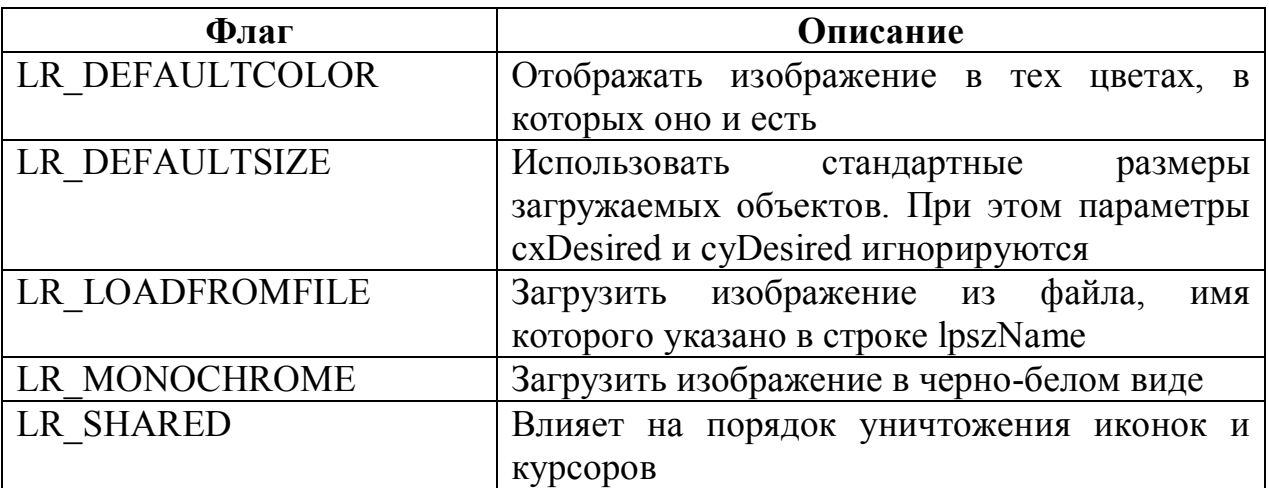

Данная функция возвращает дескриптор загруженного изображения или NULL в случае ошибки.

Для удаления (освобождения) ресурса-картинки используется функция DeleteObject из библиотеки gdi32.dll. Вот ее прототип:

BOOL DeleteObject( \_\_in HGDIOBJ hObject //Дескриптор удаляемого изображения<br>);

В случае успеха данная функция возвращает значение отличное от нуля, и ноль в случае ошибки.

Пример работы с ресурсом изображения мы приводили в главе «элементы управления» когда говорили о статическом элементе управления.

### Иконка

Для описания ресурса иконки нужно определить как минимум два ресурса с типами RT GROUP ICON (группа иконок) и RT ICON (иконка). Группа иконок включает в себя одну или несколько иконок. Ниже приводится пример задания иконки в ресурсах:

```
; Определяем типы ресурсов
directory RT GROUP ICON, Icons, \
         RTICON, my icon
, Задаем язык группы иконок
resource Icons, \setminusID ICONS, LANG NEUTRAL, myicons
;Задаем язык иконки
resource my icon, \langleID ICON, LANG NEUTRAL, myicon
;Задаем саму иконку
icon myicons, myicon, 'IconFile.ico'
```
Здесь: ID ICONS и ID ICON - идентификаторы группы иконок и иконки соответственно;

myicons и myicon - псевдонимы группы иконок и иконки соответственно;

IconFile.ico - файл, в котором содержится иконка. При компиляции приложения она будет записана в сам исполняемый файл.

Для загрузки иконки из ресурсов может быть использована как функция  $(A/W)$  рассмотренная ранее (с параметром и Туре равным LoadImage IMAGE ICON) так и функция LoadIcon (A/W) из той же библиотеки. Прототип последней представлен ниже:

HICON WINAPI LoadIcon ( in opt HINSTANCE hInstance, //Дескриптор модуля, из которого //загружается иконка  $\frac{1}{\sqrt{3aT}}$  in LPCTSTR lpIconName //Идентификатор группы иконок<sup>1</sup>

В случае успеха данная функция вернет дескриптор загруженной иконки, а в случае ошибки значение NULL.

Уничтожать загруженную иконку следует с помощью функции DestroyIcon из библиотеки user32.dll. Вот ее прототип:

```
BOOL WINAPI DestroyIcon (
\frac{1}{\frac{1}{\sqrt{1-\frac{1}{\sqrt{1-\frac{1}{\sqrt{1-\frac{1}{\sqrt{1-\frac{1}{\sqrt{1-\frac{1}{\sqrt{1-\frac{1}{\sqrt{1-\frac{1}{\sqrt{1-\frac{1}{\sqrt{1-\frac{1}{\sqrt{1-\frac{1}{\sqrt{1-\frac{1}{\sqrt{1-\frac{1}{1-\frac{1}{\sqrt{1-\frac{1}{1-\frac{1}{\sqrt{1-\frac{1}{1-\frac{1}{\sqrt{1-\frac{1}{1-\frac{1}{\sqrt{1-\frac{1}{1-\frac{1}{1-\frac{1}{1-\frac{1}{1-\frac{1}{1-\frac{1}{1-\frac{1}{1-\frac{1
```
В случае успеха данная функция возвращает ненулевое значение, а в случае ошибки значение нуль.

Важным моментом является то, что данную функцию нельзя использовать для иконок загруженных функцией LoadImage (A/W) с флагом LR SHARED. Такие иконки будут уничтожены при выгрузке из памяти модуля, из которого они были загружены.

Ниже приводится исходный код пограммы демонстрирующий работу с иконкой. В ней создается окно со своей иконкой, хранящейся в ресурсах приложения.

```
format PE GUI 4.0
entry start
include 'G:\FASM\INCLUDE\win32a.inc'
ID ICONS = 1ID ICON = 2section '.code' code readable executable
start:
        invoke GetModuleHandle, 0
        mov [wc.lpfnWndProc], wndproc
        mov [wc.hInstance], eax
        mov [wc.lpszClassName], ClassName
        ;Загружаем иконку из ресурсов
        invoke LoadIcon, [wc.hInstance], ID ICONS
        mov [wc.hIcon], eax
        mov [wc.hbrBackground], COLOR BTNSHADOW
        invoke RegisterClass, wc
```
Да, именно группы иконок, а не иконки. В функцию LoadImage также следует передавать именно идентификатор группы иконок.

```
invoke CreateWindowEx, 0, ClassName, WindowName,
WS VISIBLE+WS CAPTION+WS SYSMENU, 0,0, 100, 100, HWND DESKTOP, NULL,
[wc.hInstance], NULL
             ;Цикл обработки сообщений
    StartLoop:
             invoke GetMessage, msg, NULL, 0, 0
             cmp eax, 1
             jb ExitProgramm
             jne StartLoop
             invoke TranslateMessage, msg
             invoke DispatchMessage, msg
             jmp StartLoop
    ExitProgramm:
             ;Уничтожаем ранее загруженную иконку
             invoke DestroyIcon, [wc.hIcon]
             invoke ExitProcess, 0
             ;Оконная процедура
             proc wndproc, hwnd, uMsg, wParam, lParam
                  cmp [uMsg], WM_CLOSE
                  jz msgCloseWindow
                 cmp [uMsg], WM_DESTROY
                 jz msgDestroyWindow
                 jmp ExitWndProc
             msgCloseWindow:
                 invoke DestroyWindow, [hwnd]
                 jmp ExitWndProc
             msgDestroyWindow:
                 invoke PostQuitMessage, 0
             ExitWndProc:
                 invoke DefWindowProc, [hwnd], [uMsg], [wParam], [lParam]
                 ret
             endp
    section '.data' data readable
    _ClassName db 'MyWindowClass', 0
    _WindowName db 'Icon', 0
    section '.rdata' data readable writeable
    wc WNDCLASS
    msg MSG
    section '.idata' import data readable writeable
    library kernel, 'kernel32.dll',\
    user , 'user32.dll' , \setminus gdi , 'gdi32.dll'
    import kernel,\
           ExitProcess , 'ExitProcess',\
            GetModuleHandle, 'GetModuleHandleA'
    import user,\
           RegisterClass , 'RegisterClassA',\
     CreateWindowEx , 'CreateWindowExA',\
     DestroyWindow , 'DestroyWindow',\
            PostQuitMessage, 'PostQuitMessage',\
            DefWindowProc , 'DefWindowProcA',\
           LoadIcon , 'LoadIconW', \
    DestroyIcon , 'DestroyIcon',\
    GetMessage , 'GetMessageA',\
            TranslateMessage,'TranslateMessage',\
            DispatchMessage, 'DispatchMessageA'
```

```
section '.rsrc' resource data readable
; типы ресурсов
directory RT GROUP ICON, Icons, \
         RT ICON, my icon
, язык группы иконок
resource Icons, \
         ID ICONS, LANG NEUTRAL, myicons
; язык иконки
resource my icon, \langleID ICON, LANG NEUTRAL, myicon
; описываем саму иконку из группы иконок
icon myicons, myicon, 'IconFile.ico'
```
Если все сделано правильно, то при запуске этой программы вы должны увидеть приблизительно следующее окно с нашей иконкой в левом верхнем углу:

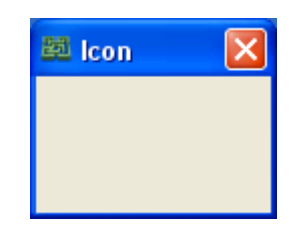

## Строка

В ресурсах можно описывать и Unicode строки. В этом случае тип ресурса равен RT STRING. Пример описания простой строки «String» представлен ниже:

```
; Тип ресурса
directory RT STRING, mystring
: Язык
resource mystring, \
        ID STRING, LANG NEUTRAL, my string
;Сама строка
resdata my string
      dw 0000,0006
      du 'String', 0
endres
```
resdata...endres используется для Макрос задания **фактического** содержимого описываемого ресурса. Из примера видно, что строковый ресурс представляет собой два слова, за которыми идет сама Unicode строка с нулем на конце. Теперь о словах.

Первое слово задает индекс символа в строке, с которого она начинается (нумерация с нуля).

Второе слово задает количество символов  $\mathbf{B}$ строке, включая завершающий нуль.

Эти два слова позволяют выводить не всю строку, а только ее часть.

Для того чтобы прочитать строку из ресурсов используется функция LoadString (A/W) из библиотеки user32.dll. Вот ее прототип:

```
int WINAPI LoadString(
  in opt HINSTANCE hInstance, //Дескриптор модуля, из которого читается
                                   //строка
  __in UINT uID, //Идентификатор ресурса строки<br>__out LPTSTR lpBuffer, //Адрес буфера, в который следует
                                   //записать читаемую строку
  in int nBufferMax //Максимальное количество символов,
                                   //записываемых в буфер
\rightarrow
```
В случае успеха данная функция возвращает количество символов записанных в буфер lpBuffer, а в случае ошибки ноль.

Ниже приводится исходный текст программы, демонстрирующий работу со строкой, заданной в ресурсах:

```
format PE GUI 4.0
entry start
include 'G:\FASM\INCLUDE\win32a.inc'
ID STRING=1 ;Идентификатор ресурса строки
LengthString =15h ; Длина строки с нулевым символом
section '.code' code readable executable
start:
     invoke GetModuleHandle, 0
      ;Загружаем строку из ресурсов
     invoke LoadString, eax, ID STRING, lpstr, LengthString
     invoke MessageBox, HWND DESKTOP, lpstr, lpstr, MB OK
     invoke ExitProcess, 0
section '.rdata' data readable writeable
lpstr rb LengthString*2 ;буфер под загружаемую строку
section '.idata' import data readable writeable
library kernel, 'kernel32.dll',\
       user, 'user32.dll'
import kernel, \langleGetModuleHandle, 'GetModuleHandleA', \
       ExitProcess, 'ExitProcess'
import user, \
       LoadString, 'LoadStringW',\
       MessageBox, 'MessageBoxW'
; Ресурсы
section '.rsrc' resource data readable
directory RT STRING, mystring
resource mystring, \langleID STRING, LANG NEUTRAL, my string
resdata my string
       dw 0000, LengthString
      du 'String from resources', 0
endres
```
Если вы не хотите вручную описывать ресурсы в тексте программы, вы можете загружать их из заранее подготовленного res файла. Сам такой файл можно подготовить в любой программе по редактированию ресурсов (лично я использовал программу Restorator 2007). Для указания того, что секция ресурсов загружается из внешнего файла нужно объявить эту секцию приблизительно следующим образом:

```
section '.rsrc' resource from 'MyDialogRes.res' data readable
```
Злесь 'MyDialogRes.res' - это заранее полготовленный res файл. из которого Flatasm загрузит секцию ресурсов.

Для того чтобы продемонстрировать как это работает, напишем небольшую программу. В этой программе из шаблона, хранящегося в ресурсах, будет создаваться диалоговое окно<sup>1</sup>. Исходный текст программы представлен ниже:

```
format PE GUI 4.0
entry start
include 'D:\FASM\INCLUDE\win32a.inc'
section '.code' code readable executable
start.
       invoke GetModuleHandle, 0
        Создаем модальное диалоговое окно
       invoke DialogBoxParam, eax, resname, HWND DESKTOP, DialogProc, 0
       invoke ExitProcess, 0
; Диалоговая процедура
proc DialogProc hwnddlg, msg, wparam, lparam
     xor eax, eax
     cmp [msq], WM CLOSE
     je FreeDialog
     ret
FreeDialog:
     invoke EndDialog, [hwnddlg], 0
     xor eax, eax
     ret
endp
section '.data' data readable
Строковое наименование нужного нам ресурса
resname db 'RES1', 0
section '.idata' import data readable writeable
 library kernel, 'KERNEL32.DLL',\
        user, 'USER32.DLL'
 import kernel, \
        GetModuleHandle, 'GetModuleHandleA',\
       ExitProcess , 'ExitProcess'
 import user, \
```
<sup>&</sup>lt;sup>1</sup> Подробнее об этом читай в главе, посвященной диалоговым окнам и описанию их шаблонов

```
DialogBoxParam, 'DialogBoxParamA',\
 EndDialog , 'EndDialog'
;Шаблон диалогового окна
section '.rsrc' resource from 'MyDialogRes.res' data readable
```
Также в этом примере демонстрируется идентификация ресурсов не по идентификатору (как мы привыкли это делать), а по наименованию (RES1).